# **UNIVERSIDAD POLITÉCNICA SALESIANA SEDE QUITO**

**CARRERA: INGENIERÍA ELECTRÓNICA**

**Tesis previa a la obtención del título de: INGENIERO ELECTRÓNICO** 

**TEMA:**

### **MODELAMIENTO MATEMÁTICO DEL CONTROL DEL PROCESO DE UNA PLANTA DE TRATAMIENTO DE AGUAS RESIDUALES MEDIANTE LÓGICA DIFUSA UTILIZANDO MATLAB**

**AUTOR:**

### **DAVID IGNACIO CÁRDENAS REINA**

**DIRECTOR:**

**VÍCTOR HUGO NARVÁEZ VEGA**

**Quito, noviembre 2013**

# **DECLARATORIA DE RESPONSABILIDAD Y AUTORIZACIÓN DE USO DEL TRABAJO DE GRADO**

Yo David Ignacio Cárdenas Reina autorizo a la Universidad Politécnica Salesiana la publicación total o parcial de este trabajo de grado y su reproducción sin fines de lucro.

Además declaro que los conceptos y análisis desarrollados y las conclusiones del presente trabajo son de exclusiva responsabilidad del autor.

-------------------------------------

David Ignacio Cárdenas Reina

CC: 171676922-7

# **ÍNDICE**

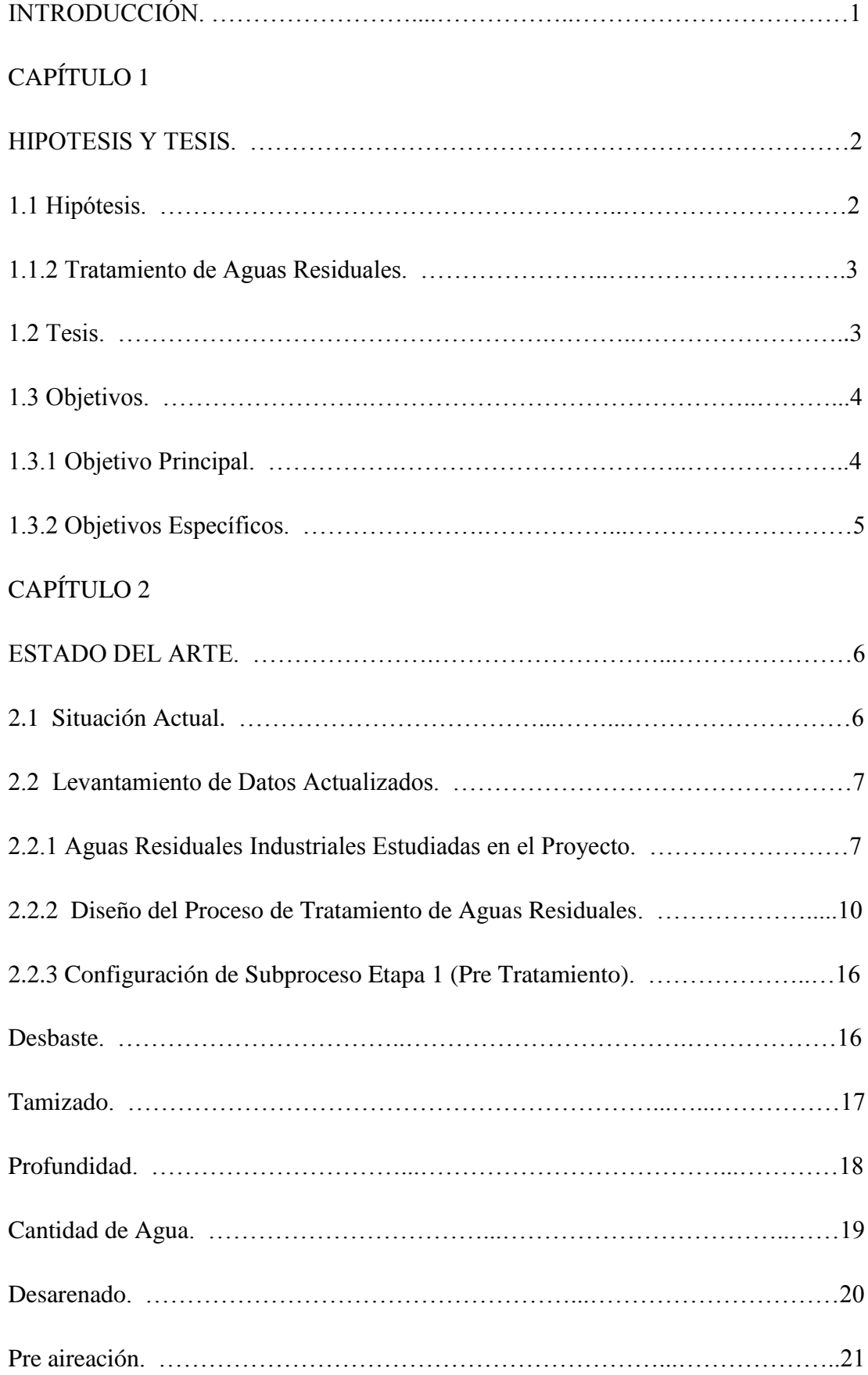

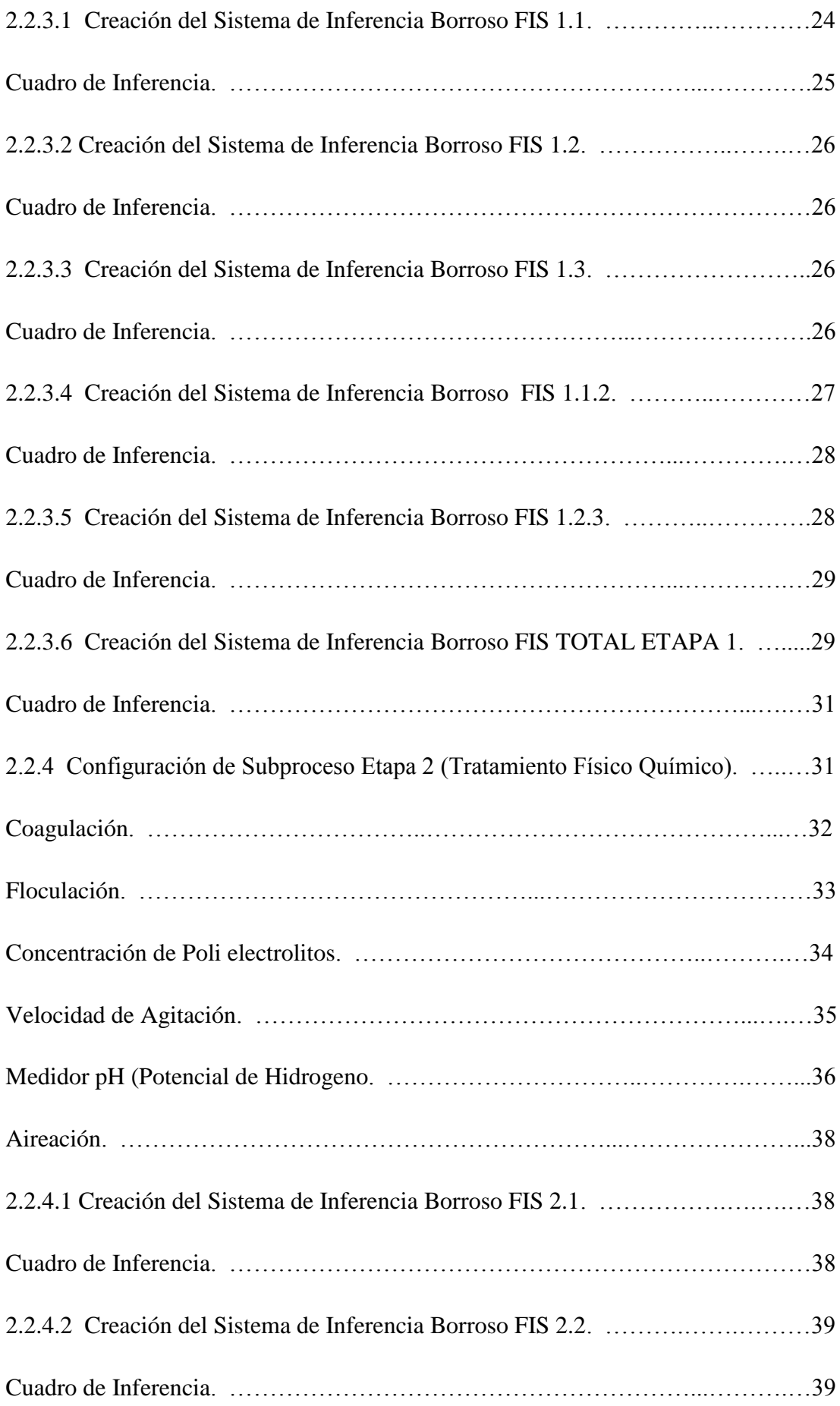

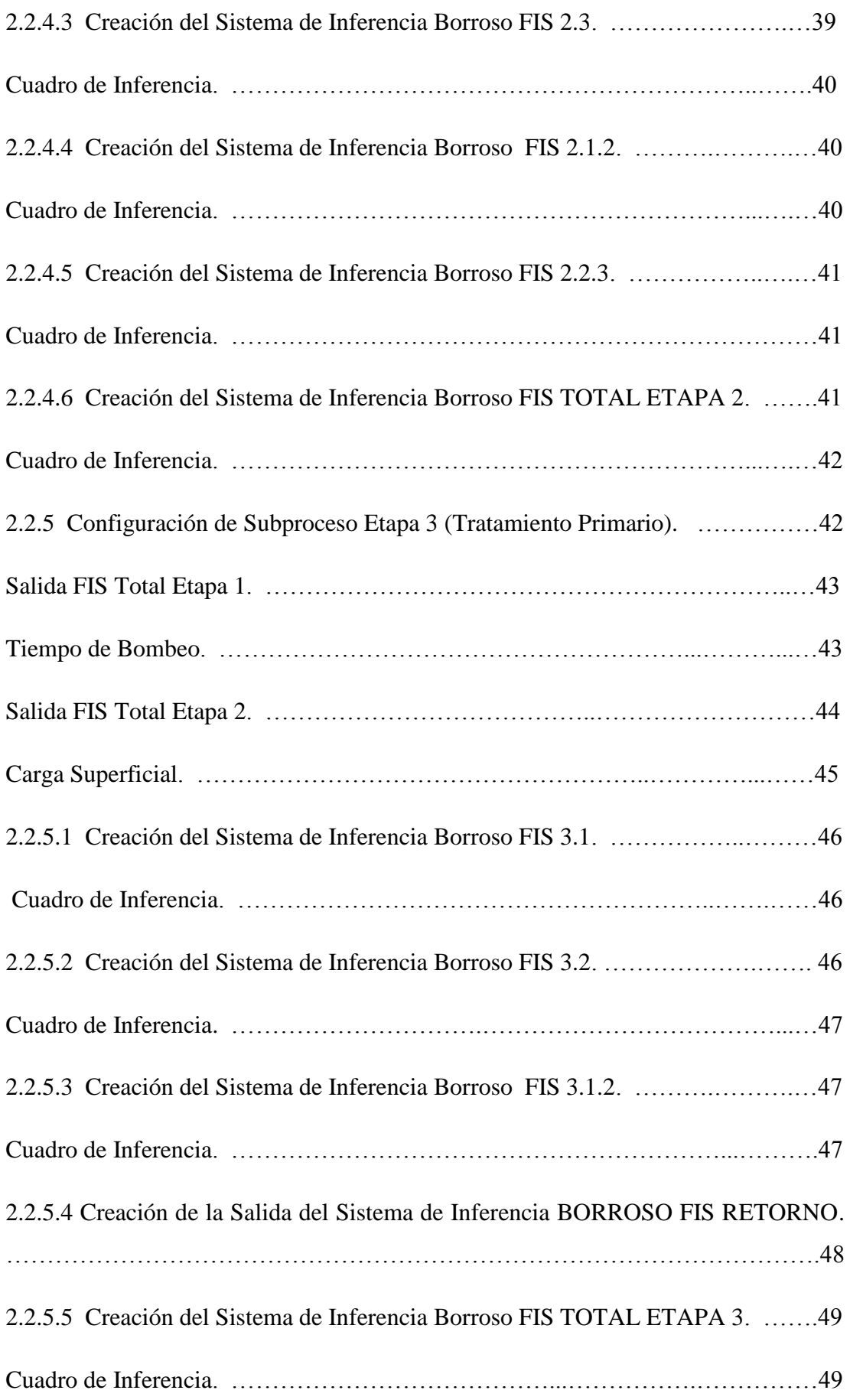

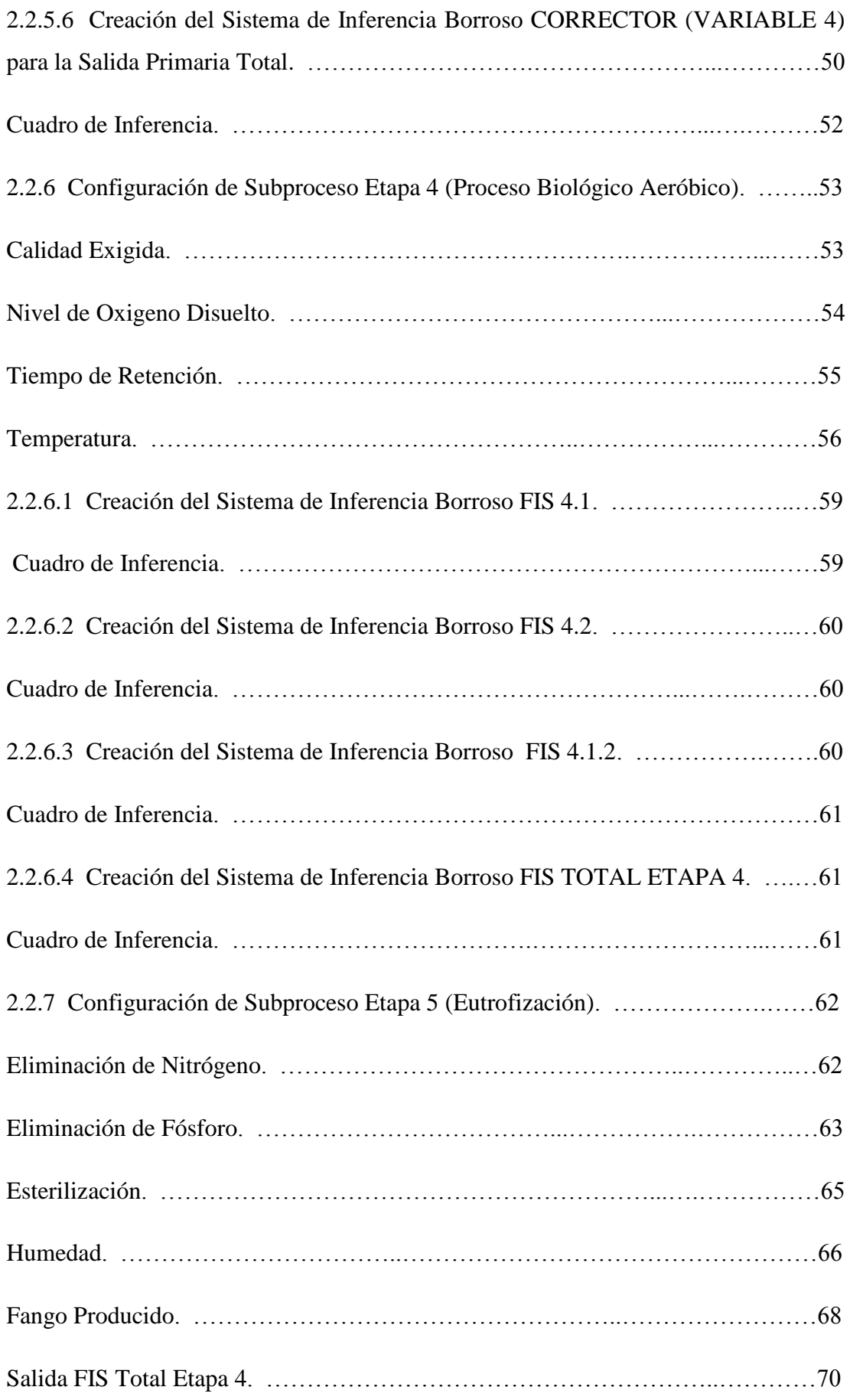

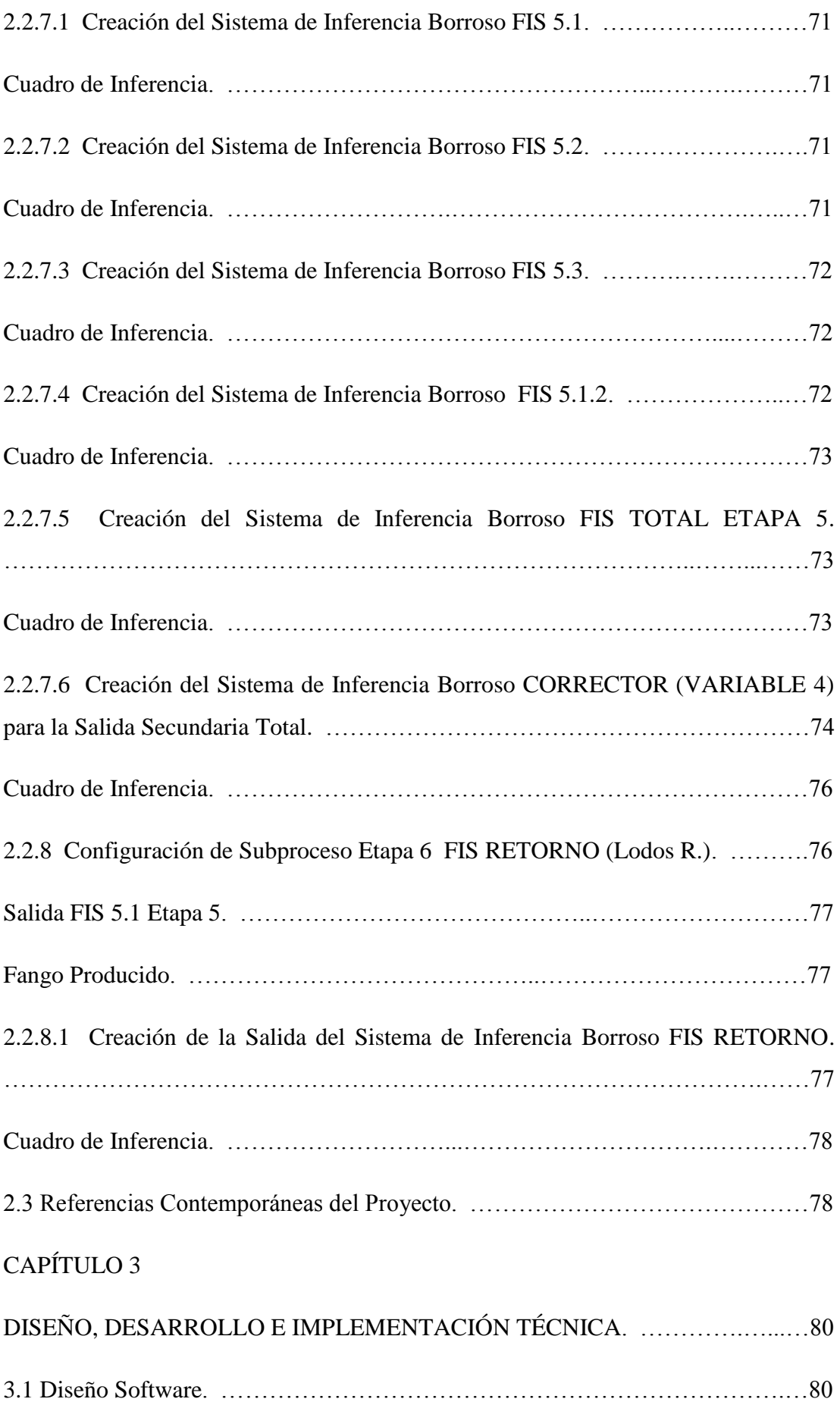

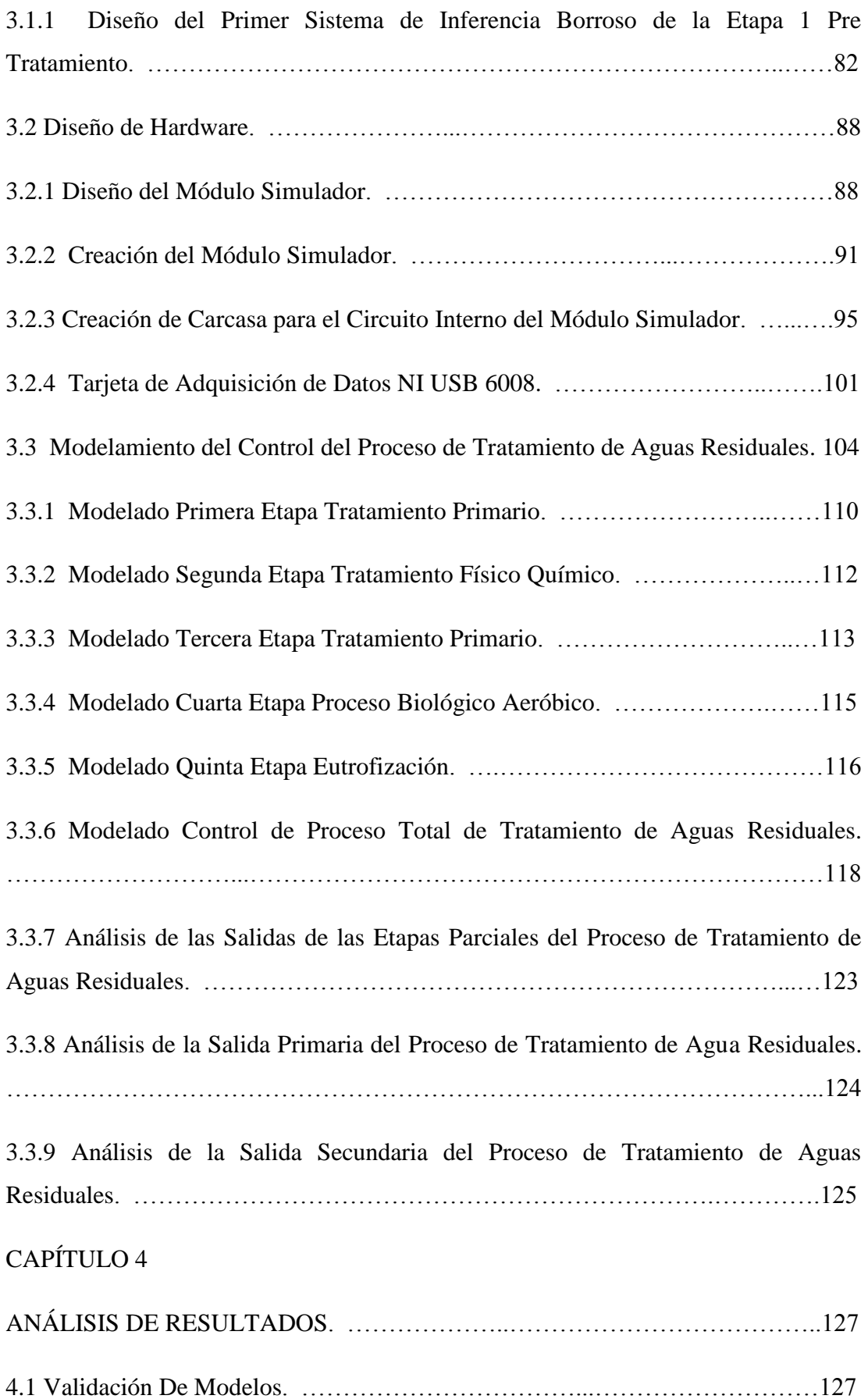

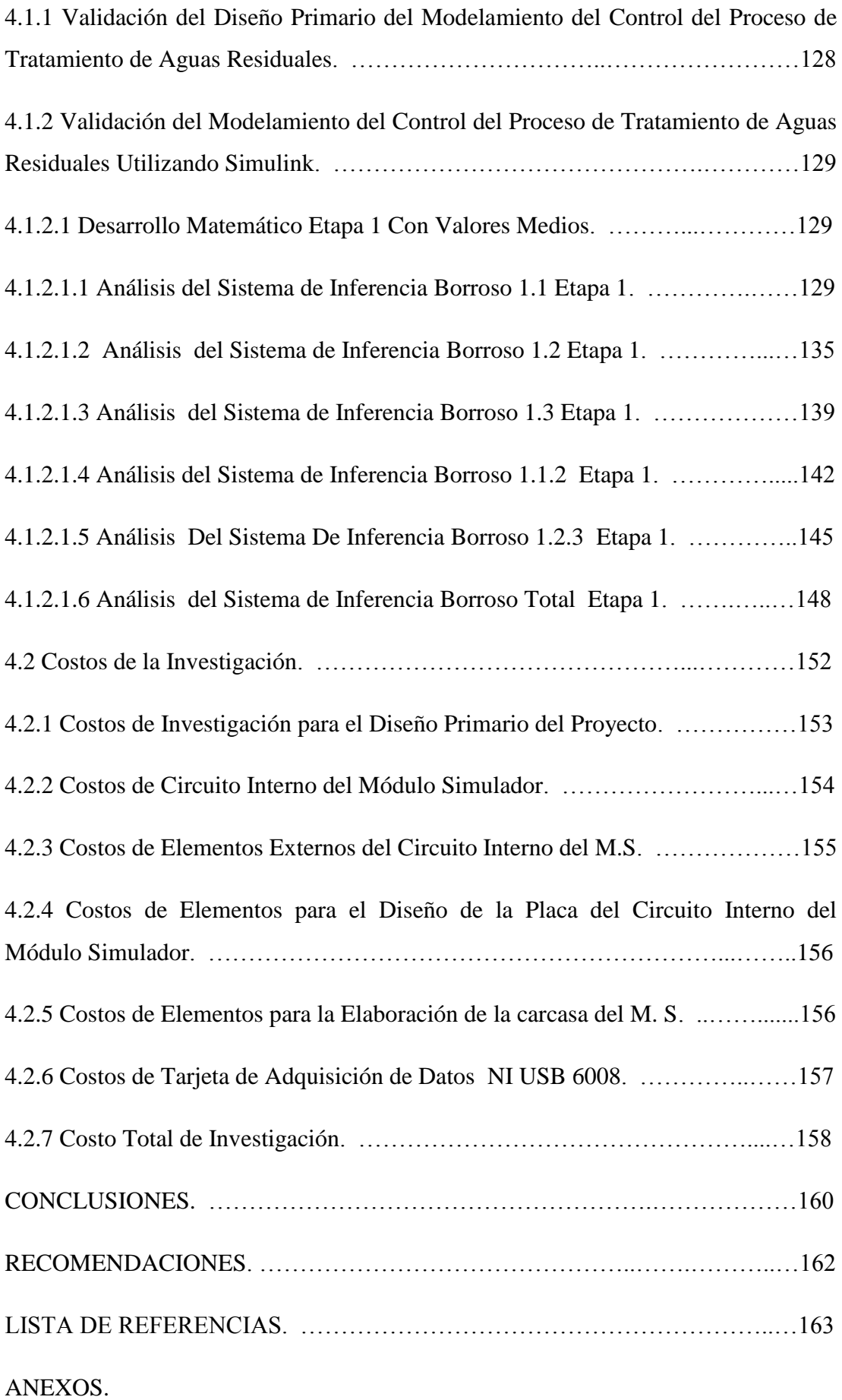

# **ÍNDICE DE FIGURAS**

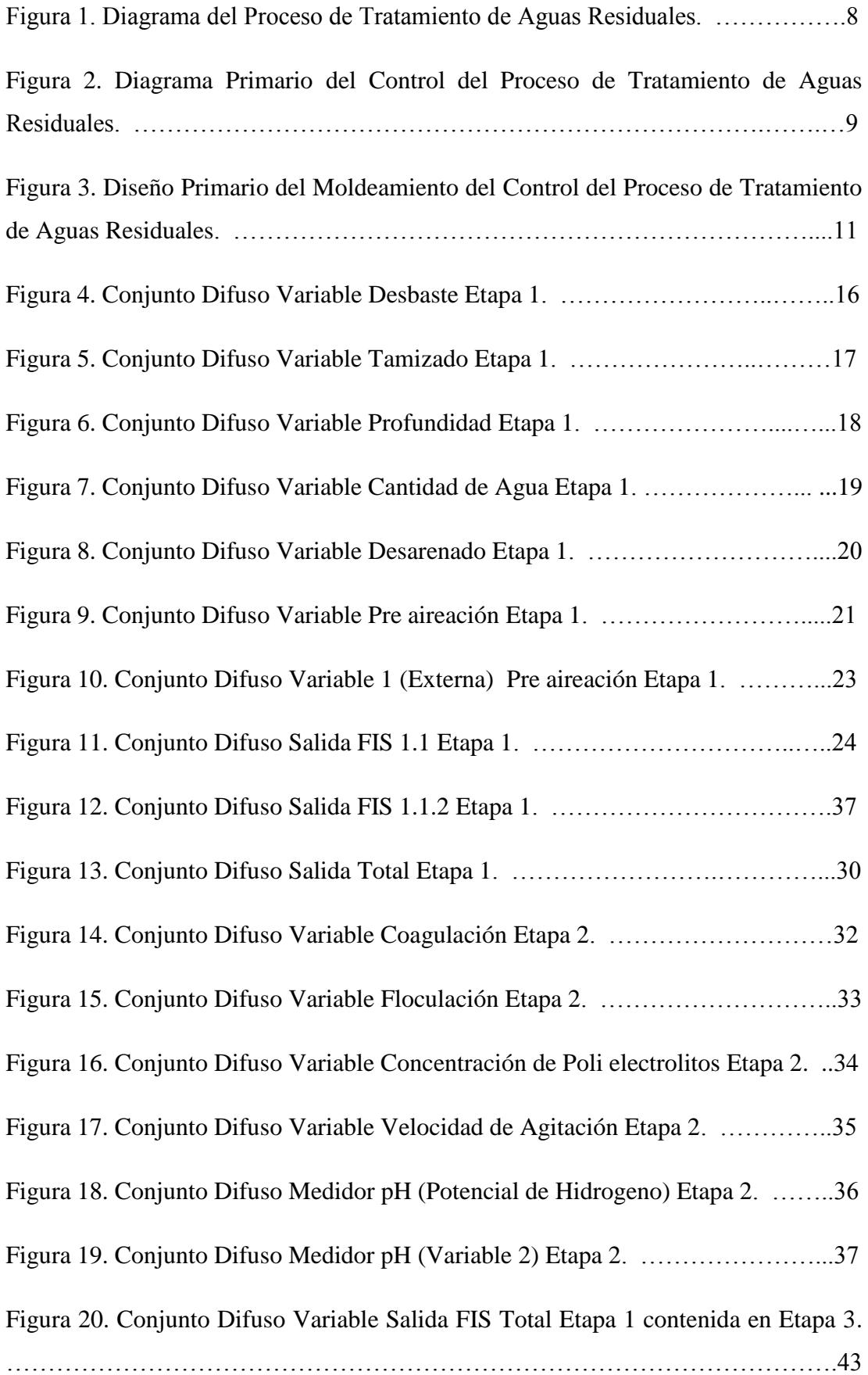

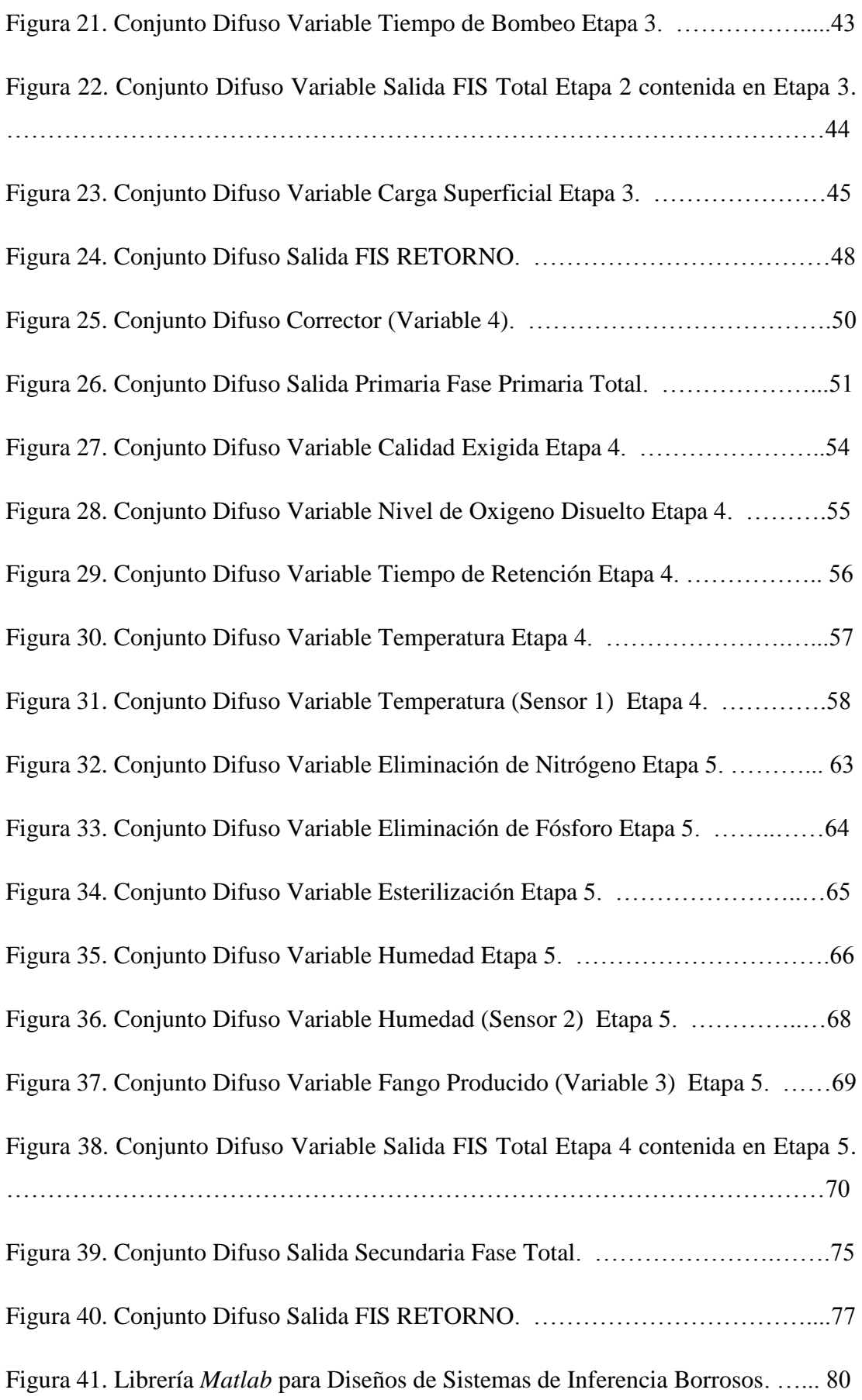

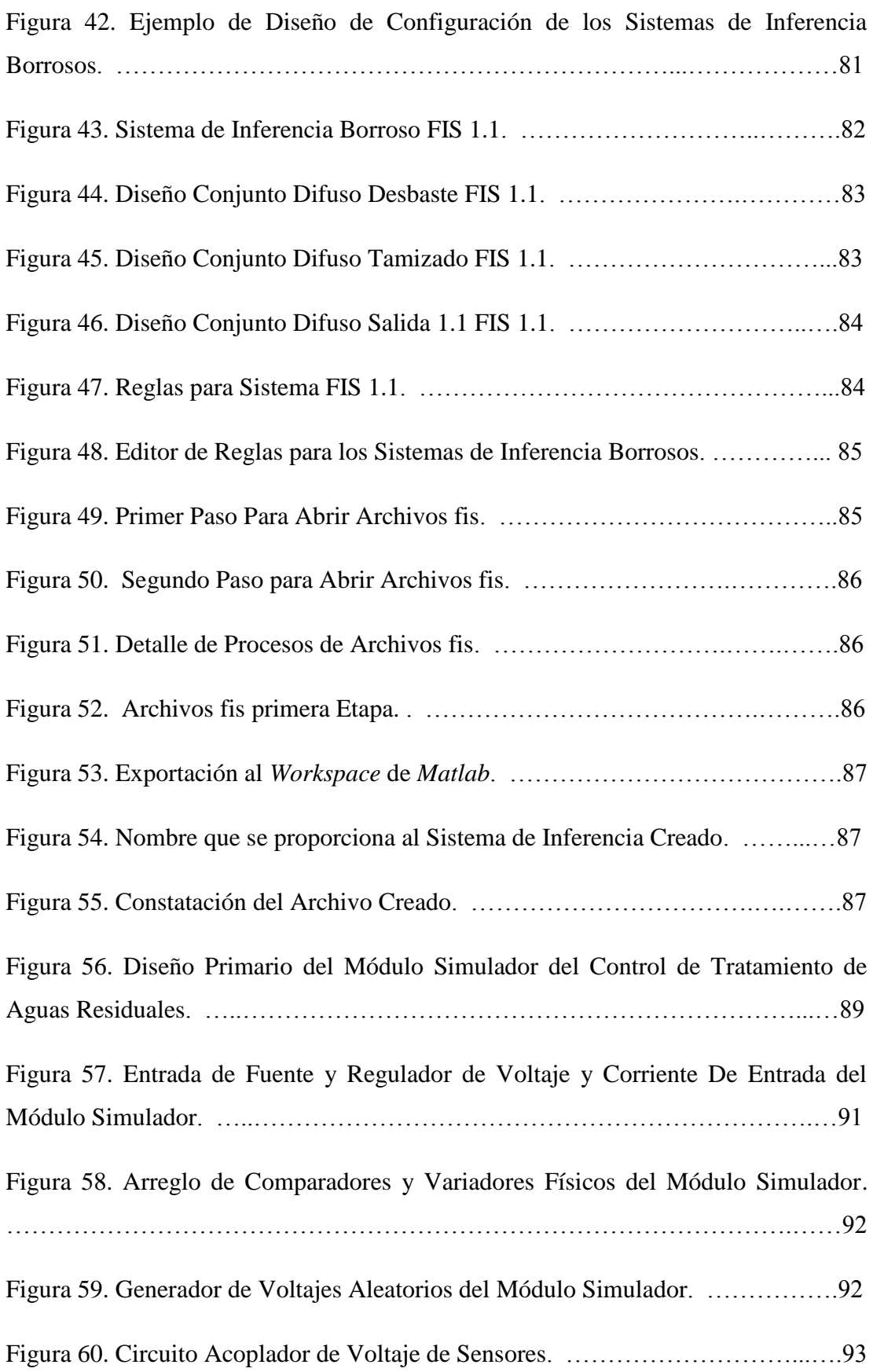

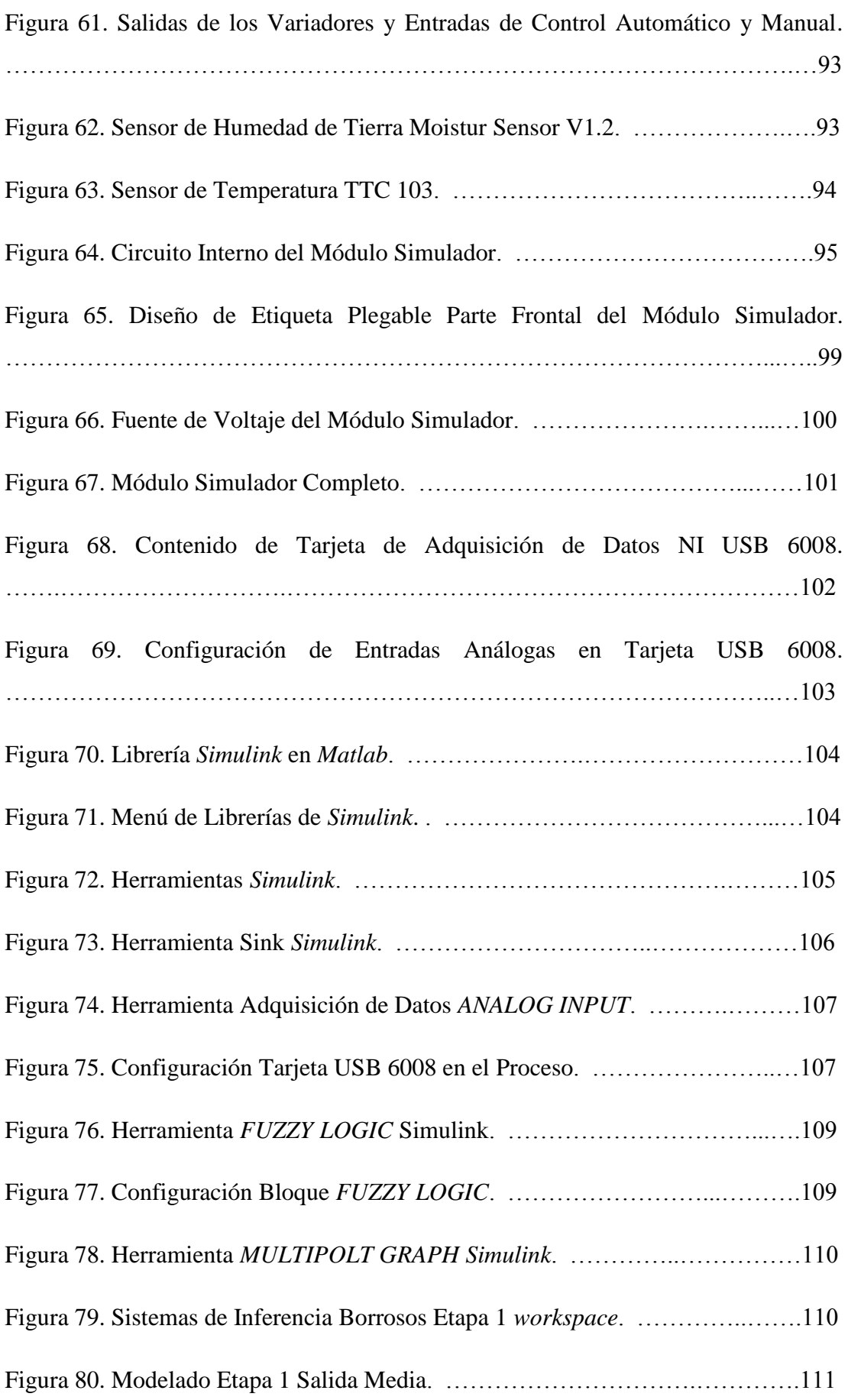

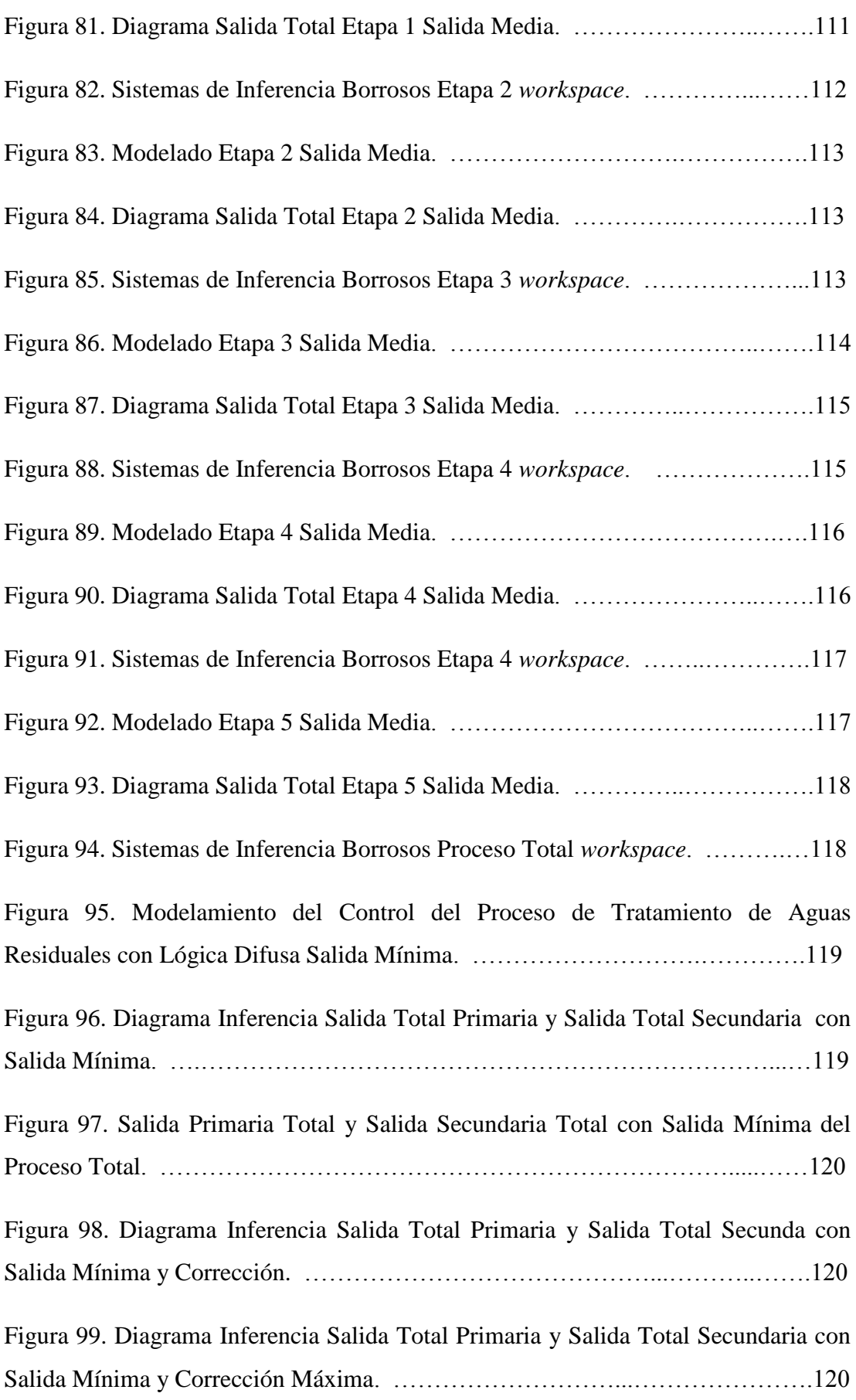

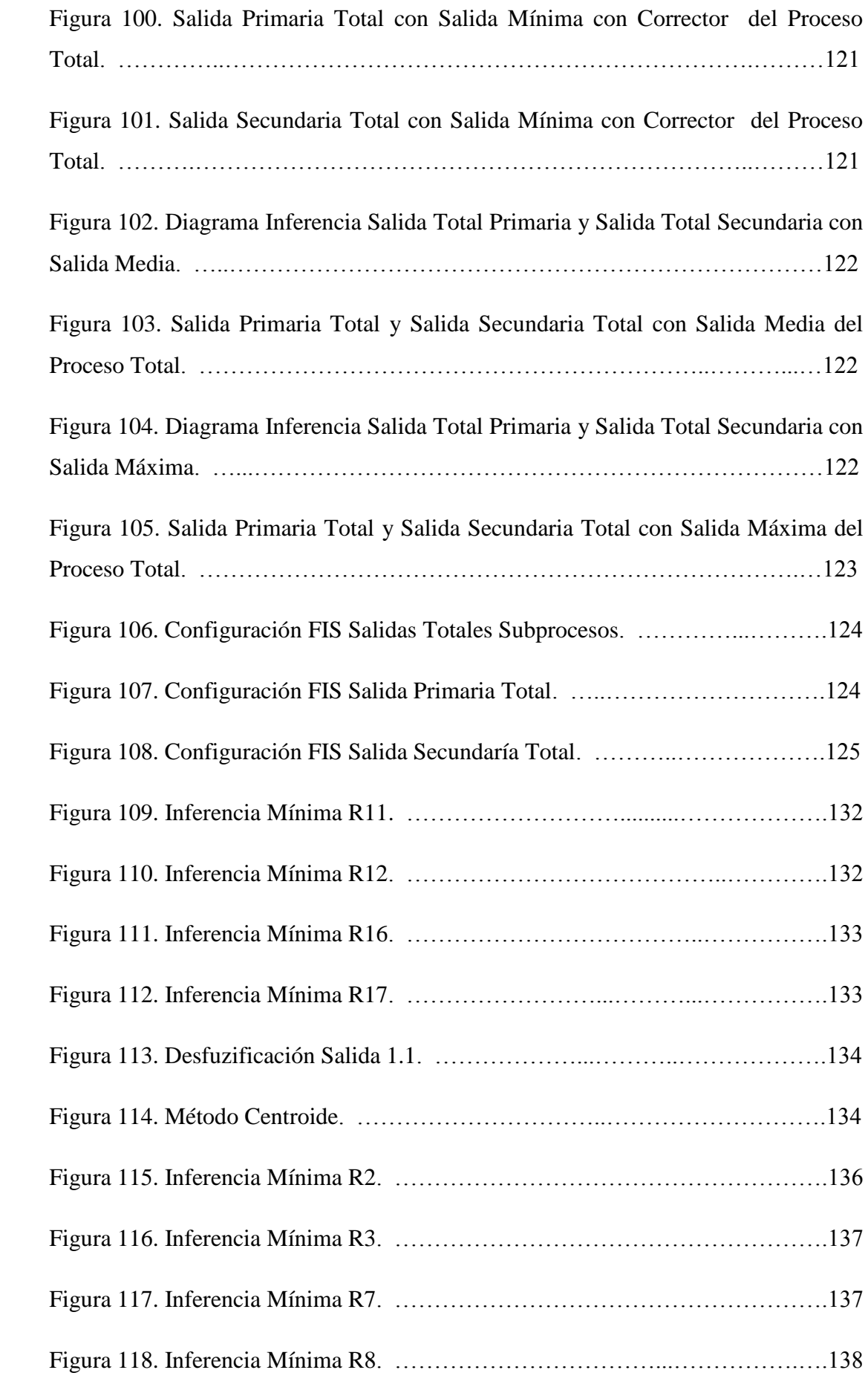

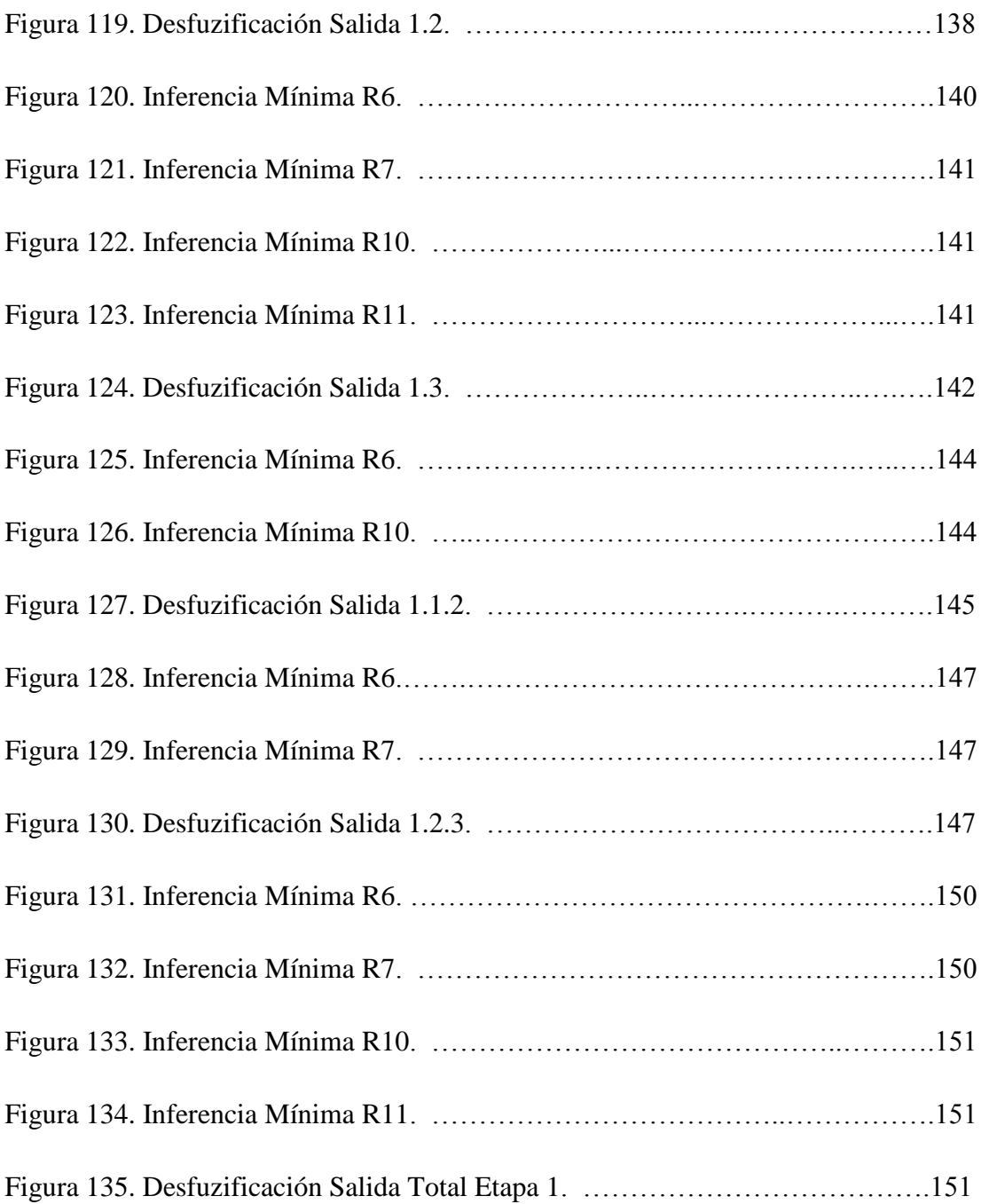

## **ÍNDICE DE TABLAS**

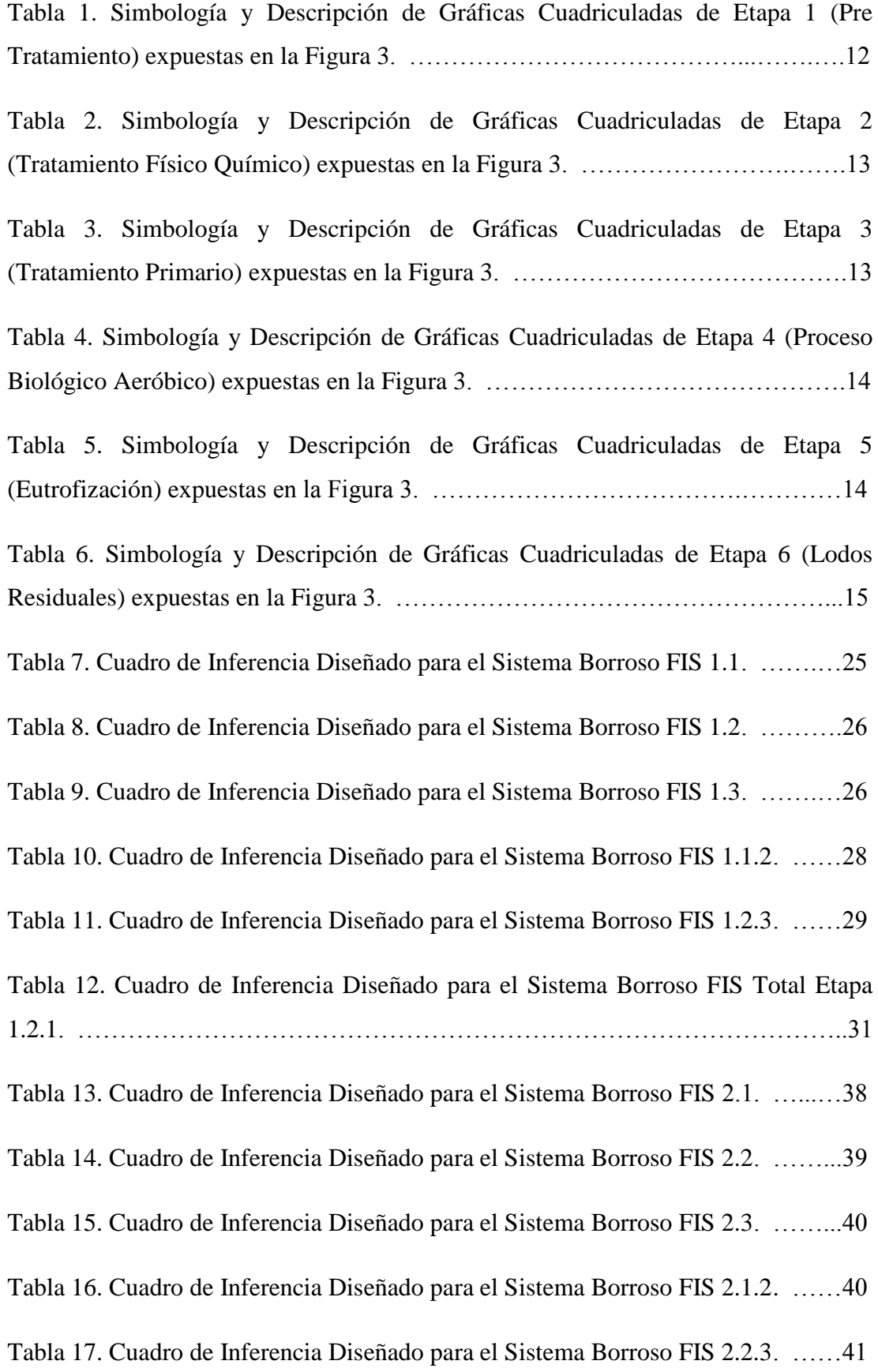

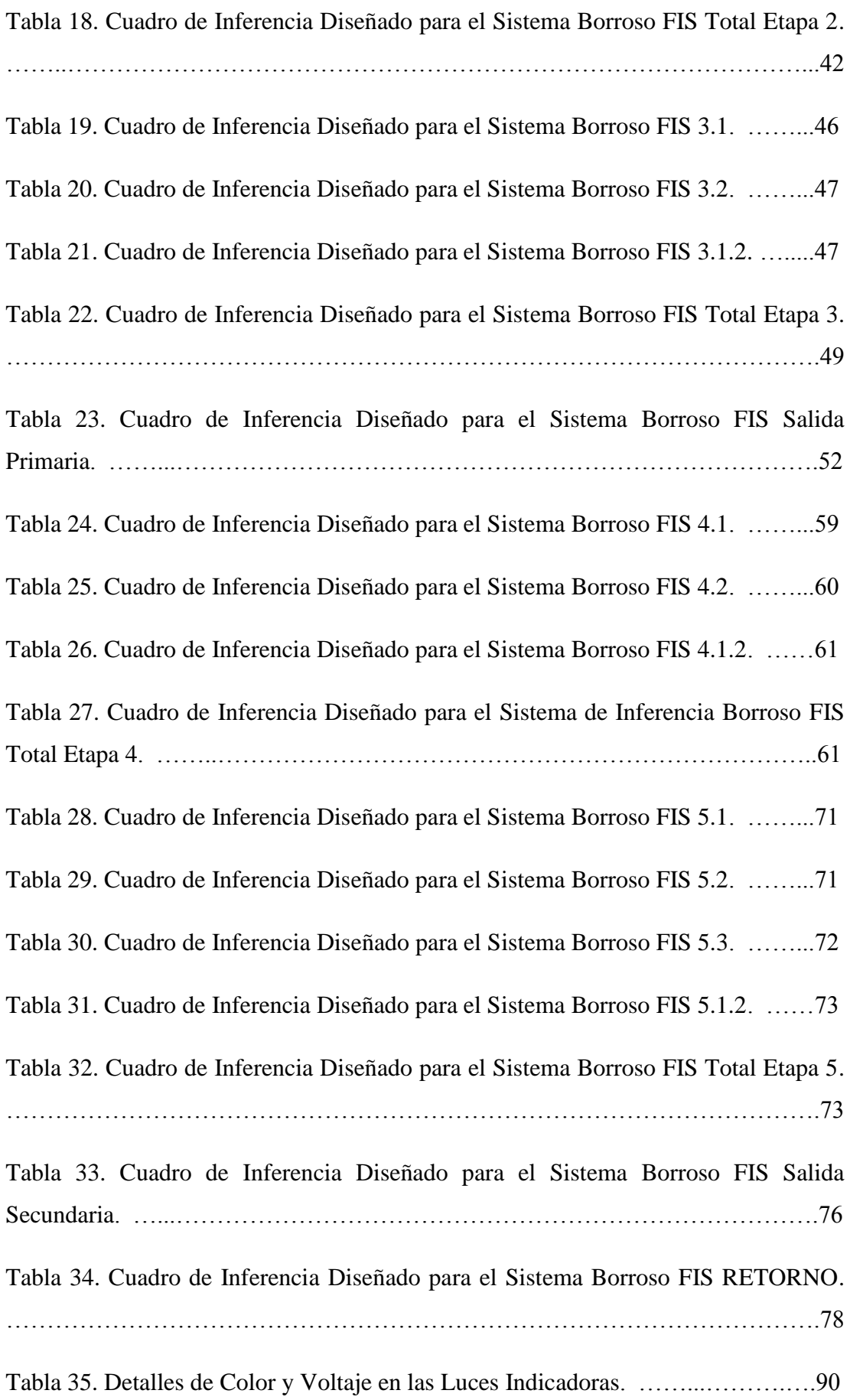

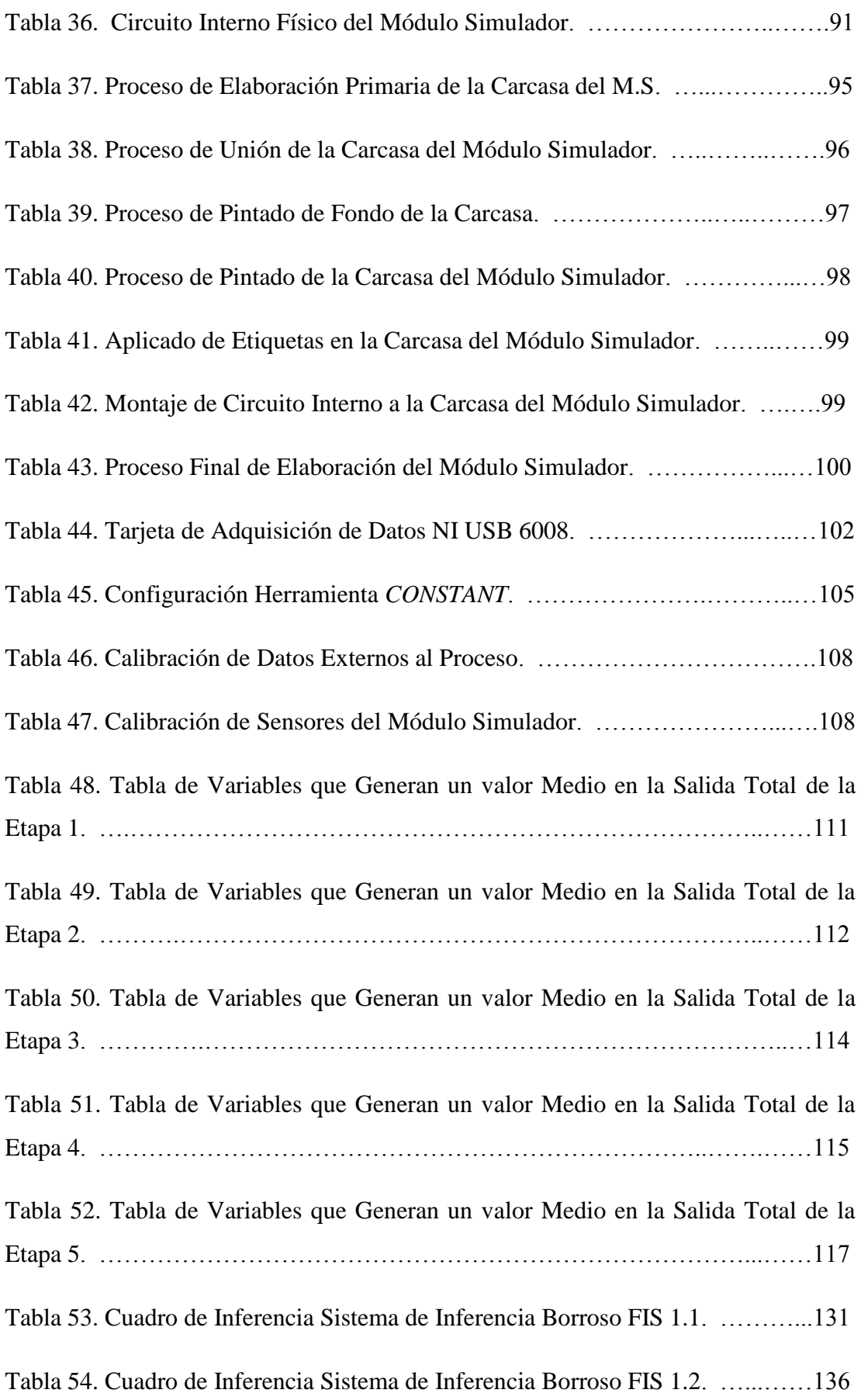

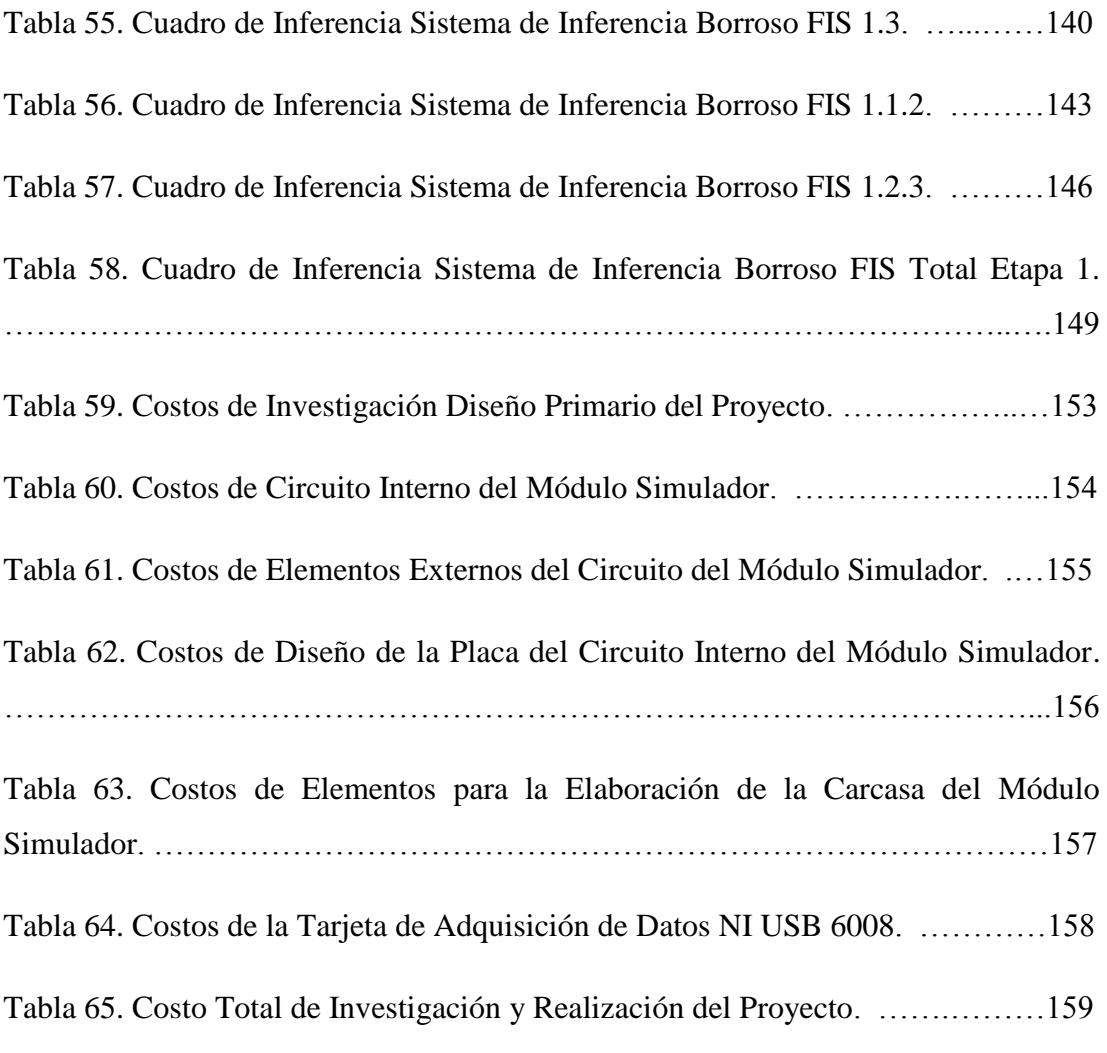

#### **RESUMEN**

La realización del proyecto pretende efectuar una solución viable para los procesos de purificación del agua residual dentro de los procesos industriales, acoplando al control de los mismos sistemas nuevos que dotan de inteligencia a los procesos que se realizan. La primera fase del proyecto se enfoca en la investigación de las diferentes etapas que están estructuradas para el diseño de plantas depuradoras de agua, extrayendo de las mismas las variables más importantes para su desarrollo. De igual forma las variables son estudiadas y analizadas para su estructuración en base al sistema de control que se elige, terminado este proceso de análisis se diseña el proceso total con el cual se lleva el funcionamiento del proyecto a realizar. Cada variable es acoplada al sistema de control que se realiza introduciendo las mismas a la configuración total del proceso. El proceso total esta dividido en seis etapas o subprocesos los cuales en conjunto realizan el proceso total. Cada parámetro implícito en la realización del proyecto es llevado al software con el cual se trabaja mediante los diferentes sistemas que se configuran en la fase primaria. El control del proceso esta basado mediante reglas que se configuran para el funcionamiento del mismo. Adicionalmente se crea un módulo el cual permite al usuario controlar variables físicas que están implícitas en cada etapa de esta forma se logra tener un proceso totalmente dinámico. Dependiendo de los valores que se escojan el proceso realiza su funcionamiento interno generando salidas en las etapas con mayor relevancia, con esto se logra tener una mayor percepción de lo que ocurre en la configuración del proceso.

#### **ABSTRACT**

The realization of the project aims to make a viable solution for the process of purification of wastewater in industrial processes, by coupling the control of the same systems that give new understanding to the processes performed. The first phase of the project focuses on the investigation of the different stages that are structured for designing water treatment plants, extracting from them the most important variables for their development. Similarly variables are studied and analyzed for structuring based on the control system is chosen, this analysis process finished designing the total process which takes project operation to perform. Each variable is coupled to the control system that is performed by introducing the same to the total configuration of the process. The whole process is divided into six stages or threads which together perform the total process. Each parameter implicit in the project is taken to the software with which you work through the different systems that are configured in the primary phase. Process control is based through rules that are configured for operation. Additionally you create a module which allows the user to control physical variables are implicit in each stage is achieved thus have a fully dynamic process. Depending on the values you choose the process makes its internal operations generate outputs in the most important stages, this is achieved by having a greater perception of what happens in the process configuration.

#### **INTRODUCCIÓN**

Actualmente existe un acelerado deterioro del medio ambiente a causa del crecimiento industrial y consumismo masivo. En los países subdesarrollados se nota un crecimiento total de plantas industriales las cuales en su desarrollo generan materiales contaminantes que en la mayoría de los casos son mezclados con el agua puesto que este elemento es el principal material para el desarrollo de productos. El agua es un recurso importante, el ser humano necesita de esta para sobrevivir. El proyecto genera una solución viable para realizar el proceso de desinfección del agua que se utiliza en estos procesos industriales. El mismo genera técnicas de control en base a la lógica difusa que da un control adaptativo y automatizado del proceso total. El proyecto investiga y analiza los procesos con mayor importancia que intervienen en la purificación del agua, extrae los mismos y diseña un modelo total con variables relevantes que se utilizan para el diseño real en los procesos de depuración. Se investiga cada parámetro y se realiza su respectivo método de control en base al funcionamiento de los sistemas de inferencia borrosos. Una vez realizado el diseño primario del proceso total se introduce los diferentes sistemas de inferencia borrosos que se crean en el paquete informático (*Matlab*) el cual realiza el control que se diseña y genera un resultado acorde a lo que se configura en la fase primaria del proyecto. Para hacer dinámico al proceso total se acoplan variables físicas que el usuario manipula para tener una mejor percepción del funcionamiento total del sistema que se modela, con esto se logra verificar que el proceso es acoplable fácilmente a procesos reales de depuración de agua contaminada, generando un rendimiento eficaz al momento de obtener un resultado final. La estructuración del proyecto se basa en una herramienta capaz de predecir y verificar en forma virtual el producto final del proceso a realizar, conteniendo datos propios con los que cuenta una planta residual real, logrando que el operario encargado de realizar el proceso tenga una base primordial para saber qué pasos tomar al momento que se genere un cambio brusco en los diferentes parámetros que intervienen en el proceso. La realización del proyecto se enfoca primordialmente en notar, como se logra acoplar variables totalmente diferentes a un sistema complejo mediante la utilización de lógica difusa, realizando un proceso ordenado y entendible el cual proporciona un control de acuerdo a los requerimientos científicos y experimentales que el usuario requiera para la operación de purificación de agua residual.

#### **CAPÍTULO 1**

#### **HIPÓTESIS Y TESIS**

#### **1.1 Hipótesis**

En los últimos años el mundo es amenazado por la contaminación que los seres humanos producen al realizar diversos procesos industriales. En Ecuador la industrialización está avanzando a pasos acelerados, por consiguiente el grado de contaminación que las industrias realizan durante sus procesos es elevado, dependiendo de cada proceso el nivel de contaminación es diferente por lo que es importante llevar un control exhaustivo de las amenazas que estas industrias ocasionan al medio ambiente. Un elemento importe en los procesos industriales es el agua, la cual es utilizada para la elaboración de la mayoría de productos industriales, pero esta a su vez es un elemento escaso debido al cambio de clima y la contaminación que sufre el planeta. La infección del agua se produce por la mezcla de la misma con diferentes elementos contaminantes, el mayor índice de contaminación del agua se genera por actividades humanas, mientras más desarrollo tenga un país el grado de contaminación que sufre el agua es más grave, debido a la generación de residuos que son desechados a las vertientes de esta. En base a este problema la OMS (*Organización Mundial de la Salud*) en conjunto con las municipalidades de cada país, crean parámetros de regulación para el desechado de agua en las industrias, si el agua que se usa en los procesos industriales no cumple los parámetros requeridos, la misma no es desechada a las vertientes. Por lo que es necesario en cada proceso que demande gran cantidad de contaminación del agua aplicar sistemas de depuración o procesos de tratamiento de aguas residuales. Es importante recalcar que todo ser vivo necesita de agua pura para su conservación y existencia, es la fuente de vida que posee la tierra.

"La contaminación del agua es un problema que enfrentan las poblaciones desarrolladas y subdesarrolladas siendo este un gran problema de desarrollo económico y social para dichas poblaciones. Las industrias actualmente cuentan con procesos para depurar el agua y que esta sea enviada a las vertientes con un alto grado de descontaminación." (Chamizo, 2003, p. 15).

El tratamiento de aguas residuales es el principal proceso para descontaminación del agua y es utilizado en procesos industriales.

#### **1.1.2 Tratamiento de Aguas Residuales**

El tratamiento de aguas residuales es el proceso que se desarrolla para desinfectar el agua que se utiliza en la elaboración de productos que generan las industrias, para su desinfección y posterior reutilización, el tratamiento emplea varios procesos de forma física, química y biológica que eliminan materiales sólidos y líquidos que se mezclan con el agua en el proceso de industrialización. Recoge los materiales dañinos que resultan por la desinfección y los recicla de a poco para que los mismos sigan desapareciendo. Las plantas de tratamiento de aguas son implementadas en los sitios donde se genera la contaminación del agua, también son llevadas mediante tuberías a plantas grandes para su respectivo tratamiento. Cada proceso industrial genera un grado de contaminación, de acuerdo a este se diseña el proceso de depuración con el cual se trabaja el agua contaminada.

#### **1.2 Tesis**

El proceso de tratamiento de aguas residuales es un proceso importante debido a la necesidad de depuración de los numerosos residuos que generan las instalaciones industriales, los cuales son vertidos a los ríos o cursos de agua. La legislación actual en los países industrializados impone límites estrictos en la calidad del agua vertida por las industrias, siendo el objetivo de éstas poder cumplirlos mediante el tratamiento de aguas residuales. El diseño de plantas de tratamiento de aguas no genera un gran problema, puesto que su funcionamiento es ampliamente conocido y se lo adapta fácilmente al grado de contaminación que la industria genere. Sin embargo, en las plantas depuradoras de agua residual, el mantenimiento y control de los procesos es efectuado por operadores que, en base a mediciones realizadas en la operación del proceso, corrigen, reajustan y alinean los diferentes parámetros que contiene el sistema para un correcto funcionamiento. Lo que pretende el trabajo es que en base a procesos y variables utilizadas en cada sistema, crear la automatización de estas tareas mediante el desarrollo de un sistema de control y supervisión del proceso mediante lógica difusa, que sirva de apoyo al operario de la planta para asegurar un buen resultado final para el desechado del agua contaminada. Además, el diseño del sistema de control es realizado tomando en cuenta la estructura de cada variable implícita en esta clase de procesos. Detectando y diagnosticando rápidamente los cambios que se producen, para así poder usar el modelo en la predicción y estimación de resultados finales en el control del proceso total. El proceso genera en sus variables una respuesta comúnmente no lineal. La respuesta de los sistemas no lineales depende de las condiciones iníciales que son creadas para manejo del operador, así como de los rangos de trabajo, la configuración y la forma de las entradas las cuales son diseñadas para generar una salida óptima en cada subproceso que intervenga en el tratamiento. El diseño del proceso a través de la lógica difusa proporciona un cuerpo teórico ordenado en base a las respectivas reglas que se interconectan en los cuadros de inferencia propios del sistema lógico difuso capaz de analizar, automatizar y controlar el comportamiento total del proceso. Además este carácter no lineal se ve reforzado por el funcionamiento y acoplamiento de los actuadores y sensores que intervienen en el proceso, los cuales por razones de seguridad y de fabricación, poseen rangos limitados en su funcionamiento, lo que hace que estos actúen también de forma no lineal. Cabe mencionar los cambios bruscos de las condiciones ambientales a los que está sometido el proceso haciendo que este sea variable en el tiempo, su comportamiento debe cambiar rápidamente en el instante en el que ocurre una restructuración o cuando se genere un determinado cambio en una entrada, por lo tanto el proceso dependerá de la estacionalidad que se desarrolla en la aplicación. Además al proceso se le une la demanda de especificaciones de funcionamiento cada vez más exigentes. No sólo se requiere un comportamiento bueno, sino que se busca un mejor desarrollo posible respecto a un cierto índice de calidad en el funcionamiento de las plantas de agua residual. (Chamizo, 2003, p. 16).

#### **1.3 Objetivos**

#### **1.3.1 Objetivo Principal**

Modelar e implementar el desarrollo total del control del proceso de una planta de tratamiento de aguas residuales mediante una estructuración total con lógica difusa teniendo como principal herramienta la utilización del paquete informático *Matlab* con su librería *Simulink.* 

#### **1.3.2 Objetivos Específicos**

Analizar, comprender y utilizar los procesos que tienen mayor relevancia en la elaboración de tratamientos de plantas de aguas residuales, diseñando en base a la lógica difusa un modelo optimizado de este tipo de procesos.

Simular el comportamiento del tratamiento de aguas residuales que consta de varios subprocesos que en conjunto tratan la contaminación del agua. Realizar la simulación del comportamiento de todos estos subprocesos, obteniendo salidas de cada subproceso las cuales se entrelazan para obtener una salida apropiada dependiendo de los valores de las variables de entrada que se escojan en cada subproceso.

Acoplar una variable de entrada controlada de forma física, que será tomada en cuenta con las variables restantes que se obtendrán de muestras dinámicas reales ingresadas por el usuario, para ser evaluadas en cada subproceso, para generar la salida que cumpla con los parámetros de desecho del agua al medio externo.

Comprobar y verificar en el paquete informático *Matlab* y su librería *Simulink* el resultado en cada subproceso y el resultado final del proceso de control que se diseña para la planta de aguas residuales.

#### **CAPÍTULO 2**

#### **ESTADO DEL ARTE**

#### **2.1 Situación Actual**

El control de procesos en las plantas residuales industriales se los supervisa de manera lineal, esto quiere decir que el sistema necesita ser controlado por un operador, el cual dependiendo de la contaminación del agua varia los parámetros para obtener un desechado óptimo, la introducción de la lógica difusa en este tipo de procesos es un paso grande puesto que el sistema propio de estos procesos funciona en un ambiente no lineal lo que quiere decir que siempre se generan variaciones fuertes en el transcurso del proceso, la lógica difusa al igual que las redes neuronales son sistemas creados para ejecuciones de procesos no lineales lo que es perfecto para este proceso, generando parámetros determinantes, dependiendo de la contaminación que tenga el agua. La adaptación del sistema de lógica difusa a un proceso de purificación de agua es un proyecto interesante, debido al poco interés que se da al estudio de este tipo de diseños, por lo que el proyecto se centra en crear un modelo basado experimentalmente en la ejecución de este proceso. La creación del proyecto apoya esencialmente al sector Ambiental puesto que obtiene soluciones viables que están dentro de los parámetros que la ley exige para el desecho del agua a vías de conducción de la misma. El agua es parte fundamental de la existencia por lo que si no se la trata de forma adecuada compromete la supervivencia de los seres vivos, además es requerida para muchos procesos los cuales generan residuos o agua contaminada. El trabajo está enfocado en captar las variables con mayor importancia en cada proceso, identificarlas y relacionarlas para crear conjuntos difusos y matrices de inferencia, para generar salidas deseadas. La situación del agua en estos tiempos es grave, cada vez sufre un deterioro mayor, no existen leyes estrictas para el uso del agua, es un problema grave que tiene un bajo grado de supervisión, tal vez no afecta en este momento pero en un futuro será uno de los problemas más complicados para la subsistencia de la vida en el planeta. Las personas deben ser conscientes de lo que está pasando en estos tiempos con la contaminación del agua, el proyecto es una solución viable a este problema debido a que se adapta al problema de la contaminación del agua, generando una solución con propuestas oportunas mediante la lógica difusa y el paquete informático *Matlab* (librería *Simulink*), herramientas

útiles para la elaboración de este tipo de procesos los cuales se adaptan fácilmente a industrias que no cuenten con un sistema de tratamiento aguas residuales, poder generar una solución en el desecho del agua, fiable, eficiente y adaptable a cambios bruscos de contaminación.

#### **2.2 Levantamiento de Datos Actualizados**

El control del proceso de las plantas de tratamiento de aguas residuales consta de varios subprocesos que en conjunto logran purificar los contaminantes que esta posee. El proyecto absorbe los procesos con mayor relevancia que intervienen en la purificación del agua extrayendo de estos las variables (entradas) con mayor importancia en cada subproceso y enlazando dichas variables en una red extensa aplicando lógica difusa. Esencialmente el proyecto basa su estudio en el tratamiento de aguas residuales industriales, cabe mencionar que existen diferentes tipos de aguas residuales para las cuales se adopta un diseñado diferente puesto que estas contienen o generan otro grado de contaminación.

#### **2.2.1 Aguas Residuales Industriales Estudiadas en el Proyecto**

Aguas residuales industriales como su nombre lo indica son aquellas aguas que se producen en una industria en la cual en su proceso de producción se utiliza de forma directa el agua. Se debe intentar la recuperación de subproductos de aguas residuales. Cada actividad industrial genera un aporte de contaminación, por lo que es conveniente conocer la fuente del vertido industrial para de esta forma valorar su carga contaminante e incidencia que genera en el medio ambiente. Si se conoce el origen del vertido, el número de parámetros que definen la carga contaminante del mismo se reduce. El proyecto se centrará en un solo tipo de vertido industrial y según este se realiza los respectivos subprocesos para su depuración y configuración. El objetivo del proyecto se enfoca en el control del proceso de tratamiento de aguas residuales para industrias con efluentes principalmente orgánicos que tiene como clasificación el siguiente tipo de industrias.

Papeleras, Mataderos, Curtidos, Azucareras, Conservas, Lecherías, Preparación de productos alimenticios, Fermentación, Bebidas y Lavanderías.

Procesos comunes en el medio industrial, por este motivo se elige este tipo de vertidos para el presente trabajo. La Figura 1 muestra un esquema básico del proceso de tratamiento de aguas residuales que se usa actualmente para la purificación de la misma. Como se observa, el proceso es simple para realizar un modelo del mismo, por lo que el proyecto a realizar investiga a fondo el proceso total y configura un modelo nuevo propio del proyecto para realizar su ejecución, diseño e implementación.

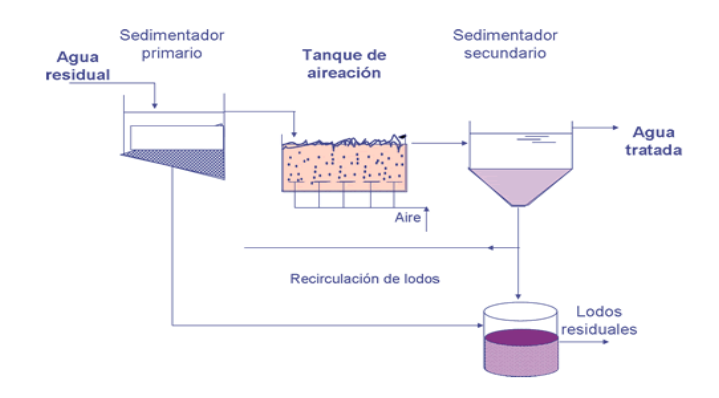

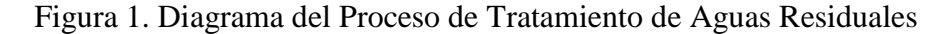

Se observa en la Figura 1 el conjunto de procesos que intervienen en el tratamiento de aguas residuales, cada uno de estos procesos contiene variables específicas para controlar el funcionamiento óptimo de estos. El primer proceso que se desarrolla es el filtrado, donde se recogen los materiales arenosos y grasosos para su posterior separación del agua contaminada, este proceso es importante puesto que elimina la mayoría de contaminantes, el agua separada es enviada al siguiente proceso mientras que los residuos concentrados en la parte inferior del tanque son enviados a un pozo séptico para su posterior recirculación. El siguiente proceso es el de aireación en el cual el agua extraída del primer proceso se mezcla con oxígeno para devolver las propiedades naturales que el agua posee. Posteriormente el agua sometida a la oxigenación o aireación es llevada al tanque de sedimentación secundario en el cual se realiza el proceso de lodos activos, este a su vez filtra el agua y transforma los desechos orgánicos restantes en biomasa la cual degrada la materia orgánica del agua. En la etapa final el agua es llevada a un proceso de aclarado en este proceso el agua tratada es sometida a un cultivo bacteriano para acoplar las propiedades del agua al medio en el que se lo va a desechar. Cabe mencionar que en cada proceso se desecha gran cantidad de materia tóxica dependiendo de la contaminación que tenga el agua, esta materia es llevada a tanques o pozos sépticos para su posterior

Fuente: Monografías

recirculación o tratamiento pero en pequeñas cantidades. (Creative Commons Wikibooks, 2006).

Se diseña un sistema completo el cual simule todos estos procesos y dependiendo de las entradas elegidas se verifica el resultado óptimo para la circulación de desechos industriales, cada etapa es entrelazada a un sistema con lógica difusa el cual define el resultado final de cada proceso dependiendo del cambio de variables que se genere en cada etapa. Importante definir cada etapa con la cual se trabaja y sus respectivas variables que se toman en cuenta para definir el sistema. En base al esquema básico propuesto en la Figura 1, se diseña un sistema robusto que emule la construcción real de un tratamiento de aguas residuales, enfocándose en el diseño de desechos industriales, se realiza un análisis para escoger las etapas más importantes con las que se desarrolla un sistema propio de purificación de aguas residuales industriales. Se detalla cada etapa propuesta para el desarrollo del proyecto y las variables inmersas en cada una de estas. Cabe recalcar que el proceso total se estudia sistemáticamente al fin de recoger los subprocesos importantes para realizar el diseño completo aplicando lógica difusa. El diseño que se realiza para modelar el tratamiento de aguas residuales se enfoca en el esquema propuesto en la Figura 1, se diseña un proceso totalmente nuevo, específico que realiza un modelado real para el tratamiento. A continuación se muestra un diagrama total del proceso que se construye para modelar el control de las aguas residuales en el trabajo que se realiza.

Figura 2. Diagrama Primario del Control del Proceso de Tratamiento de Aguas Residuales

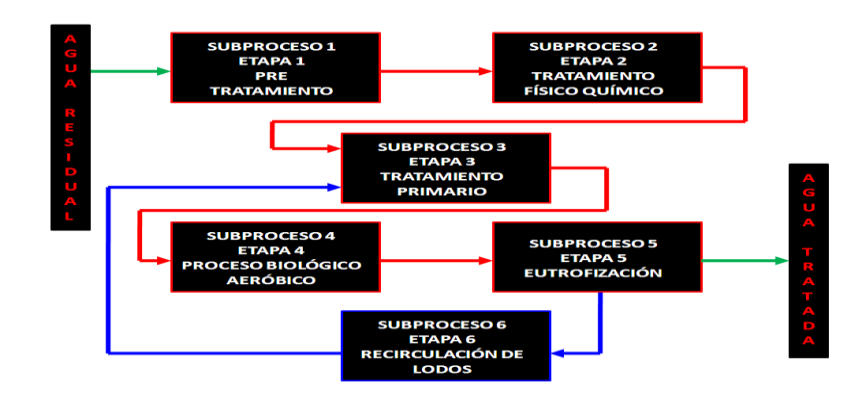

Elaborado por: David Cárdenas

La Figura 2 contiene el diseño para el sistema, al cual se le aplica un esquema con lógica difusa completo, cada subproceso o etapa es previamente investigada y analizada para el desarrollo del proyecto. El diagrama se realiza tomando, analizando y estudiando procesos completos de diseño de tratamiento de aguas residuales. Cada etapa configurada en el diseño primario del proceso de tratamiento de aguas residuales, se detalla y se introduce variables propias con las que cuenta cada etapa o subproceso. A continuación se procede a desarrollar los conjuntos difusos con los cuales cuenta el proyecto total, basándose en las variables determinantes que contiene cada subproceso.

#### **2.2.2 Diseño del Proceso de Tratamiento de Aguas Residuales**

El proyecto se basa en un esquema lógico difuso, el cual consta con diferentes cualidades para su desarrollo, el motivo de escoger este tipo de control para supervisar el proceso de tratamiento de aguas residuales, es porque la lógica difusa trabaja con información imprecisa, aproximándose al funcionamiento del cerebro humano. La lógica difusa utiliza conceptos aproximados por lo que los resultados obtenidos también tendrán cierta aproximación. En el proyecto se realiza las salidas de cada etapa acorde con los resultados reales que posee cada una de estas. El diseño del sistema es estructurado completamente en el proyecto, tomando en cuenta los rangos de trabajo que posee cada parámetro en las diferentes etapas vistas en la Figura 2, los rangos de trabajo estructuran los conjuntos borrosos o conjuntos difusos agrupando la información imprecisa que se genera en las entradas combinándolas en reglas con el objetivo de realizar acciones específicas en las respectivas salidas. A cada conjunto difuso se le asocia un subconjunto el cual define a cada parte del conjunto con una palabra, adjetivo, o etiqueta lingüística la cual define un determinado valor lingüístico. La función de pertenencia en este tipo de diseños es importante puesto que esta define los rangos con los cuales trabaja el conjunto difuso, el proyecto se realiza con la función trapezoidal que es adecuada para realizar este tipo de procesos. El proyecto consta con la subdivisión en etapas como se constata existen 6 subprocesos para el control del proceso total, para diseñar los respectivos conjuntos borrosos se toma cada parámetro perteneciente a cada etapa para estudiar e investigar sus rangos de trabajo y acoplarlos al sistema difuso. Para desarrollar el proyecto se realiza un análisis de la afinidad que existe entre los parámetros que rigen cada subproceso y se toma la decisión que cada variable sea entrelazada en grupos pares para desarrollar un sistema completo difuso en cada subproceso a realizar. Agrupar las variables en grupos pares, es de gran ayuda para

10

el sistema completo, puesto que al ser estructurado de esta manera se genera un orden específico en el desarrollo de todo el proceso y al mismo tiempo se realiza una combinación exacta para las respectivas salidas de los subprocesos internos en el proceso total.

Se detalla en forma gráfica el proceso total realizado para de esta forma tener una base sólida para el desarrollo posterior e implementación del proyecto a realizar. El diseño total consta con los objetivos que requiere el modelado del control del proceso de tratamiento de aguas residuales. Las variables asignadas son acopladas directamente a cada subproceso y empleando cada una de estas se realizan lazos internos que con ayuda de la lógica difusa generando un resultado en cada uno de estos subprocesos. Cabe mencionar que al sistema de lógica difusa también se lo conoce como sistema de inferencia borroso con sus respectivas siglas FIS (*System Fuzzy Inference*), el cual se denota en cada subsistema realizado en el diseño del proyecto.

Figura 3. Diseño Primario del Moldeamiento del Control del Proceso de Tratamiento de Aguas Residuales

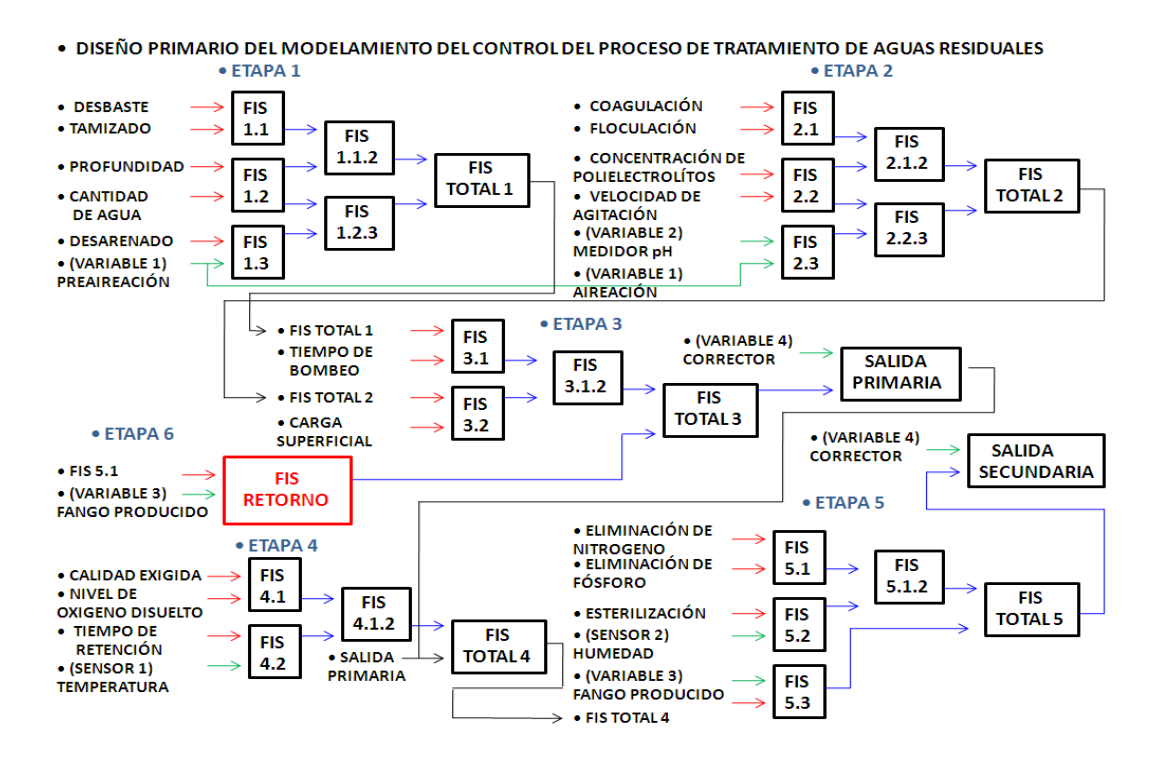

Elaborado por: David Cárdenas

La Figura 3, contiene el diseño primario, la construcción y el diseño total del proceso de tratamiento de aguas industriales, es preferible crear y mostrar este diseño para tener una base primordial de cómo está estructurado el proyecto realizado, se observa en la Figura 3, las diferentes etapas o subprocesos que contiene el sistema, como también se observa las variables implícitas en el diseño de cada subproceso (Flechas Tonalidad Rojo), cada variable genera su propio conjunto difuso y al mismo tiempo en cada una de estas se crea un subconjunto difuso que diseña el control parcial del sistema de inferencia borroso total, se detallan las variables dinámicas y físicas (Flechas Tonalidad Verde) que se entrelazan a cada uno de los subprocesos en cuestión de hacer al proyecto real en comparación con procesos de tratamiento de aguas presentes en el medio. El diseño genera una dualidad entre las variables escogidas en cada subproceso para de esta forma proporcionar una compatibilidad y que el diseño sea ordenado y de fácil comprensión, cada variable es entrelazada a otra y estas a su vez son las entradas de los sistemas de inferencia borrosos (Flechas tonalidad Azul). Cada subproceso está conectado al siguiente subproceso que se ejecuta, el diseño propone una unión del tipo Salida – Entrada lo que quiere decir que la salida total de un subproceso es una variable de entrada primordial en la continuación del siguiente subproceso (Flechas Tonalidad Negro), con esto se logra la unión y seguimiento de todo el proceso que se está realizando físicamente. El subproceso de recirculación de lodos activos que se genera en un tanque séptico en el proceso final del tratamiento de aguas residuales, está simulado por una variable física (externa) que permite al operador generar el valor que el considere para verificar la respuesta del sistema total (Cuadro Rojo FIS RETORNO), otro aspecto importante en este diseño primario es la notación que se le proporciona a cada sistema difuso inmerso en el proceso total, a continuación se elabora una lista detallando el contenido de cada cuadricula expuesta en la Figura 3.

Tabla 1. Simbología y Descripción de Gráficas Cuadriculadas de Etapa 1 (Pre Tratamiento) expuestas en la Figura 3

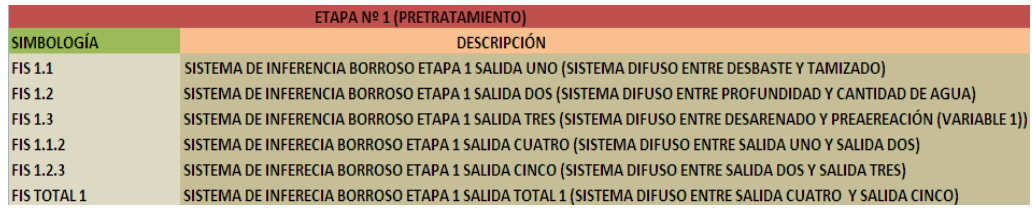

Elaborado por: David Cárdenas

La Tabla 1 muestra cómo se entrelaza las variables de entrada de la etapa 1, para generar sistemas de inferencia borrosos, como se observa en la Figura 3 y la Tabla 1, cada etapa, en este caso la etapa 1, cuenta no solo con un sistema difuso que abarca todo el subproceso, si no que por el contrario cada subproceso o etapa cuenta con varios sistemas de inferencia borrosos, lo que hace que se genere una compatibilidad entre las variables que tienen afinidad y estas son diseñadas como entradas para nuevos sistemas difusos dentro del mismo subproceso. Como se observa en la Tabla 1, cada salida que genere un sistema de inferencia es asignada a un número el cual se denota en la descripción del mismo se diseña de esta forma para llevar un control y comprensión del sistema que se desarrolla.

Tabla 2. Simbología y Descripción de Gráficas Cuadriculadas de Etapa 2 (Tratamiento Físico Químico) expuestas en la Figura 3

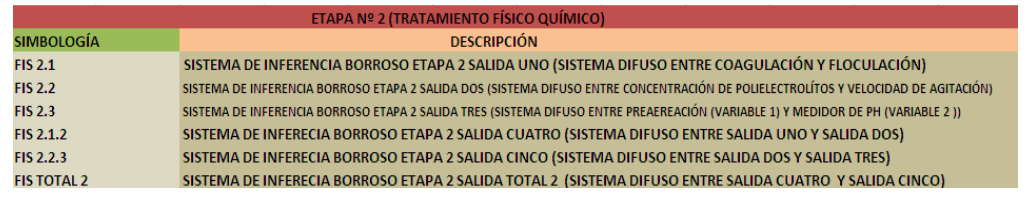

Elaborado por: David Cárdenas

La Tabla 2, detalla la simbología y descripción de la etapa 2, de la misma forma que la etapa anterior, está conformada por varios sistemas difusos presentes en el subproceso realizado.

Tabla 3. Simbología y Descripción de Gráficas Cuadriculadas de Etapa 3 (Tratamiento Primario) expuestas en la Figura 3

| <b>ETAPA Nº 3 (TRATAMIENTO PRIMARIO)</b> |                                                                                                    |
|------------------------------------------|----------------------------------------------------------------------------------------------------|
| <b>SIMBOLOGÍA</b>                        | <b>DESCRIPCIÓN</b>                                                                                            |
| <b>FIS 3.1</b>                           | SISTEMA DE INFERENCIA BORROSO ETAPA 3 SALIDA UNO (SISTEMA DIFUSO ENTRE SALIDA TOTAL 1 Y TIEMPO DE BOMBEO)     |
| <b>FIS 3.2</b>                           | SISTEMA DE INFERENCIA BORROSO ETAPA 3 SALIDA DOS (SISTEMA DIFUSO ENTRE SALIDA TOTAL 2 Y CARGA SUPERFICIAL)    |
| FIS 3.1.2                                | SISTEMA DE INFERENCIA BORROSO ETAPA 3 SALIDA TRES (SISTEMA DIFUSO ENTRE SALIDA UNO Y SALIDA 2)                |
| <b>FIS TOTAL 3</b>                       | SISTEMA DE INFERECIA BORROSO ETAPA 3 SALIDA CUATRO (SISTEMA DIFUSO ENTRE SALIDA TRES Y FIS RETORNO)           |
| <b>SALIDA PRIMARIA</b>                   | SISTEMA DE INFERECIA BORROSO ETAPA 3 SALIDA CINCO (SISTEMA DIFUSO ENTRE FIS TOTAL 3 Y CORRECTOR (VARIABLE 4)) |

Elaborado por: David Cárdenas

Un subproceso relevante al realizar el proyecto es el creado en la etapa 3 puesto que este contiene los resultados que generan los subprocesos 1 y 2 respectivamente, y los entrelaza a variables propias de verificación que aborda este subproceso, como se observa en la Figura 3, esta etapa genera una salida primaria, la cual analiza el resultado primario que el proyecto realiza, se podría decir que esta es la que verifica en primera instancia el desarrollo del proceso que se efectúa, por esta razón esta es un punto importante en el análisis gráfico que se realiza durante el proyecto.

Tabla 4. Simbología y Descripción de Gráficas Cuadriculadas de Etapa 4 (Proceso Biológico Aeróbico) expuestas en la Figura 3

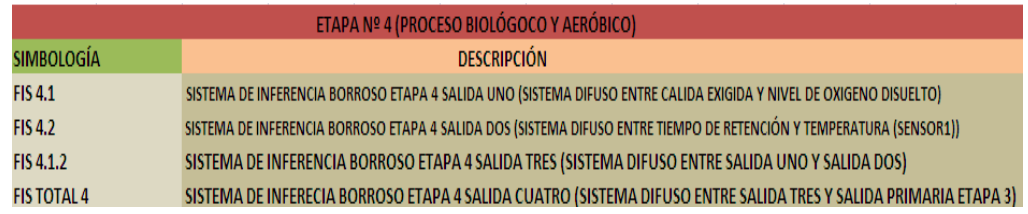

Elaborado por: David Cárdenas

Etapa importante que se realiza para abordar un poco la realidad del proyecto realizado, esta etapa, es también importante ya que antecede al primer punto de análisis desarrollado en el proyecto, de la misma manera que se crean las otras etapas, esta también contiene los datos propios del diseño que se realiza. La Tabla 4, muestra la simbología y su posterior descripción de cada cuadro interno en esta etapa.

Tabla 5. Simbología y Descripción de Gráficas Cuadriculadas de Etapa 5 (Eutrofización) expuestas en la Figura 3

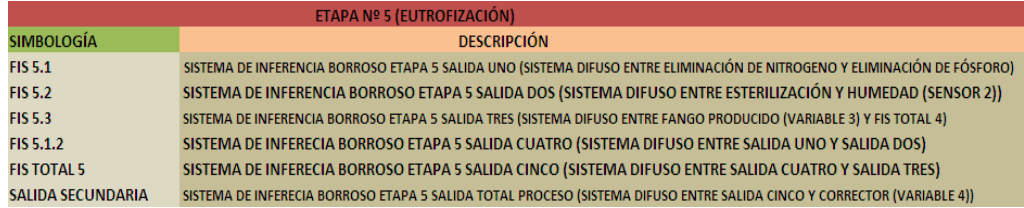

Elaborado por: David Cárdenas

La Tabla 5 muestra la simbología y descripción de los cuadros expuestos en la Figura 3, de la etapa 5, como se observa, es el subproceso final que arroja el resultado obtenido al introducir y manipular las variables internas y externas que contiene el proyecto, la etapa está realizada en base al diseño de las anteriores, siguiendo el mismo fin del proyecto "generar un orden específico en el proceso total", igualmente las salidas se marcan en forma numérica demostrando la concordancia que se tiene en todo el desarrollo del proceso. La etapa 5 proporciona un resultado final el cual es observado por el usuario que esté manipulando el proyecto presente.
Tabla 6. Simbología y Descripción de Gráficas Cuadriculadas de Etapa 6 (Lodos Residuales) expuestas en la Figura 3

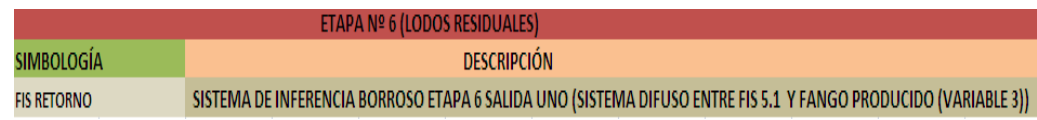

Elaborado por: David Cárdenas

Etapa 6, en realidad no es un subproceso en sí, puesto que realmente los lodos residuales son el producto sobrante de la purificación del agua, el producto es re circulado en pequeñas cantidades a las etapas anteriores para su continua purificación o si no el producto es almacenado en fosas sépticas de esta forma no afecta a la conservación de los ambientes. Para hacer que este subproceso sea dinámico se adjunta al mismo una variable física externa (Variable 3) la cual emula el contenido total o parcial del fango producido en la etapa final, lo que se logra con esto es ver como el proceso se adapta a los cambios externos generados por el usuario en cuestión.

Una vez concluido el diseño primario del proceso en general y dado la explicación específica de cada parte involucrada en el mismo, se procede a crear los diferentes conjuntos difusos, subconjuntos difusos, cuadros de inferencia, configuración de salidas y salidas totales en cada etapa. Partes importantes en el desarrollo del mismo ya que para desarrollar un proyecto con lógica difusa es primordial tener conocimiento en el diseño alterno de cada sistema de inferencia compuesto en los subprocesos. Para generar estos diseños, se realiza una investigación exhaustiva de cada parte que conforma el proceso, acondicionando los intervalos presentes en cada parámetro a los diferentes conjuntos difusos. Tarea complicada puesto que al ser este tipo de proceso un sistema no lineal, las variables presentes en el mismo generan un aspecto no lineal. Los valores numéricos presentes en las variables de entrada en cada subproceso no generan en la mayoría de los casos un patrón de linealidad, por lo que al realizar el diseño de cada una de las etapas se nota como el sistema de lógica difusa es de gran ayuda para entrelazar los diferentes valores que se tiene cada una de estas variables. El respectivo diseño es expuesto por partes, cada etapa que se muestra en la Figura 3, tiene una serie de sistemas de inferencia borrosos conectados entre sí, el cual genera una salida total en cada subproceso realizado, es conveniente

diseñar cada una de las etapas expuestas en el proceso total, para tener una mejor comprensión del sistema que rige el control del proceso total.

## **2.2.3 Configuración de Subproceso Etapa 1 (Pre Tratamiento)**

Se realiza una explicación del desarrollo de la primera etapa. Cada etapa es importante en el desarrollo total del proceso, por lo que el diseño se realiza de forma minuciosa para generar un buen resultado en la consecución del proyecto. A continuación se crean los respectivos conjuntos difusos con los cuales se desarrolla el proyecto, cada variable cuenta con su respectivo conjunto. Los conjuntos difusos son parte fundamental en el diseño total que engloba todo el proceso, por esta razón los mismos creados en el proyecto son analizados y recopilados para generar un resultado real, el cual concuerde con los sistemas creados en forma real en el tratamiento de aguas residuales. Las variables que se mencionan son puestas a experimentación en el diseño, creando una serie de conjuntos difusos correspondientes a los valores y clases que proporciona cada una de estas variables.

#### **Desbaste**

La variable desbaste, importante en el desarrollo de la primera etapa, se realiza una investigación integra de este tipo de variable realizando la elaboración de su respectivo conjunto difuso y sus respectivas variables lingüísticas o también llamadas subconjuntos difusos. A continuación se muestra el primer conjunto difuso creado correspondiente a la primera etapa del proceso total.

Figura 4. Conjunto Difuso Variable Desbaste Etapa 1

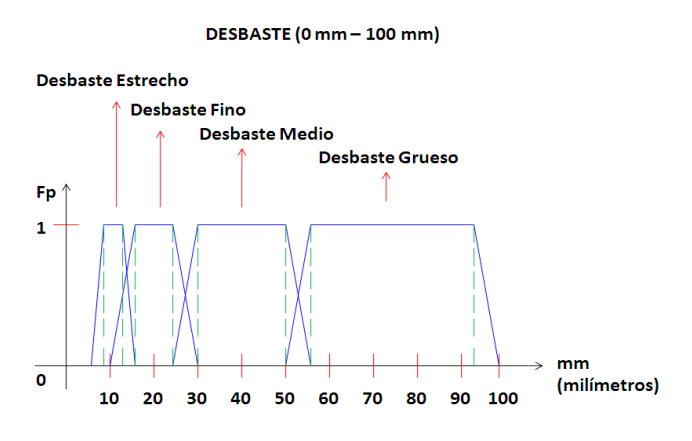

Elaborado por: David Cárdenas

La Figura 4 muestra el conjunto difuso creado para la variable desbaste, el conjunto difuso cuenta con sus respectivos valores lingüísticos, que son escogidos en base a las características que proporciona esta variable en las diferentes configuraciones que se relacionan con la construcción de las plantas de tratamiento de aguas residuales.

Características Principales

- Unidad de medición : (mm milímetros)
- Cantidad de subconjuntos difusos : total 4
- Función utilizada : trapezoidal
- Función de pertenencia : entre 0 y 1

Intervalos

- Desbaste Estrecho [ 6, 8.2, 12, 15 ]
- Desbaste Fino [ 10, 15, 25, 30 ]
- Desbaste Medio [25, 30, 50, 55 ]
- Desbaste Grueso [50, 55, 95, 100 ]

### **Tamizado**

Segunda variable escogida para el desarrollo de la primera etapa, al igual que el desbaste se escoge esta ya que es una de las variables primordiales en el subproceso escogido, de igual forma se realiza una investigación exhaustiva de las características y cualidades que esta posee al momento de utilizarla para el tratamiento de aguas, dando como resultado el diseñado del siguiente sistema difuso propio de esta variable.

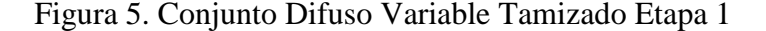

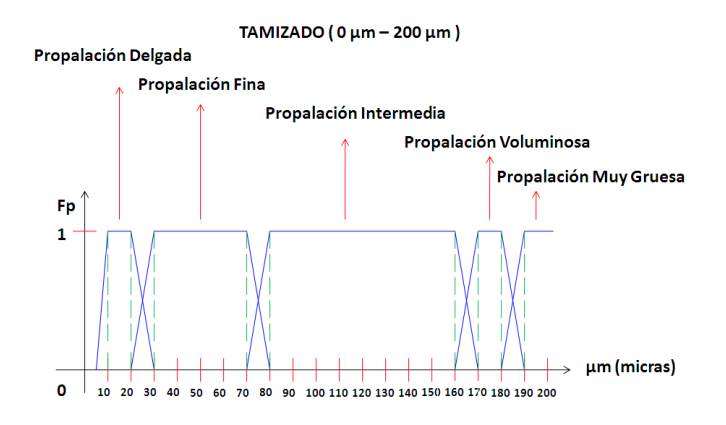

Elaborado por: David Cárdenas

La Figura 5 muestra el conjunto difuso creado para la variable tamizado, el conjunto difuso cuenta con sus respectivos valores lingüísticos, que son escogidos en base a las características que proporciona esta variable en las diferentes configuraciones que se relacionan con la construcción de las plantas de tratamiento de aguas residuales.

Características Principales

- Unidad de medición : (µm micras)
- Cantidad de subconjuntos difusos : total 5
- Función utilizada : trapezoidal
- Función de pertenencia : entre 0 y 1

#### Intervalos

- Propalación Delgada [ 5, 10, 20, 30 ]
- $\bullet$  Propalación Fina [ 20, 30, 70, 80 ]
- Propalación Intermedia [70, 80, 160, 170 ]
- Propalación Voluminosa [160, 170, 180, 190 ]
- Propalación Muy Gruesa [180. 190, 200, 200 ]

## **Profundidad**

Importante al momento de configurar el diseño para la etapa 1 es la variable de entrada profundidad, al ser esta una parte física en la construcción de la planta, tiene que ver mucho el tamaño que se genere en la construcción de los tanques. A continuación se realiza el diseño del conjunto difuso para la profundidad que tiene un tanque de absorción de aguas residuales en las plantas de tratamiento.

Figura 6. Conjunto Difuso Variable Profundidad Etapa 1

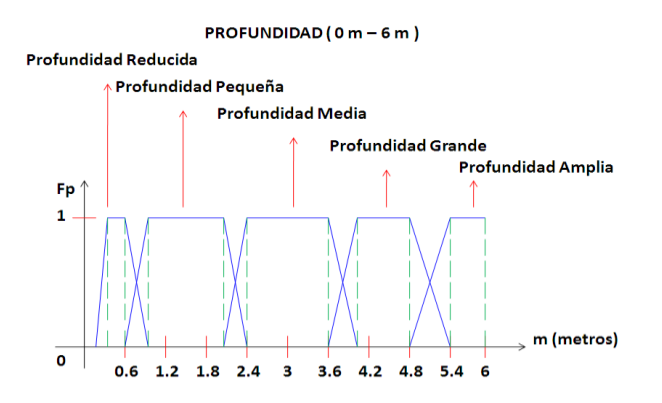

Elaborado por: David Cárdenas

La Figura 6 muestra el conjunto difuso creado para la variable profundidad, el conjunto difuso cuenta con sus respectivos valores lingüísticos, propios del parámetro en esta etapa.

Características Principales

- Unidad de medición : (m metros)
- Cantidad de subconjuntos difusos : total 5
- Función utilizada : trapezoidal
- Función de pertenencia : entre 0 y 1

Intervalos

- Profundidad Reducida [ 0.2, 0.3, 0.6, 0.8 ]
- Profundidad Pequeña [ 0.6, 0.8, 2.1, 2.4 ]
- Profundidad Media [2.1, 2.4, 3.6, 4.1 ]
- Profundidad Grande [3.6, 4.1, 4.8, 5.4 ]
- Profundidad Amplia [4.8, 5.4, 6, 6 ]

#### **Cantidad de Agua**

Variable importante para ser simulada en el sistema ya que es de vital consideración, el volumen de agua que llega a la etapa inicial del proceso, ya que depende cuan lleno este un tanque para que las demás variables trabajen de forma correcta, a continuación se muestra el conjunto difuso creado con el fin de simular el porcentaje de agua que se tiene en un tanque de aguas residuales.

Figura 7. Conjunto Difuso Variable Cantidad de Agua Etapa 1

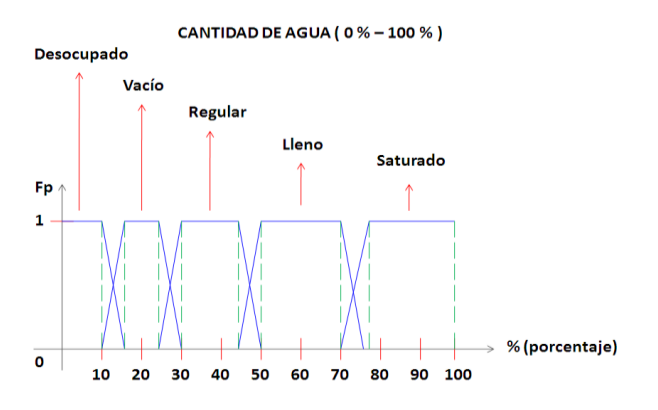

Elaborado por: David Cárdenas

La Figura 7 muestra el conjunto difuso creado para la variable profundidad, el conjunto difuso cuenta con sus respectivos valores lingüísticos, propios del parámetro en esta etapa. Como se observa el conjunto difuso esta creado en base a porcentaje esto resalta el funcionamiento o visualización de esta variable la cual se toma en litros por litros.

## Características Principales

- Unidad de medición : (% porcentaje)
- Cantidad de subconjuntos difusos : total 5
- Función utilizada : trapezoidal
- Función de pertenencia : entre 0 y 1

#### Intervalos

- $\bullet$  Desocupado [0, 0, 10, 15]
- Vacío [10, 15, 20, 30 ]
- Regular [25, 30, 45, 50 ]
- Lleno [45, 50, 70, 75]
- Saturado [70, 75, 100, 100 ]

## **Desarenado**

Conveniente implicar esta variable en el subproceso de la etapa 1, en la mayoría de procesos no solo industriales, hay grandes cantidades de micro partes inmersas en el agua, lo que causa gran contaminación en esta haciéndola espesa, para dar una primera limpieza efectiva en el agua contaminada es importante aplicar este tipo de variable al subproceso.

Figura 8. Conjunto Difuso Variable Desarenado Etapa 1

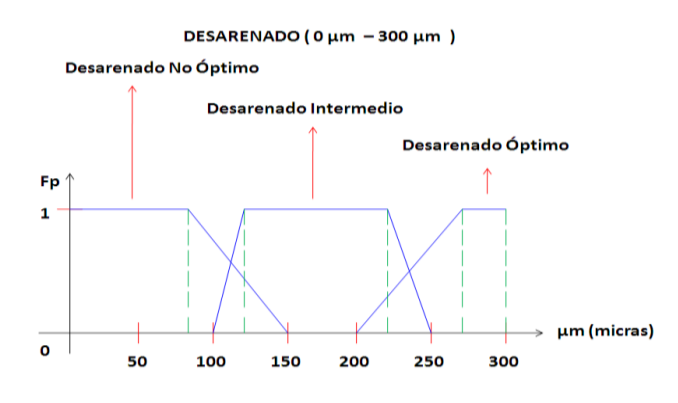

Elaborado por: David Cárdenas

La Figura 8 muestra el conjunto difuso creado para la variable desarenado, el conjunto difuso cuenta con sus respectivos valores lingüísticos, tomando en cuenta cómo se desarrolla la variable en la construcción de las plantas de tratamiento de aguas residuales.

Características Principales

- Unidad de medición : (µm micras)
- Cantidad de subconjuntos difusos : total 3
- Función utilizada : trapezoidal
- Función de pertenencia : entre 0 y 1

#### Intervalos

- Desarenado No Óptimo [ 0, 0, 82, 150]
- Desarenado Intermedio [ 100, 120, 230, 250 ]
- Desarenado Óptimo [ 200, 270, 300, 300 ]

#### **Pre aireación**

Variable propia del diseño de la etapa 1, se crea su respectivo conjunto difuso, pero este mismo a su vez se debe transformar a una unidad de voltaje ya que este tipo de variable es una de la que se toma para realizar la adquisición de datos, en otras palabras esta variable va a provenir de un enlace externo que es controlado por el usuario que tenga disposición sobre el proyecto, a continuación se detalla en primera parte el conjunto difuso propio de la pre aireación tomando los intervalos correctos que este tiene para su construcción.

Figura 9. Conjunto Difuso Variable Pre aireación Etapa 1

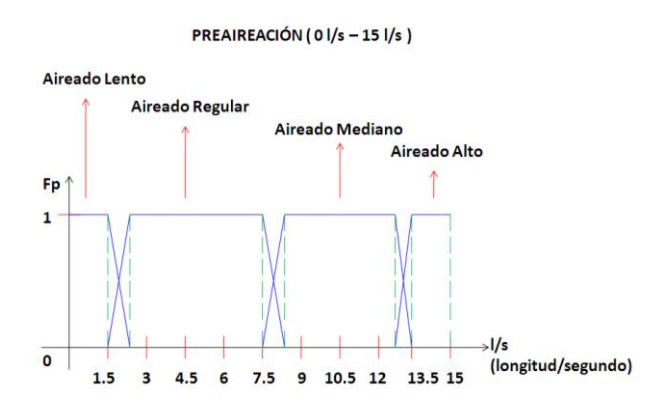

Elaborado por: David Cárdenas

La Figura 9 muestra el conjunto difuso creado para la variable pre aireación, el conjunto difuso cuenta con sus respectivos valores lingüísticos, tomando en cuenta cómo se desarrolla la variable en la construcción de las plantas de tratamiento de aguas residuales.

Características Principales

- Unidad de medición : (l/s longitud/segundo)
- Cantidad de subconjuntos difusos : total 4
- Función utilizada : trapezoidal
- Función de pertenencia : entre 0 y 1

#### Intervalos

- $\bullet$  Aireado Lento  $[0, 0, 1.5, 2.1]$
- Aireado Regular [ 1.5, 2.1 7.5, 8.1 ]
- Aireado Mediano [ 7.5, 8.1, 12.8, 13.5 ]
- Aireado Alto [ 12.8, 13.5, 15, 15 ]

En este caso este tipo de entrada es acoplada a una variable externa ver Figura 3 (Variable 1), lo que se quiere decir es que una vez terminado el conjunto difuso de Pre aireación, se lo acopla a un instrumento que recoja datos de voltaje, en este caso, estos datos externos son controlados en un intervalo de 0 Voltios a 5 Voltios aproximadamente, lo que se hace para acoplar un valor totalmente distinto a otro valor, es simplemente recoger los intervalos que tiene el respectivo conjunto difuso y aplicar regla de tres con los valores de voltaje, con este propósito se logra tener una similitud para desarrollar el sistema, a continuación se realiza un ejemplo con el primer intervalo propuesto numéricamente.

Primer punto de inflexión 1.5 de Aireación lenta, realizando regla de tres:

$$
\frac{15 \text{ l/s}}{5 \text{ V}} \times \frac{1.5 \text{ l/s}}{X = 0.5 \text{ V}}
$$

Desarrollando (5 V  $*$  1.5  $\cancel{15}$  / 15  $\cancel{15}$  = 0.5 V, una simple regla de tres genera los intervalos que son necesarios para acoplar el conjunto difuso de pre aireación a un conjunto similar pero de voltaje. A continuación se tiene el conjunto difuso de

voltaje a partir de aplicar regla de tres a los diferentes puntos de inflexión de las funciones trapezoidales.

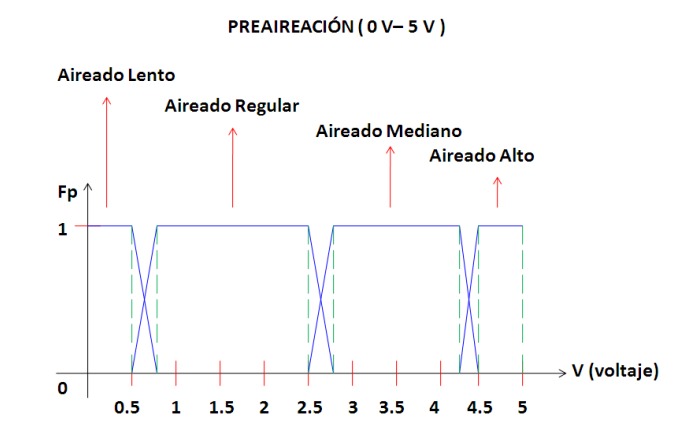

Figura 10. Conjunto Difuso Variable 1 (Externa) Pre aireación Etapa 1

Elaborado por: David Cárdenas

La Figura 10 muestra el conjunto difuso creado para la variable pre aireación acoplada al sistema de voltaje que se utiliza, el conjunto difuso cuenta con sus respectivos valores lingüísticos.

#### Características Principales

- Unidad de medición : (V voltios)
- Cantidad de subconjuntos difusos : total 4
- Función utilizada : trapezoidal
- Función de pertenencia : entre 0 y 1

#### Intervalos

- $\bullet$  Aireado Lento  $[0, 0, 0.5, 0.7]$
- Aireado Regular [ 0.5, 0.7, 2.5, 2.7 ]
- Aireado Mediano [ 2.5, 2.7, 4.27, 4.5 ]
- Aireado Alto [ 4.27, 4.5, 5, 5 ]

A cada intervalo propio del conjunto difuso de pre aireación se le aplica regla de tres con las dos variables expuestas al cambio y se obtiene un resultado similar que se constata en la Figura 10 y 9. Simplemente lo que se realiza es un acoplamiento entre las dos variables utilizadas.

Una vez finalizados los diseños de los conjuntos borrosos de la etapa 1, con sus respectivas explicaciones y características correspondientes, se procede a diseñar los primeros sistemas de inferencia borrosos inmersos en esta etapa, cada sistema es creado de acuerdo a los subconjuntos difusos que tiene cada variable de entrada, asignándole una regla dependiendo de cada configuración.

## **2.2.3.1 Creación del Sistema de Inferencia Borroso FIS 1.1**

El diseño de la etapa 1, contiene varios sistemas de lógica difusa el primero que se realiza en este caso es el FIS 1.1, el cual se encuentra en la Figura 3, como es propio del sistema el conjunto de salida para cada variable de entrada es diseñado en el proyecto, y este a su vez enlaza las variables para crear un modelo de acuerdo al proceso real. Se crea un conjunto de salida acoplado al modelo que se desea generar en el proyecto y este de la misma manera se enlaza posteriormente a otros sistemas difusos para al final crear una salida total que represente a la etapa 1. A continuación se muestra el conjunto de salida creado para el primer sistema de inferencia FIS 1.1.

Figura 11. Conjunto Difuso Salida FIS 1.1 Etapa 1

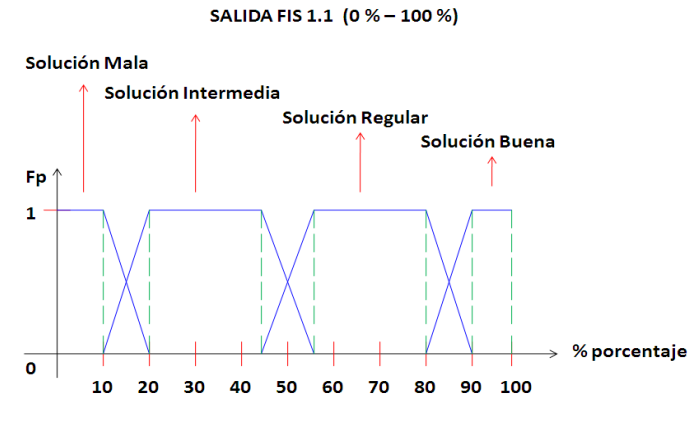

Elaborado por: David Cárdenas

La Figura 11 muestra el conjunto difuso creado para realizar la primera salida del primer sistema de inferencia borroso FIS 1.1, como se observa es una salida totalmente acoplada que tiene un rango específico en sus respectivas intersecciones, el motivo de esta equidad es muy básico, ya que si la lógica difusa permite acoplar cualquier tipo de salida en el diseño que mejor realizar una salida equitativa para así poder acoplarla a las respectivas variables de entrada involucradas en esta.

#### Características Principales

Unidad de medición : (% porcentaje)  $\bullet$ 

Cabe mencionar que se diseña el prototipo de salida en unidad de medición de porcentaje, ya que se tiene más comprensión del resultado del producto entre un valor de 0 y 100, y se tiene una mejor subdivisión para realizar los diferentes subconjuntos de salida vistos en la Figura 3.

- Cantidad de subconjuntos difusos : total 4
- Función utilizada : trapezoidal
- Función de pertenencia : entre 0 y 1

#### Intervalos

- $\bullet$  Solución Mala [ 0, 0, 10, 20 ]
- Solución Intermedia [ 10, 20, 45, 55 ]
- $\bullet$  Solución Regular [ 45, 55, 80, 90 ]
- Solución Buena [ 80, 90, 100, 100 ]

Una vez creada la primera salida de la etapa 1, se procede a realizar su respectivo cuadro de inferencia que no es más que la tabla la cual rige las reglas que se van entrelazar entre las variables de entrada y su respectiva salida.

#### **Cuadro de Inferencia**

Tabla 7. Cuadro de Inferencia Diseñado para el Sistema Borroso FIS 1.1

| <b>CUADRO DE INFERENCIA ENTRE DESBASTE Y TAMIZADO</b> |                   |                      |                       |                     |  |
|-------------------------------------------------------|-------------------|----------------------|-----------------------|---------------------|--|
| mm<br>um                                              | Desbaste Estrecho | <b>Desbaste Fino</b> | <b>Desbaste Medio</b> | Desbaste Grueso     |  |
| Propalación Delgada                                   | Solución Buena    | Solución Buena       | Solución Regular      | Solución Regular    |  |
| Propalación Fina                                      | Solución Buena    | Solución Buena       | Solución Regular      | Solución Intermedia |  |
| Propalción Intermedia                                 | Solución Buena    | Solución Regular     | Solución Intermedia   | Solución Mala       |  |
| Propalación Voluminosa Solución Regular               |                   | Solución Intermedia  | Solución Intertmedia  | Solución Mala       |  |
| Propalación Muy Gruesa Solución Intermedia            |                   | Solución Mala        | Solución Mala         | Salución Mala       |  |

Elaborado por: David Cárdenas

La Tabla 7 muestra las diferentes condiciones que se producen al seleccionar diferentes valores numéricos en cada variable de entrada, cada celda esta entrelazada a una solución en el resultado de la salida, esta es una característica propia de los sistemas de lógica difusa.

## **2.2.3.2 Creación del Sistema de Inferencia Borroso FIS 1.2**

Para crear un acoplamiento en el transcurso del diseño del proceso total se decide tener una salida igual que la expuesta en la Figura 11, del conjunto de salida borroso del sistema FIS 1.1, de esta forma se genera un orden y un sistema de seguimiento riguroso del proceso en general. Creada la salida dos de la etapa 1, se procede a realizar su respectivo cuadro de inferencia que es la tabla que rige las reglas que entrelazan entre las variables de entrada y su respectiva salida.

## **Cuadro de Inferencia**

Tabla 8. Cuadro de Inferencia Diseñado para el Sistema Borroso FIS 1.2

| CUADRO DE INFERENCIA ENTRE PROFUNDIDAD Y CANTIDAD DE AGUA |   |                             |                     |                          |                           |                           |
|-----------------------------------------------------------|---|-----------------------------|---------------------|--------------------------|---------------------------|---------------------------|
| %                                                         | m | <b>Profundidad Reducida</b> | Profundidad Pequeña | <b>Profundidad Media</b> | <b>Profundidad Grande</b> | <b>Profundidad Amplia</b> |
| <b>Desocupado</b>                                         |   | Solución Mala               | Solución Mala       | Solución Regular         | Solución Intermedia       | Solución Intermedia       |
| Vacío                                                     |   | Solución Mala               | Solución Regular    | Solución Buena           | Solución Buena            | Solución Buena            |
| Regular                                                   |   | Solución Mala               | Solución Regular    | Solución Buena           | Solución Buena            | Solución Intermedia       |
| Lleno                                                     |   | Solución Regular            | Solución Intermedia | Solución Regular         | Solución Mala             | Solución Mala             |
| Saturado                                                  |   | Solución Regular            | Solución Intermedia | Solución Intermedia      | Solución Intermedia       | Solución Mala             |

Elaborado por: David Cárdenas

La Tabla 8 muestra las diferentes condiciones que se producen al seleccionar diferentes valores numéricos en cada variable de entrada, cada celda esta entrelazada a una solución en el resultado de la salida.

## **2.2.3.3 Creación del Sistema de Inferencia Borroso FIS 1.3**

De igual forma que los conjuntos de salida de los sistemas de inferencia borrosos FIS 1.1 y FIS 1.2, el conjunto de salida borroso del sistema FIS 1.3, posee las mismas características que estos. (Ver Figura 11). Creada la salida tres de la etapa 1, se procede a realizar su respectivo cuadro de inferencia el cual rige las reglas que se van entrelazar entre las variables de entrada y su respectiva salida.

## **Cuadro de Inferencia**

Tabla 9. Cuadro de Inferencia Diseñado para el Sistema Borroso FIS 1.3

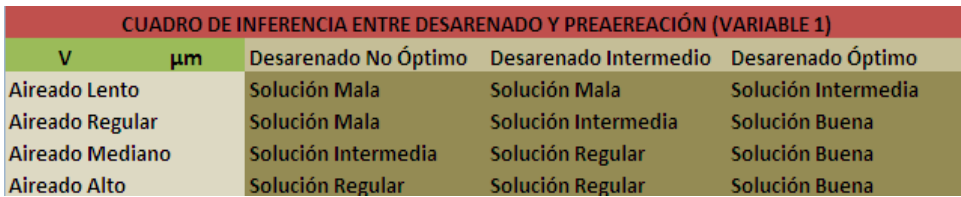

Elaborado por: David Cárdenas

La Tabla 9 muestra las diferentes condiciones que se producen al seleccionar diferentes valores numéricos en cada variable de entrada, cada celda esta entrelazada a una solución en el resultado de la salida.

## **2.2.3.4 Creación del Sistema de Inferencia Borroso FIS 1.1.2**

Una vez creadas las primeras salidas de los sistemas de inferencia borrosos propuestos en la etapa 1, se procede a entrelazar estas salidas como entradas para los sistemas de inferencia borrosos que unen a los diferentes sistemas de inferencia anteriores (FIS 1.1, FIS 1.2, FIS1.3), de igual forma se crean conjuntos difusos de salida para entrelazar estos sistemas creando una salida nueva que está inmersa en la etapa 1. A continuación se muestra el conjunto borroso creado para entrelazar el sistema FIS 1.1 y el sistema FIS 1.2.

Figura 12. Conjunto Difuso Salida FIS 1.1.2 Etapa 1

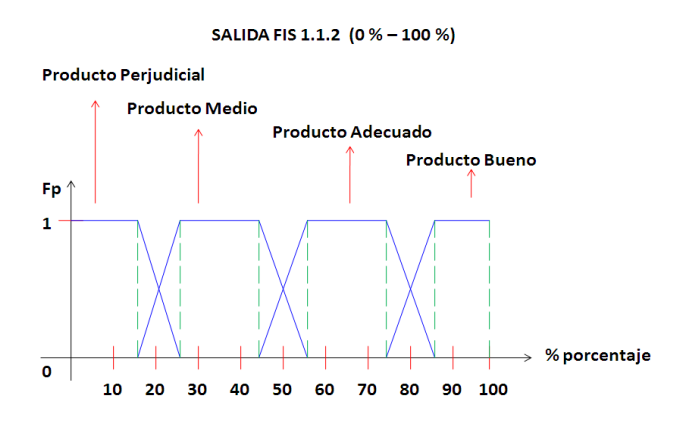

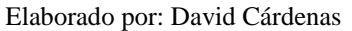

La Figura 12 muestra el conjunto difuso creado para realizar la salida del cuarto sistema de inferencia borroso FIS 1.1.2, como se observa es una salida totalmente acoplada que tiene un rango especifico en sus respectivas intersecciones.

Características Principales

- Unidad de medición : (% porcentaje)
- Cantidad de subconjuntos difusos : total 4
- Función utilizada : trapezoidal
- Función de pertenencia : entre 0 y 1

#### Intervalos

- Producto Prejudicial [ 0, 0, 15, 25 ]
- Producto Medio  $[15, 25, 45, 55]$
- Producto Adecuado [ 45, 55, 75, 85 ]
- Producto Bueno [ 75, 85, 100, 100 ]

Se observa en la Figura 12 otro tipo de configuración en la salida del sistema difuso, este tipo de conjunto es más específico al momento de realizar los entrelazamientos de las salidas primarias de los sistemas de inferencia borrosos de la etapa1, se observa que el rango de medición al igual que los sistemas anteriores se realiza en porcentaje, para tener una mejor percepción del resultado que se está indicando, los subconjuntos difusos son equitativos y muestran un resultado de forma igual para todas las funciones trapezoidales creadas en el mismo. Realizado el diseño se procede a configurar su respectivo cuadro de inferencia tomando a las salidas de los sistemas anteriores como entradas de este y generando una salida parcial para el proceso total de la etapa 1.

#### **Cuadro de Inferencia**

Tabla 10. Cuadro de Inferencia Diseñado para el Sistema Borroso FIS 1.1.2

| <b>CUADRO DE INFERENCIA SALIDA CUATRO ENTRE FIS 1.1 Y FIS 1.2</b> |                             |                             |                          |                          |  |  |
|-------------------------------------------------------------------|-----------------------------|-----------------------------|--------------------------|--------------------------|--|--|
| %<br>%                                                            | Solución Mala               | Solución Intermedia         | Solución Regular         | Solución Buena           |  |  |
| Solución Mala                                                     | <b>Producto Perjudicial</b> | <b>Producto Perjudicial</b> | <b>Producto Medio</b>    | <b>Producto Medio</b>    |  |  |
| Solución Intermedia                                               | <b>Producto Perjudicial</b> | <b>Producto Medio</b>       | <b>Producto Adecuado</b> | <b>Producto Adecuado</b> |  |  |
| Solución Regular                                                  | <b>Producto Medio</b>       | <b>Producto Adecuado</b>    | <b>Producto Adecuado</b> | <b>Producto Bueno</b>    |  |  |
| Solución Buena                                                    | <b>Producto Medio</b>       | Producto Adecuado           | <b>Producto Bueno</b>    | <b>Producto Bueno</b>    |  |  |

Elaborado por: David Cárdenas

La Tabla 10 da las diferentes condiciones que se producen al seleccionar diferentes valores numéricos en cada variable de salida en los sistemas de inferencia FIS 1.1 y FIS 1.2, cada celda esta entrelazada a una solución en el resultado de la salida del sistema FIS 1.1.2, las respectivas salidas de los sistemas primarios se entrelazan a las reglas configuradas en este nuevo sistema generando una salida acoplada a los resultados que generan los primeros sistemas de inferencia de la etapa 1.

## **2.2.3.5 Creación del Sistema de Inferencia Borroso FIS 1.2.3**

Es un sistema secundario al igual que el sistema FIS 1.1.2 que también enlaza las salidas de los sistemas primarios generando una salida acoplada para la etapa 1, el conjunto difuso creado para esta salida contiene las mismas características que el sistema de inferencia borroso FIS 1.1.2, propuesto en la Figura 12. Se procede a configurar su respectivo cuadro de inferencia tomando a las salidas de los sistemas anteriores como entradas de este y generando una salida parcial para el proceso total de la etapa 1.

## **Cuadro de Inferencia**

Tabla 11. Cuadro de Inferencia Diseñado para el Sistema Borroso FIS 1.2.3

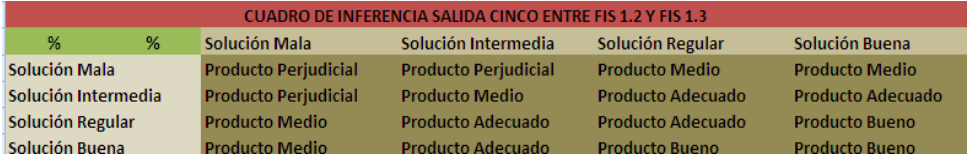

Elaborado por: David Cárdenas

La Tabla 11 muestra las diferentes condiciones que se producen al seleccionar diferentes valores numéricos en cada variable de salida en los sistemas de inferencia FIS 1.2 y FIS 1.3, cada celda esta entrelazada a una solución en el resultado de la salida del sistema FIS 1.2.3, las respectivas salidas de los sistemas primarios se entrelazan a las reglas configuradas en este nuevo sistema generando una salida acoplada a los resultados que generan los primeros sistemas de inferencia de la etapa 1. Si se observa detenidamente el cuadro de inferencia de la Tabla 10 y el cuadro de inferencia de la Tabla 11, son exactamente iguales, contienen las mismas características físicas, el motivo de esta igualdad es notorio, en este paso se observa cómo están totalmente acopladas las salidas para de esta forma generar una salida total de la etapa 1, que sea concordante con los resultados que se obtienen en los diferentes sistemas de inferencia presentes en la etapa 1. Para finalizar el diseño de la etapa 1 se procede a generar el conjunto difuso del sistema de inferencia FIS Total Etapa 1, se configura un conjunto difuso minucioso con el fin de tener un resultado óptimo en esta primera etapa.

#### **2.2.3.6 Creación del Sistema de Inferencia Borroso FIS TOTAL ETAPA 1**

Para realizar el diseño respectivo de este conjunto de salida difuso, se debe tener mucho cuidado al momento de entrelazar las funciones contenidas en el mismo, la configuración es equilibrada en cuestión de los valores de entrada elegidos para este sistema, cabe mencionar que esta es la salida total de la etapa 1, la cual está acorde con resultados específicos en el momento de emular el proceso, las condiciones son estudiadas detenidamente llegando a la siguiente configuración final de la etapa 1.

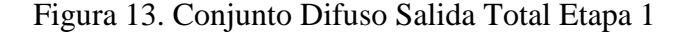

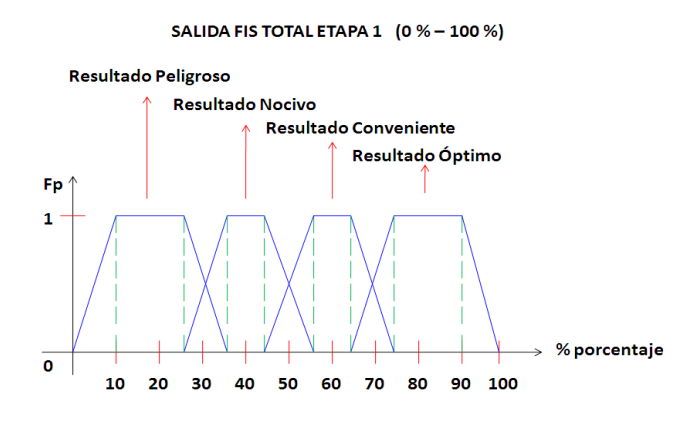

Elaborado por: David Cárdenas

La Figura 13 muestra el conjunto difuso creado para desarrollar la Salida Total de la etapa 1, como se observa es en conjunto difuso equilibrado, las funciones trapezoidales elegidas son exactas con sus respectivos valores lingüísticos, el conjunto difuso da una señal del resultado del producto final que contiene la etapa 1, como se observa las subdivisiones son exactas de acuerdo a los diseños posteriores de los anteriores sistemas, está elaborado con una precisión exacta para generar un resultado final en esta etapa. Al igual que los resultados generados en los otros sistemas, este de igual forma es creado con la unidad porcentual, para de esta forma tener una mejor percepción del resultado que se está llevando a cabo.

Características Principales

- Unidad de medición : (% porcentaje)
- Cantidad de subconjuntos difusos : total 4
- Función utilizada : trapezoidal
- Función de pertenencia : entre 0 y 1

- Resultado Peligroso [ 0, 10 25, 35 ]
- Resultado Nocivo  $[25, 35, 45, 55]$
- Resultado Conveniente [ 45, 55, 65, 75 ]
- $\bullet$  Resultado Óptimo [ 65, 75, 90, 100 ]

Diseñado el sistema de inferencia borroso total de la etapa 1, se procede a crear su respectivo cuadro de inferencia. A continuación se detalla las características finales en este subproceso del tratamiento de aguas residuales.

## **Cuadro de Inferencia**

Tabla 12. Cuadro de Inferencia Diseñado para el Sistema Borroso FIS Total Etapa 1

| <b>CUADRO DE INFERENCIA SALIDA TOTAL 1 ENTRE FIS 1.1.2 Y FIS 1.2.3</b> |                             |                              |                                        |                                             |  |
|------------------------------------------------------------------------|-----------------------------|------------------------------|----------------------------------------|---------------------------------------------|--|
| %<br>%                                                                 | <b>Producto Perjudicial</b> | <b>Producto Medio</b>        | <b>Producto Adecuado</b>               | <b>Producto Bueno</b>                       |  |
| <b>Producto Perjudicial</b>                                            | <b>Resultado Peligroso</b>  | <b>Resultado Peligroso</b>   | <b>Resultado Nocivo</b>                | <b>Resitado Nocivo</b>                      |  |
| <b>Producto Medio</b>                                                  | <b>Resultado Peligroso</b>  | <b>Resultado Nocivo</b>      |                                        | Resultado Conveniente Resultado Conveniente |  |
| <b>Producto Adecuado</b>                                               | <b>Resultado Nocivo</b>     | <b>Resultado Conveniente</b> | Resultado Conveniente Resultado Óptimo |                                             |  |
| <b>Producto Bueno</b>                                                  | <b>Resultado Nocivo</b>     | <b>Resultado Conveniente</b> | Resultado Óptimo                       | Resultado Óptimo                            |  |

Elaborado por: David Cárdenas

Como se observa en la Tabla 12 el cuadro de inferencia es simétrico en cuanto a sus enlaces internos, esto se logra gracias a la igualdad con las que se diseña los diferentes conjuntos borrosos expuestos en cada diseño propio de la etapa 1, la configuración enlaza todos los parámetros expuestos en la Figura 3, dando un especial énfasis en el orden y composición de la salida final del subproceso 1. Con esta última configuración se completa el diseñado total que envuelve a la etapa 1, cada figura y cada tabla es parte del proceso interno que se lleva a cabo para la ejecución total del proceso a realizar.

#### **2.2.4 Configuración de Subproceso Etapa 2 (Tratamiento Físico Químico)**

De igual forma que se procede a diseñar la etapa 1, la siguiente etapa está configurada de la misma manera, la Figura 3, muestra un esquema de las variables que intervienen y son escogidas en este subproceso y además genera un diseño primario de cómo es la configuración interna del mismo. Cabe notar que las variables elegidas en este subproceso son seleccionadas como las más importantes y relevantes con las que trabaja este proceso y cada una de las mismas son estudiadas y recopiladas para crear el modelado del control del proceso de tratamiento de aguas contaminadas. A continuación se desarrolla el diseño estructural interno con el que trabaja el subproceso 2, cada parte implícita en este diseño es analizada y estudiada para crear su respectiva configuración. Las variables son puestas a experimentación en el diseño creando una serie de conjuntos difusos correspondientes a los valores y clases que proporciona cada una de las variables expuestas en la etapa 2. A continuación se muestran las variables y sus respectivos conjuntos y subconjuntos difusos creados para cada una de estas, en su diseño primario.

## **Coagulación**

Variable importante que interviene en el desarrollo del subproceso de tratamiento físico químico, propio de la etapa 2, la variable es analizada cuidadosamente para interpretar su funcionamiento en base al control creado a partir de la lógica difusa. Se procede a mostrar su respectivo conjunto difuso y sus respectivas variables lingüísticas implícitas en esta variable, el diseño de esta primera variable es creado de acuerdo al trabajo que esta realiza en su etapa correspondiente. A continuación se muestra el respectivo conjunto difuso y sus diferentes características propias del diseño primario de este subproceso.

Figura 14. Conjunto Difuso Variable Coagulación Etapa 2

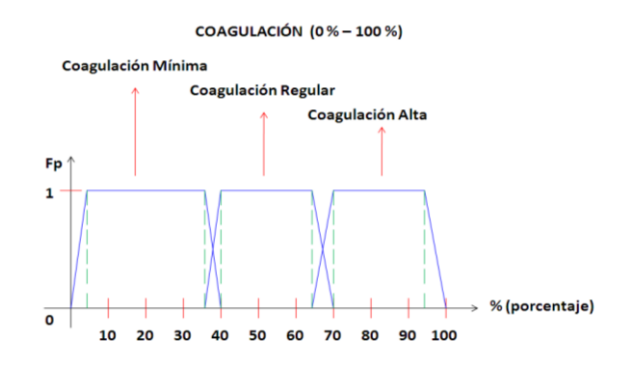

Elaborado por: David Cárdenas

La Figura 14 muestra el conjunto difuso creado para la variable coagulación, el conjunto difuso cuenta con sus respectivos valores lingüísticos.

Características Principales

- Unidad de medición : ( % porcentaje )
- Cantidad de subconjuntos difusos : total 3
- Función utilizada : trapezoidal
- Función de pertenencia : entre 0 y 1

- $\bullet$  Coagulación Mínima [ 5, 10, 35, 40 ]
- $\bullet$  Coagulación Regular [ 35, 40, 65, 70 ]

 $\bullet$  Coagulación Alta [ 65, 70, 95, 100]

## **Floculación**

Al igual que la coagulación, la variable floculación es de vital importancia en la etapa de tratamiento físico químico, es una variable importante al desarrollar un proceso de aguas residuales. De la misma manera esta es estudiada y analizada exhaustivamente con el fin de crear el conjunto difuso propio de este sistema implícito en la etapa 2. Cabe recalcar que la variable floculación está dada en función del tiempo en la que se realiza, y dependiendo de este se produce el resultado del mismo. A continuación se muestra el conjunto difuso y las respectivas variables lingüísticas, diseñadas para esta variable.

Figura 15. Conjunto Difuso Variable Floculación Etapa 2

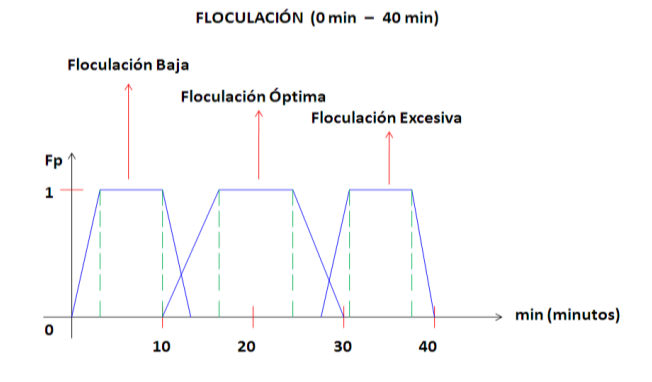

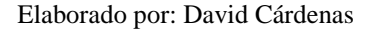

La Figura 15 muestra el conjunto difuso creado para la variable floculación, el conjunto difuso cuenta con sus respectivos valores lingüísticos.

### Características Principales

- Unidad de medición : ( min minutos )
- Cantidad de subconjuntos difusos : total 3
- Función utilizada : trapezoidal
- Función de pertenencia : entre 0 y 1

- Floculación Baja [ 0, 3, 10, 11 ]
- Floculación Óptima [ 10, 18.5, 22.5, 30 ]
- Floculación Excesiva [ 28, 30, 38.5, 40]

## **Concentración de Poli electrolitos**

Variable importante contenida en la etapa 2, de igual manera que las variables expuestas anteriormente, esta es analizada y estudiada para crear y diseñar su respectivo conjunto difuso y sus subconjuntos difusos, la variable se diseña en función a sus respectivos rangos de trabajo con los que este ejerce su función. A continuación se observa el respectivo conjunto difuso diseñado para este tipo de variable, contenida en la etapa 2.

Figura 16. Conjunto Difuso Variable Concentración de Poli electrolitos Etapa 2

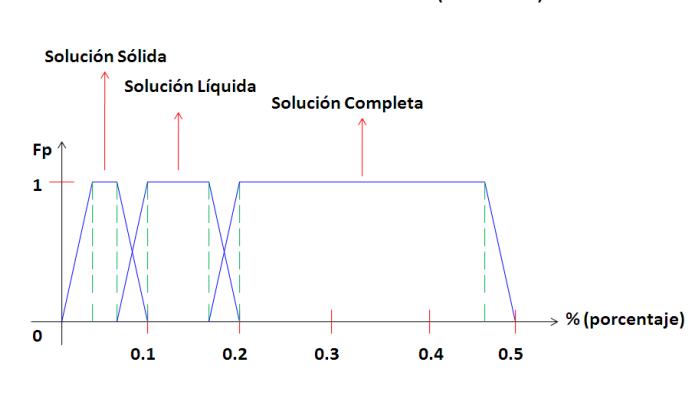

#### **CONCENTRACIÓN DE POLIELECTROLITOS (0% - 0.5%)**

Elaborado por: David Cárdenas

La Figura 16 muestra el conjunto difuso creado para la variable concentración de poli electrolitos, el conjunto difuso cuenta con sus respectivos valores lingüísticos.

Características Principales

- Unidad de medición : ( % porcentaje )
- Cantidad de subconjuntos difusos : total 3
- Función utilizada : trapezoidal
- Función de pertenencia : entre 0 y 1

- Solución Sólida [ 0, 0.03, 0.06, 0.1 ]
- Solución Líquida [ 0.06, 0.1, 0.16, 2 ]
- Solución Completa [ 0.16, 0.2, 0.46, 0.5]

## **Velocidad de Agitación**

Variable implícita en este subproceso, al igual que las expuestas anteriormente esta interviene en la etapa 2 del proceso total, de la misma forma se estudia su comportamiento para desarrollar su respectivo conjunto difuso con sus respectivas variables lingüísticas. A continuación se muestra la configuración que se realiza para esta variable expuesta en la etapa 2.

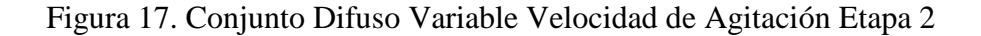

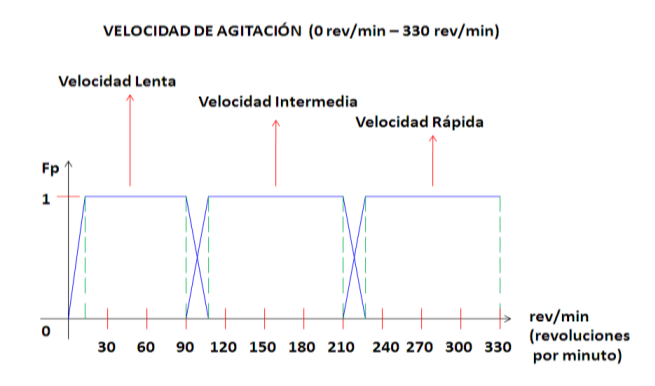

Elaborado por: David Cárdenas

La Figura 17 muestra el conjunto difuso creado para la variable velocidad de agitación, el conjunto difuso cuenta con sus respectivos valores lingüísticos, que son escogidos en base a las características que proporciona esta variable.

## Características Principales

- Unidad de medición : ( rev/min revoluciones por minuto )
- Cantidad de subconjuntos difusos : total 3
- Función utilizada : trapezoidal
- Función de pertenencia : entre 0 y 1

- Velocidad Lenta [ 0, 15, 90, 105 ]
- Velocidad Intermedia [ 90, 105, 210, 225 ]
- Velocidad Rápida [ 210, 225, 330, 330 ]

#### **Medidor pH (Potencial de Hidrogeno)**

Variable importante en la intervención de la etapa 2, este tipo de variable es indispensable por que verifica el balance que tiene el agua en su composición o estructura, el pH tiene niveles específicos que indican la estabilidad del agua, estos mismos niveles son tomados para su respectivo análisis y su posterior configuración para su conjunto difuso y sus subconjuntos difusos, a continuación se muestra el respectivo diseño tomado para la medición de pH.

Figura 18. Conjunto Difuso Medidor pH (Potencial de Hidrogeno) Etapa 2

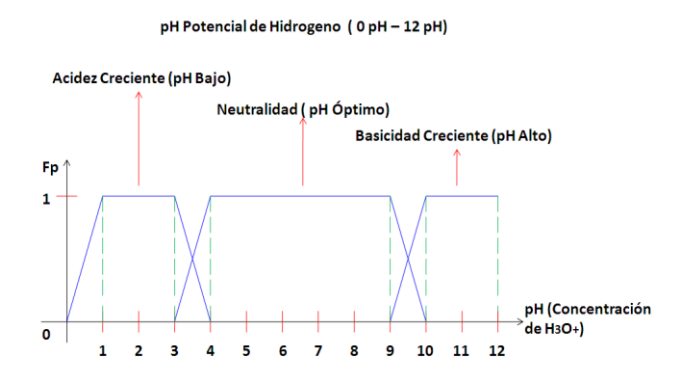

Elaborado por: David Cárdenas

La Figura 18 muestra el conjunto difuso creado para la variable pH (Potencial de Hidrogeno), el conjunto difuso cuenta con sus respectivos valores lingüísticos, que son escogidos en base a las características que proporciona esta variable.

Características Principales

- Unidad de medición : ( pH potencial de hidrogeno )
- Cantidad de subconjuntos difusos : total 3
- Función utilizada : trapezoidal
- Función de pertenencia : entre 0 y 1

- Acidez Creciente (pH Bajo) [ 0, 1, 3, 4 ]
- Neutralidad (pH Óptimo)  $[3, 4, 9, 10]$
- Basicidad Creciente (pH Alto) [ 9, 10, 12, 12 ]

En este caso este tipo de entrada es acoplada a una variable externa ver Figura 3 (Variable 2), en otras palabras lo que se quiere decir es que una vez terminado el conjunto difuso de Medidor de pH, se lo acoplar a un instrumento que recoja datos de voltaje, en este caso, estos datos externos son controlados en un intervalo de 0 Voltios a 5 Voltios aproximadamente, para acoplar un valor totalmente distinto a otro valor, es simplemente recoger los intervalos que tiene el respectivo conjunto difuso y aplicar regla de tres con los valores de voltaje.

Primer punto de inflexión 1 de Acidez Creciente (pH Bajo), realizando regla de tres:

$$
\frac{12 \text{ pH}}{5 \text{ V}} \times \frac{1 \text{ pH}}{X = 0.42 \text{ V}}
$$

Desarrollando (5 V  $*$  1 pH) / 12 pH = 0.42 V, una simple regla de tres genera los intervalos que son necesarios para acoplar el conjunto difuso de Medidor de pH a un conjunto similar pero de voltaje. A continuación se tiene el conjunto difuso de voltaje a partir de aplicar regla de tres a los diferentes puntos de inflexión de las funciones trapezoidales.

Figura 19. Conjunto Difuso Medidor pH (Variable 2) Etapa 2

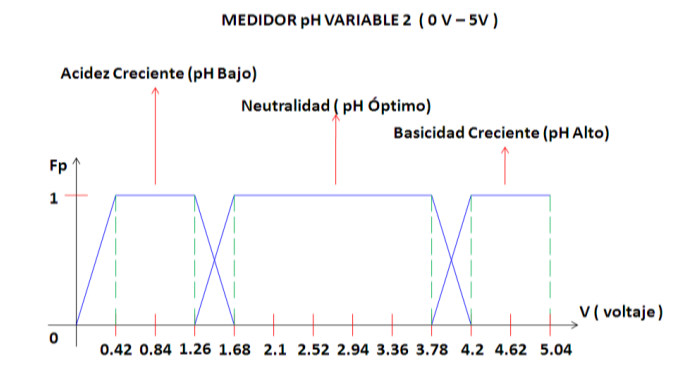

Elaborado por: David Cárdenas

La Figura 19 muestra el conjunto difuso creado para el variable Medidor pH acoplado al sistema de voltaje que se utiliza, el conjunto difuso cuenta con sus respectivos valores lingüísticos.

Características Principales

- Unidad de medición : (V voltios)
- Cantidad de subconjuntos difusos : total 3
- Función utilizada : trapezoidal
- Función de pertenencia : entre 0 y 1

## Intervalos

- Acidez Creciente (pH Bajo) [ 0, 0.42, 1.26, 1.68 ]
- Neutralidad (pH Óptimo)  $[1.26, 1.68, 3.78, 4.2]$
- Basicidad Creciente (pH Alto) [ 3.78, 4.2, 5.04, 5.04 ]

## **Aireación**

Como se observa en la Figura 3, la variable Pre aireación interviene en la etapa 1 y en la etapa 2 como Aireación, el motivo de esta configuración es para darle dinamismo al proceso que se realiza. En este caso el subproceso cuenta con dos variables físicas (externas) que contribuyen en el proceso total del sistema. El diseño se realiza de esta manera ya que la variable Pre aireación, interviene y es una parte primordial en los desarrollos y construcciones de los procesos de tratamiento de agua residual, por este motivo se le escoge como variable física que interviene en la etapa 1 (Pre aireación) y en la etapa 2 (Aireación) del proceso total.

## **2.2.4.1 Creación del Sistema de Inferencia Borroso FIS 2.1**

El diseño de la etapa 2, contiene varios sistemas de lógica difusa el primero que se realiza en este caso es el FIS 2.1, el cual se encuentra en la Figura 3. Se crea un conjunto de salida acoplado al modelado que se desea generar en el proyecto y este a su vez se enlaza posteriormente a otros sistemas difusos para al final crear una salida total que represente a la etapa 2. El conjunto de salida contiene las mismas características que las salidas primarias de la etapa 1 expuestas en la Figura 11. Se procede a realizar el cuadro de inferencia que es la tabla la cual rige las reglas que se entrelazan entre las variables de entrada y su respectiva salida.

### **Cuadro de Inferencia**

Tabla 13. Cuadro de Inferencia Diseñado para el Sistema Borroso FIS 2.1

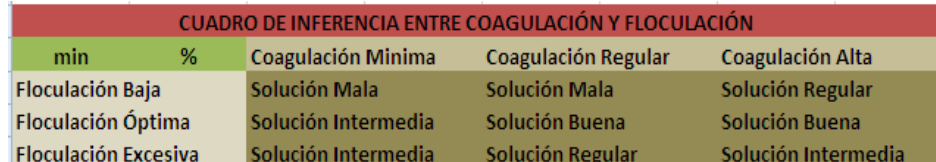

Elaborado por: David Cárdenas

La Tabla 13 muestra las diferentes condiciones que se producen al seleccionar diferentes valores numéricos en cada variable de entrada de la etapa 2, cada celda esta entrelazada a una solución en el resultado de la salida.

## **2.2.4.2 Creación del Sistema de Inferencia Borroso FIS 2.2**

Para crear un acoplamiento en el transcurso del diseño del proceso total, al igual que la etapa 1, se realiza la misma configuración del conjunto difuso el cual se detalla en la Figura 11 de esta forma se genera un orden y un sistema de seguimiento riguroso del proceso en general

## **Cuadro de Inferencia**

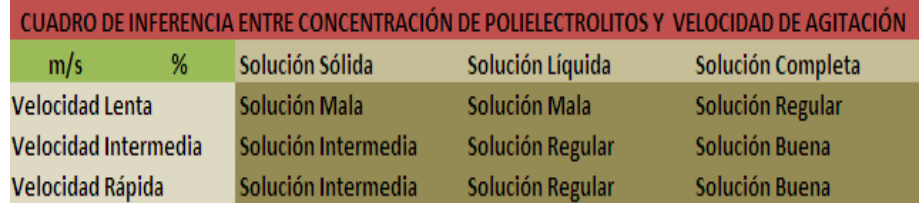

Tabla 14. Cuadro de Inferencia Diseñado para el Sistema Borroso FIS 2.2

Elaborado por: David Cárdenas

La Tabla 14 muestra las diferentes condiciones que se producen al seleccionar diferentes valores numéricos en cada variable de entrada de la etapa 2, cada celda esta entrelazada a una solución en el resultado de la salida, cada salida es determinada de acuerdo al conjunto borroso que posee cada entrada, las condiciones son expuestas de acuerdo al rendimiento de las variables de entrada, en es caso entre concentración de poli electrolitos y velocidad de agitación.

## **2.2.4.3 Creación del Sistema de Inferencia Borroso FIS 2.3**

De igual forma que los conjuntos de salida de los sistemas de inferencia borrosos FIS 2.1 y FIS 2.2, el conjunto de salida borroso del sistema FIS 2.3, contiene las mismas características que se detallan en la Figura 11. Cabe recalcar que los conjuntos de salida difusos tienen las mismas características pero en sus cuadros de inferencia es donde se nota la diferencia en las reglas que rigen cada sistema parcial.

## **Cuadro de Inferencia**

Tabla 15. Cuadro de Inferencia Diseñado para el Sistema Borroso FIS 2.3

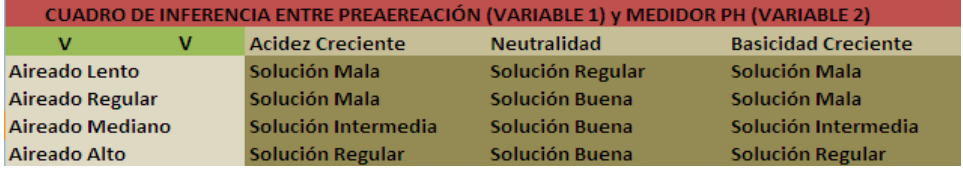

Elaborado por: David Cárdenas

La Tabla 15 muestra las diferentes condiciones que se producen al seleccionar diferentes valores numéricos en cada variable de entrada de la etapa 2 y una expuesta en la etapa 1, cada celda esta entrelazada a una solución en el resultado de la salida, cada salida es determinada de acuerdo al conjunto borroso que posee cada entrada, las condiciones son expuestas de acuerdo al rendimiento de las variables de entrada, en es caso entre medidor de pH y Aireación.

#### **2.2.4.4 Creación del Sistema de Inferencia Borroso FIS 2.1.2**

Una vez creadas las primeras salidas de los sistemas de inferencia borrosos propuestos en la etapa 2, se procede a entrelazar estas salidas como entradas para los sistemas de inferencia borrosos que unen a los diferentes sistemas de inferencia anteriores (FIS 2.1, FIS 2.2, FIS2.3), de la misma manera el conjunto difuso se detalla en la Figura 12.

## **Cuadro de Inferencia**

Tabla 16. Cuadro de Inferencia Diseñado para el Sistema Borroso FIS 2.1.2

|                     | <b>CUADRO DE INFERENCIA SALIDA CUATRO ENTRE FIS 2.1 Y FIS 2.2</b> |                             |                             |                       |                          |  |
|---------------------|-------------------------------------------------------------------|-----------------------------|-----------------------------|-----------------------|--------------------------|--|
| %                   | %                                                                 | Solución Mala               | Solución Intermedia         | Solución Regular      | Solución Buena           |  |
| Solución Mala       |                                                                   | <b>Producto Perjudicial</b> | <b>Producto Perjudicial</b> | <b>Producto Medio</b> | <b>Producto Medio</b>    |  |
| Solución Intermedia |                                                                   | <b>Producto Perjudicial</b> | <b>Producto Medio</b>       | Producto Adecuado     | <b>Producto Adecuado</b> |  |
| Solución Regular    |                                                                   | <b>Producto Medio</b>       | <b>Producto Adecuado</b>    | Producto Adecuado     | <b>Producto Bueno</b>    |  |
| Solución Buena      |                                                                   | <b>Producto Medio</b>       | Producto Adecuado           | <b>Producto Bueno</b> | <b>Producto Bueno</b>    |  |

Elaborado por: David Cárdenas

La Tabla 16 da las diferentes condiciones que se producen al seleccionar diferentes valores numéricos en cada variable de salida en los sistemas de inferencia FIS 2.1 y FIS 2.2, cada celda esta entrelazada a una solución en el resultado de la salida del sistema FIS 2.1.2, las respectivas salidas de los sistemas primarios se entrelazan a las reglas configuradas en este nuevo sistema generando una salida acoplada a los resultados que generan los primeros sistemas de inferencia de la etapa 2.

## **2.2.4.5 Creación del Sistema de Inferencia Borroso FIS 2.2.3**

Es un sistema secundario al igual que el sistema FIS 2.1.2 que también enlaza las salidas de los sistemas primarios generando una salida acoplada para la etapa 2, el conjunto difuso creado para esta salida contiene las mismas características que el sistema de inferencia borroso FIS 2.1.2.

## **Cuadro de Inferencia**

Tabla 17. Cuadro de Inferencia Diseñado para el Sistema Borroso FIS 2.2.3

| <b>CUADRO DE INFERENCIA SALIDA CUATRO ENTRE FIS 2.2 Y FIS 2.3</b> |   |                             |                             |                       |                          |  |
|-------------------------------------------------------------------|---|-----------------------------|-----------------------------|-----------------------|--------------------------|--|
| %                                                                 | % | Solución Mala               | Solución Intermedia         | Solución Regular      | Solución Buena           |  |
| Solución Mala                                                     |   | <b>Producto Perjudicial</b> | <b>Producto Perjudicial</b> | <b>Producto Medio</b> | <b>Producto Medio</b>    |  |
| Solución Intermedia                                               |   | <b>Producto Perjudicial</b> | <b>Producto Medio</b>       | Producto Adecuado     | <b>Producto Adecuado</b> |  |
| Solución Regular                                                  |   | <b>Producto Medio</b>       | <b>Producto Adecuado</b>    | Producto Adecuado     | <b>Producto Bueno</b>    |  |
| Solución Buena                                                    |   | <b>Producto Medio</b>       | <b>Producto Adecuado</b>    | <b>Producto Bueno</b> | <b>Producto Bueno</b>    |  |

Elaborado por: David Cárdenas

La Tabla 17 muestra las diferentes condiciones que se producen al seleccionar diferentes valores numéricos en cada variable de salida en los sistemas de inferencia FIS 2.2 y FIS 2.3, cada celda esta entrelazada a una solución en el resultado de la salida del sistema FIS 2.2.3.

Para finalizar el diseño de la etapa 2 se procede a generar el conjunto difuso del sistema de inferencia FIS Total etapa 2, se configura el mismo diseño del sistema FIS Total de la etapa 1.

# **2.2.4.6 Creación del Sistema de Inferencia Borroso FIS TOTAL ETAPA 2**

La configuración es equilibrada en cuestión de los valores de entrada elegidos para este sistema, cabe mencionar que esta es la salida total de la etapa 2, la cual debe estar acorde con resultados específicos en el momento de emular el proceso, las condiciones son estudiadas detenidamente llegando a la siguiente configuración final del conjunto difuso total de la etapa 2 el cual contiene la misma similitud que el expuesto en la Figura 13.

## **Cuadro de Inferencia**

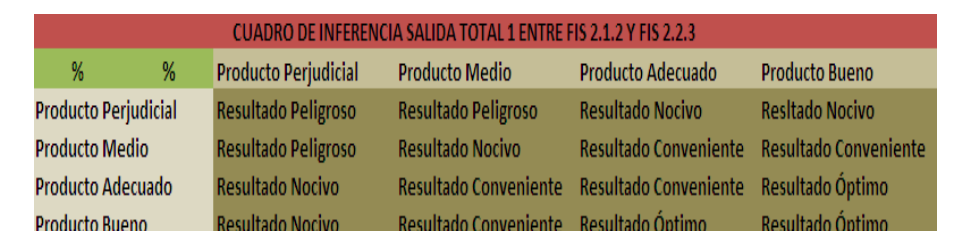

Tabla 18. Cuadro de Inferencia Diseñado para el Sistema Borroso FIS Total Etapa 2

Elaborado por: David Cárdenas

Como se observa en la Tabla 18 el cuadro de inferencia es simétrico en cuanto a sus enlaces internos, esto se logra gracias a la igualdad con las que se diseñó los diferentes conjuntos borrosos expuestos en cada diseño propio de la etapa 2. Con esta última configuración se completa el diseñado total, cada figura y cada tabla es parte del proceso interno que se está llevando a cabo para la ejecución total del proceso a realizar.

#### **2.2.5 Configuración de Subproceso Etapa 3 (Tratamiento Primario)**

Al igual que un proceso real de tratamiento de aguas residuales, este subproceso es fundamental en el desarrollo del mismo, como se observa en la Figura 3, este subproceso está conectado con los demás procesos, tanto como los primeros así como los últimos, esta etapa se diseña como parte primordial dentro de todo el proceso, recoge datos de los procesos anteriores y posteriores para generar un resultado que engloba a todo el proceso total en general, se diseña para tener un acople de todo el proceso en total, es el primer paso de estudio de los resultados que se obtienen en el programa a realizar. A continuación se muestra el diseño interno estructural de cómo está constituido el subproceso tratamiento primario. Se enlazan las salidas de las etapas 1 y 2, como variables de entrada en este subproceso, ya que de la misma forma que los procesos reales, se debe contar con los resultados de los procesos anteriores, para aplicar los desarrollos internos con los que cuenta este tipo de etapa, dependiendo de los resultados que arrojen las primeras etapas, y de otras variables también importantes en el desarrollo, se configura la estructura interna que genera el control en este tipo de subproceso, se debe tener en cuenta el resultado que genere este tipo de proceso, puesto que engloba los resultados de los demás subprocesos internos en el control del proceso total.

## **Salida FIS Total Etapa 1**

Figura 20. Conjunto Difuso Variable Salida FIS Total Etapa 1 contenida en Etapa 3

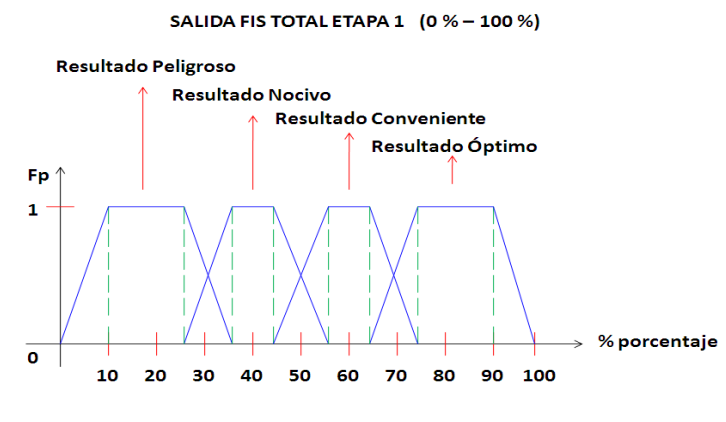

Elaborado por: David Cárdenas

La Figura 20 muestra el conjunto difuso que se crea en el diseño final de la etapa 1, este a su vez funciona como entrada de la etapa 3, se crean estas uniones para entrelazar el proceso en total, y además dependiendo de los resultados que genere la etapa 1, se procede a configurar el control de la etapa 3.

#### **Tiempo de Bombeo**

Este tipo de variable es importante en el desarrollo total de la tercera etapa, depende del resultado que se genere en los procesos anteriores, para con esta variable poder controlar la impureza que contiene el agua, depende de esta para poder lograr un desinfectado bueno, la variable expuesta en este estudio juega un rol importante en el tratamiento de aguas residuales ya que controla los tiempos dependiendo de cuan sucia este el producto del agua.

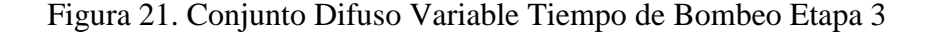

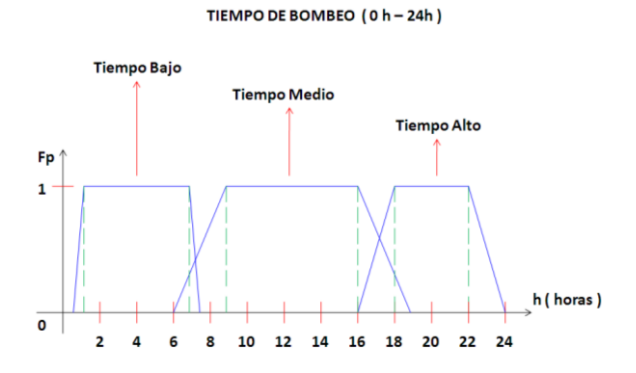

Elaborado por: David Cárdenas

La Figura 21 muestra el conjunto difuso creado para la variable tiempo de bombeo, el conjunto difuso cuenta con sus respectivos valores lingüísticos.

Características Principales

- Unidad de medición : ( h horas )
- Cantidad de subconjuntos difusos : total 3
- Función utilizada : trapezoidal
- Función de pertenencia : entre 0 y 1

#### Intervalos

- $\bullet$  Tiempo Bajo [0.8, 1, 7, 7.8]
- Tiempo Medio [ 6.5, 9, 16, 18.9 ]
- $\bullet$  Tiempo Alto [ 16, 18, 22, 24]

## **Salida FIS Total Etapa 2**

Al igual que la Salida FIS Total Etapa 1, la FIS Total Etapa 2, también es tomada en cuenta en el diseño de la etapa 3 como una variable de entrada que como se explica anteriormente se utiliza para conectar los sistemas o subprocesos entre si, la salida de la etapa 2, sirve como muestra para desarrollar el proceso en la etapa 3, la salida de la etapa 2 ya se diseñó anteriormente, se recoge su conjunto difuso para señalarlo como variable de entrada de la etapa 3, a continuación se muestra el conjunto de Salida FIS Total Etapa 2, como variable de entrada en la etapa3.

Figura 22. Conjunto Difuso Variable Salida FIS Total Etapa 2 contenida en Etapa 3

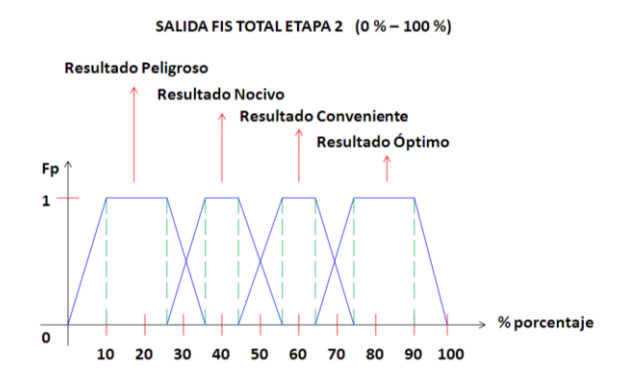

Elaborado por: David Cárdenas

La Figura 22 da el conjunto difuso que se crea en el diseño final de la etapa 2, este a su vez funciona como entrada de la etapa 3 que se está diseñando, se crean estas

uniones para entrelazar el proceso en total, y además dependiendo de los resultados que se generen en la etapa 2, se procede a configurar el control de la etapa 3.

## **Carga Superficial**

Variable de entrada de vital importancia en el diseño estructural de la etapa 3, esta entrelazada íntimamente con el resultado parcial que se genera en la etapa 2 y que mejor resolución que ponerlo en consecución de este, es una variable de exhaustivo control que se genera en la purificación de aguas residuales, por consiguiente juega un papel importante en el diseño interno del proyecto. A continuación se muestra el conjunto difuso con sus respectivas variables lingüísticas creadas para esta variable inmersa en la etapa 3.

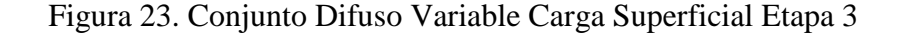

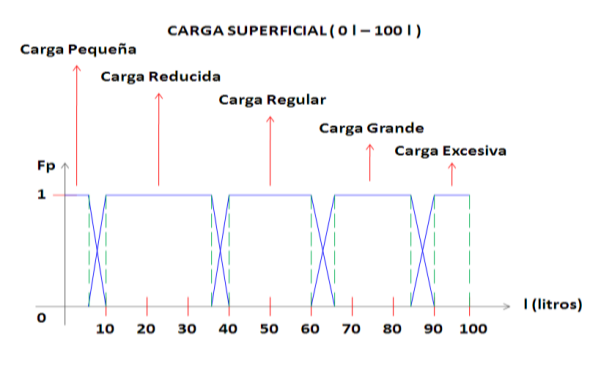

Elaborado por: David Cárdenas

La Figura 23 muestra el conjunto difuso creado para la variable Carga Superficial, el conjunto difuso cuenta con sus respectivos valores lingüísticos.

Características Principales

- Unidad de medición : ( l litros )
- Cantidad de subconjuntos difusos : total 5
- Función utilizada : trapezoidal
- Función de pertenencia : entre 0 y 1

- $\bullet$  Carga Pequeña [0, 0, 5, 10]
- Carga Reducida [5, 10, 35, 40 ]
- Carga Regular [ 35, 40, 60, 65]
- Carga Grande [60, 65, 85, 90 ]

Carga Excesiva [ 85, 90, 100, 100 ]

Terminado los diseños de los conjuntos borrosos de la etapa 3, con sus respectivas explicaciones y características correspondientes, se procede a diseñar los primeros sistemas de inferencia borrosos inmersos en esta etapa, cada sistema es creado de acuerdo a los subconjuntos difusos que tiene cada variable de entrada, asignándole una regla dependiendo de cada configuración.

## **2.2.5.1 Creación del Sistema de Inferencia Borroso FIS 3.1**

El diseño de la etapa 3, contiene varios sistemas de lógica difusa el primero que se realiza en este caso es el FIS 3.1, el cual se encuentra en la Figura 3, como es propio de la lógica difusa el conjunto de salida para cada variable se entrelaza a soluciones igualitarias que se detallan en la Figura 11

## **Cuadro de Inferencia**

Tabla 19. Cuadro de Inferencia Diseñado para el Sistema Borroso FIS 3.1

| CUADRO DE INFERENCIA ENTRE SALIDA TOTAL FIS ETAPA 1 Y TIEMPO DE BOMBEO |   |                     |                         |                              |                  |  |  |
|------------------------------------------------------------------------|---|---------------------|-------------------------|------------------------------|------------------|--|--|
| h                                                                      | % | Resultado Peligroso | <b>Resultado Nocivo</b> | <b>Resultado Conveniente</b> | Resultado Óptimo |  |  |
| <b>Tiempo Bajo</b>                                                     |   | Solución Mala       | Solución Mala           | Solución Intermedia          | Solución Regular |  |  |
| <b>Tiempo Medio</b>                                                    |   | Solución Mala       | Solución Intermedia     | Solución Buena               | Solución Buena   |  |  |
| <b>Tiempo Alto</b>                                                     |   | Solución Intermedia | Solución Regular        | Solución Regular             | Solución Buena   |  |  |

Elaborado por: David Cárdenas

La Tabla 19 muestra las diferentes condiciones que se producen al seleccionar diferentes valores numéricos en cada variable de entrada de la etapa 3, cada celda esta entrelazada a una solución en el resultado de la salida. Como se observa la salida de la etapa total 1, interviene en este cuadro de inferencia lo que origina la unión de la etapa 1 con la etapa 3, haciendo que el proceso se una y lleve un orden relativo en el mismo.

## **2.2.5.2 Creación del Sistema de Inferencia Borroso FIS 3.2**

El diseño de la etapa 3, contiene varios sistemas de lógica difusa el segundo a realizar en este caso es el FIS 3.2, el cual se encuentra en la Figura.3.

Se crea un conjunto de salida acoplado al modelado que se desea generar en el proyecto y este a su vez se enlaza posteriormente a otros sistemas difusos para al

final crear una salida total que represente a la etapa 3. La salida contiene la misma configuración que las demás salidas primarias las cuales se detallan en la Figura 11.

## **Cuadro de Inferencia**

Tabla 20. Cuadro de Inferencia Diseñado para el Sistema Borroso FIS 3.2

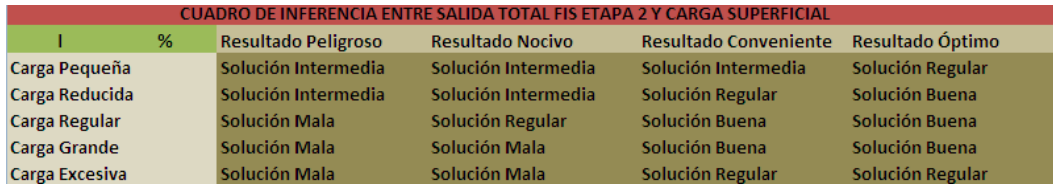

Elaborado por: David Cárdenas

La Tabla 20 muestra las diferentes condiciones que se producen al seleccionar diferentes valores numéricos en cada variable de entrada de la etapa 3, cada celda esta entrelazada a una solución en el resultado de la salida. Como se observa la salida de la etapa total 2, interviene en este cuadro de inferencia lo que origina la unión de la etapa 2 con la etapa 3, haciendo que el proceso se una y lleve un orden relativo en el mismo. En esta etapa se aprecia que se realiza una unión entre las dos etapas vistas anteriormente, cada una de estas tiene su producto final el cual es llevado a análisis en cada subproceso y en el proceso total.

## **2.2.5.3 Creación del Sistema de Inferencia Borroso FIS 3.1.2**

Tomando las salidas de los sistemas de inferencia borrosos FIS 3.1 y FIS 3.2 se genera otro sistema de inferencia borroso denominado FIS 3.1.2 el cual toma los valores de salida y los regenera como entradas del mismo para generar otro control con estos mismos. El conjunto de salida contiene las mismas características que las demás etapas las cuales se detallan en la Figura 12.

## **Cuadro de Inferencia**

Tabla 21. Cuadro de Inferencia Diseñado para el Sistema Borroso FIS 3.1.2

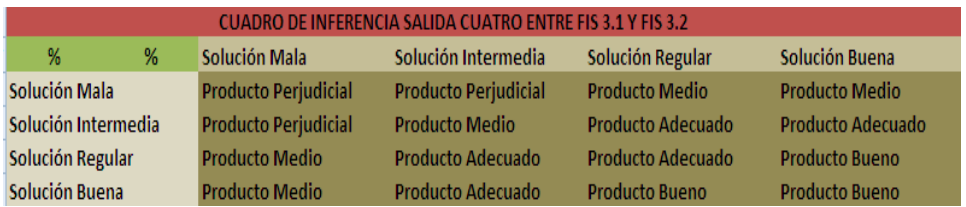

Elaborado por: David Cárdenas

La Tabla 21 muestra las diferentes condiciones que se producen al seleccionar diferentes valores numéricos en cada variable de salida en los sistemas de inferencia FIS 3.1 y FIS 3.2, cada celda esta entrelazada a una solución en el resultado de la salida del sistema FIS 3.1.2, las respectivas salidas de los sistemas primarios se entrelazan a las reglas configuradas en este nuevo sistema generando una salida acoplada a los resultados que generan los primeros sistemas de inferencia de la etapa 3. Como se observa esta también adquiere los datos ya configurados en la etapa 1 y en la etapa 2, lo que hace al proceso más dinámico. A continuación la Figura 3 muestra que la etapa 3 esta interconectada también a la variable de la etapa 6 la cual genera una salida en el bloque llamado FIS RETORNO, como se está diseñando la etapa 3, es necesario crear también la salida de esta etapa, por consiguiente se procede a mostrar la salida que se genera para el bloque FIS RETORNO.

# **2.2.5.4 Creación de la Salida del Sistema de Inferencia BORROSO FIS RETORNO**

A continuación se muestra el conjunto difuso creado para simular la producción de fangos en la etapa 6, cabe mencionar que se diseña la salida de este sistema secundario (etapa 6) ya que la salida de este proceso también tiene un paso relevante en la configuración de la etapa 3.

#### Figura 24. Conjunto Difuso Salida FIS RETORNO

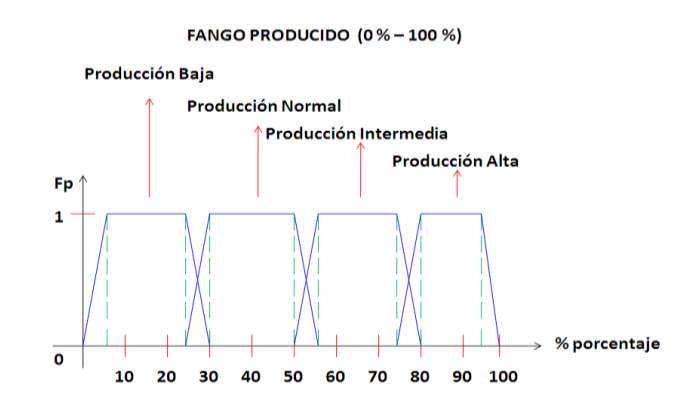

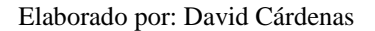

La Figura 24 muestra el conjunto difuso creado como salida para la etapa 6 del bloque FIS RETORNO el cual emula la producción de fango que se puede re circular a la etapa 3, por esta razón es indispensable mencionarlo en este punto del diseño.

#### Características Principales

- Unidad de medición : (% porcentaje)
- Cantidad de subconjuntos difusos : total 4
- Función utilizada : trapezoidal
- Función de pertenencia : entre 0 y 1

### Intervalos

- $\bullet$  Producción Baja [ 0, 5, 25, 30 ]
- $\bullet$  Producción Normal [ 25, 30, 50, 55 ]
- Producción Intermedia [ 50, 55, 75, 80 ]
- Producción Alta [ 75, 80, 95, 100 ]

## **2.2.5.5 Creación del Sistema de Inferencia Borroso FIS TOTAL ETAPA 3**

Para realizar el diseño respectivo de este conjunto de salida difuso, se debe tener mucho cuidado al momento de entrelazar las funciones contenidas en el mismo, la configuración es muy equilibrada en cuestión de los valores de entrada elegidos para este sistema, cabe mencionar que esta es la salida total de la etapa 3, la cual debe estar acorde con resultados específicos en el momento de emular el proceso. El conjunto difuso contiene las mismas características que las etapas anteriores, su configuración se detalla en la Figura 13.

## **Cuadro de Inferencia**

Tabla 22. Cuadro de Inferencia Diseñado para el Sistema Borroso FIS Total Etapa 3

| CUADRO DE INFERENCIA SALIDA TOTAL 3 ENTRE FIS 3.1.2 Y SALIDA FIS RETORNO |                             |                              |                                        |                       |  |  |
|--------------------------------------------------------------------------|-----------------------------|------------------------------|----------------------------------------|-----------------------|--|--|
| %<br>%                                                                   | <b>Producto Perjudicial</b> | <b>Producto Medio</b>        | <b>Producto Adecuado</b>               | <b>Producto Bueno</b> |  |  |
| Producción Baja                                                          | <b>Resultado Nocivo</b>     | <b>Resultado Conveniente</b> | Resultado Óptimo                       | Resultado Óptimo      |  |  |
| <b>Producción Normal</b>                                                 | Resultado Peligroso         | <b>Resultado Nocivo</b>      | Resultado Conveniente Resultado Óptimo |                       |  |  |
| Producción Intermedia                                                    | Resultado Peligroso         | <b>Resultado Nocivo</b>      | Resultado Conveniente Resultado Óptimo |                       |  |  |
| Producción Alta                                                          | Resultado Peligroso         | Resultado Peligroso          | <b>Resultado Nocivo</b>                | Resultado Conveniente |  |  |

Elaborado por: David Cárdenas

Como se observa en la Tabla 22 el cuadro de inferencia es simétrico en cuanto a sus enlaces internos, esto se logra gracias a la igualdad con las que se diseñó los diferentes conjuntos borrosos expuestos en cada diseño propio de la etapa 3.

# **2.2.5.6 Creación del Sistema de Inferencia Borroso CORRECTOR (VARIABLE 4) para la Salida Primaria Total**

Como se aprecia en la Figura 3, el final del proceso de la etapa 3 arroja una salida primaria la cual se denota en la misma, esta salida es motivo de análisis para poder desarrollar un primer resultado en base a las variables de entrada seleccionadas y sus respectivos valores controlados durante los subprocesos realizados en las etapas 1 y 2. Dependiendo de las variables que se elijan en estos procesos, los resultados arrojados en esta salida secundaria tienen un porcentaje de rendimiento entre 0 % y 100 %, para emular la corrección que se genera en los procesos reales al final de esta etapa, se diseña el modelo con un corrector externo (Variable 4) que se entrelaza con un sistema difuso para de esta forma poder controlar el resultado que se genere en esta salida primaria. A continuación se muestra el conjunto difuso creado para controlar el resultado generado en la salida primaria propio de la etapa 3.

Figura 25. Conjunto Difuso Corrector (Variable 4)

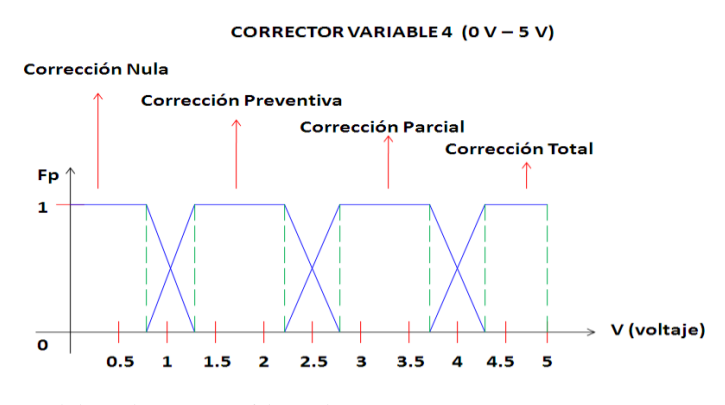

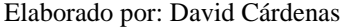

La Figura 25 muestra el conjunto difuso para realizar la corrección en el resultado final que genere la etapa 3, con esto se logra mostrar una salida primaria sometida a un control por parte del usuario de forma externa, haciendo que el diseño del modelado sea real, apreciando los cambios que se desarrollan en el control total del proceso.

#### Características Principales

- Unidad de medición : (V voltaje)
- Cantidad de subconjuntos difusos : total 4
- Función utilizada : trapezoidal
Función de pertenencia : entre 0 y 1

## Intervalos

- $\bullet$  Corrección Nula [ 0, 0 0.7, 1.3 ]
- Corrección Preventiva [ 0.7, 1.3, 2.3, 2.7]
- $\bullet$  Corrección Parcial [ 2.3, 2.7, 3.7, 4.3 ]
- $\bullet$  Corrección Total [ 3.7, 4.3, 5, 5 ]

Creado el conjunto difuso que emula el control del proceso al final de la etapa 3, se procede a crear el conjunto difuso que genera el resultado primario del proceso a realizar, como se aprecia en la Figura 3 este resultado se lo conoce como salida primaria y es un resultado que se lo debe llevar como análisis de la primera realización que emulan las etapas 1, 2 y 3. Esta salida primaria está realizada en base al resultado final que genera la salida total de la etapa 3, y el corrector que es realizado en forma externa por el usuario. Se genera un sistema difuso entre estas dos tipos de variables y se enlaza a un resultado también diseñado en el proyecto. A continuación se muestra el conjunto difuso creado para la salida primaria que contiene a los sistemas de las etapas 1, 2 y 3, respectivamente.

Figura 26. Conjunto Difuso Salida Primaria Fase Primaria Total

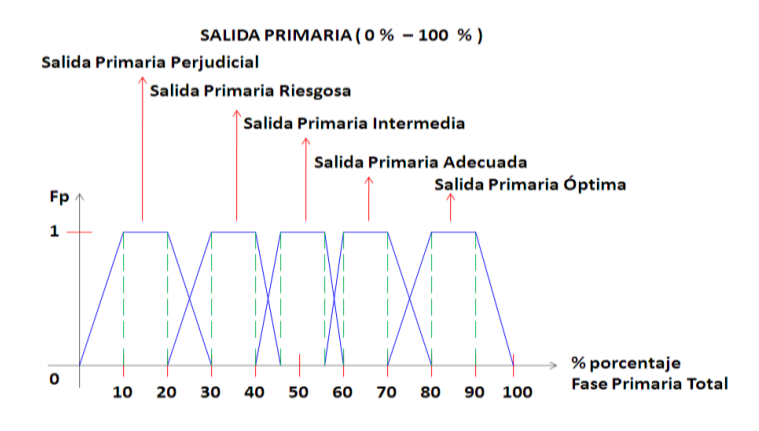

Elaborado por: David Cárdenas

La Figura 26 muestra el conjunto difuso que se diseña para generar un resultado parcial de los procesos que se observan anteriormente (etapa 1, etapa 2 y etapa 3), con su respectivo control propio de los sistemas de control de aguas residuales, este tipo de salida muestra un resultado parcial del funcionamiento total del proceso, en los tratamientos reales también se genera este tipo de control, ya que si el producto tratado es malo al final de la etapa de tratamiento primario lo que se hace es corregir en esta todo el producto tratado anteriormente, el proyecto simula este paso y lo enlaza a un sistema lógico para generar el control, el cual genera mejores resultados que los procesos reales.

Características Principales

- Unidad de medición : (% porcentaje)
- Cantidad de subconjuntos difusos : total 5
- Función utilizada : trapezoidal
- Función de pertenencia : entre 0 y 1

Intervalos

- Salida Primaria Perjudicial [ 0, 10, 20, 30 ]
- Salida Primaria Riesgosa [ 20, 30, 40, 45]
- Salida Primaria Intermedia [ 40, 45, 55, 60 ]
- Salida Primaria Adecuada [ 55, 60, 70, 80 ]
- Salida Primaria Óptima [ 70, 80, 90, 100 ]

Diseñado el conjunto difuso para el corrector y teniendo la salida total de la etapa 3, se procede a entrelazar estas variables para acoplarlas al sistema difuso de la salida primaria, el acoplamiento se realiza a través del cuadro de inferencia entre estas dos variables. A continuación se muestra el cuadro de inferencia que genera las reglas para obtener una salida adecuada en la fase primaria total del proceso.

# **Cuadro de Inferencia**

Tabla 23. Cuadro de Inferencia Diseñado para el Sistema Borroso FIS Salida Primaria

|                           |                       |                         | CUADRO DE INFERENCIA SALIDA PRIMARIA ENTRE SALIDA TOTAL ETAPA 3 Y CORRECTOR (VARIABLE 4) |                    |
|---------------------------|-----------------------|-------------------------|------------------------------------------------------------------------------------------|--------------------|
| %<br>V                    | Resultado Peligroso   | <b>Resultado Nocivo</b> | Resultado Conveniente                                                                    | Resultado Óptimo   |
| Corrección Nula           | Salida P. Perjudicial | Salida P. Perjudicial   | Salida P. Intermedia                                                                     | Salida P. Adecuada |
| Corrección Preventiva     | Salida P. Riesgosa    | Salida P. Riesgosa      | Salida P. Adecuada                                                                       | Salida P. Óptima   |
| <b>Corrección Parcial</b> | Salida P. Riesgosa    | Salida P. Intermedia    | Salida P. Adecuada                                                                       | Salida P. Óptima   |
| <b>Corección Total</b>    | Salida P. Intermedia  | Salida P. Adecuada      | Salida P. Óptima                                                                         | Salida P. Óptima   |

Elaborado por: David Cárdenas

Generando la Tabla 23, se realiza un enlace entre la salida total de la etapa 3 y el corrector externo, de esta manera se genera un control total en el resultado general de la salida primaria del proceso total. Con este último diseño se culmina la tercera etapa del proceso total, la salida primaria genera un resultado el cual es examinado para probar el funcionamiento secundario del proceso en general.

## **2.2.6 Configuración de Subproceso Etapa 4 (Proceso Biológico Aeróbico)**

Proceso que tiene gran relevancia en el tratamiento de purificación de aguas residuales, al igual que los subprocesos vistos anteriormente, este está configurado con las variables más importantes con las que trabaja el mismo. La etapa 4 es diseñada en base a los parámetros que rigen la calidad del agua a partir del resultado que se genera en la salida primaria de la etapa 3, por consiguiente se busca entrelazar entradas propias que muestren la supervisión que tiene el agua en este tipo de proceso, para enlazarlo a los demás procesos que contiene el proceso total. Para este subproceso, se procede a investigar y realizar un análisis minucioso del trabajo que desempeñan estas variables en este tipo de proceso, para de esta forma crear los respectivos conjuntos difusos que rijan el control del proceso en base a una configuración netamente controlada con lógica difusa. Los parámetros que se escogen para cada subconjunto son propios de los diseños que se toman para este tipo de variables en la etapa 4, los mismos son entrelazados para crear el diseño total que tenga el control propio en esta etapa.

En la Figura 3 se observa la configuración que tiene la etapa 4, cada variable expuesta en la figura es tomada previamente para realizar un análisis completo del trabajo que desempeña y de esta manera configurar sus respectivos conjuntos difusos. A continuación se muestra el desarrollo total que se configura para la etapa 4, se detalla cada parámetro con su respectivo conjunto difuso y sus características correspondientes propias del sistema configurado.

## **Calidad Exigida**

A partir de la salida del subproceso de la etapa 3, lo que se hace es realizar una evaluación del resultado que se obtiene en este, para poder generar una conclusión de cómo se está controlando el proceso en las etapas anteriores, este tipo de variable busca un resultado y según esto genera una orden para seguir manteniendo el control en todo el proceso que se está realizando. La función de la lógica difusa en esta parte es importante ya que depende de los valores que se entrelacen a este para de esta manera generar el control de este tipo de variable, es importante mencionarlo, puesto que los proceso actuales de aguas residuales, generan gran tiempo de ejecución en este tipo de variables, lo que tarda el funcionamiento total del proceso. El conjunto difuso creado para este tipo de variable es analizado y posteriormente configurado para acoplarlo al subproceso que se está detallando.

Figura 27. Conjunto Difuso Variable Calidad Exigida Etapa 4

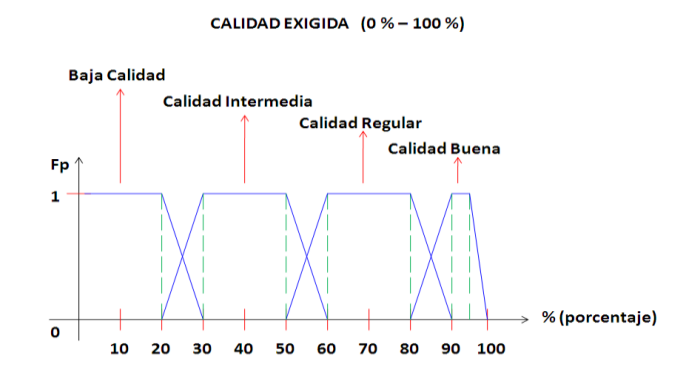

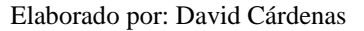

La Figura 27 muestra el conjunto difuso creado para la variable Calidad Exigida, el conjunto difuso cuenta con sus respectivos valores lingüísticos, los cuales se estructuran en base a la configuración que tiene el mismo en las plantas residuales.

Características Principales

- Unidad de medición : ( % porcentaje )
- Cantidad de subconjuntos difusos : total 4
- Función utilizada : trapezoidal
- Función de pertenencia : entre 0 y 1

Intervalos

- $\bullet$  Baja Calidad  $[0, 0, 20, 30]$
- Calidad Intermedia [ 20, 30, 50, 60 ]
- Calidad Regular [ 50, 60, 80, 90]
- Calidad Buena [ 80, 90, 95, 100 ]

## **Nivel de Oxígeno Disuelto**

Importante variable que sirve para verificar el producto del agua contaminada, por este motivo se consolida como parte de las entradas elegidas en esta etapa. El nivel de oxígeno disuelto en el agua sirve para verificar resultados en el tratamiento del

agua infectada, esta etapa se encarga de eso precisamente, coger resultados de la salida primaria de la etapa 3 y someterlos a experimentación para evaluarlos. El diseño del conjunto difuso para este tipo de variable es analizado para entrelazar sus parámetros y llegar a la configuración que se muestra a continuación.

Figura 28. Conjunto Difuso Variable Nivel de Oxígeno Disuelto Etapa 4

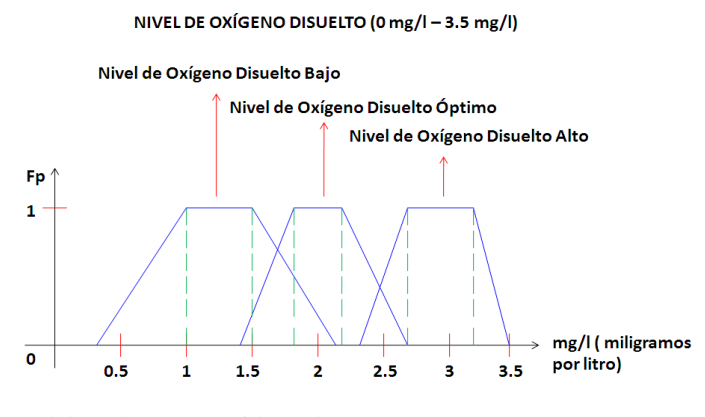

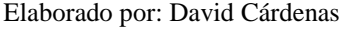

La Figura 28 muestra el conjunto difuso creado para la variable nivel de oxígeno disuelto, el conjunto difuso cuenta con sus respectivos valores lingüísticos, propios del parámetro en esta etapa.

Características Principales

- Unidad de medición : ( mg/l miligramos por litro )
- Cantidad de subconjuntos difusos : total 3
- Función utilizada : trapezoidal
- Función de pertenencia : entre 0 y 1

Intervalos

- Nivel de Oxígeno Disuelto Bajo [ 0.47, 1, 1.5, 2.3 ]
- Nivel de Oxígeno Disuelto Óptimo [ 1.4, 1.8, 2.2, 2.6 ]
- Nivel de Oxígeno Disuelto Alto [ 2.4, 2.6, 3.2, 3.5]

## **Tiempo de Retención**

Variable propia de la etapa 4, según los resultados que se arrojen en las otras variables se aplica un tiempo estimado de retención del producto que llega hasta esta etapa, es de vital importancia conocer los resultados de las variables anteriores para proceder a utilizar el trabajo de esta, por este motivo el funcionamiento de esta

variable es tomado en cuenta para el funcionamiento total de este subproceso. Los respectivos subconjuntos difusos son estudiados para sus respectivos diseños y entrelazamientos. A continuación se muestra el diseño creado para esta variable inmersa en la etapa 4, los valores escogidos son propios de los rangos de trabajo con los que opera este parámetro.

Figura 29. Conjunto Difuso Variable Tiempo de Retención Etapa 4

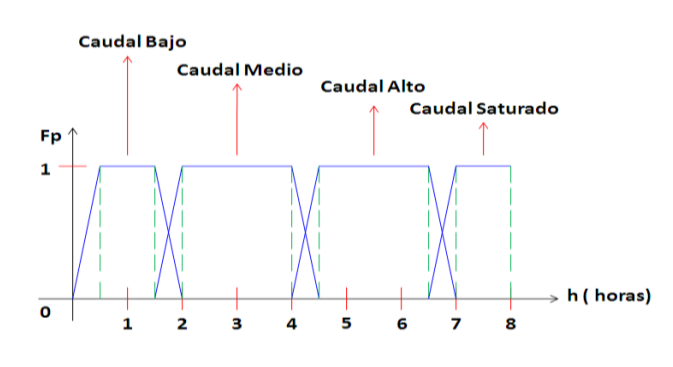

TIEMPO DE RETENCIÓN (0 h - 8 h)

Elaborado por: David Cárdenas

La Figura 29 muestra el conjunto difuso creado para la variable tiempo de retención, el conjunto difuso cuenta con sus respectivos valores lingüísticos, propios del parámetro en esta etapa.

Características Principales

- Unidad de medición : ( h horas )
- Cantidad de subconjuntos difusos : total 4
- Función utilizada : trapezoidal
- Función de pertenencia : entre 0 y 1

### Intervalos

- Caudal Bajo [ 0, 0.5, 1.5, 2 ]
- Caudal Medio [ 1.5, 2, 4, 4.5 ]
- $\bullet$  Caudal Alto [4, 4.5, 6.5, 7]
- Caudal Saturado [ 6.5, 7, 8, 8 ]

## **Temperatura**

La variable temperatura tiene un papel importante en la etapa 4, por este motivo se incluye a la misma en el diseño y configuración de esta, como se observa en la Figura 3, este tipo de entrada esta acoplada a una variable física que en este caso, se aprovecha la medición de esta para introducir a la misma un sensor, el cual esta realizado con un termistor, el cual se adapta para generar un voltaje que simule la temperatura en esta etapa, la cual también hace parte del proceso. A continuación se muestra el conjunto difuso creado para este tipo de variable de acuerdo a su función de trabajo, y el mismo es acoplado al voltaje que produce el sensor, el acoplamiento se desarrolla de igual forma que se desarrolla el acoplamiento en la variable 1 y la variable 2.

## Figura 30. Conjunto Difuso Variable Temperatura Etapa 4

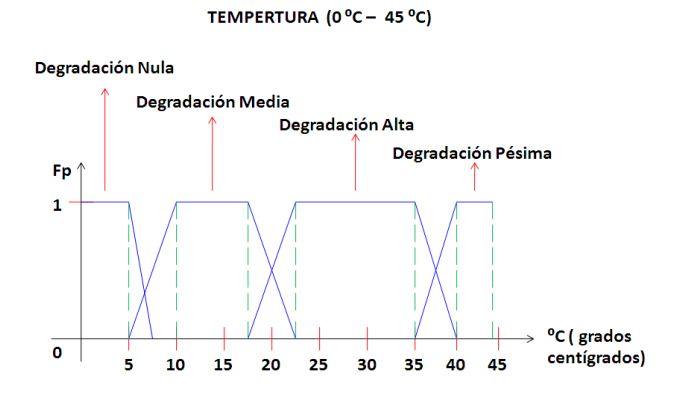

Elaborado por: David Cárdenas

La Figura 30 muestra el conjunto difuso creado para la variable temperatura, el conjunto difuso cuenta con sus respectivos valores lingüísticos, que son propios del parámetro en esta etapa.

## Características Principales

- $\bullet$  Unidad de medición : ( $^{0}C$  grados centígrados)
- Cantidad de subconjuntos difusos : total 4
- Función utilizada : trapezoidal
- Función de pertenencia : entre 0 y 1

## Intervalos

- $\bullet$  Degradación Nula [ 0, 0, 5, 7.5 ]
- Degradación Media [ 5, 10, 17.5, 22.5 ]
- $\bullet$  Degradación Alta [ 17.5, 22.5, 35, 40 ]
- Degradación Pésima [ 35, 40, 45, 45 ]

Diseñado el conjunto difuso para la variable temperatura de la etapa 4, se procede a acoplar está a la variable que proporciona el sensor 1, el valor con el que se configura el sensor tiene un rango entre 0 V valor mínimo y 5 V valor máximo estimado, el sensor está construido con un punto de referencia el cual hace que este funcione con valores máximos de calor y valores mínimos de frio, en otras palabras el sensor funciona con temperaturas altas y temperaturas bajas, dependiendo del valor propio del sensor. La entrada temperatura es acoplada a una variable externa, lo que se quiere decir es que una ves realizado el conjunto difuso de temperatura, el mismo es acoplado a un instrumento que recoja datos de voltaje, estos datos externos son controlados en un intervalo de 0 Voltios a 5 Voltios aproximadamente con el que se a diseñado el sensor 1, al igual que las variables anteriores el acople se realiza mediante regla de tres según los intervalos que el conjunto difuso tiene.

Primer punto de inflexión 5 de Degradación Nula, realizando regla de tres:

$$
\begin{array}{c}\n 45 \text{ °C} \\
5 \text{ V}\n\end{array}\n\begin{array}{c}\n 5 \text{ °C} \\
X = 0.55 \text{ V}\n\end{array}
$$

Desarrollando (5 V  $*$  5  $\frac{9}{2}$ ) / 45  $\frac{0}{\ell}$  = 0.55 V, una regla de tres da los intervalos que son necesarios para acoplar el conjunto difuso de temperatura a un conjunto similar pero de voltaje. A continuación se tiene el conjunto difuso de voltaje a partir de aplicar regla de tres a los diferentes puntos de inflexión de las funciones trapezoidales.

Figura 31. Conjunto Difuso Variable Temperatura (Sensor 1) Etapa 4

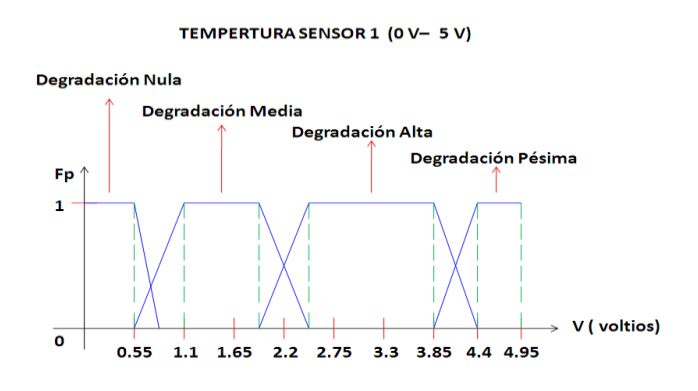

Elaborado por: David Cárdenas

La Figura 31 muestra el conjunto difuso creado para la variable temperatura acoplada a una variable externa de voltaje proporcionada por un sensor de temperatura (Sensor 1), como se observa el conjunto difuso es similar al de la Figura 30, lo único que cambia es los intervalos los cuales son acoplados mediante regla de tres, con esto se logra asimilar el dato obtenido por el sensor al conjunto difuso creado para la temperatura.

Características Principales

- Unidad de medición : ( V voltaje )
- Cantidad de subconjuntos difusos : total 4
- Función utilizada : trapezoidal
- Función de pertenencia : entre 0 y 1

Intervalos

- $\bullet$  Degradación Nula [ 0, 0, 0.55, 0.83 ]
- Degradación Media [ 0.55, 1.11, 1.94, 2.5 ]
- Degradación Alta [ 1.94, 2.5, 3.88, 4.44 ]
- Degradación Pésima [ 3.88, 4.44, 5, 5 ]

## **2.2.6.1 Creación del Sistema de Inferencia Borroso FIS 4.1**

El diseño de la etapa 4, contiene varios sistemas de lógica difusa el primero que se realiza en este caso es el FIS 4.1, el cual se encuentra en la Figura 3, el diseño del conjunto difuso contiene la misma configuración que las anteriores salidas (ver Figura 11), y este a su vez enlaza las variables para crear un modelo de acuerdo al proceso real.

## **Cuadro de Inferencia**

Tabla 24. Cuadro de Inferencia Diseñado para el Sistema Borroso FIS 4.1

|                                             |                     |                     | CUADRO DE INFERENCIA ENTRE CALIDAD EXIGIDA Y NIVEL DE OXIGENO DISUELTO |                  |
|---------------------------------------------|---------------------|---------------------|------------------------------------------------------------------------|------------------|
| %<br>mg/L                                   | <b>Baja Calidad</b> | Calidad Intermedia  | <b>Calidad Regular</b>                                                 | Calidad Buena    |
| Oxigeno Disuelto Bajo                       | Solución Mala       | Solución Mala       | Solución Intermedia                                                    | Solución Regular |
| Oxigeno Disuelto Óptimo Solución Intermedia |                     | Solución Regular    | Solución Buena                                                         | Solución Buena   |
| <b>Oxigeno Disuelto Alto</b>                | Solución Mala       | Solución Intermedia | Solución Regular                                                       | Solución Buena   |

Elaborado por: David Cárdenas

La Tabla 24 muestra las diferentes condiciones que se producen al seleccionar diferentes valores numéricos en cada variable de entrada de la etapa 4, cada celda

esta entrelazada a una solución en el resultado de la salida, de la misma manera que las configuraciones anteriores.

# **2.2.6.2 Creación del Sistema de Inferencia Borroso FIS 4.2**

El diseño de la etapa 4, contiene varios sistemas de lógica difusa el segundo a realizar en este caso es el FIS 4.2, el cual se encuentra en la Figura 3, de igual forma la estructuración del conjunto difuso contiene las mismas características que las salidas anteriores (ver Figura 11), y este a su vez enlaza las variables para crear un modelo de acuerdo al proceso real.

# **Cuadro de Inferencia**

Tabla 25. Cuadro de Inferencia Diseñado para el Sistema Borroso FIS 4.2

|                    |   |                    | CUADRO DE INFERENCIA ENTRE TIEMPO DE RETENCIÓN Y TEMPERATURA (SENSOR 1) |                    |                     |
|--------------------|---|--------------------|-------------------------------------------------------------------------|--------------------|---------------------|
| v                  | h | <b>Caudal Bajo</b> | <b>Caudal Medio</b>                                                     | <b>Caudal Alto</b> | Caudal Saturado     |
| Degradación Nula   |   | Solución Mala      | Solución Intermedia                                                     | Solución Mala      | Solución Mala       |
| Degradación Media  |   | Solución Regular   | Solución Buena                                                          | Solución Buena     | Solución Intermedia |
| Degradación Alta   |   | Solución Buena     | Solución Buena                                                          | Solución Regular   | Solución Intermedia |
| Degradación Pésima |   | Solución Mala      | Solución Intermedia                                                     | Solución Mala      | Solución Mala       |

Elaborado por: David Cárdenas

La Tabla 25 muestra las diferentes condiciones que se producen al seleccionar diferentes valores numéricos en cada variable de entrada de la etapa 4, cada celda esta entrelazada a una solución en el resultado de la salida, genera un respectivo valor de salida o valor lingüístico el cual es expresado numéricamente.

# **2.2.6.3 Creación del Sistema de Inferencia Borroso FIS 4.1.2**

Una vez creadas las primeras salidas de los sistemas de inferencia borrosos propuestos en la etapa 4, se procede a entrelazar estas salidas como entradas para los sistemas de inferencia borrosos que unen a los diferentes sistemas de inferencia anteriores (FIS 4.1, FIS 4.2), de igual forma el diseño estructurado para esta salida contiene las mismas características que se detallan en la Figura 12.

## **Cuadro de Inferencia**

Tabla 26. Cuadro de Inferencia Diseñado para el Sistema Borroso FIS 4.1.2

|                     | <b>CUADRO DE INFERENCIA SALIDA CUATRO ENTRE FIS 4.1 Y FIS 4.2</b> |                             |                             |                       |                          |  |
|---------------------|-------------------------------------------------------------------|-----------------------------|-----------------------------|-----------------------|--------------------------|--|
| %                   | %                                                                 | Solución Mala               | Solución Intermedia         | Solución Regular      | Solución Buena           |  |
| Solución Mala       |                                                                   | <b>Producto Perjudicial</b> | <b>Producto Perjudicial</b> | <b>Producto Medio</b> | <b>Producto Medio</b>    |  |
| Solución Intermedia |                                                                   | <b>Producto Perjudicial</b> | <b>Producto Medio</b>       | Producto Adecuado     | <b>Producto Adecuado</b> |  |
| Solución Regular    |                                                                   | <b>Producto Medio</b>       | <b>Producto Adecuado</b>    | Producto Adecuado     | <b>Producto Bueno</b>    |  |
| Solución Buena      |                                                                   | <b>Producto Medio</b>       | Producto Adecuado           | <b>Producto Bueno</b> | <b>Producto Bueno</b>    |  |

Elaborado por: David Cárdenas

La Tabla 26 da las diferentes condiciones que se obtiene al seleccionar diferentes valores numéricos en cada variable de salida en los sistemas de inferencia FIS 4.1 y FIS 4.2, cada celda esta entrelazada a una solución en el resultado de la salida del sistema FIS 4.1.2, las respectivas salidas de los sistemas primarios se entrelazan a las reglas configuradas en este nuevo sistema generando una salida acoplada a los resultados que generan los primeros sistemas de inferencia de la etapa 4.

## **2.2.6.4 Creación del Sistema de Inferencia Borroso FIS TOTAL ETAPA 4**

Para realizar el diseño respectivo de este conjunto de salida difuso, se debe tener mucho cuidado al momento de entrelazar las funciones contenidas en el mismo, la configuración es muy equilibrada en cuestión de los valores de entrada elegidos para este sistema, cabe mencionar que esta es la salida total de la etapa 4, la cual debe estar acorde con resultados específicos en el momento de emular el proceso, las condiciones son estudiadas detenidamente llegando a la configuración final que se detalla en la Figura 13. Como se observa en la Figura 3, el cuadro de inferencia de esta etapa esta entrelazado a la Salida Primaria de la etapa 3, por consiguiente se desarrolla un sistema que acople los dos valores para generar un resultado final en la etapa 4.

## **Cuadro de Inferencia**

Tabla 27. Cuadro de Inferencia Diseñado para el Sistema Borroso FIS Total Etapa 4

|                       |                              | CUADRO DE INFERENCIA SALIDA TOTAL 4 ENTRE FIS 4.1.2 Y SALIDA PRIMARIA ETAPA 3 |                              |                              |
|-----------------------|------------------------------|-------------------------------------------------------------------------------|------------------------------|------------------------------|
| %<br>%                | <b>Producto Perjudicial</b>  | <b>Producto Medio</b>                                                         | <b>Producto Adecuado</b>     | <b>Producto Bueno</b>        |
| Salida P. Perjudicial | <b>Resultado Peligroso</b>   | <b>Resultado Peligroso</b>                                                    | <b>Resultado Nocivo</b>      | <b>Resultado Nocivo</b>      |
| Salida P. Riesgosa    | <b>Resultado Peligroso</b>   | <b>Resultado Peligroso</b>                                                    | <b>Resultado Nocivo</b>      | <b>Resultado Conveniente</b> |
| Salida P. Intermedia  | <b>Resultado Peligroso</b>   | <b>Resultado Nocivo</b>                                                       | <b>Resultado Conveniente</b> | Resultado Óptimo             |
| Salida P. Adecuada    | <b>Resultado Nocivo</b>      | <b>Resultado Conveniente</b>                                                  | Resultado Óptimo             | Resultado Óptimo             |
| Salida P. Óptima      | <b>Resultado Conveniente</b> | <b>Resultado Conveniente</b>                                                  | Resultado Óptimo             | Resultado Óptimo             |

Elaborado por: David Cárdenas

La Tabla 27 es un cuadro de inferencia muy simétrico en cuanto a sus enlaces internos, esto se logra gracias a la igualdad con las que se diseña los diferentes conjuntos borrosos expuestos en cada diseño propio de la etapa 4, la configuración enlaza todos los parámetros expuestos en el respectivo conjunto difuso, dando un especial énfasis en el orden y composición de la salida final del subproceso 4. Se logra generar una salida de forma ordenada y de fácil entendimiento al momento de arrojar un resultado.

#### **2.2.7 Configuración de Subproceso Etapa 5 (Eutrofización)**

Importante proceso que tiene gran relevancia en el tratamiento de purificación de aguas residuales, al igual que los subprocesos vistos anteriormente, este está configurado con variables con las que trabaja el mismo .La etapa 5 es el último proceso que contiene el tratamiento de aguas residuales, este genera un resultado final que indica si el agua tratada es óptima para ser desechada o debe volverse a tratar. En este último proceso se diseña una salida secundaria que al igual que la salida primaria genera una mejor visión de los datos que contiene el proceso y como se realiza el control del mismo a través de la lógica difusa. Contiene etapas importantes para controlar el subproceso, de estas variables se eligen las que tienen relevancia y se las implementa al sistema difuso. A continuación se crean los conjuntos difusos propios de esta etapa. Los parámetros que se escogen para cada subconjunto son propios de los diseños que se toman para este tipo de variables en la etapa 5, los mismos son entrelazados para crear el diseño total que tenga el control propio en esta. En la Figura 3 se observa la configuración que tiene la etapa 5, cada variable expuesta en la figura es tomada previamente para realizar un análisis completo del trabajo que desempeña y de esta manera configurar sus respectivos conjuntos difusos. A continuación se muestra el desarrollo total que se configura, se detalla cada parámetro con su respectivo conjunto difuso y sus características correspondientes propias del sistema configurado.

## **Eliminación de Nitrógeno**

Variable importante para llevar un control exacto de la purificación que tiene el agua en esta etapa, por consiguiente es necesario que este tipo de variable esté presente en esta etapa, la variable se analiza y se desarrolla su respectivo conjunto difuso para acoplarlo posteriormente a un sistema de inferencia propio de la etapa 5. La variable consta con algunos intervalos de trabajo, los mismos son estudiados para consolidar un conjunto difuso que esté acorde al resultado real que este tipo de variable genera en esta.

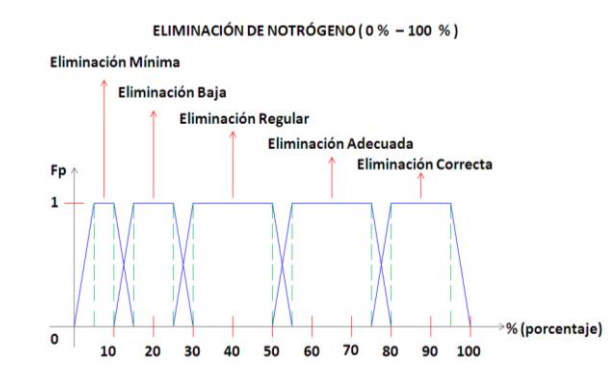

Figura 32. Conjunto Difuso Variable Eliminación de Nitrógeno Etapa 5

Elaborado por: David Cárdenas

La Figura 32 muestra el conjunto difuso creado para la variable eliminación de nitrógeno, el conjunto difuso cuenta con sus respectivos valores lingüísticos, los cuales se configuran de acuerdo al trabajo que este realiza en la etapa.

#### Características Principales

- Unidad de medición : ( % porcentaje )
- Cantidad de subconjuntos difusos : total 5
- Función utilizada : trapezoidal
- Función de pertenencia : entre 0 y 1

## Intervalos

- Eliminación Mínima [0 , 5, 10, 15 ]
- Eliminación Baja [ 10, 15, 25, 30 ]
- Eliminación Regular [ 25, 30, 50, 55]
- Eliminación Adecuada [ 50, 55, 75, 80 ]
- Eliminación Correcta [ 75, 80, 95, 100 ]

## **Eliminación de Fósforo**

Al igual que la variable eliminación de nitrógeno, esta entrada también es primordial para evaluar el grado de descontaminación que el agua ha pasado a través de todo el proceso anterior, de la misma forma este tipo de variable es estudiada para desarrollar su respectivo conjunto difuso, cabe recalcar que son variables muy complejas en su estudio, por lo que los conjuntos difusos realizados, son una recopilación de una investigación total de este tipo de variables, en los tratamientos reales de purificación de aguas residuales. A continuación se muestra el conjunto difuso creado para este tipo de variable, las intersecciones se realizan en base a resultados reales que se obtienen en esta.

Figura 33. Conjunto Difuso Variable Eliminación de Fósforo Etapa 5

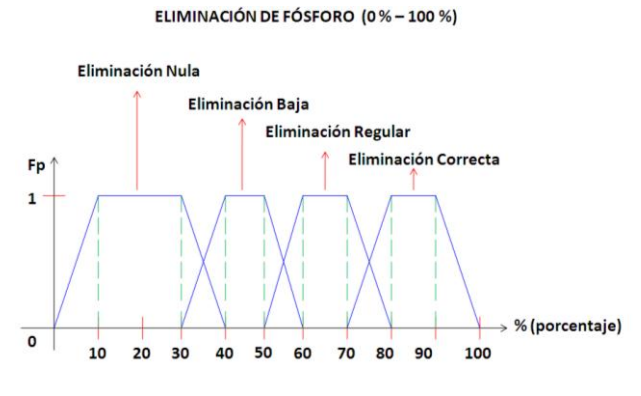

Elaborado por: David Cárdenas

La Figura 33 muestra el conjunto difuso creado para la variable eliminación de fósforo, el conjunto difuso cuenta con sus respectivos valores lingüísticos, los cuales son propios de este parámetro en la etapa diseñada.

## Características Principales

- Unidad de medición : ( % porcentaje )
- Cantidad de subconjuntos difusos : total 4
- Función utilizada : trapezoidal
- Función de pertenencia : entre 0 y 1

#### Intervalos

- Eliminación Nula [0 , 10, 30, 40 ]
- Eliminación Baja [ 30, 40, 50, 60 ]
- Eliminación Regular [ 50, 60, 70, 80]
- Eliminación Correcta [ 70, 80, 90, 100 ]

# **Esterilización**

Importante en el trabajo o transcurso del funcionamiento de la etapa 5, la esterilización es propia de la etapa ya que realiza una desinfección de todas las bacterias presentes en el resultado final del agua tratada, por este motivo este tipo de variable es considerada para la configuración de la etapa 5 del proceso total de tratamiento de aguas residuales. A continuación se observa la configuración del respectivo conjunto difuso creado para la variable esterilización. Se estudia la variable previamente para realizar el respectivo diseño del conjunto borroso.

Figura 34. Conjunto Difuso Variable Esterilización Etapa 5

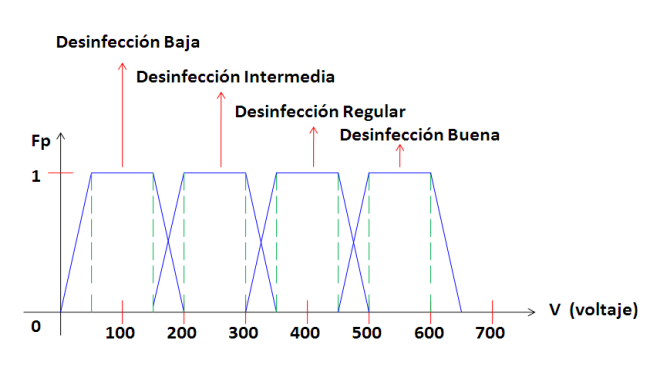

ESTERILIZACIÓN (0 V - 700 V)

Elaborado por: David Cárdenas

La Figura 34 muestra el conjunto difuso creado para la variable esterilización, el conjunto difuso cuenta con sus respectivos valores lingüísticos, que son propios del parámetro en esta etapa.

Características Principales

- Unidad de medición : ( V voltaje )
- Cantidad de subconjuntos difusos : total 4
- Función utilizada : trapezoidal
- Función de pertenencia : entre 0 y 1

#### Intervalos

- Desinfección Baja [0 , 50, 150, 200 ]
- Desinfección Intermedia [ 150, 200, 300, 350 ]
- Desinfección Regular [ 300, 350, 450, 500]
- Desinfección Buena [ 450, 500, 600, 650 ]

## **Humedad**

El grado de humedad que contiene los materiales sólidos restantes en el agua residual tratada en la etapa 5, tiene gran importancia, ya que según el resultado que de esta variable se determina cuanto sedimento está implícito en el resultado final que contiene el agua, depende de esta el resultado final del tratamiento puesto que si contiene mucho material sólido se procede a recircular o guardar en tanques sedimentarios para enviarlos en pequeñas porciones al proceso primario para que se sigan desintegrando. Como se observa en la Figura 3, la variable está implícita como una variable externa (Sensor 2) la cual recoge la medición de humedad y se la acopla a un voltaje el cual intervendrá en el desarrollo de la etapa 5. La variable externa utilizada es un sensor de humedad de tierra, el cual emula perfectamente, los sensores de humedad implícitos en los procesos reales, dando un resultado óptimo para emular esta variable en el proceso a realizar. A continuación se realiza el diseño del conjunto difuso propio de este tipo de variable y simultáneamente se la acopla al parámetro de voltaje que da el sensor de humedad, el sensor esta acoplado de igual forma que el Sensor 1 de la etapa 4, da un valor mínimo de 0 V y máximo de 5 V, dependiendo del grado de humedad que se esté censando. El acoplamiento se realiza de la misma forma que se hace en las variables externas de las etapas anteriores, realizando regla de tres en las intersecciones de las funciones trapezoidales.

## Figura 35. Conjunto Difuso Variable Humedad Etapa 5

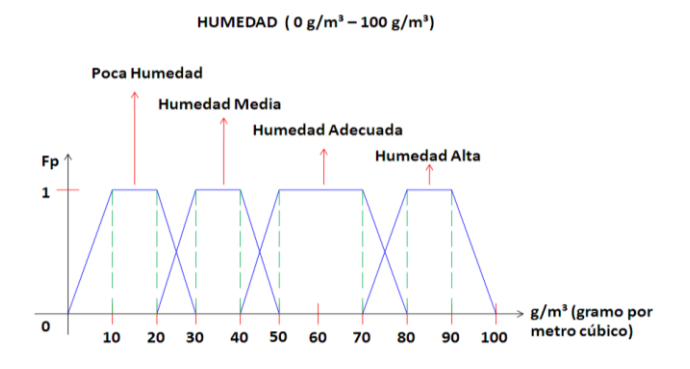

Elaborado por: David Cárdenas

La Figura 35 muestra el conjunto difuso creado para la variable Humedad, el conjunto difuso cuenta con sus respectivos valores lingüísticos, propios de este parámetro en la etapa estudiada.

#### Características Principales

- $\bullet$  Unidad de medición : ( $g/m^3$  gramo por metro cúbico)
- Cantidad de subconjuntos difusos : total 4
- Función utilizada : trapezoidal
- Función de pertenencia : entre 0 y 1

## Intervalos

- $\bullet$  Poca Humedad  $[0, 10, 20, 30]$
- Humedad Media [ 20, 30, 40, 50 ]
- Humedad Adecuada [ 40, 50, 70, 80]
- Humedad Alta [ 70, 580, 90, 100 ]

Diseñado el conjunto difuso para la variable humedad de la etapa 5, se procede a acoplar está a la variable que proporciona el sensor 2, el valor con el que se configura el sensor tiene un rango entre 0 V valor mínimo y 5 V valor máximo estimado, el sensor está construido con un punto de referencia el cual hace que este funcione con valores máximos de humedad y valores mínimos de humedad, dependiendo del valor propio del sensor. La entrada humedad se acopla a una variable externa ver Figura 3 (Sensor 2), lo que se quiere decir es que una vez terminado el conjunto difuso de humedad, el mismo se acopla a un instrumento que recoja datos de voltaje, estos datos externos son controlados en un intervalo de 0 Voltios a 5 Voltios aproximadamente con el que se ha diseñado el sensor 2, al igual que las variables externas anteriores para el acoplamiento se desarrolla regla de tres en las intersecciones que tienen las funciones trapezoidales del conjunto difuso.

Primer punto de inflexión 10 de Poca Humedad, realizando regla de tres:

$$
\frac{100 \text{ g/m}^3}{5 \text{ V}} \times \frac{10 \text{ g/m}^3}{\text{X} = 0.5 \text{ V}}
$$

Desarrollando (5 V \* 10 g/m<sup>3</sup>) / 100 g/m<sup>3</sup> = 0.5 V, la regla de tres da los intervalos que son necesarios para acoplar el conjunto difuso de humedad a un conjunto similar pero de voltaje. A continuación se tiene el conjunto difuso de voltaje a partir de aplicar regla de tres a los diferentes puntos de inflexión de las funciones trapezoidales.

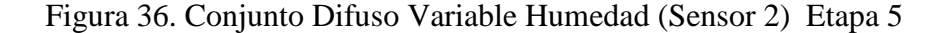

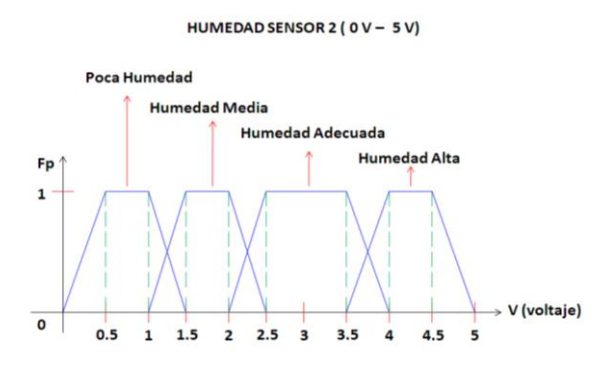

Elaborado por: David Cárdenas

La Figura 36 muestra el conjunto difuso creado para la variable humedad acoplada a una variable externa de voltaje proporcionada por un sensor de humedad (Sensor 2), como se observa el conjunto difuso de la Figura 35 es similar al de la Figura 36, lo único que cambia son los intervalos los cuales se acoplan mediante regla de tres, con esto se logra asimilar el dato obtenido por el sensor al conjunto difuso creado para la humedad.

#### Características Principales

- Unidad de medición : ( V voltaje )
- Cantidad de subconjuntos difusos : total 4
- Función utilizada : trapezoidal
- Función de pertenencia : entre 0 y 1

## Intervalos

- $\bullet$  Poca Humedad  $[0, 0.5, 1, 1.5]$
- Humedad Media [ 1, 1.5, 2, 2.5 ]
- Humedad Adecuada [ 2, 2.5, 3.5, 4]
- $\bullet$  Humedad Alta [ 3.5, 4, 4.5, 5 ]

#### **Fango Producido**

Importante al momento de verificar la purificación del agua, el fango producido es el resultado de los sólidos que quedan en el resultado final, por este motivo es introducido en la etapa 5, ya que lleva un importante papel en el resultado de este, como se observa en la Figura 3, el fango producido es emulado por una variable externa (Variable 3) que de igual forma esta acoplada a un voltaje de 0 V a 5 V, se

realiza un conjunto difuso que contenga valores propios de la cantidad de fango que recepta un tanque de recirculación, por este motivo se cree conveniente hacer a esta variable del tipo físico, para tener un mejor dinamismo en el transcurso del proyecto. Cabe mencionar que esta misma variable interviene en la etapa 6 que no es más que un acople para entrelazar la etapa 3 con la etapa 5, debido a la recirculación que existe entre estas dos.

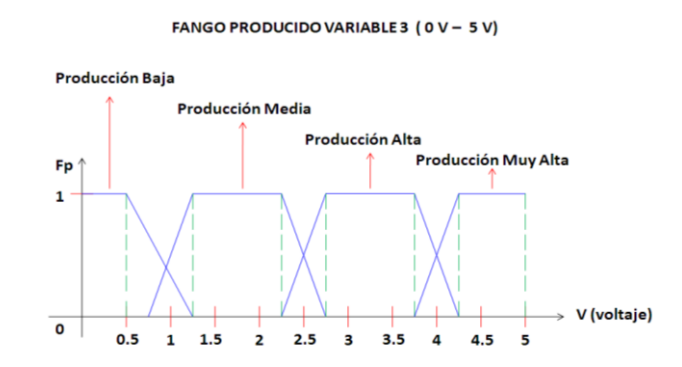

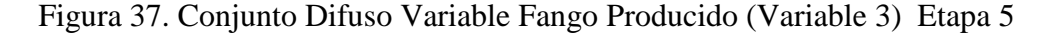

Elaborado por: David Cárdenas

La Figura 37 muestra el conjunto difuso creado para la variable fango producido acoplada a una variable externa de voltaje, como se observa el conjunto difuso de la Figura 37 contiene niveles en intervalos regulares de la producción de fango, esto se hace con el fin de emular el comportamiento que tiene el proceso a partir de la producción de fangos que se realiza en esta última etapa.

#### Características Principales

- Unidad de medición : ( V voltaje )
- Cantidad de subconjuntos difusos : total 4
- Función utilizada : trapezoidal
- Función de pertenencia : entre 0 y 1

## Intervalos

- $\bullet$  Producción Baja  $[0, 0, 0.7, 1.3]$
- $\bullet$  Producción Media [ 0.7, 1.3, 2.3, 2.7 ]
- Producción Alta  $[2.3, 2.7, 3.7, 4.3]$
- Producción Muy Alta [ 3.7, 4.3, 5, 5 ]

## **Salida FIS Total Etapa 4**

La salida FIS Total etapa 4, se toma en cuenta para el diseño de la etapa 5 como una variable de entrada cómo ya se explicó anteriormente se utiliza para conectar los sistemas o subprocesos entre sí, la salida de la etapa 4, sirve como muestra para desarrollar el proceso en la etapa 5, la salida de la etapa 4 se diseñó anteriormente, se recoge su conjunto difuso para señalarlo como variable de entrada.

Figura 38. Conjunto Difuso Variable Salida FIS Total Etapa 4 contenida en Etapa 5

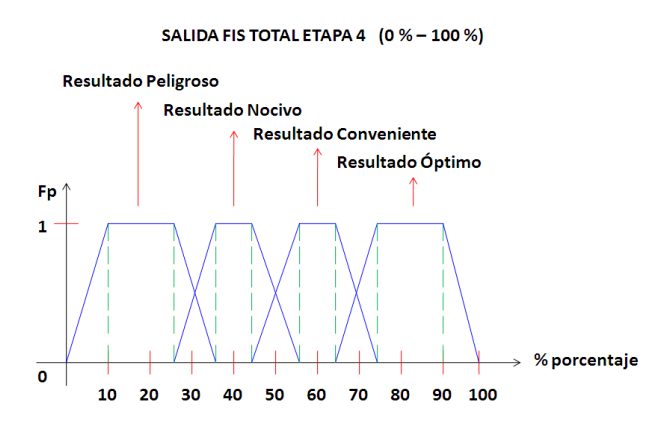

Elaborado por: David Cárdenas

La Figura 38 muestra el conjunto difuso que se crea en el diseño final de la etapa 4, este a su vez funciona como entrada de la etapa 5 que se está diseñando en este capítulo, se crean estas uniones para entrelazar el proceso en total, y además dependiendo de los resultados que se generen en la etapa 4, se procede a configurar el control de la etapa 5.

#### Características Principales

- Unidad de medición : (% porcentaje)
- Cantidad de subconjuntos difusos : total 4
- Función utilizada : trapezoidal
- Función de pertenencia : entre 0 y 1

#### Intervalos

- Resultado Peligroso [ 0, 10 25, 35 ]
- Resultado Nocivo  $[25, 35, 45, 55]$
- Resultado Conveniente [ 45, 55, 65, 75 ]
- Resultado Óptimo [ 65, 75, 90, 100 ]

# **2.2.7.1 Creación del Sistema de Inferencia Borroso FIS 5.1**

El diseño de la etapa 5, contiene varios sistemas de lógica difusa el primero que se realiza en este caso es el FIS 5.1, el cual se encuentra en la Figura 3, el conjunto difuso cuenta con la misma configuración la cual se detalla en la Figura 11. Se procede a realizar el respectivo cuadro de inferencia que es la tabla que rige las reglas que se entrelazan entre las variables de entrada y su respectiva salida.

## **Cuadro de Inferencia**

Tabla 28. Cuadro de Inferencia Diseñado para el Sistema Borroso FIS 5.1

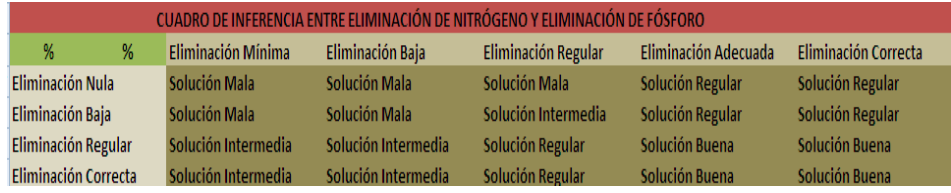

Elaborado por: David Cárdenas

La Tabla 28 muestra las diferentes condiciones que se producen al seleccionar diferentes valores numéricos en cada variable de entrada de la etapa 5, cada celda esta entrelazada a una solución en el resultado de la salida.

# **2.2.7.2 Creación del Sistema de Inferencia Borroso FIS 5.2**

El diseño de la etapa 5, contiene varios sistemas de lógica difusa el segundo a realizar en este caso es el FIS 5.2, el cual se encuentra en la Figura 3, de igual forma la salida contiene la misma estructura que se detalla en la Figura 11.

Se procede a realizar su respectivo cuadro de inferencia que es la tabla que rige las reglas que se entrelazan entre las variables de entrada y su respectiva salida.

# **Cuadro de Inferencia**

Tabla 29. Cuadro de Inferencia Diseñado para el Sistema Borroso FIS 5.2

|                         |                     | CUADRO DE INFERENCIA ENTRE ESTERILIZACIÓN Y HUMEDAD |                     |                    |
|-------------------------|---------------------|-----------------------------------------------------|---------------------|--------------------|
| V<br>v                  | Desinfección Baja   | Desinfección Intermedia Desinfección Regular        |                     | Desinfección Buena |
| Poca Humedad            | Solución Mala       | Solución Mala                                       | Solución Intermedia | Solución Regular   |
| <b>Humedad Media</b>    | Solución Mala       | Solución Intermedia                                 | Solución Regular    | Solución Buena     |
| <b>Humedad Adecuada</b> | Solución Intermedia | Solución Regular                                    | Solución Buena      | Solución Buena     |
| <b>Humedad Alta</b>     | Solución Mala       | Solución Intermedia                                 | Solución Regular    | Solución Regular   |

Elaborado por: David Cárdenas

La Tabla 29 muestra las diferentes condiciones que se producen al seleccionar diferentes valores numéricos en cada variable de entrada de la etapa 5, cada celda esta entrelazada a una solución en el resultado de la salida, dando un respectivo valor de salida o valor lingüístico el cual es expresado numéricamente.

## **2.2.7.3 Creación del Sistema de Inferencia Borroso FIS 5.3**

De igual forma que los conjuntos de salida de los sistemas de inferencia borrosos FIS 5.1 y FIS 5.2, el conjunto de salida borroso del sistema FIS 5.3, posee las mismas características que estos (ver Figura 11).

Se procede a realizar el cuadro de inferencia que es la tabla que rige las reglas que se entrelazan entre las variables de entrada y su respectiva salida.

# **Cuadro de Inferencia**

Tabla 30. Cuadro de Inferencia Diseñado para el Sistema Borroso FIS 5.3

|                                                                                         | <b>CUADRO DE INFERENCIA ENTRE FANGO PRODUCIDO Y SALIDA FIS TOTAL 4</b> |                     |                      |                     |  |
|-----------------------------------------------------------------------------------------|------------------------------------------------------------------------|---------------------|----------------------|---------------------|--|
| Producción Muy Alta<br>Producción Baja<br>Producción Media<br>Producción Alta<br>%<br>V |                                                                        |                     |                      |                     |  |
| Resultado Peligroso                                                                     | Solución Mala                                                          | Solución Intermedia | <b>Solucion Mala</b> | Solución Mala       |  |
| <b>Resultado Nocivo</b>                                                                 | Solución Regular                                                       | Solución Regular    | Solución Intermedia  | Solución Mala       |  |
| Resultado Conveniente                                                                   | Solución Buena                                                         | Solución Buena      | Solución Intermedia  | Solución Intermedia |  |
| Resultado Óptimo                                                                        | <b>Solucion Buena</b>                                                  | Solución Buena      | Solución Regular     | Solución Regular    |  |

Elaborado por: David Cárdenas

La Tabla 30 muestra las diferentes condiciones que se producen al seleccionar diferentes valores numéricos en cada variable de entrada, cada celda esta entrelazada a una solución en el resultado de la salida.

# **2.2.7.4 Creación del Sistema de Inferencia Borroso FIS 5.1.2**

Expuestas las primeras salidas de los sistemas de inferencia borrosos propuestos en la etapa 5, se procede a entrelazar estas salidas como entradas para los sistemas de inferencia borrosos que unen a los diferentes sistemas de inferencia anteriores (FIS 5.1, FIS 5.2), de igual forma la estructuración se basa en la configuración expuesta en la Figura 12.

Se procede a configurar el cuadro de inferencia tomando a las salidas de los sistemas anteriores como entradas de este y generando una salida parcial para el proceso total de la etapa 4.

# **Cuadro de Inferencia**

Tabla 31. Cuadro de Inferencia Diseñado para el Sistema Borroso FIS 5.1.2

|                                                                                      | <b>CUADRO DE INFERENCIA SALIDA CUATRO ENTRE FIS 5.1 Y FIS 5.2</b> |                             |                             |                          |                          |
|--------------------------------------------------------------------------------------|-------------------------------------------------------------------|-----------------------------|-----------------------------|--------------------------|--------------------------|
| Solución Mala<br>Solución Regular<br>Solución Intermedia<br>%<br>%<br>Solución Buena |                                                                   |                             |                             |                          |                          |
|                                                                                      | Solución Mala                                                     | <b>Producto Perjudicial</b> | <b>Producto Perjudicial</b> | <b>Producto Medio</b>    | <b>Producto Medio</b>    |
|                                                                                      | Solución Intermedia                                               | <b>Producto Perjudicial</b> | <b>Producto Medio</b>       | <b>Producto Adecuado</b> | <b>Producto Adecuado</b> |
|                                                                                      | Solución Regular                                                  | <b>Producto Medio</b>       | Producto Adecuado           | Producto Adecuado        | <b>Producto Bueno</b>    |
|                                                                                      | Solución Buena                                                    | <b>Producto Medio</b>       | Producto Adecuado           | <b>Producto Bueno</b>    | <b>Producto Bueno</b>    |

Elaborado por: David Cárdenas

La Tabla 31 da las diferentes condiciones que se producen al seleccionar diferentes valores numéricos en cada variable de salida en los sistemas de inferencia FIS 5.1 y FIS 5.2, cada celda esta entrelazada a una solución en el resultado de la salida del sistema FIS 5.1.2, las respectivas salidas de los sistemas primarios se entrelazan a las reglas configuradas en este nuevo sistema generando una salida acoplada a los resultados que generan los primeros sistemas de inferencia de la etapa 5.

# **2.2.7.5 Creación del Sistema de Inferencia Borroso FIS TOTAL ETAPA 5**

Para realizar el diseño respectivo de este conjunto de salida difuso, se debe tener mucho cuidado al momento de entrelazar las funciones contenidas en el mismo, la configuración es equilibrada en cuestión de los valores de entrada elegidos para este sistema, cabe mencionar que esta es la salida total de la etapa 5, la cual debe estar acorde con resultados específicos en el momento de emular el proceso, las condiciones se detallan en la Figura 13. Se procede a crear el cuadro de inferencia.

# **Cuadro de Inferencia**

Tabla 32. Cuadro de Inferencia Diseñado para el Sistema Borroso FIS Total Etapa 5

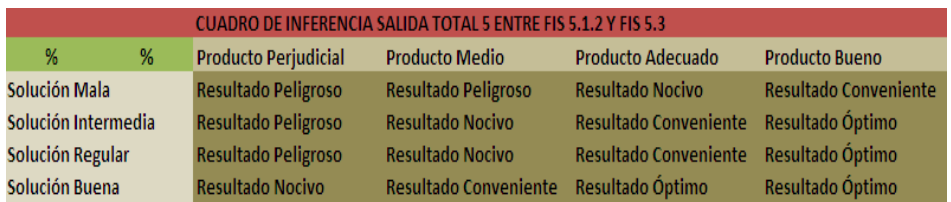

Elaborado por: David Cárdenas

Como se observa en la Tabla 32 el cuadro de inferencia es simétrico en cuanto a sus enlaces internos, esto se logra gracias a la igualdad con las que se diseñó los diferentes conjuntos borrosos expuestos en cada diseño propio de la etapa 5, la configuración enlaza todos los parámetros del respectivo conjunto borroso, dando un especial énfasis en el orden y composición de la salida final del subproceso 5. Se logra generar una salida de forma ordenada y de fácil entendimiento al momento de arrojar un resultado.

# **2.2.7.6 Creación del Sistema de Inferencia Borroso CORRECTOR (VARIABLE 4) para la Salida Secundaria Total**

Como se aprecia en la Figura 3, el final del proceso de la etapa 5 arroja una salida secundaria, esta salida es motivo de análisis para poder desarrollar un resultado total del proceso en base a las variables de entrada seleccionadas y sus respectivos valores controlados durante los subprocesos realizados en las etapas anteriores. Dependiendo de las variables que se elijan en estos procesos, los resultados arrojados en esta salida secundaria tienen un porcentaje de rendimiento entre 0 % y 100 %, para emular la corrección que se genera en los procesos reales al final de esta etapa, se diseña el modelo con un corrector externo (Variable 4) que se entrelaza con un sistema difuso para de esta forma poder controlar el resultado que se genere en esta salida total. El conjunto difuso para la corrección tiene la misma estructura que se detalla en la etapa 3 (ver Figura 25).

Se procede a crear el conjunto difuso que genera el resultado total del proceso a realizar, como se aprecia en la Figura 3 este resultado se lo conoce como salida secundaria y es un resultado que se lo debe llevar como análisis total del proceso de tratamiento de aguas residuales. Esta salida total está realizada en base al resultado final que genera la salida total de la etapa 5, y el corrector que es realizado en forma externa por el usuario. Se genera un sistema difuso entre estas dos tipos de variables y se enlaza a un resultado también diseñado en el proyecto. A continuación se muestra el conjunto difuso creado para la salida total que contiene a los sistemas de las etapas 1, 2, 3, 4 y 5 respectivamente.

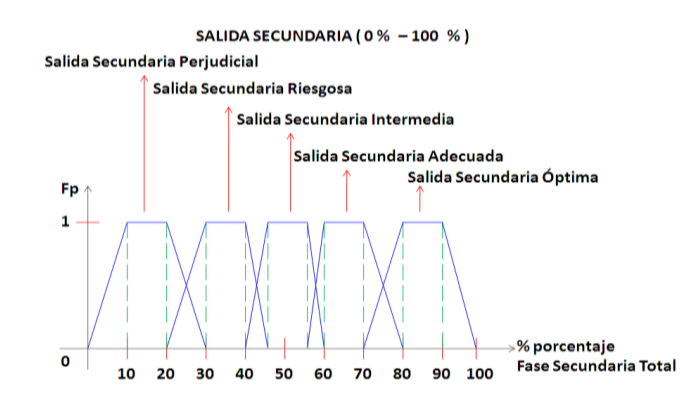

#### Figura 39. Conjunto Difuso Salida Secundaria Fase Total

Elaborado por: David Cárdenas

La Figura 39 muestra el conjunto difuso que se diseña para generar un resultado total que muestre el sistema de control que se lleva a cabo en todas las etapas vistas en el diseño, la Figura 39 está diseñada equitativamente para crear un resultado final acorde a los datos que se lleven a cabo en cada subproceso con los que se configura el proceso total, como se aprecia en la Figura 3 todos los subprocesos están unidos entre sí, esto hace que la salida total recoja todos los datos contenidos en los subprocesos y arroje un valor que cumpla con los diseños que se exponen anteriormente en los subprocesos. Como se observa en la Figura 3, el corrector que se utiliza es el mismo que se tiene en la salida primaria expuesta en la etapa 3, por esta razón la corrección que se realice de forma externa a través de la variable 4, afectara tanto a la salida primaria como a la salida secundaria que en si es la salida total del proceso del modelado del control del tratamiento de aguas residuales.

Características Principales

- Unidad de medición : (% porcentaje)
- Cantidad de subconjuntos difusos : total 5
- Función utilizada : trapezoidal
- Función de pertenencia : entre 0 y 1

## Intervalos

- Salida Secundaria Perjudicial [ 0, 10, 20, 30 ]
- Salida Secundaria Riesgosa [ 20, 30, 40, 45]
- Salida Secundaria Intermedia [ 40, 45, 55, 60 ]
- Salida Secundaria Adecuada [ 55, 60, 70, 80 ]

Salida Secundaria Óptima [ 70, 80, 90, 100 ]

A continuación se entrelazan las variables de corrección y salida total FIS etapa 5, para acoplarlas al sistema difuso de la salida secundaria, el acoplamiento se realiza a través del cuadro de inferencia entre estas dos variables.

A continuación se muestra el cuadro de inferencia que genera las reglas para obtener una salida adecuada en la fase secundaria total del proceso.

# **Cuadro de Inferencia**

Tabla 33. Cuadro de Inferencia Diseñado para el Sistema Borroso FIS Salida Secundaria

|                              |                       |                         | CUADRO DE INFERENCIA SALIDA SECUNDARIA ENTRE SALIDA TOTAL ETAPA 5 Y CORRECTOR (VARIABLE 4) |                    |
|------------------------------|-----------------------|-------------------------|--------------------------------------------------------------------------------------------|--------------------|
| %<br>v                       | Resultado Peligroso   | <b>Resultado Nocivo</b> | Resultado Conveniente Resultado Óptimo                                                     |                    |
| <b>Corrección Nula</b>       | Salida S. Periudicial | Salida S. Perjudicial   | Salida S. Intermedia                                                                       | Salida S. Adecuada |
| <b>Corrección Preventiva</b> | Salida S. Riesgosa    | Salida S. Riesgosa      | Salida S. Adecuada                                                                         | Salida S. Óptima   |
| <b>Corrección Parcial</b>    | Salida S. Riesgosa    | Salida S. Intermedia    | Salida S. Adecuada                                                                         | Salida S. Óptima   |
| <b>Corección Total</b>       | Salida S. Intermedia  | Salida S. Adecuada      | Salida S. Óptima                                                                           | Salida S. Óptima   |

Elaborado por: David Cárdenas

Generando la Tabla 33, se realiza un enlace entre la salida total de la etapa 5 y el corrector externo, de esta manera se genera un control total en el resultado general de la salida secundaria del proceso total. Con este último diseño se culmina la quinta etapa del proceso total, la salida secundaria da un resultado, el cual es examinado para probar el funcionamiento secundario del proceso en general.

# **2.2.8 Configuración de Subproceso Etapa 6 FIS RETORNO (Lodos Residuales)**

Importante proceso que tiene relevancia en el tratamiento de purificación de aguas residuales, al igual que los subprocesos vistos anteriormente, este está configurado para realizar la emulación de la recirculación de lodos residuales presentes en la etapa 5 a la etapa 3, para ser sometidos nuevamente a purificación en pequeñas cantidades. En si no es una etapa, pero en el diseño se le configura como tal para tener un orden en el proceso que se está detallando. La Variable 3 implícita en la Figura 3 (Fangos Producidos), es la principal variable que comanda este sistema (FIS RETORNO), ya que la producción de fangos es realizada por esta. A continuación se muestra el desarrollo total que se configura para la etapa 6, se detalla cada

parámetro con su respectivo conjunto difuso y sus características correspondientes propias del sistema configurado.

## **Salida FIS 5.1 Etapa 5**

La salida 5.1 de la etapa 5 es importante en la producción de fangos que se realiza en la etapa 5, por esta razón se cree conveniente introducirla como entrada de la etapa 6 (FIS RETORNO), ya que esta es una de las variables principales para determinar la producción de fango en la última etapa. La configuración de la salida contiene la misma estructura que se detalla en la Figura 11.

## **Fango Producido**

La variable 3 emula el contenido de los lodos residuales presentes en la etapa final, esta variable actúa como entrada de la etapa 6 (FIS RETORNO) para en conjunto con la salida 5.1 de la etapa 5, crear un sistema difuso que es acoplado a la etapa 3. La configuración de esta se menciona en la etapa 5 (ver Figura 37).

## **2.2.8.1 Salida del Sistema de Inferencia Borroso FIS RETORNO.**

La salida de este sistema ya se consolido en el diseño de la etapa 3, se recoge esta figura para recalcar el diseño de la misma en esta etapa, lo que si se debe diseñar finalmente es el cuadro de inferencia que involucra a la salida 5.1 de la etapa 5 y la variable 3 que emula el fango producido en la etapa final. A continuación se recoge la figura diseñada en la etapa 3 para la salida del sistema FIS RETORNO.

Figura 40. Conjunto Difuso Salida FIS RETORNO

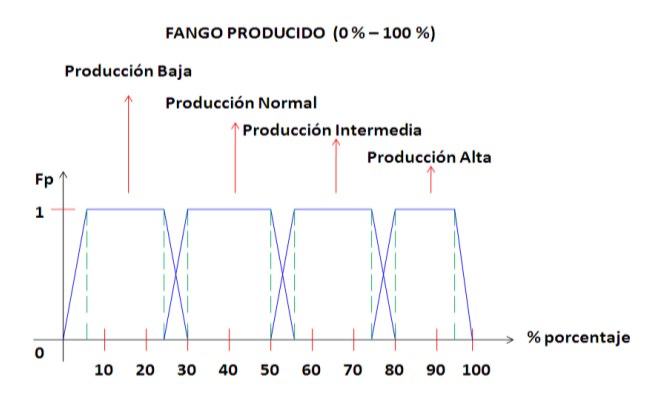

Elaborado por: David Cárdenas

La Figura 40 muestra el conjunto difuso creado como salida para la etapa 6 del bloque FIS RETORNO el cual emula la producción de fango que se re circula a la etapa 3.

Características Principales

- Unidad de medición : (% porcentaje)
- Cantidad de subconjuntos difusos : total 4
- Función utilizada : trapezoidal
- Función de pertenencia : entre 0 y 1

Intervalos

- $\bullet$  Producción Baja [ 0, 5, 25, 30 ]
- $\bullet$  Producción Normal [ 25, 30, 50, 55 ]
- Producción Intermedia [ 50, 55, 75, 80 ]
- Producción Alta [ 75, 80, 95, 100 ]

# **Cuadro de Inferencia**

Tabla 34. Cuadro de Inferencia Diseñado para el Sistema Borroso FIS RETORNO

|                         |                              |                     | CUADRO DE INFERENCIA SALIDA FIS RETORNO ENTRE FIS 5.1 Y FANGO PRODUCIDO (VARIABLE 3) |                          |
|-------------------------|------------------------------|---------------------|--------------------------------------------------------------------------------------|--------------------------|
| %<br>v                  | Solución Mala                | Solución Intermedia | Solución Regular                                                                     | Solución Buena           |
| Producción Baja         | <b>Producción Normal</b>     | Producción Baja     | Producción Baja                                                                      | Producción Baja          |
| <b>Producción Media</b> | <b>Producción Normal</b>     | Producción Baja     | <b>Producción Normal</b>                                                             | <b>Producción Normal</b> |
| Producción Alta         | Producción Intermedia        | Producción Alta     | Producción Intermedia                                                                | Producción Intermedia    |
| Producción Muy Alta     | <b>Producción Intermedia</b> | Producción Alta     | Producción Alta                                                                      | <b>Producción Alta</b>   |

Elaborado por: David Cárdenas

Como se observa la Tabla 34, el cuadro de inferencia genera las reglas que entrelazan el sistema FIS RETORNO para acoplar el sistema FIS 5.1 de la etapa 5 y la variable 3 (Fangos Producidos), la salida de este sistema, es llevada como entrada de la etapa 3, como se aprecia en la configuración de esta, con esto se emula el proceso real cuando se aplica la recirculación de lodos de la etapa final.

## **2.3 Referencias Contemporáneas del Proyecto**

El proyecto mezcla varias etapas de la ingeniería como Física, Matemática, Mecánica, Química, Electrónica, etc.… las referencias que se toman en este proyecto son variadas ya que es un tema de pura investigación, el cual estudia el desarrollo del proceso completo con el que cuenta el control del tratamiento de las aguas residuales

en una planta depuradora. Cabe mencionar que los procesos propuestos en los textos tienen ciertas diferencias en su procedimiento ya que la mayoría se enfocan a un tipo específico de aguas residuales, el diseño recoge los parámetros que tienen más relevancia así como los procesos más importantes para tratamiento del agua, esto hace que en algunos casos se absorban procesos con el fin de obtener un proceso completo que describa el funcionamiento de todos los procesos anexos que estén en este. El estudio se basa principalmente en textos que se relacionan con la ingeniería en tratamiento de aguas residuales o de plantas depuradoras de agua residual, ya que en este tipo de documentos se detalla cada variable que es tomada en cuenta para cada subproceso presente en el proceso principal, de esta forma se escogen los parámetros más importantes que rigen el control de cada subproceso y se diseña completamente un esquema que recoja la incorporación de un sistema lógico difuso. Es importante basarse en documentos relacionados al diseño de plantas de tratamiento de agua residual, ya que este tipo de textos contiene información muy real en base a datos tomados netamente en forma experimental, dando resultados efectivos para el desarrollo del proceso. Se busca la forma de encontrar un modelado real para definir rangos específicos de los parámetros en consideración a este, ya que se hace un proceso más adaptable y real para acoplarlo al sistema lógico difuso principal. Las opciones son variables al momento de escoger un diseño específico de tratamiento de aguas residuales, cabe recalcar que el diseño propuesto en este proyecto está enfocado principalmente a las variables más relevantes para el control de la planta depuradora lo que hace que el sistema creado sea importante para llevar una operación exhaustiva la cual se modela.

# **CAPÍTULO 3**

# **DISEÑO, DESARROLLO E IMPLEMENTACIÓN TÉCNICA**

## **3.1 Diseño Software**

Concluido el diseño, configuración y estructura de todo el modelo para crear el control de aguas residuales propuesto en el proyecto, se procede a configurar todos los conjuntos difusos que se crean en el diseño técnico en el paquete informático *Matlab*. Para la realización de todos los conjuntos difusos que intervienen en el proceso se diseña el software en la librería *Toolbox* la cual cuenta con un diseñado propio para elementos que contienen una configuración con lógica difusa. La librería específica para realizar las configuraciones en las cuales interviene la lógica difusa tiene su propia distinción en dicha librería la cual se encuentra como *Fuzzy Logic* por sus siglas en ingles que denotan la estructura de la lógica difusa. En este punto se encuentra el editor con el cual se realiza el diseñado de los diferentes sistemas de inferencia borrosos que se diseñan para la consecución del proyecto.

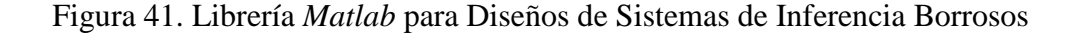

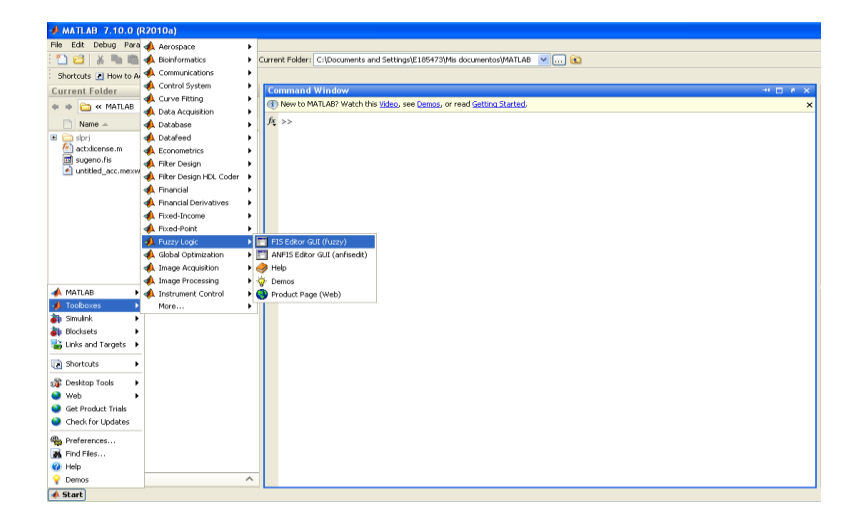

Fuente: *Matlab* 7.10.0

La Figura 41 muestra los pasos a seguir para crear los diferentes sistemas de inferencia borrosos con los que cuenta el control del proceso de aguas residuales. Como se observa en este punto se inicia con el diseño propio del software que se utiliza para modelar el proyecto en sí. Una vez que se obtiene el diseño del sistema lógico difuso se procede a configurar los diferentes conjuntos difusos que intervienen en cada sistema de inferencia borroso y además esta herramienta también permite configurar los elementos que se utilizan para el proceso interno en si con el cual funcionará el sistema de inferencia borroso. A continuación se detalla la configuración que contiene el funcionamiento de todos los sistemas de inferencia borrosos implícitos en la resolución del proyecto y además se realiza una explicación de porqué se utilizan estos tipos de arreglos en todos los sistemas.

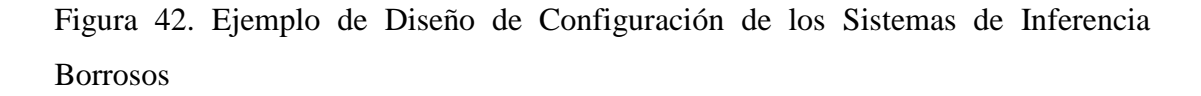

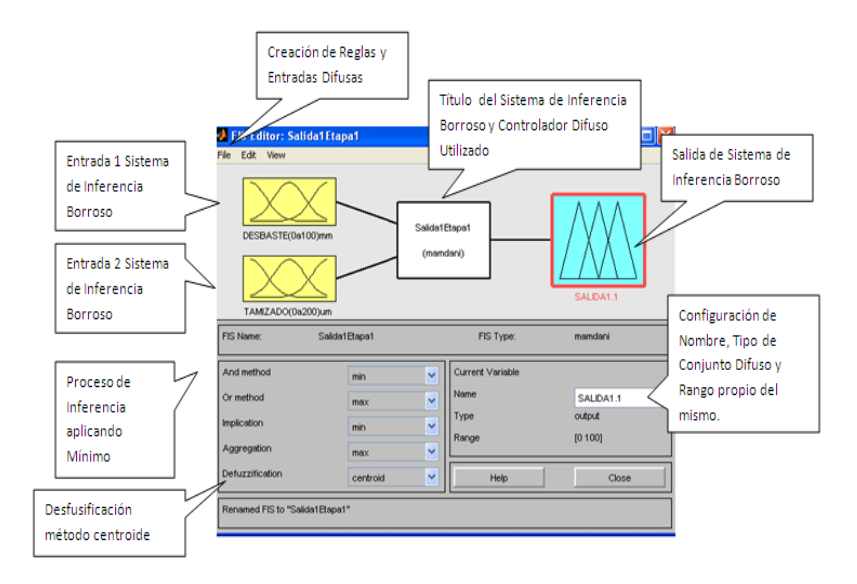

Fuente: *Matlab* 7.10.0. FIS Editor

La Figura 42 muestra las partes importantes con las que cuenta la herramienta de edición de lógica difusa, como se observa cada parte es detallada con su respectiva explicación. Este es un ejemplo de cómo se configura los sistemas de inferencia borrosos que se tienen en el diseño primario para la realización del proyecto. Como se observa los sistemas de inferencia borrosos son creados con el modelo Mamdani que es el modelo más utilizado para el diseño de este tipo de procesos y también es utilizado debido al diseño primario que se realiza en el proyecto, este modelo interpreta perfectamente las reglas que se configuran en los respectivos cuadros de inferencia del diseño primario dándole un porcentaje de efectividad al momento de generar la salida añorada. El método Mamdani es utilizado en sistemas de inferencia borrosos que no son directos en otras palabras este método se utiliza en sistemas que tienen dos o más entradas para la realización del sistema. Se observa también el proceso de inferencia que se aplica a cada sistema en este caso se utiliza el sistema de inferencia AND que recoge los valores mínimos de los resultados generados en la inferencia propia del sistema lógico difuso. El método de Desfusificacion que se utiliza es del tipo centroide el cual recoge los datos obtenidos a la salida del sistema de inferencia borroso y mediante muestras o datos propios de la salida genera un valor numérico que se detalla en la consecución del producto total de salida.

Como se observa en el editor se configura todo lo que se necesita en la resolución informática de los sistemas de inferencia borrosos, la generación de entradas, generación de salidas, edición de reglas a partir de los cuadros de inferencia, la visualización del sistema creado y además la obtención del archivo que se crea para la resolución del proceso. El archivo creado en este tipo de herramienta genera un código del tipo .fis el cual es propio de la configuración de estos sistemas en la herramienta *Matlab*. La herramienta de edición que contiene este paquete informático es completa puesto que diseña los sistemas de inferencia borrosos exactamente como se los crea en el diseño primario del proyecto. Cada variable de entrada cuenta con su respectivo diseño de rangos de trabajo, edición de subconjuntos difusos y lo interesante, edición de las reglas con las cuales se desarrolla la inferencia en cada sistema borroso. Terminada la explicación de edición de los sistemas de inferencia borrosos se procede a detallar el primer sistema de inferencia borroso que se diseña en la etapa 1.

# **3.1.1 Diseño del Primer Sistema de Inferencia Borroso de la Etapa 1 Pre Tratamiento**

Se detalla el primer diseño que se estructura para el control del proceso de tratamiento de aguas es su primera etapa. A continuación se muestra la estructura completa del sistema de inferencia borroso FIS 1.1 propio de la etapa 1.

Figura 43. Sistema de Inferencia Borroso FIS 1.1

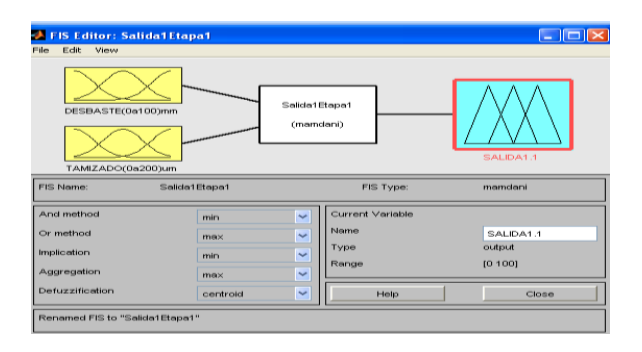

Fuente: *Matlab* 7.10.0. FIS Editor

La Figura 43 muestra el diseño que se realiza para el sistema de inferencia borroso FIS 1.1 que contiene las mismas características que se diseñan en la configuración primaria. Este primer diseño se denota como Salida1Etapa1.

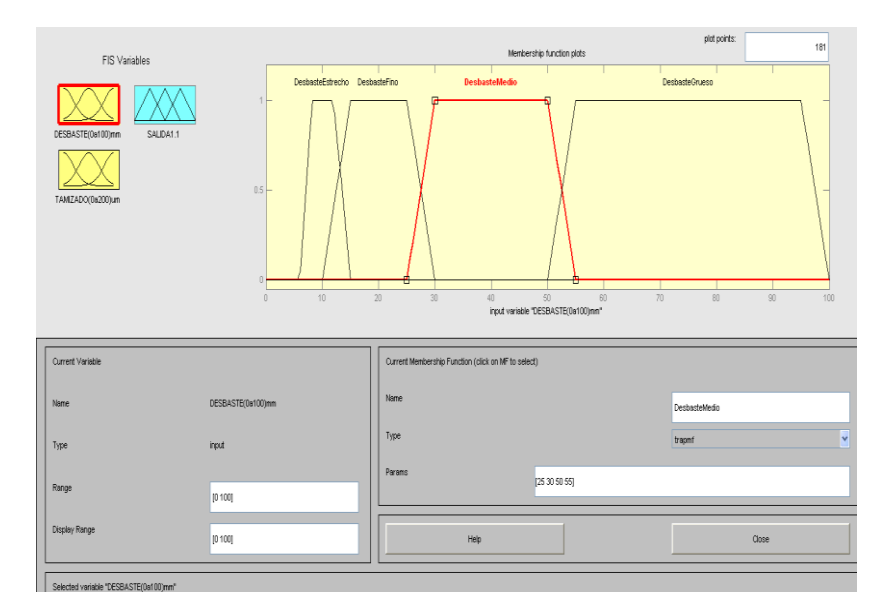

Figura 44. Diseño Conjunto Difuso Desbaste FIS 1.1

Fuente: *Matlab* 7.10.0. FIS Editor

La Figura 44 muestra la configuración que se realiza para el conjunto difuso Desbaste, contiene los mismos rangos que se crean en el diseño primario de este tipo de variable.

Figura 45. Diseño Conjunto Difuso Tamizado FIS 1.1

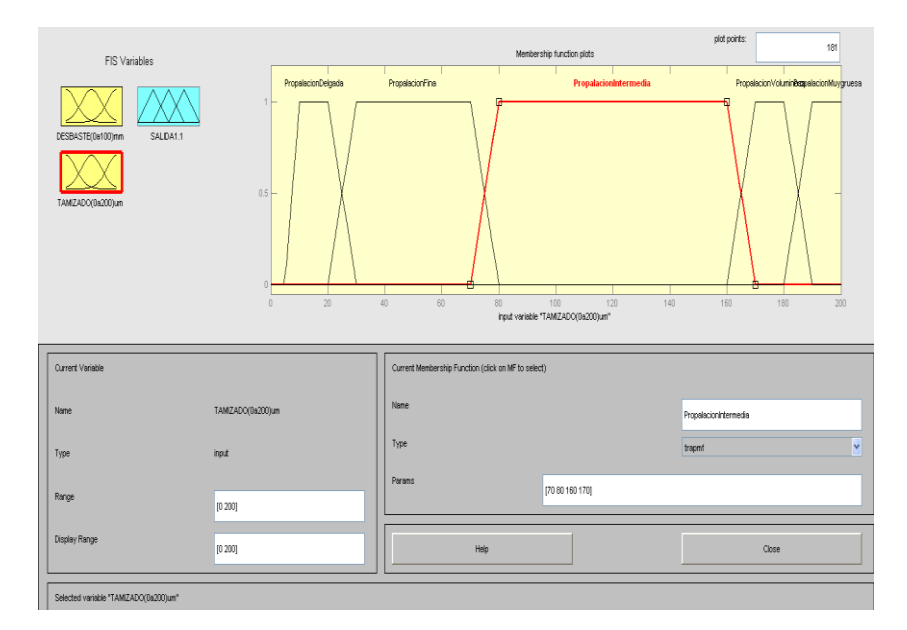

Fuente: *Matlab* 7.10.0. FIS Editor

La Figura 45 muestra la configuración que se realiza para la variable Tamizado inmersa en la etapa 1, al igual que la variable anterior contiene los mismos parámetros que se estructuran en el diseño primario.

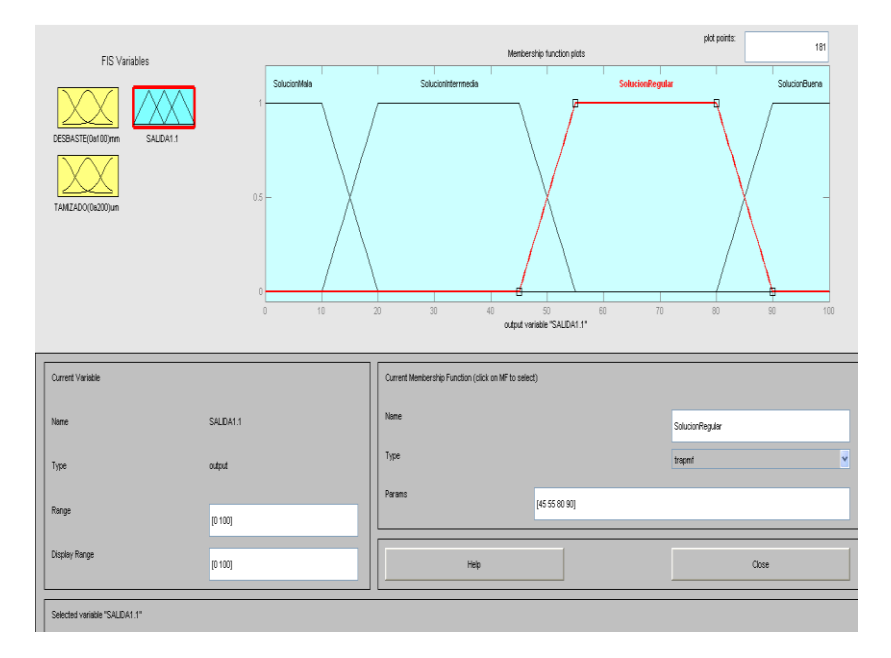

Figura 46. Diseño Conjunto Difuso Salida 1.1 FIS 1.1

Fuente: *Matlab* 7.10.0. FIS Editor

La Figura 46 muestra la configuración que se realiza para la Salida 1.1 de la etapa 1, contiene las mismas características con las que se crea la estructura de la salida 1.1 del diseño primario.

Figura 47. Reglas para Sistema FIS 1.1

| 1. If (DESBASTE(0a100)mm is DesbasteEstrecho) and (TAMIZADO(0a200)um is PropalacionDelgada) then (SALIDA1.1 is SolucionBuena) (1)         |
|----------------------------------------------------------------------------------------------------|
| [1) 2. If (DESBASTE(0a100)mm is DesbasteEstrecho) and (TAMIZADO(0a200)um is PropalacionFina) then (SALIDA1.1 is SolucionBuena)            |
| 3. If (DESBASTE(0a100)mm is DesbasteEstrecho) and (TAMIZADO(0a200)um is PropalacionIntermedia) then (SALIDA1.1 is SolucionBuena) (1)      |
| 4. If (DESBASTE(0a100)mm is DesbasteEstrecho) and (TAMIZADO(0a200)um is PropalacionVoluminosa) then (SALIDA1.1 is SolucionReqular) (1)    |
| 5. If (DESBASTE(0a100)mm is DesbasteEstrecho) and (TAMIZADO(0a200)um is PropalacionMuygruesa) then (SALIDA1.1 is SolucionInterrmedia) (1) |
| [1] 6. If (DESBASTE(0a100)mm is DesbasteFino) and (TAMIZADO(0a200)um is PropalacionDelgada) then (SALIDA1.1 is SolucionBuena) (1)         |
| 7. If (DESBASTE(0a100)mm is DesbasteFino) and (TAMIZADO(0a200)um is PropalacionFina) then (SALIDA1.1 is SolucionBuena) (1)                |
| 8. If (DESBASTE(0a100)mm is DesbasteFino) and (TAMIZADO(0a200)um is PropalacionIntermedia) then (SALIDA1.1 is SolucionRegular) (1)        |
| [1) [1] If (DESBASTE(0a100)mm is DesbasteFino) and (TAMIZADO(0a200)um is PropalacionVoluminosa) then (SALIDA1.1 is SolucionInterrmedia)   |
| 10. If (DESBASTE(0a100)mm is DesbasteFino) and (TAMIZADO(0a200)um is PropalacionMuygruesa) then (SALIDA1.1 is SolucionMala) (1)           |
| [1] - If (DESBASTE(0a100)mm is DesbasteMedio) and (TAMIZADO(0a200)um is PropalacionDelgada) then (SALIDA1.1 is SolucionRegular) (1)       |
| [12. If (DESBASTE(0a100)mm is DesbasteMedio) and (TAMIZADO(0a200)um is PropalacionFina) then (SALIDA1.1 is SolucionReqular) (1)           |
| [13. If (DESBASTE(0a100)mm is DesbasteMedio) and (TAMIZADO(0a200)um is PropalacionIntermedia) then (SALIDA1.1 is SolucionInterrmedia) (1) |
| 14. If (DESBASTE(0a100)mm is DesbasteMedio) and (TAMIZADO(0a200)um is PropalacionVoluminosa) then (SALIDA1.1 is SolucionInterrmedia) (1)  |
| 15. If (DESBASTE(0a100)mm is DesbasteMedio) and (TAMIZADO(0a200)um is PropalacionMuvgruesa) then (SALIDA1.1 is SolucionMala) (1)          |
| [16] 16. If (DESBASTE(0a100)mm is DesbasteGrueso) and (TAMIZADO(0a200)um is PropalacionDelgada) then (SALIDA1.1 is SolucionRegular) (1)   |
| [17. If (DESBASTE(0a100)mm is DesbasteGrueso) and (TAMIZADO(0a200)um is PropalacionFina) then (SALIDA1.1 is SolucionInterrmedia) (1)      |
|                                                                                                    |
| lf<br>and                                                                                                    |

Fuente: *Matlab* 7.10.0. FIS Editor

La Figura 47 muestra las reglas que se configuran para la resolución del sistema 1.1 de la etapa 1, estas reglas se realizan en base a las posiciones que tienen los diferentes subconjuntos difusos en el respectivo cuadro de inferencia creado para este sistema.

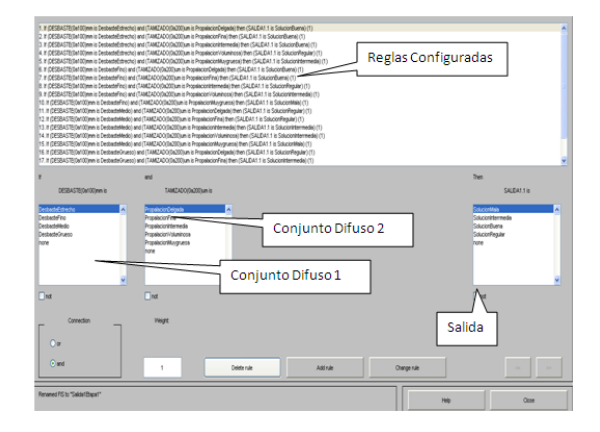

Figura 48. Editor de Reglas para los Sistemas de Inferencia Borrosos

Fuente: *Matlab* 7.10.0. FIS Editor

La Figura 48 muestra el cuadro completo que se utiliza para generar las reglas a partir de los cuadros de inferencia que los sistemas contienen, como se observa cada conjunto difuso creado muestra en el editor sus diferentes subconjuntos difusos, los cuales se enlazan a la salida que se requiera, de esta forma se configuran las reglas para cada sistema de inferencia inmerso en el proceso total. Cada subconjunto difuso se asocia a una muestra en la salida que depende de la configuración que se genere en el cuadro de inferencia propio de este sistema. Con este último paso concluye la construcción del primer sistema de inferencia borroso FIS 1.1. Cada conjunto difuso diseñado en el capítulo 2 es introducido al software escogido, con esto se logra emular el control del proceso total (ver Anexos). A continuación se muestran los archivos que se generan para los diferentes sistemas creados en el editor.

Figura 49. Primer Paso Para Abrir Archivos fis

| <b>FIS Editor: Untitled</b>                                                                                       |                                                                            |                                                                                   |                                           | $ \blacksquare$                 |
|----------------------------------------------------------------------------------------------------|----------------------------------------------------------------------------|-----------------------------------------------------------------------------------|-------------------------------------------|---------------------------------|
| Edit<br>View<br>Film<br>New FIS<br>٠<br>Import<br>Export<br>ь<br>$Ctri+P$<br>Print<br>Close<br>$Ctr1+W$<br>input1 | From Workspace<br>From File<br>-----                                       | $C$ tri+O<br>Untitled<br>(martidani)                                              | <b>CONTRACTOR</b>                         | output1                         |
| <b>FIS Name:</b>                                                                                                  | Untitled                                                                   |                                                                                   | FIS Type:                                 | mamdani                         |
| <b>And method</b><br>Or method<br><b>Implication</b><br>Aggregation                                               | min<br>$\mathbf{m}\mathbf{m}\times$<br>min<br>$\mathbf{m}\mathbf{m}\times$ | $\overline{\phantom{0}}$<br>$\overline{\phantom{0}}$<br>$\checkmark$<br>$\ddot{}$ | Current Variable<br>Name<br>Type<br>Range | input1<br><b>Injout</b><br>[01] |
| Defuzzification                                                                                                   | centroid                                                                   | $\checkmark$                                                                      | Help                                      | Close                           |
| Ready.                                                                                                    |                                                                            |                                                                                   |                                           |                                 |

Fuente: *Matlab* 7.10.0. FIS Editor

Para la simulación del proceso total se deben recuperar los archivos fis que se generan de los sistemas de inferencia borrosos expuestos en todo el proyecto. La Figura 49 muestra el primer paso para obtener los archivos del proceso.

Figura 50. Segundo Paso para Abrir Archivos fis

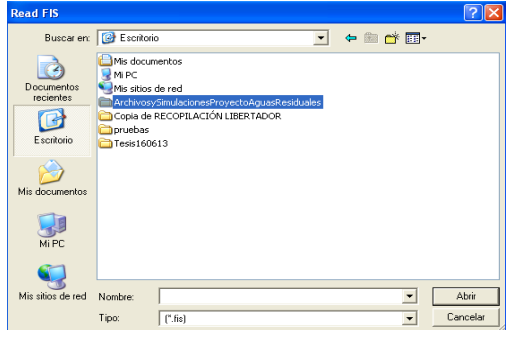

Se busca la carpeta que contiene los archivos y se procede a buscar los mismos. (Archivos fis Proyecto Aguas Residuales).

Figura 51. Detalle de Procesos de Archivos fis

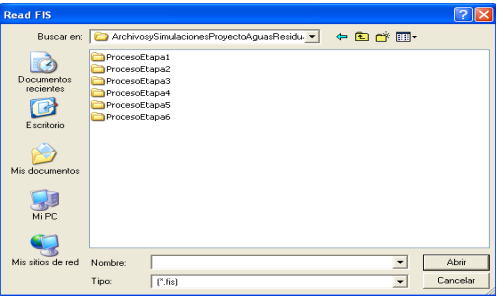

Se ubica la carpeta seleccionada y esta despliega las carpetas que contienen todos los archivos fis del proceso en general.

Figura 52. Archivos fis primera Etapa

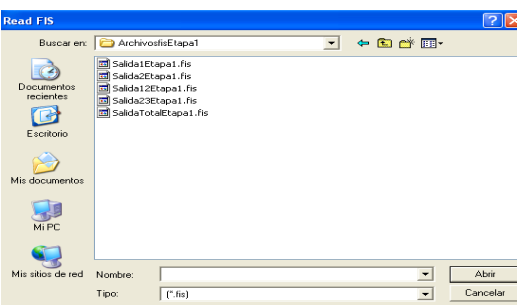

Una vez encontrados los archivos fis se procede a abrir cada uno de estos para realizar la respectiva simulación del proceso total.
### Figura 53. Exportación al *Workspace* de *Matlab*

| Edit View<br>File                    |                     |                         |                         |                   |
|--------------------------------------|---------------------|-------------------------|-------------------------|-------------------|
| New FIS<br>٠                         |                     |                         |                         |                   |
| Import<br>٠                          |                     |                         |                         |                   |
| Export<br>D                          | To Workspace        | $Ctri+T$                |                         |                   |
| $C$ tri+P<br>Print                   | To File<br>$\cdots$ | $C$ tri+S               | <b>Base1</b>            |                   |
| Ctrl+W<br>Close                      |                     | (marridani)             |                         |                   |
|                                      |                     |                         |                         |                   |
|                                      |                     |                         |                         | SALDA1.1          |
| TAMIZADO(0a200)um                    |                     |                         |                         |                   |
|                                      | Selida1Blapa1       |                         | FIS Type:               | memberi           |
|                                      |                     |                         |                         |                   |
|                                      | min                 | $\overline{\mathbf{v}}$ | <b>Current Variable</b> |                   |
| FIS Name:<br>And method<br>Or method | macc                | U                       | Name                    | DESBASTE(0a100)mr |
|                                      |                     |                         | Type                    | input             |
| <b>Implication</b>                   | min                 | U                       | Range                   | [0 100]           |
| Aggregation                          | max                 | $\checkmark$            |                         |                   |

Fuente: *Matlab* 7.10.0. FIS Editor

Para la simulación es importante recalcar que el archivo abierto debe ser enviado al *workspace* de *Matlab* para que la simulación en *Simulink* reconozca el archivo que se quiere recopilar.

Figura 54. Nombre que se proporciona al Sistema de Inferencia Creado

| Save current FIS to workspace |               |
|-------------------------------|---------------|
| Workspace variable            | Salida1Etapa1 |
| ΩK                            | Cancel        |

Fuente: *Matlab* 7.10.0. FIS Editor

Se selecciona el nombre del archivo el cual se necesita para cargar el mismo al bloque de simulación de lógica difusa de *Simulink.*

Figura 55. Constatación del Archivo Creado

| Workspace        | $+$ $ +$ $+$ $+$ $+$ |    |
|------------------|----------------------|----|
| ⊞∣<br>忸          | Select data to plot  |    |
| Name $\triangle$ | Value                | Mi |
| E Salida1Etapa1  | <1x1 struct>         |    |

Fuente: *Matlab* 7.10.0.

Terminado este proceso se procede a constatar en la ventana de *workspace* de *Matlab* el archivo cargado. Una vez listo este proceso se realiza el modelado del proceso total. Cabe recalcar que según los procesos que se necesiten se deben cargar todos los archivos fis que estos contengan para generar las simulaciones en *Simulink*.

#### **3.2 Diseño de Hardware**

#### **3.2.1 Diseño del Módulo Simulador**

Se crea un circuito que modele las variables físicas que intervienen en cada subproceso que contiene el proceso total de tratamiento de aguas residuales. Las variables físicas son expuestas en la Figura 3 del diseño esquemático del proceso total, estas variables son tomadas en cuenta para diseñar el módulo simulador que realiza las muestras dinámicas físicas que tendrá el proceso en su resolución. Cada variable física es estudiada previamente y se la entrelaza a un valor cambiante de voltaje que se conecta al programa de diseño del proceso (*Software*) y genera un paso importante para monitorear el proceso completo. Para diseñar el circuito que genera el muestreo dinámico es necesario acoplar todas las variables físicas que se muestran en el diseño esquemático y además obtener datos exactos que demuestren el comportamiento óptimo que genera un proceso real de tratamiento de aguas residuales. El fin primordial para realizar este circuito es darle al proceso en sí un paso real para demostrar que el control que realiza la lógica difusa no es solamente un proceso teórico, sino que se acopla también a instrumentos reales que contiene este tipo de procesos. El módulo simulador proporciona a la resolución del proyecto un toque de realidad, puesto que este cuenta con sensores y variadores que son manipulables por el usuario para tener más percepción del control que se diseña a partir del uso de la lógica difusa. Otra parte importante para la realización del módulo es demostrar que el control con lógica difusa se lo aplica a procesos reales de tratamiento de aguas, marcando un proceso controlado por el operador que esté a cargo del mismo. El proyecto abre una puerta importante en el diseño de este proceso puesto que con el método aplicado se tiene un control minucioso de todo lo que se está efectuando y además se comprueba que el proceso es configurable a datos reales tomados de forma física o externa por instrumentos de medición electrónicos. Adaptando instrumentos de medición electrónicos y el control a partir de la lógica difusa se verifica que el resultado es óptimo y genera un resultado rápido y más cercano a lo que se quiere generar cuando el agua es sometida a estos procesos. A continuación se muestra un esquema del diseño con el cual se construye el circuito del módulo simulador para el proceso de tratamiento de aguas del proyecto que se esta realizando.

Figura 56. Diseño Primario del Módulo Simulador del Control de Tratamiento de Aguas Residuales

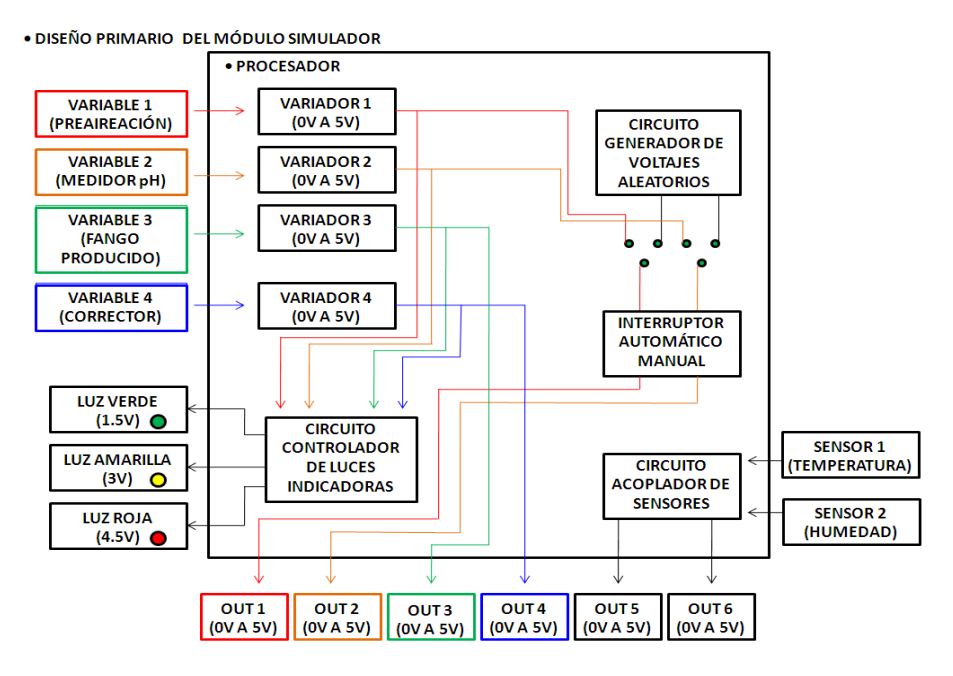

Elaborado por: David Cárdenas

Se observa en la Figura 56, el esquema general de configuración del diseño total con el que se estructura el módulo simulador, se observa que cada variable escogida previamente de forma física es acoplada a un valor de voltaje que varía entre un intervalo específico (0 V a 5 V) de voltaje, las variables son sometidas a varias instrucciones propias del diseño del circuito para hacer más dinámico a este, como se observa cada variable denota un color diferente esto se hace con el fin de no confundir los procesos internos que contiene el módulo simulador, se observa a la Variable 1 con una tonalidad roja, la Variable 2 con una tonalidad anaranjada, la Variable 3 con una tonalidad verde y por último la Variable 4 con una tonalidad azul, de esta forma se puede diferenciar cada proceso que se ejecuta en las variables inmersas en el desarrollo del módulo. Se observa también la presencia de un circuito controlador de luces indicadoras, este circuito se realiza con el fin de darle más protagonismo al proceso físico que se está realizando, cada variador está conectado a este circuito y dependiendo del voltaje que genere el operador en cada variable, este circuito activa un led que indica el voltaje que se está aplicando al circuito, las luces se configuran con un diseño parecido al sistema de transito teniendo de esta forma la siguiente configuración:

Tabla 35. Detalles de Color y Voltaje en las Luces Indicadoras

| <b>LUCES INDICADORAS</b>                     |                    |  |
|----------------------------------------------|--------------------|--|
| <b>VOLTAJE (Voltios)</b><br><b>COLOR LED</b> |                    |  |
| <b>Led Verde</b>                             | <b>1.5 Voltios</b> |  |
| <b>Led Amarillo</b>                          | 3 Voltios          |  |
| Led Rojo                                     | <b>4.5 Voltios</b> |  |

Elaborado por: David Cárdenas

La Tabla 35 muestra la distinción de color que genera el circuito controlador de luces indicadoras al variar cada variable física del circuito. Como se observa cada led da una distinción del voltaje que se está aplicando, de esta forma se crea un parámetro de nivel de medición en cada variable que contiene el circuito. Otro circuito interno que se encuentra en el módulo simulador es el circuito generador de voltajes aleatorios, como se observa en la Figura 56 este está conectado a la Variable 1 y a la Variable 2, del circuito total, este circuito es creado con la finalidad de tener la posibilidad de controlar con un interruptor en forma manual, que se realiza directamente con los variadores o generar un proceso automático que generaría este circuito. En otras palabras teniendo un interruptor se controla las Variables 1 y 2 de forma manual e incorporando este circuito de forma automática, los valores automáticos para este propósito generan un valor ascendente en el voltaje que sale, oscilando entre valores de voltaje desde 0 Voltios a 5 Voltios. Este circuito se diseña con el propósito de ver como los parámetros físicos con los que consta el módulo simulador se acoplan al funcionamiento no lineal que presentan la mayoría de sensores expuestos en las configuraciones de tratamientos de aguas residuales.

Como se observa en la Figura 56, también se encuentran expuestos los sensores de temperatura y humedad mencionados en el diseño primario del control del tratamiento expuesto en la implementación del mismo, los sensores son acoplados mediante un circuito que se diseña para el funcionamiento de los mismos, cada sensor tiene diferente configuración por lo tanto a cada uno se lo diseña correctamente dependiendo de su funcionamiento. Este tipo de sensores son los más utilizados en este tipo de procesos, cabe recalcar que los utilizados en el módulo simulador no tienen un ensamblaje tan robusto como los sensores reales pero para este fin funcionan perfectamente. Se observan las seis salidas con las que cuenta la estructura del módulo simulador, cada salida está conectada a una variable física propia del diseño del mismo, teniendo un valor entre 0 Voltios y 5 Voltios que serán recolectados por funcionamiento del proceso para el control del mismo. Una vez explicado el diseño primario del módulo simulador se procede a crear la simulación del circuito implícito en el módulo simulador.

# **3.2.2 Creación del Módulo Simulador**

El circuito es realizado en base al diseño del mismo por lo que cuenta con las mismas características que tiene este.

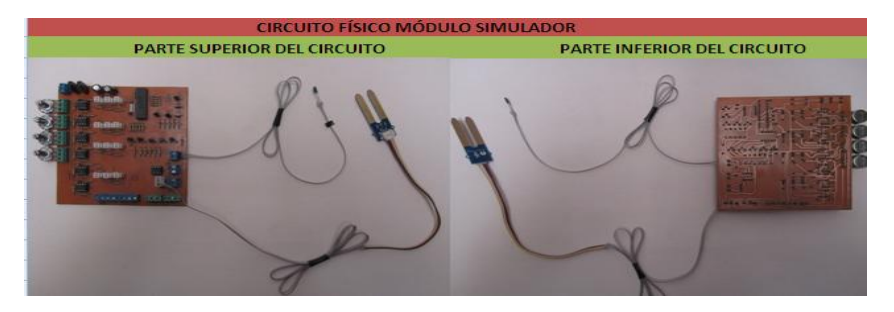

# Tabla 36. Circuito Interno Físico del Módulo Simulador

Elaborado por: David Cárdenas

La Tabla 36 muestra el circuito completo que se crea mediante la simulación del mismo (ver Anexos), como se observa cuenta con todos los circuitos parciales que se mencionan anteriormente. El circuito tiene condiciones buenas para ser acoplado al proceso total del proyecto que se realiza. A continuación se detallan las partes más importantes con las que cuenta el circuito interno del módulo simulador.

Figura 57. Entrada de Fuente y Regulador de Voltaje y Corriente de Entrada del Módulo Simulador

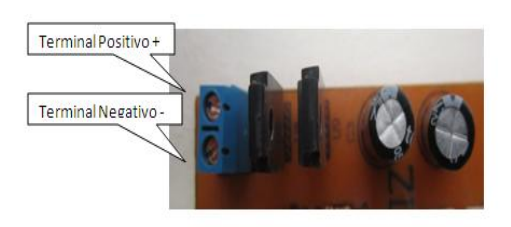

Elaborado por: David Cárdenas

Se coloca dos reguladores de voltaje con límite de 5 Voltios y 1 Amperio, para la alimentación de los circuitos parciales que contiene el modulo simulador.

## Figura 58. Arreglo de Comparadores y Variadores Físicos del Módulo Simulador

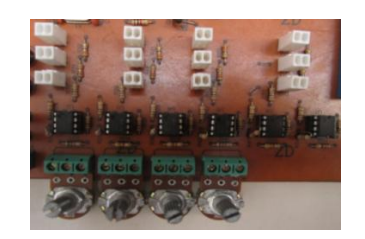

Elaborado por: David Cárdenas

La Figura 58 muestra el arreglo que se tiene para los comparadores de las luces indicadoras, como se observa consta de 6 comparadores ya que cada uno lleva internamente dos amplificadores operacionales lo que facilita la construcción del módulo. Los variadores se encuentran también en esta parte, los mismos están compuestos por potenciómetros, los cuales servirán al operador para poder variar los datos según le parezca.

Las luces indicadoras se ponen en las borneras blancas y se encienden según el voltaje de referencia que se tenga en los comparadores. Como se observa se tiene el arreglo de resistencias en los bordes de los comparadores y también se observa las resistencias de protección para una correcta luminosidad en las luces indicadoras.

Figura 59. Generador de Voltajes Aleatorios del Módulo Simulador

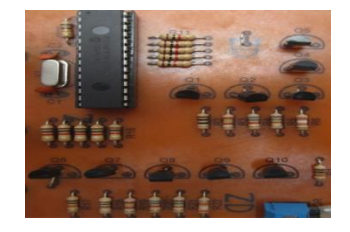

Elaborado por: David Cárdenas

La Figura 59 muestra el arreglo que se realiza para generar los voltajes en forma ascendente, se constata la utilización del PIC 16F870 y los transistores 2N3904, también se constata el arreglo de resistencias para generar los voltajes deseados al momento de realizar el cambio automático.

Figura 60. Circuito Acoplador de Voltaje de Sensores

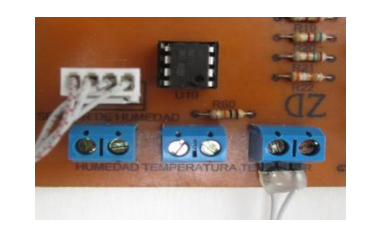

Elaborado por: David Cárdenas

La Figura 60 muestra el acoplamiento que se realiza para obtener un voltaje óptimo en el sensor de temperatura y la configuración propuesta en la simulación para el sensor de humedad (ver Anexos). Se constata también los puertos de salida de los dos sensores propuestos en el proyecto realizado.

Figura 61. Salidas de los Variadores y Entradas de Control Automático y Manual

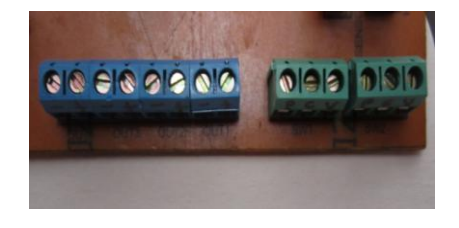

Elaborado por: David Cárdenas

La Figura 61 muestra las salidas de los cuatro variadores que contiene el circuito del módulo simulador, estas salidas se interconectan a una tarjeta de adquisición de datos para de esta manera poder ser transferidas al control del software que se realiza. Se observa también las entradas para el control automático y manual que genera un interruptor de dos posiciones que se pone en el desarrollo del módulo simulador. En este último paso cabe mencionar los sensores que se utilizan para desarrollar el proyecto. A continuación se detalla el funcionamiento de los mismos.

Figura 62. Sensor de Humedad de Tierra Moistur Sensor V1.2

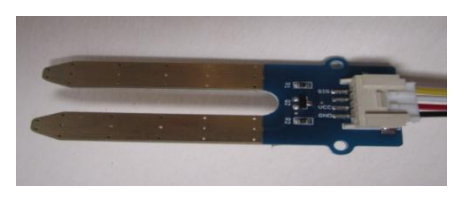

Elaborado por: David Cárdenas

Como su nombre lo indica es un instrumento de medición electrónica que transforma las variables de humedad en variables de voltaje, como se observa en la Figura 62

consta de dos metales los cuales al ser sometidos a un cambio de humedad comienzan a generar una resistencia, esta variación es acoplada a dos resistencias R1 y R2, en cada metal, para de esta forma generar un voltaje como divisor de las mismas este voltaje par que se obtiene en los dos metales es llevado a un transductor Q1 , el cual enlaza los dos voltajes de los metales y los envía mediante el terminal SIG propio del elemento. Con esto se obtiene la variación en voltaje dependiendo de la humedad que se lleve a variación. Tiene un terminal de voltaje VCC que es el que provee de energía al sensor para detectar su variación y un terminal de tierra GND que efectúa un punto en común para censar la señal de voltaje que lleva el sensor. Utiliza el funcionamiento básico de un sensor análogo, fuente de alimentación, tierra y generador de señal, que conectado en base a la tierra da la variación de voltaje que se necesita.

Figura 63. Sensor de Temperatura TTC 103

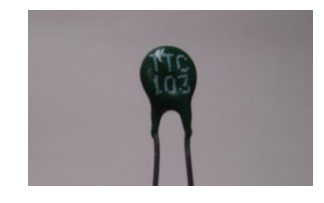

Elaborado por: David Cárdenas

Un termistor, elemento construido con semiconductores, su funcionamiento depende de la temperatura a la cual es expuesto, si esta incrementa genera pares de electrón hueco generando una disminución de su valor resistivo, es un termistor del tipo NTC (Coeficiente de Temperatura Negativo) que hace que entre la temperatura y la resistencia exista una relación inversa. Para la configuración de este sensor se realiza un acoplamiento del mismo, se introduce una resistencia para generar un divisor de voltaje y con este obtener variaciones entre valores de temperatura bajos y altos en el mismo termistor. Adicionalmente al sensor se le acopla un circuito amplificador de voltaje ya que el voltaje primario que este proporciona es muy bajo, logrando con esta introducción un voltaje más alto y una estabilización en los rangos de trabajo del sensor. Con esta última explicación se presenta el circuito total que se diseña para la creación del módulo simulador.

# Figura 64. Circuito Interno del Módulo Simulador

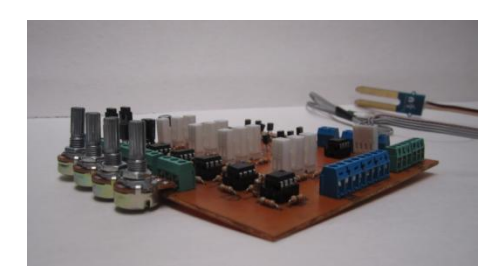

Elaborado por: David Cárdenas

Concluido todo el proceso de la creación del circuito interno del módulo simulador, se procede a elaborar la carcasa, donde se acoplara los diferentes elementos que contiene el circuito para darle una mejor visualización del mismo.

# **3.2.3 Creación de Carcasa para el Circuito Interno del Módulo Simulador**

El circuito interno del módulo simulador debe estar contenido en una carcasa que indique todos los elementos externos que intervienen en el funcionamiento de este, por este motivo se procede a crear una caja que está realizada en base a los distintos procesos que realiza el circuito del módulo simulador. A continuación se muestra la elaboración de la carcasa. El material que se utiliza en la carcasa es madera tratada (MDF), material perfecto para la carcasa puesto que es flexible y de fácil acoplamiento para el diseño que se realiza. El diseño se realiza en base a un cuadrado de 18 cm por 18 cm, teniendo una altura de 6 cm para tener espacio en la colocación de los elementos que intervienen en el circuito. El circuito consta con dos tapas cuadradas y cuatro partes que se unen a la tapa creando una caja para la carcasa del módulo simulador.

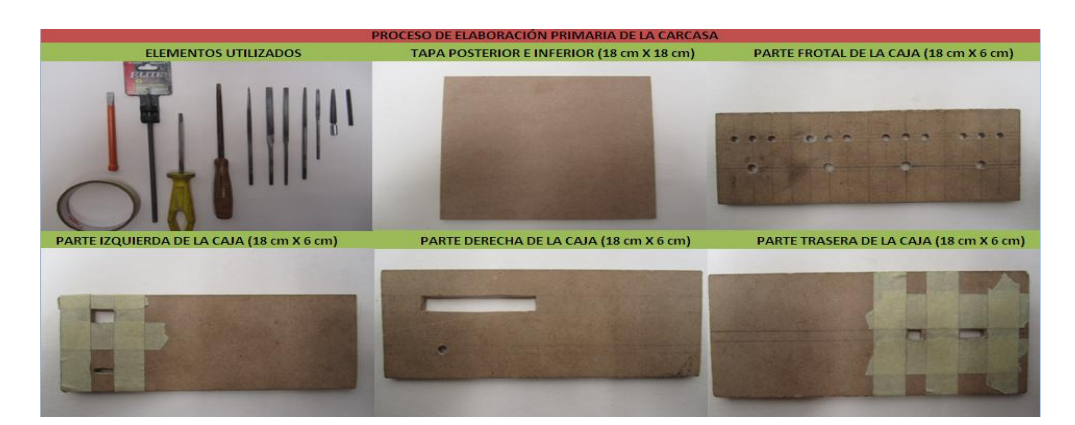

Tabla 37. Proceso de Elaboración Primaria de la Carcasa del Módulo Simulador

Elaborado por: David Cárdenas

La Tabla 37 muestra los primeros pasos que se toman para realizar la carcasa de la caja, los materiales utilizados son muy importantes para la perforación de los orificios que contiene la caja, como se observa se utiliza una gran variedad de limas para realizar orificios que encajen correctamente con los elementos con los que cuenta el circuito, se utiliza también un buril el cual realiza la función de creación de los primeros pasos para realizar los orificios, la cinta de trabajo es muy importante ya que proporciona una percepción más acertada del corte del orificio que se hace, generando perfección en el corte. Los orificios creados en la parte frontal son realizados con un pie de rey y un punto, adicional los orificios circulares se realizan con un taladro de pedestal el cual realiza una perforación exacta y simétrica con la que se señala el punto en la madera. Para obtener un mejor detalle en el acabado primario de la carcasa se procede a realizar una mezcla con masilla de mármol que cubre las imperfecciones que generan durante este proceso. Terminado este proceso se procede a pegar las diferentes partes que conforman la caja dejando la parte superior sin pegar, para de esta forma acoplar el circuito realizado sin dificultades. Para pegar la caja se necesita cortar las esquinas de cada parte de la misma en ángulo de 45 grados para que exista una compactación y no se note las uniones de la misma.

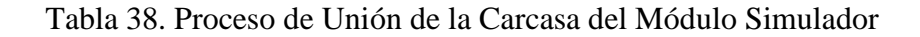

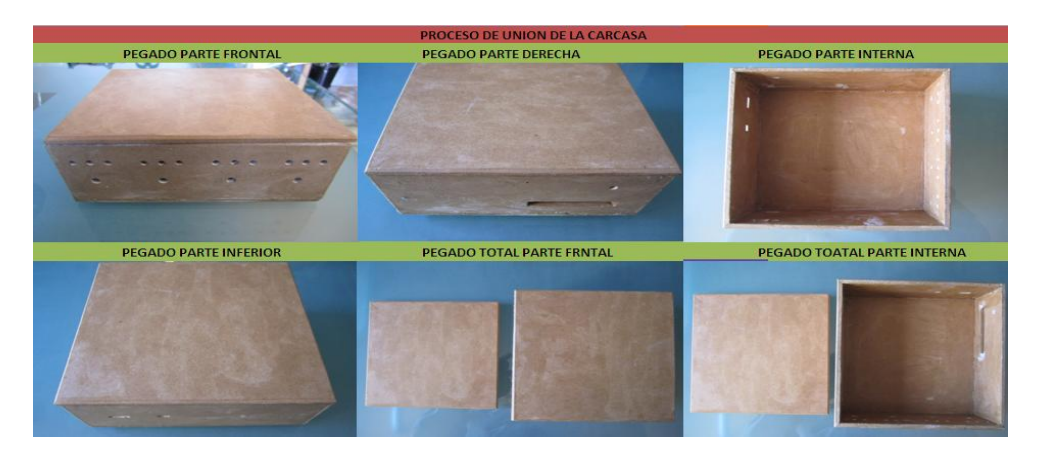

Elaborado por: David Cárdenas

La Tabla 38 muestra la unión de las diferentes partes de la carcasa, esta unión se realiza con pega blanca de madera, para la realización de este proceso es indispensable también utilizar la herramienta pie de rey para obtener un correcto pegado para toda la caja. Las uniones en las que se pega toda la caja son de fácil visualización lo que genera un mal acabado en la carcasa para corregir estos huecos

que se generan por las intersecciones de las diferentes partes se utiliza un sellador de madera que es un tipo de goma que se pone en las intersecciones para desaparecer cualquier hueco que quede. El sellador se genera con la goma y se rellena con polvo de madera para tapar estos huecos. Terminado este proceso se procede a ligar todas las esquinas externas que tiene la caja dándole un toque curvilíneo para su acabado final. También es importante lijar toda la caja con una lija ligera para quitar toda imperfección que generan los procesos anteriores. Se debe tener presente que en este paso la caja debe estar en perfectas condiciones ya que lo siguiente a realizar es el pintado de la misma. Para el pintado de la caja se procede a realizar un proceso de pintado automotriz ya que este pintado genera más realce al acabado final que tendrá la carcasa. Cabe recalcar que si se utiliza un pintado propio de madera no se genera el mismo acabado y detallado al final del pintado.

Tabla 39. Proceso de Pintado de Fondo de la Carcasa

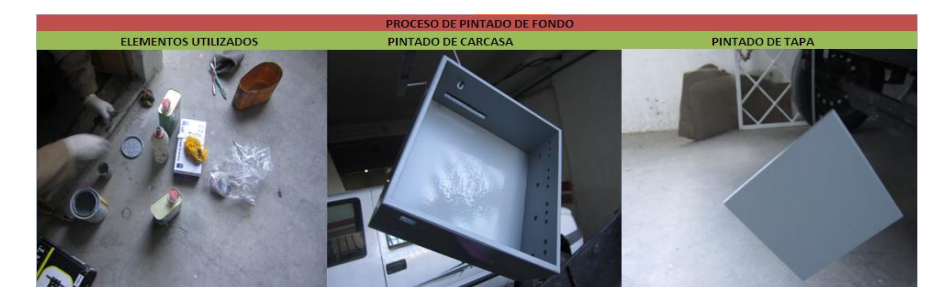

Elaborado por: David Cárdenas

Los materiales utilizados son importantes para el pintado se procede a aplicar color de fondo propio de un proceso automotriz, este pintado proporciona un color plomizo a la carcasa se realiza con el fin de que se asiente más el color que se aplica en la carcasa al final del pintado, adicional al fondo se utiliza catalizador y un químico llamado poliuretano que agregado al fondo lo recubre con una protección correcta al material que se está pintando. La mezcla correcta se basa en una combinación 4, 2, 2, que es cuatro de fondo, 2 de catalizador y 2 de poliuretano, haciendo que la mezcla sea perfecta para el pintado. Para el pintado se utiliza un disipador de pintado del tipo grueso combinado a un compresor de aire. Para no dañar el acabado se debe utilizar la lija (1000) con agua, sacando todas las basuras que quedan en la caja y la tapa, básicamente es un proceso de pulido. Concluido el proceso de pintado de fondo de la caja se procede a realizar el pintado con el que cuenta la caja para su

acabado final. Se elige un color del tono amarillo debido a los colores de la Universidad para la cual se realiza el proyecto.

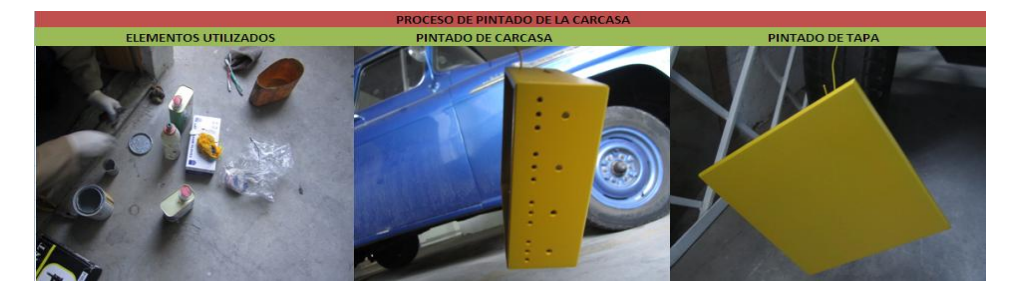

Tabla 40. Proceso de Pintado de la Carcasa del Módulo Simulador

Elaborado por: David Cárdenas

Al igual que se realiza el proceso de pintado de fondo se realiza el pintado total que tiene la carcasa del módulo, se observa que al aplicar el fondo el color que se quiere se impregna de mejor manera dando un acabado exacto al que se quiere, la mescla que se realiza es la misma y los elementos utilizados son los mismos, lo único que varía es el color, para realizar el acabado final del pintado se procede a realizar el mismo con un disipador del tipo fino para que el proceso final de pintado sea estilizado. Para alcanzar el color requerido para el pintado se deben realizar varias pasadas en la carcasa con el mismo color, hasta que se asiente el color requerido. Una vez concluida esta etapa de pintado se procede al secado de la misma. Para darle brillo a la carcasa se aplica color transparente encima del color escogido, esto hace que la carcasa adquiera un tono brillante. Al igual que el brillo el color transparente da protección al color de la carcasa. Con este último paso se concluye el pintado final de la caja. Para darle un acabado final se procede a lijar la caja con lija fina mezclada con agua. Concluido este paso se procede a pulir la carcasa con brillo pulidor dándole un acabado perfecto a la carcasa del módulo simulador. Para detallar las variables que contienen al módulo simulador se procese a diseñar una especie de etiquetas plegables para denotar cada elemento que interviene en el módulo simulador.

# Figura 65. Diseño de Etiqueta Plegable Parte Frontal del Módulo Simulador

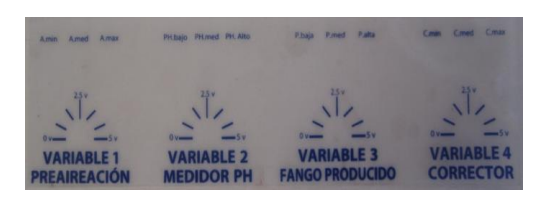

Elaborado por: David Cárdenas

La Figura 65 muestra el diseño de la etiqueta frontal con la cual se denota las variables implícitas en el módulo simulador, cada variable tiene su propia denotación para hacer más amigable la configuración. Las etiquetas están realizadas mediante un material transparente plegable que hace que no se pierda el detalle de pintado que tiene la carcasa. Se procede a colocar las etiquetas en la carcasa del módulo simulador, dependiendo de su ubicación.

Tabla 41. Aplicado de Etiquetas en la Carcasa del Módulo Simulador

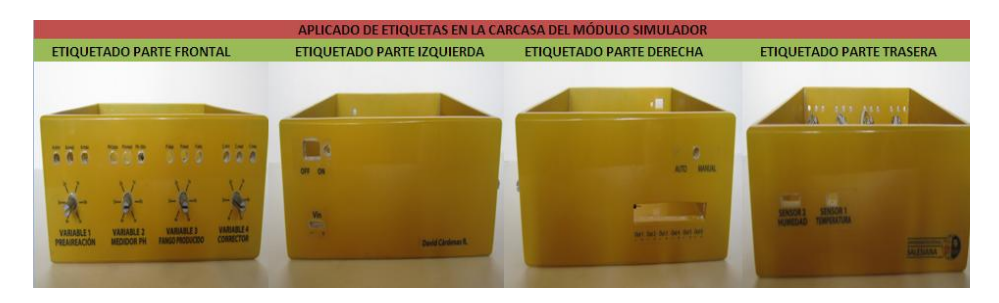

Elaborado por: David Cárdenas

La Tabla 41 muestra el proceso de etiquetado de las diferentes denotaciones que intervienen en la caja del módulo simulador. Cada etiqueta es pegada en base a la configuración que realiza. Concluido el proceso de etiquetado de la carcasa se procede a montar los diferentes elementos que intervienen en el circuito interno del módulo simulador, para dar por concluido el montaje de la caja.

Tabla 42. Montaje de Circuito Interno a la Carcasa del Módulo Simulador

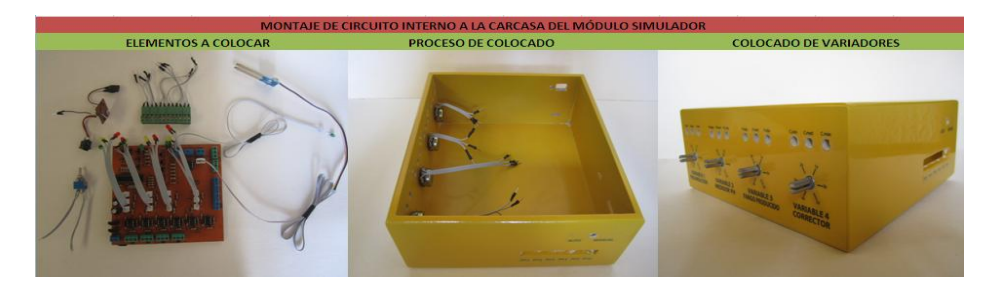

Elaborado por: David Cárdenas

La Tabla 42 muestra los diferentes elementos que se colocan en la carcasa del módulo simulador, para realizar el montaje se utiliza la ayuda de cable de bus de datos lo cual hace más estético que la utilización de cable normal, adicionalmente en cada soldadura de los elementos exteriores se utiliza espagueti de protección para que la soldada adquiera robustez al momento se realizar el montaje. Se realiza un circuito parcial que indica el encendido y apagado del módulo simulador a través de un led indicador color azul y un interruptor de encendido que denota el funcionamiento del módulo. Cada elemento es colocado en los orificios de la carcasa asegurándose de su correcto funcionamiento para posterior resolución. A continuación se muestra el montaje completo del circuito interno del módulo simulador en la carcasa del mismo.

## Tabla 43. Proceso Final de Elaboración del Módulo Simulador

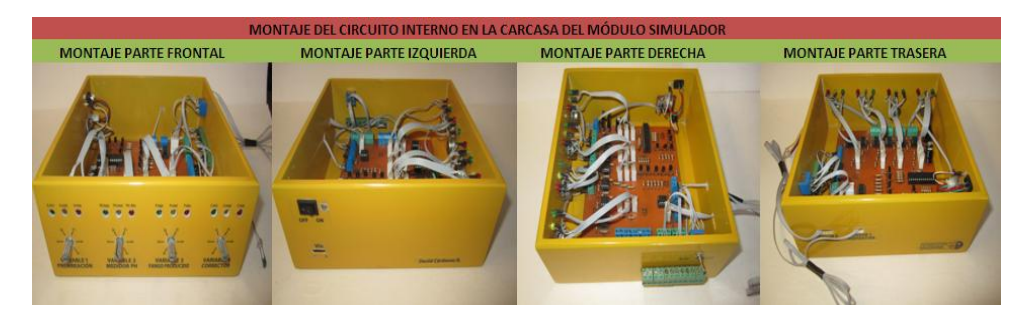

Elaborado por: David Cárdenas

La Tabla 43 muestra el proceso final con el cual se termina la elaboración del módulo simulador, como se observa cada elemento electrónico es puesto en base a las diferentes configuraciones que se generan en el transcurso del diseñado de toda la estructura del mismo. Cada parte tiene un rol importante en el funcionamiento del módulo y cada una es detallada en el mismo haciendo mas amigable el proceso que se realiza. Con este último proceso se tiene listo el módulo para acoplarlo al proyecto que se realiza.

Figura 66. Fuente de Voltaje del Módulo Simulador

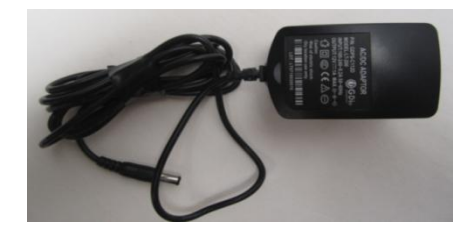

Elaborado por: David Cárdenas

La Figura 66 muestra la fuente de voltaje con la que cuenta el módulo simulador, su voltaje de entrada es de 120 Voltios, entrada común para un cargador del tipo de voltaje continuo, su salida es transformada a un voltaje de salida máxima de 12 Voltios con una corriente máxima de 1 Amperio perfecto para el funcionamiento correcto de los diferentes elementos del módulo simulador. Se menciona que el cargador utilizado es del tipo electrónico ya que este no tiene variaciones de voltaje fuertes en su salida, lo que hace que no se genere peligro en la entrada del circuito del módulo simulador.

Figura 67. Módulo Simulador Completo

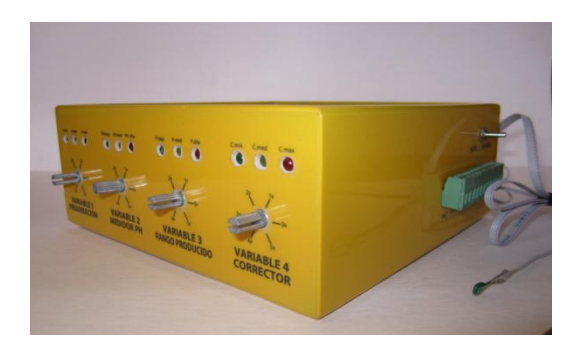

Elaborado por: David Cárdenas

La Figura 67 muestra el módulo simulador en su última fase, la misma cuenta con todos los diseños respectivos que se estructuraron para la configuración del mismo, cada salida es introducida a la simulación del proyecto para realizar su respectivo control. Con esto queda finalizado el diseño total del módulo simulador, quedando listo para se respectivo funcionamiento dentro del proceso que se está realizando.

#### **3.2.4 Tarjeta de Adquisición de Datos NI USB 6008**

El objetivo principal para la utilización de la tarjeta de adquisición de datos NI USB 6008 es introducir los datos análogos de voltaje que se obtienen de las salidas del módulo simulador hacia el programa de simulación con el cual se realiza el modelado del control del proceso de tratamiento de aguas residuales. La tarjeta adquiere los datos y los envía hacia el proceso en si para de esta forma acoplarlos al control con lógica difusa que se utiliza. Únicamente se utilizan las entradas análogas de voltaje que posee la tarjeta de adquisición ya que los voltajes que da el módulo simulador son de este tipo (0 Voltios a 5 Voltios). La tarjeta cuenta con su propio funcionamiento interno el cual está diseñado para adquirir datos y transferirlos a los

paquetes informáticos que se acoplan a este tipo de tarjetas. La tarjeta es accesible a cualquier sistema informático que cuente con el proceso de adquisición de datos de voltajes análogos, lo que le hace perfecto para acoplarlo al sistema que se realiza. A continuación se muestra la tarjeta que se utiliza para acoplar los valores de voltaje de salida del módulo simulador al sistema de control que se lleva a cabo.

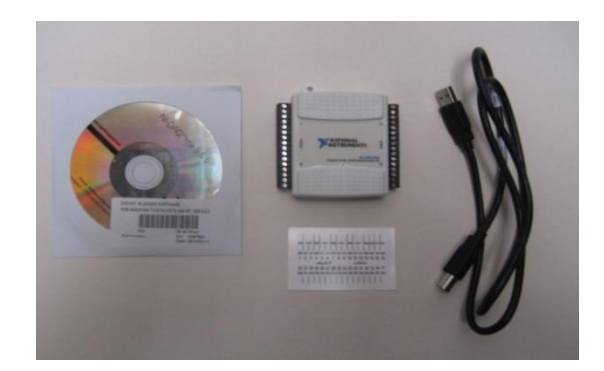

Figura 68. Contenido de Tarjeta de Adquisición de Datos NI USB 6008

Elaborado por: David Cárdenas

La Figura 68 muestra las partes fundamentales que se necesitan para que la tarjeta entre en funcionamiento, como se observa se encuentra el driver de la misma para instalar el software de esta al computador, la tarjeta en sí se encarga de acoplar los datos obtenidos y transferirlos al control, el cable de conexión USB que es la parte física que conecta la tarjeta con la PC, y adicionalmente se muestra las etiquetas que denotan cada entrada y salida análoga y digital que la tarjeta posee.

Tabla 44. Tarjeta de Adquisición de Datos NI USB 6008

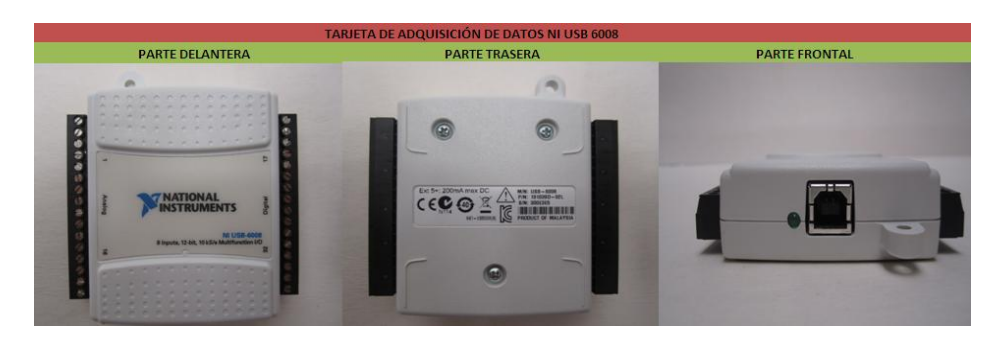

Elaborado por: David Cárdenas

La Tabla 44 muestra la parte física con la que cuenta la tarjeta de adquisición, como se observa esta denota su parte análoga y su parte digital, la parte trasera da la referencia e indicaciones que posee la tarjeta para su funcionamiento y la parte delantera cuenta con la entrada de conexión y un led indicador que sirve para

verificar el funcionamiento de la misma. El led comienza a oscilar si la tarjeta está instalada correctamente y con esto indica que esta lista para la adquisición de datos.

| <b>Module</b> | <b>Terminal</b> | Signal,<br><b>Single-Ended Mode</b> | Signal,<br><b>Differential Mode</b> |
|---------------|-----------------|-------------------------------------|-------------------------------------|
|               | ı               | <b>GND</b>                          | <b>GND</b>                          |
|               | $\overline{2}$  | AI <sub>0</sub>                     | $AI0+$                              |
|               | 3               | AI <sub>4</sub>                     | $AI$ <sub>0-</sub>                  |
|               | 4               | <b>GND</b>                          | <b>GND</b>                          |
|               | 5               | AI <sub>1</sub>                     | $AI1+$                              |
| w<br>×<br>Д   | 6               | AI <sub>5</sub>                     | $AI1-$                              |
| ËЛ            | $\overline{7}$  | <b>GND</b>                          | <b>GND</b>                          |
| ō             | 8               | AI <sub>2</sub>                     | $AI2+$                              |
| œ             | 9               | AI6                                 | $AI2-$                              |
| ∞<br>ᇹ        | 10              | <b>GND</b>                          | <b>GND</b>                          |
| ÷             | $^{11}$         | AI <sub>3</sub>                     | $AI3+$                              |
| ಪ             | 12              | AI <sub>7</sub>                     | $AI3-$                              |
|               | 13              | <b>GND</b>                          | <b>GND</b>                          |
| -             | 14              | AO <sub>0</sub>                     | AO <sub>0</sub>                     |
|               | 15              | AO <sub>1</sub>                     | AO <sub>1</sub>                     |
|               | 16              | <b>GND</b>                          | <b>GND</b>                          |

Figura 69. Configuración de Entradas Análogas en Tarjeta USB 6008

Fuente: Data Sheet NI USB ADC Manual, Specifications

La Figura 69 muestra las diferentes configuraciones que se utilizan para adquirir datos de voltaje del tipo análogo, cada puerto de la tarjeta cuenta con su respectiva entrada análoga y esta es especificada en la tabla. Existen diferentes formas de acoplar los datos que se adquieren a partir de la tarjeta para la resolución del proyecto se utiliza la más conveniente que se adapte a la estructura que tiene el módulo simulador. La velocidad de muestreo que posee la tarjeta USB 6008 es de 10 KS/s lo que quiere decir que obtiene 1000 muestras por segundo (Sample Rate), lo que hace que el proceso que se realiza cambien de forma instantánea con los datos reales que proporciona el módulo simulador. La velocidad de muestreo que posee la tarjeta es óptima para el proceso que se está llevando a cabo. Además se constata que es de fácil acoplamiento para diseños reales de tratamiento de aguas, ya que posee una robustez en su modo de trabajo. Con la interfaz que proporciona la tarjeta de adquisición de datos se procede a realizar el control total físico y computacional que requiere el proyecto que se realiza. Únicamente se utilizara las entradas del tipo análogo que posee la tarjeta y se las introducirá al control total que tiene el proceso que se realiza.

#### **3.3 Modelamiento del Control del Proceso de Tratamiento de Aguas Residuales**

Se procede a realizar el modelado completo del proceso a realizar, para el mismo se hace uso de la librería *Simulink* la cual consta con las herramientas suficientes para lograr la verificación del control de aguas residuales que se pretende realizar. Para la modelación se procede a realizar un análisis completo en cada etapa inmersa en el proceso total. Se construye el proceso etapa por etapa verificando en cada una de estas el resultado que se genera al introducir datos propios de cada variable con la cual se diseña cada una de estas etapas. A continuación se muestran los pasos a seguir y las herramientas utilizadas para la modelación del proceso de aguas residuales con lógica difusa.

#### Figura 70. Librería *Simulink* en *Matlab*

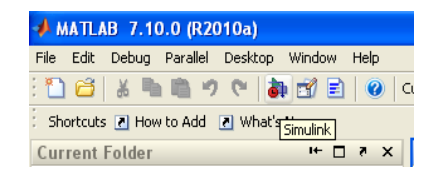

Fuente: *Simulink*

La Figura 70 muestra el primer paso para la realización del modelado que se pretende constatar, la librería *Simulink* cuenta con diversas herramientas que llevan a cabo el diseño que se realiza para el proyecto. La librería es el principal elemento que se utiliza para la modelación del proceso. A continuación se muestran las diferentes herramientas que se utilizan para el modelado completo de cada etapa implícita en el proceso total.

Figura 71. Menú de Librerías de *Simulink*.

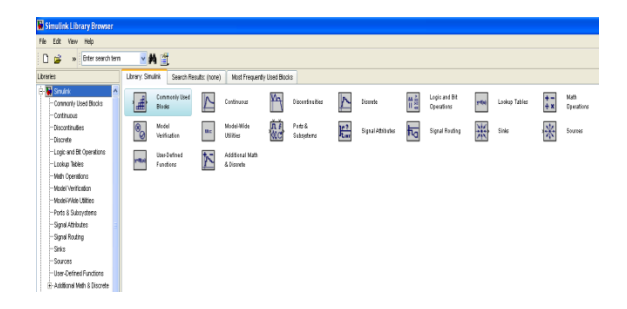

Fuente: *Simulink.*

La Figura 71 muestra las diferentes herramientas con las que cuenta *Simulink* para realizar el modelado del proceso que está diseñado, cada herramienta tiene su propia estructura y su respectiva configuración para su correcto funcionamiento. Se procede a detallar cada herramienta que se utiliza para la elaboración del modelado total de cada etapa que interviene en el proceso total.

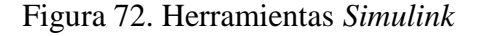

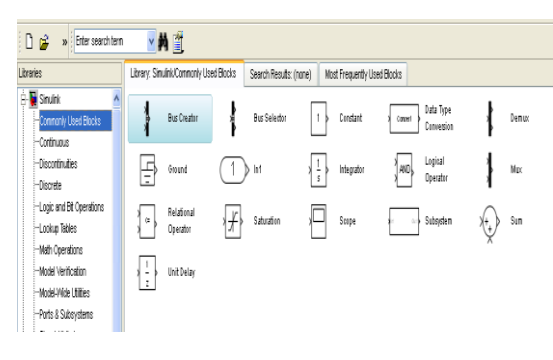

Fuente: *Simulink*

La Figura 72 muestra parte de las herramientas que se utilizan para la consecución del proceso, primordialmente se procede a utilizar la herramienta *CONSTANT* que sirve como interface física para que el usuario coloque los diferentes valores que necesita para verificar la simulación.

Tabla 45. Configuración Herramienta *CONSTANT*

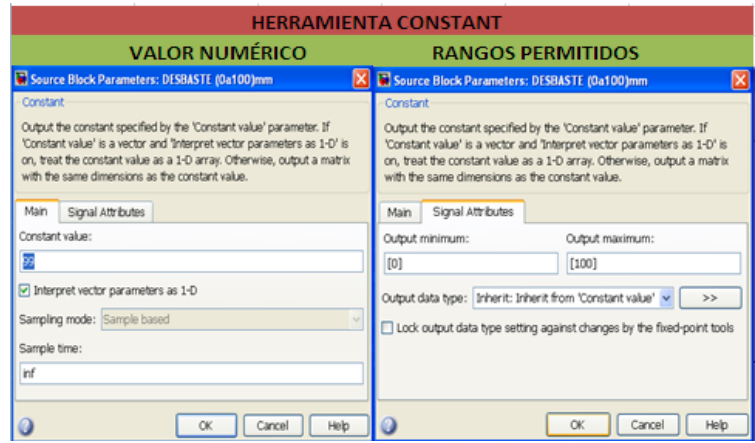

Fuente: *Simulink*

La Tabla 45 muestra la configuración que se realiza para el funcionamiento de la Herramienta *CONSTANT* como se observa en la parte izquierda de la tabla se nota el valor numérico que se desea adquirir y en la parte derecha se observa los rangos permitidos que se configuran para la variable designada, se observa también el tipo de dato que se desea utilizar. Con esto se asegura que los datos que ingresan a los sistemas difusos sean correctos. Otra herramienta que se utiliza es *BUS SELECTOR*

la cual sirve para introducir las diferentes variables numéricas de las constantes a los diferentes sistemas de inferencia borrosos expuestos en cada etapa. Para adquirir los datos físicos que vienen del módulo simulador se requiere utilizar la herramienta *DEMUX* ya que la tarjeta de adquisición de datos entrega una matriz de 4 x 2 que no es compatible con la entrada de la herramienta de lógica difusa que tiene una matriz de 2 X 1, con la herramienta *DEMUX* se logra dividir la matriz de la tarjeta haciendo que los datos sean generados de forma correcta para el sistema de inferencia borroso.

Figura 73. Herramienta Sink *Simulink*

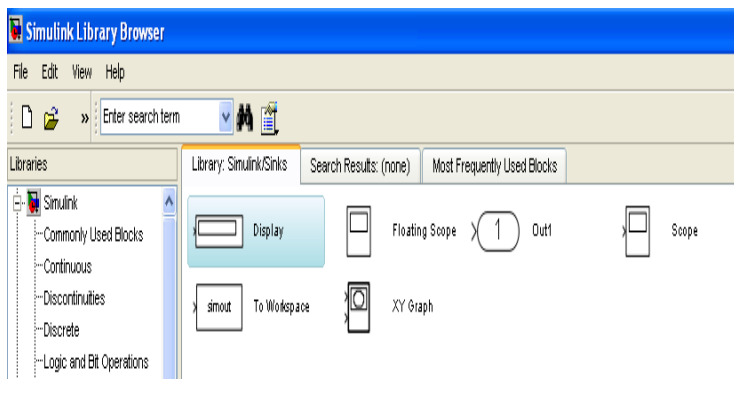

Fuente: *Simulink*

La Figura 73 muestra otra herramienta primordial para la consecución del proyecto esta es *DISPLAY* la cual permite observar de manera numérica el resultado que generan las diferentes salidas de los sistemas de inferencia borrosos implícitos en cada etapa.

Figura 74. Herramienta Adquisición de Datos *ANALOG INPUT*

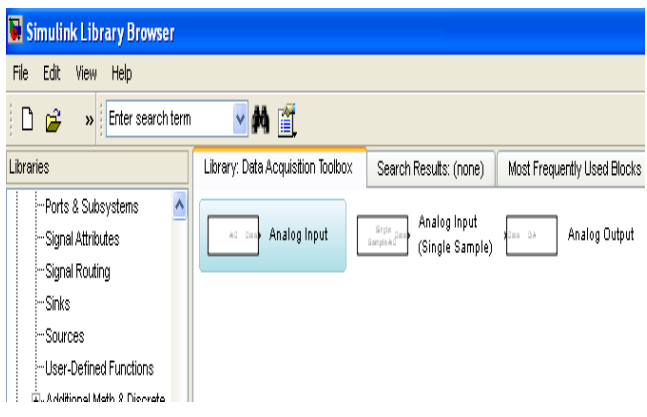

Fuente: *Simulink*

La Figura 74 muestra la herramienta que se utiliza para conectar el módulo simulador con el software que se está utilizando, este al ser puesto en la herramienta de simulación reconoce automáticamente la tarjeta USB 6008 que es la que sirve de interface entre el módulo y el programa de control.

Figura 75. Configuración Tarjeta USB 6008 en el Proceso

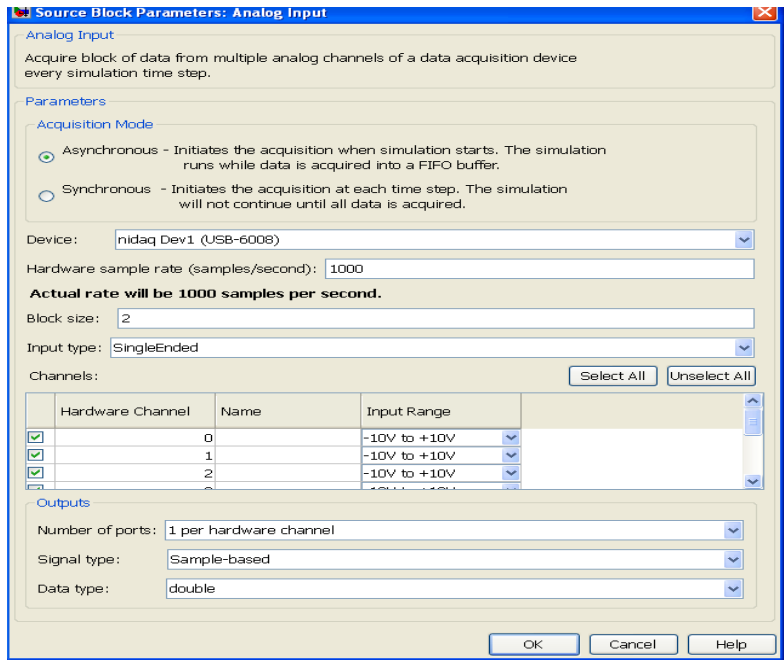

Fuente: *Simulink*

La Figura 75 muestra los diferentes pasos de configuración que se tiene para el funcionamiento de la tarjeta en el proceso a realizar, como se observa la tarjeta es reconocida automáticamente, se selecciona una adquisición de datos asincrónica ya que esta entra en funcionamiento cuando el proceso de simulación cambia automáticamente con los datos externos que son manipulados. Se elige una taza de muestreo de datos de 1000 muestras por segundo lo cual es una característica propia de la tarjeta USB 6008. Se elige el tipo de entrada *SINGLE ENDED* el cual hace que se habiliten las ocho entradas con las que cuenta la tarjeta, para la resolución se necesitan 6 entradas por lo que se habilita esta configuración. Para las entradas se elige un rango de voltaje de  $-10$  V a + 10 V para seguridad de los datos y de la tarjeta de adquisición, Se habilitan todos los puestos para la configuración de la tarjeta y se elige un tipo de salida *DOUBLE* que es apta para los sistemas de inferencia del modelado, se elige también el tipo de señal *SAMPLE BASED* que adquiere la señal de entrada que genera el módulo simulador. A continuación se

muestra el funcionamiento y adquisición de los datos del módulo simulador a la librería *Simulink.*

Tabla 46. Calibración de Datos Externos al Proceso

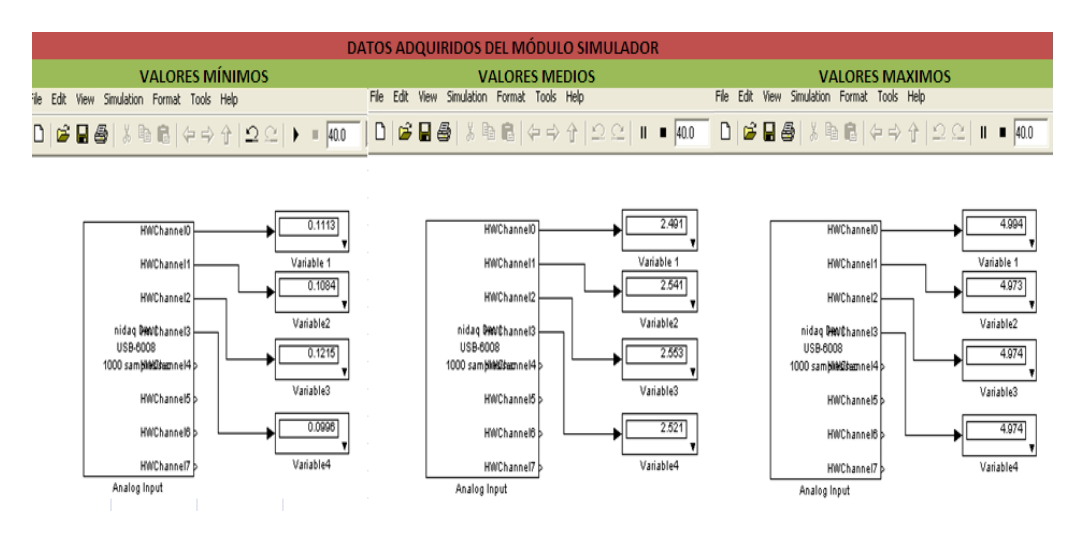

Fuente: *Simulink*

La Tabla 46 muestra la medición de voltajes que se realizan a través del módulo simulador como se observa los datos son precisos con las variables físicas que tiene el módulo simulador. Con esto se logra que el proceso que se realiza sea de forma precisa.

Tabla 47. Calibración de Sensores del Módulo Simulador

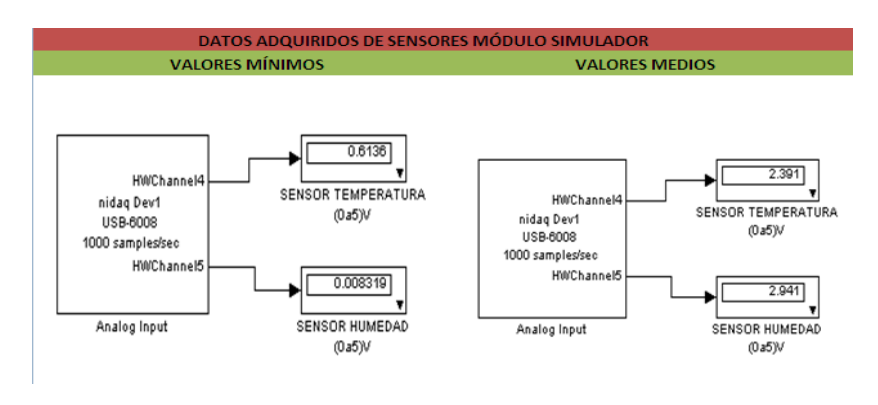

Fuente: *Simulink*

La Tabla 47 muestra los valores que se obtienen a través de los sensores del módulo simulador, para precaución de los sensores no se los exponen a valores máximos puesto que causa en estos un deterioro interno produciendo mal funcionamiento. Los datos obtenidos en la simulación concuerdan con los datos físicos que genera el módulo simulador por lo que no se genera un margen de error entre los dos. Por

último se detalla la herramienta que hace posible cargar los diferentes sistemas de inferencia borrosos que se crean para la consecución del proceso total.

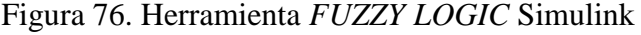

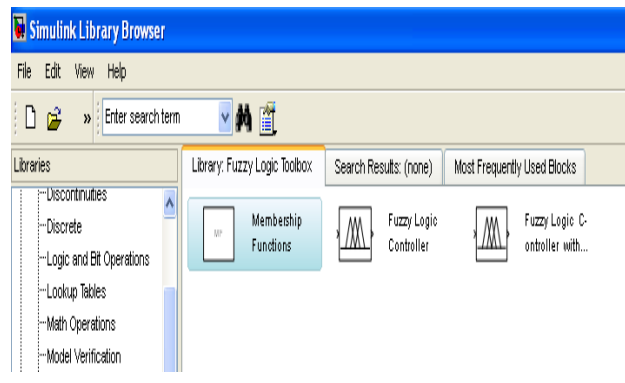

Fuente: *Simulink*

La Figura 76 muestra la herramienta que entrelaza los sistemas de inferencia borrosos creados mediante software con la librería *FIS EDITOR* al programa *Simulink* para su verificación. Como se observa existe la herramienta normal de lógica difusa y una adicional que muestra las reglas que se crean en las entradas y su respectiva salida. Esta herramienta se utiliza en las salidas totales de los sistemas a realizar.

Figura 77. Configuración Bloque *FUZZY LOGIC*

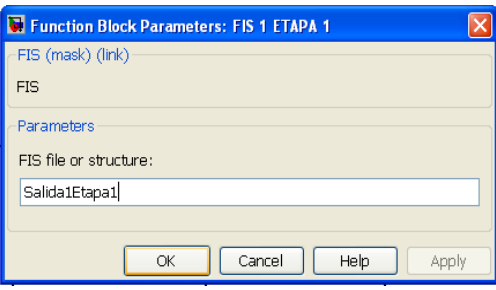

Fuente: *Simulink*

Para cargar el sistema de inferencia borroso al programa que se realiza se debe poner el mismo nombre con el que se detalla el sistema de inferencia borroso en el *worksapce* de *Matlab*. La Figura 77 muestra el ejemplo del primer sistema de inferencia de la etapa 1.

### Figura 78. Herramienta *MULTIPOLT GRAPH Simulink*

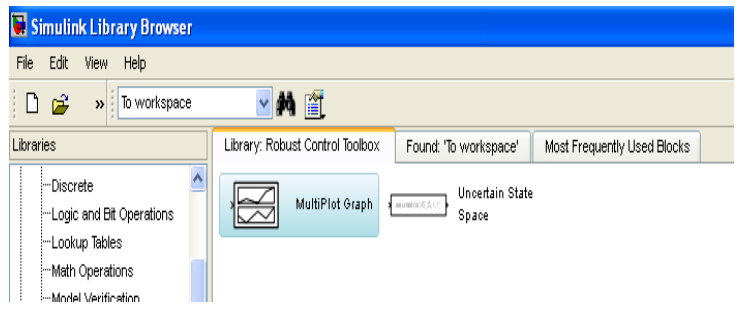

Fuente: *Simulink*

Como último se utiliza la herramienta expuesta en la Figura 78 para verificar el resultado final en cada proceso que se realiza. Esta herramienta ve el funcionamiento del proceso que se lleva a cabo. Concluida la explicación de las diferentes herramientas con las cuales se desarrolla el modelado se procese a estructurar cada etapa implícita en el proceso que se realiza. Para verificación de las etapas con las que se desarrolla el proyecto se procede a realizar la introducción de datos que generen valores intermedios en cada subproceso a realizar, con el fin de efectuar los mismos en forma analítica y comprobar su eficacia. Se efectúan pruebas con valores máximos y mínimos los cuales se detallan en los anexos.

### **3.3.1 Modelado Primera Etapa Tratamiento Primario**

A continuación se procede a realizar el modelado estructurado de la primera etapa del proceso total.

Figura 79. Sistemas de Inferencia Borrosos Etapa 1 *workspace*

| Workspace         | $\rightarrow$<br><u>n</u>                       | $\overline{B}$ $\times$ |
|-------------------|-------------------------------------------------|-------------------------|
| 暗<br>ъı           | Stack: $\mathbb{Q}$ Select data to plot $\star$ |                         |
| $Name =$          | Value                                           | Min                     |
| Salida12Etapa1    | $<$ 1 $\times$ 1 struct $>$                     |                         |
| Salida1Etapa1     | $<$ 1 $\times$ 1 struct $>$                     |                         |
| Salida23Etapa1    | $<1\times1$ struct $>$                          |                         |
| Salida2Etapa1     | $<1\times1$ struct $>$                          |                         |
| Salida3Etapa1     | $<1\times1$ struct $>$                          |                         |
| SalidaTotalEtapa1 | $<1\times1$ struct $>$                          |                         |
|                   |                                                 |                         |
|                   |                                                 |                         |
|                   |                                                 |                         |
|                   |                                                 |                         |
|                   |                                                 |                         |
|                   |                                                 |                         |
|                   |                                                 |                         |
|                   | ШI                                              |                         |

Fuente: *Matlab 7. 10.0*

Primeramente se deben cargar los diferentes sistemas de inferencia borrosos creados para el funcionamiento de la etapa 1. Una vez listos todos los sistemas creados para la etapa 1 se proceden a cargar la simulación de la respectiva etapa. Siguiendo los

pasos de configuración que se tiene para las respectivas herramientas implícitas en *Simulink.* A continuación se desarrolla la tabla para generar un valor medio en la salida total de la etapa 1.

Tabla 48. Tabla de Variables que Generan un valor Medio en la Salida Total de la Etapa 1

| <b>TABLA DE VARIABLES GENERACIÓN VALOR MEDIO ETAPA 1</b> |  |                  |
|----------------------------------------------------------|--|------------------|
| <b>DESBASTE</b>                                          |  | 53 mm            |
| <b>TAMIZADO</b>                                          |  | 25 um            |
| <b>PROFUNDIDAD</b>                                       |  | 6.7 <sub>m</sub> |
| <b>CANTIDAD DE AGUA</b>                                  |  | 26%              |
| <b>DESARENADO</b>                                        |  | 218 um           |
| <b>VARIABLE 1 PRE AIRECIÓN</b>                           |  | 2.543V           |

Elaborado por: David Cárdenas

La Tabla 48 muestra los valores que se estructuran para generar una salida media en la etapa final del subproceso 1. Los valores son introducidos en el modelado de la etapa 1 para verificar su respuesta total.

Figura 80. Modelado Etapa 1 Salida Media

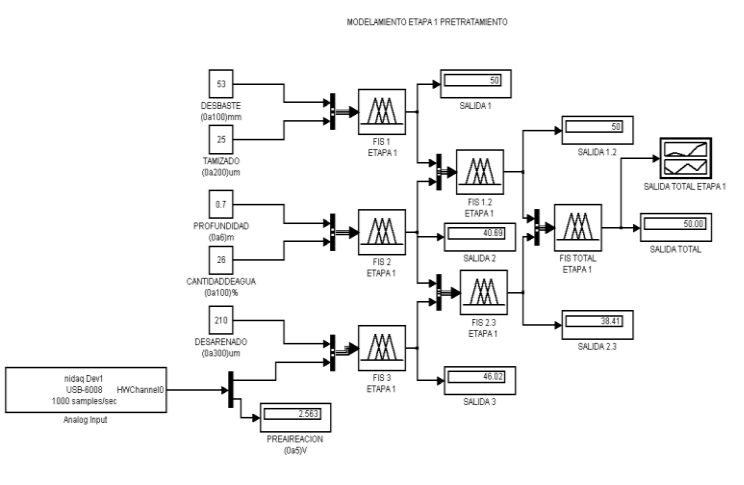

Fuente: *Simulink*

Figura 81. Diagrama Salida Total Etapa 1 Salida Media

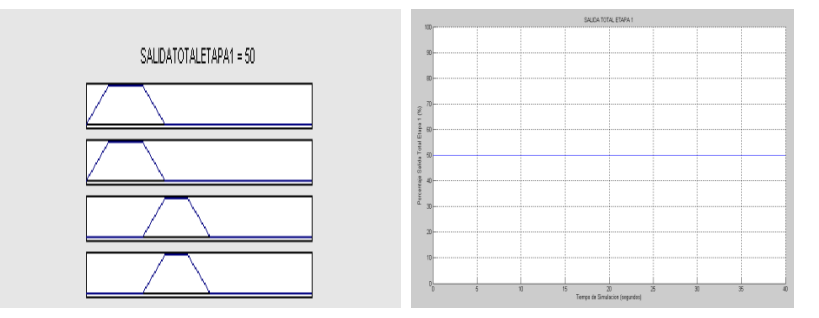

Fuente: *Simulink*

Como se observa al introducir los valores expuestos en la tabla 48 la simulación de la etapa 1 genera un valor intermedio de 50 % lo cual genera un resultado conveniente en la salida final del proceso de la etapa 1.

## **3.3.2 Modelado Segunda Etapa Tratamiento Físico Químico**

A continuación se procede a realizar el modelado estructurado de la segunda etapa del proceso total.

Figura 82. Sistemas de Inferencia Borrosos Etapa 2 *workspace*

| <b>Workspace</b>  | $\rightarrow$                                      | $\mathbb{\times}$ |
|-------------------|----------------------------------------------------|-------------------|
| 田                 | $\mathbb{Q}$ Select data to plot $\star$<br>Stack: |                   |
| $Name =$          | Value                                              | Min.              |
| Salida12Etapa2    | $<1\times1$ struct $>$                             |                   |
| Salida1Etapa2     | $<1\times1$ struct $>$                             |                   |
| Salida23Etapa2    | $<1\times1$ struct $>$                             |                   |
| Salida2Etapa2     | $<1\times1$ struct $>$                             |                   |
| Salida3Etapa2     | $<1\times1$ struct $>$                             |                   |
| SalidaTotalEtapa2 | $<1\times1$ struct $>$                             |                   |
|                   |                                                    |                   |
|                   |                                                    |                   |
|                   |                                                    |                   |
|                   |                                                    |                   |
|                   |                                                    |                   |
|                   |                                                    |                   |
|                   |                                                    |                   |
|                   | mm                                                 |                   |

Fuente: *Matlab 7. 10.0*

Se cargan los diferentes sistemas de inferencia borrosos creados para el funcionamiento de la etapa 2 al igual que se realiza con los de la etapa 1.

Se continúa cargando la simulación de la respectiva etapa. Siguiendo los pasos de configuración que se tiene para las respectivas herramientas implícitas en *Simulink*. A continuación se desarrolla la tabla para generar un valor medio en la salida total de la etapa 2.

Tabla 49. Tabla de Variables que Generan un valor Medio en la Salida Total de la Etapa 2

| TABLA DE VARIABLES GENERACIÓN VALOR MEDIO ETAPA 2 |             |  |
|---------------------------------------------------|-------------|--|
| <b>COAGULACIÓN</b>                                | 66%         |  |
| <b>FLOCULACÍON</b>                                | 29 min      |  |
| <b>CONCENTRACION DE POLI ELECTRO.</b>             | 0.18%       |  |
| <b>VELOCIDAD DE AGITACIÓN</b>                     | 211 rev/min |  |
| <b>VARIABLE 2 MEDIDOR Ph</b>                      | 1,27V       |  |
| <b>VARIABLE 1 AIRECIÓN</b>                        | 4.2V        |  |

Elaborado por: David Cárdenas

La Tabla 49 muestra los valores que se estructuran para generar una salida media en la etapa final del subproceso 2. Los valores son introducidos en el modelado de la etapa 2 para verificar su respuesta total.

## Figura 83. Modelado Etapa 2 Salida Media

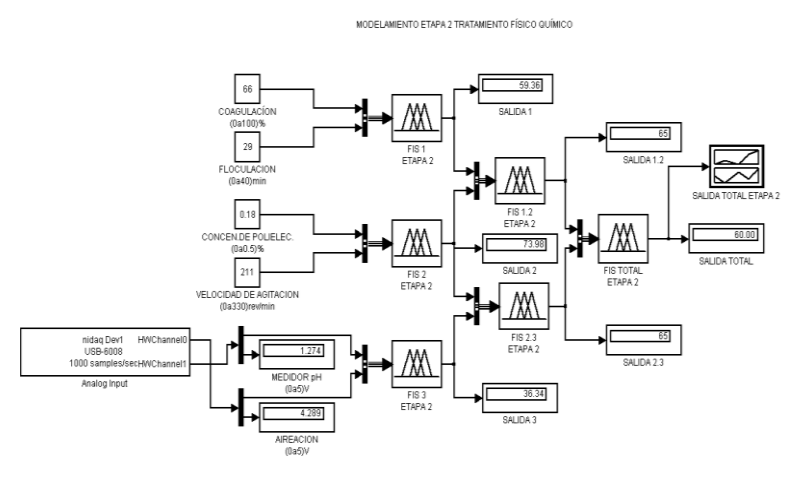

Fuente: *Simulink*

## Figura 84. Diagrama Salida Total Etapa 2 Salida Media

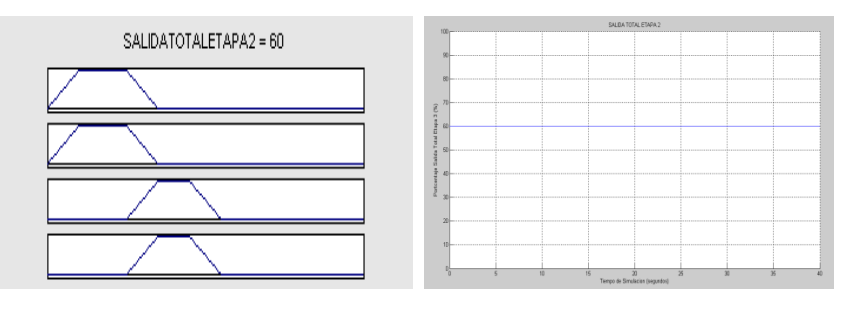

Fuente: *Simulink*

Como se observa al introducir los valores expuestos en la tabla 49 la simulación de la etapa 2 genera un valor intermedio de 60 % lo cual genera un resultado conveniente en la salida final del proceso de la etapa 2.

# **3.3.3 Modelado Tercera Etapa Tratamiento Primario**

A continuación se procede a realizar el modelado estructurado de la tercera etapa del proceso total.

Figura 85. Sistemas de Inferencia Borrosos Etapa 3 *workspace*

| ₹æ.<br>田            | Stack: $\sum$ Select data to plot $\sim$ |      |
|---------------------|------------------------------------------|------|
| $Name =$            | Value                                    | Min. |
| Retorno             | $<1\times1$ structs                      |      |
| Salida12Etapa3      | $<1\times1$ struct>                      |      |
| Salida1Etapa3       | $<1\times1$ shruch $>$                   |      |
| Salida2Etapa3       | $<1\times1$ struct>                      |      |
| SalidaPrimariaTotal | $<1\times1$ structs                      |      |
| SalidaTotalEtapa3   | $<1\times1$ struct>                      |      |
|                     |                                          |      |
|                     |                                          |      |
|                     |                                          |      |
|                     |                                          |      |
|                     |                                          |      |
|                     |                                          |      |

Fuente: *Matlab 7. 10.0*

Se cargan los diferentes sistemas de inferencia borrosos creados para el funcionamiento de la etapa 3. Una vez listo se procede a cargar la simulación de la respectiva etapa. Como se observa en la Figura 85 también se encuentra presente el sistema de inferencia borroso de la etapa 6 (FIS RETORNO), se incluye en el modelado de la etapa 3 al sistema FIS Retorno ya que es parte de este. A continuación se desarrolla la tabla para generar un valor medio en la salida total de la etapa 3.

Tabla 50. Tabla de Variables que Generan un valor Medio en la Salida Total de la Etapa 3

| <b>TABLA DE VARIABLES GENERACIÓN VALOR MEDIO ETAPA 3</b> |       |  |
|----------------------------------------------------------|-------|--|
| <b>FIS TOTAL FTAPA 1</b>                                 | 50%   |  |
| TIEMPO DE BOMBEO                                         | 17h   |  |
| <b>FIS TOTAL FTAPA 2</b>                                 | 50%   |  |
| <b>CARGA SUPERFICIAL</b>                                 | 63 lt |  |
| <b>SALIDA FIS 5.1</b>                                    | 53%   |  |
| <b>VARIABLE 3 FANGO PRODUCIDO</b>                        | 3.8V  |  |

Elaborado por: David Cárdenas

La Tabla 50 muestra los valores que se estructuran para generar una salida media en la etapa final del subproceso 3. Los valores son introducidos en el modelado de la etapa 3 para verificar su respuesta total.

Figura 86. Modelado Etapa 3 Salida Media

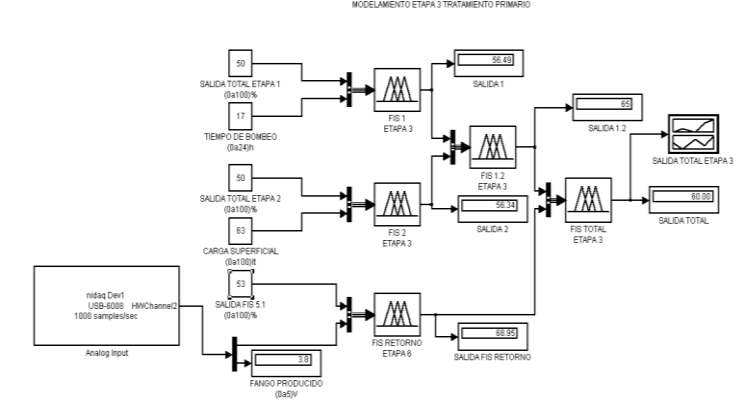

Fuente: *Simulink*

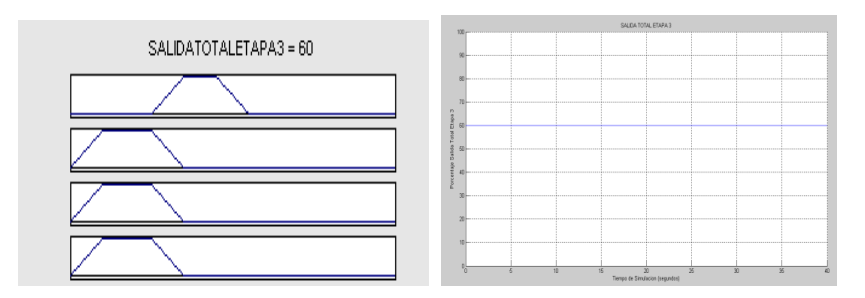

### Figura 87. Diagrama Salida Total Etapa 3 Salida Media

Fuente: *Simulink*

Como se observa al introducir los valores expuestos en la Tabla 50 la simulación de la etapa 3 proporciona un valor intermedio de 60 % lo cual genera un resultado conveniente en la salida final del proceso de la etapa 3.

# **3.3.4 Modelado Cuarta Etapa Proceso Biológico Aeróbico**

A continuación se procede a realizar el modelado estructurado de la Etapa 4 del proceso total.

Figura 88. Sistemas de Inferencia Borrosos Etapa 4 *workspace*

| Workspace             |                                                         | $\mathbf{\times}$ |
|-----------------------|---------------------------------------------------------|-------------------|
| 出口<br>mа              | Stack:<br>$\mathbb{Z}$ Select data to plot $\mathbb{Z}$ |                   |
| $Name =$              | Value                                                   | Min               |
| <b>Retorno</b>        | $<1\times1$ struct>                                     |                   |
| Salida12Etapa4        | $<1\times1$ structs.                                    |                   |
| Salida12Etapa5        | $<1\times1$ struct>                                     |                   |
| Salida1Etapa4         | $<1\times1$ structs.                                    |                   |
| Salida1Etapa5         | $<1\times1$ struct>                                     |                   |
| Salida2Etapa4         | $<1\times1$ structs.                                    |                   |
| Salida2Etapa5         | $<1\times1$ struct>                                     |                   |
| Salida3Etapa5         | $<1\times1$ structs                                     |                   |
| SalidaSecundariaTotal | $<1\times1$ struct>                                     |                   |
| SalidaTotalEtapa4     | $<1\times1$ struct $>$                                  |                   |
| SalidaTotalEtapa5     | $<1\times1$ struct>                                     |                   |
|                       |                                                         |                   |
|                       |                                                         |                   |
|                       |                                                         |                   |

Fuente: *Matlab* 10.0.7

Se cargan los diferentes sistemas de inferencia borrosos creados para el funcionamiento de la etapa 4. Una vez listos todos los sistemas, se procede a cargar la simulación de la respectiva etapa. A continuación se desarrolla la tabla para generar un valor medio en la salida total de la etapa 4.

Tabla 51. Tabla de Variables que Generan un valor Medio en la Salida Total de la Etapa 4

|  | TABLA DE VARIABLES GENERACIÓN VALOR MEDIO ETAPA 4 |            |
|--|---------------------------------------------------|------------|
|  | <b>CALIDAD EXIGIDA</b>                            | 56%        |
|  | NIVEL DE OXIGENO DISUELTO                         | $2,5$ mg/L |
|  | <b>TIEMPO DE RETENCION</b>                        | 6.6h       |
|  | <b>SENSOR 1 TEMPERATURA</b>                       | 3.90V      |
|  | <b>SALIDA PRIMARIA TOTAL</b>                      | 50%        |

Elaborado por: David Cárdenas

La Tabla 51 muestra los valores que se estructuran para generar una salida media en la etapa final del subproceso 4. Los valores son introducidos en el modelado de la etapa 4 para verificar su respuesta total.

Figura 89. Modelado Etapa 4 Salida Media

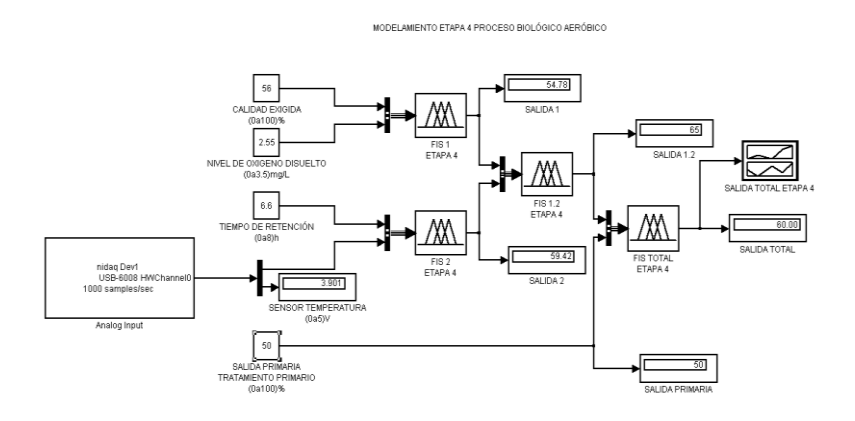

Fuente: *Simulink*

# Figura 90. Diagrama Salida Total Etapa 4 Salida Media

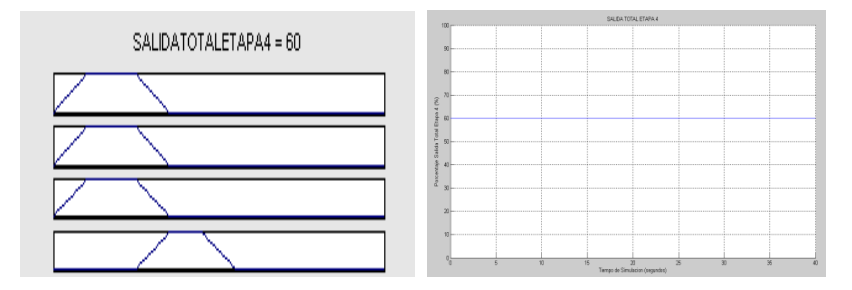

Fuente: *Simulink*

Como se observa al introducir los valores expuestos en la Tabla 51 la simulación de la etapa 4 genera un valor intermedio de 60 % lo cual es un resultado conveniente en la salida final del proceso de la etapa 4.

# **3.3.5 Modelado Quinta Etapa Eutrofización**

A continuación se procede a realizar el modelado estructurado de la etapa 5 del proceso total.

| Workspace                          | $\rightarrow$                                                 |      |
|------------------------------------|---------------------------------------------------------------|------|
| Ħ                                  | Stack: $\bigotimes$ Select data to plot $\blacktriangleright$ |      |
| Name $\equiv$                      | Value                                                         | Min. |
| Retorno                            | $<1\times1$ struct $>$                                        |      |
| Salida12Etapa5                     | $<1\times1$ struct $>$                                        |      |
| Salida1Etapa5                      | $<1\times1$ struct $>$                                        |      |
| Salida2Etapa5                      | $<1\times1$ struct $>$                                        |      |
| Salida3Etapa5                      | $<1\times1$ shruch $>$                                        |      |
| SalidaSecundariaTotal <1x1 struct> |                                                               |      |
| SalidaTotalEtapa5                  | $<1\times1$ struct $>$                                        |      |
|                                    |                                                               |      |
|                                    |                                                               |      |
|                                    |                                                               |      |
|                                    |                                                               |      |
|                                    |                                                               |      |
|                                    |                                                               |      |
|                                    | <b>THEF</b>                                                   |      |

Figura 91. Sistemas de Inferencia Borrosos Etapa 4 *workspace*

Fuente: *Matlab* 10.0.7

Se cargan los diferentes sistemas de inferencia borrosos creados para el funcionamiento de la etapa 5. Una vez listo se procede a cargar la simulación de la respectiva etapa. A continuación se desarrolla la tabla para generar un valor medio en la salida total de la etapa 5.

Tabla 52. Tabla de Variables que Generan un valor Medio en la Salida Total de la Etapa 5

| TABLA DE VARIABLES GENERACIÓN VALOR MEDIO ETAPA 5 |       |
|---------------------------------------------------|-------|
| ELIMINACIÓN DE NOTRÓGENO                          | 53%   |
| ELIMINACIÓN DE FÓSFORO                            | 72%   |
| ESTERILIZACIÓN                                    | 310 V |
| <b>SENSOR 2 HUMEDAD</b>                           | 3,4V  |
| <b>VARIABLE 3 FANGO PRODUCIDO</b>                 | 2.4V  |
| <b>FIS TOTAL ETAPA 4</b>                          | 52%   |

Elaborado por: David Cárdenas

La Tabla 52 muestra los valores que se estructuran para generar una salida media en la etapa final del subproceso 5. Los valores son introducidos en el modelado de la etapa 5 para verificar su respuesta total.

Figura 92. Modelado Etapa 5 Salida Media

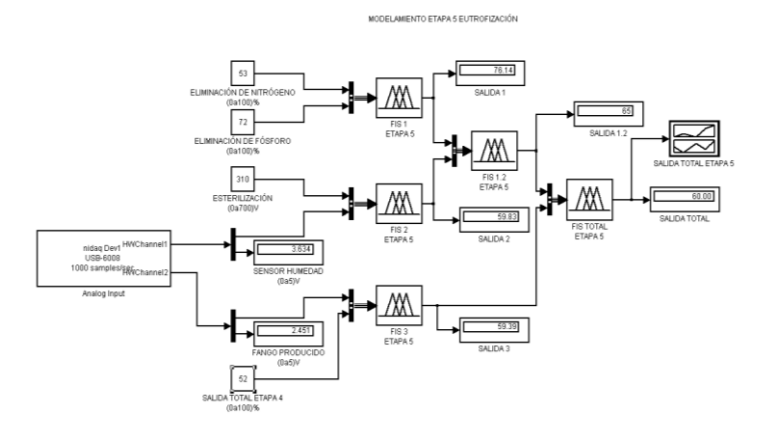

Fuente: *Simulink*

### Figura 93. Diagrama Salida Total Etapa 5 Salida Media

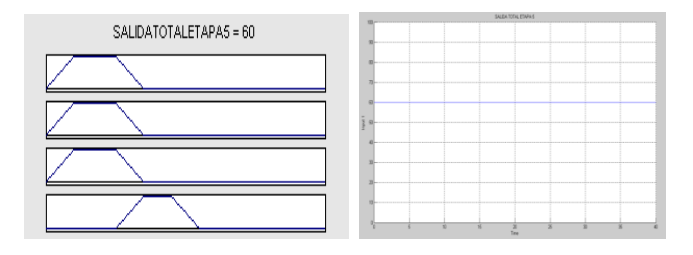

Fuente: *Simulink*

Como se observa al introducir los valores expuestos en la Tabla 52 la simulación de la etapa 5 genera un valor intermedio de 60 % el cual es un resultado conveniente en la salida final del proceso de la etapa 5.

### **3.3.6 Modelado Control de Proceso Total de Tratamiento de Aguas Residuales**

Una vez concluido el modelado de todos los subprocesos implícitos en el desarrollo total del modelado de tratamiento de aguas residuales, se procede a compactar todas las etapas para realizar un modelado total de todo el proceso en general. A continuación se muestra los pasos a seguir para realizar el modelamiento total del proceso de tratamiento de aguas residuales.

Figura 94. Sistemas de Inferencia Borrosos Proceso Total *workspace*

| orkspace              |                                    |  |
|-----------------------|------------------------------------|--|
| 出土<br>ख़ॿऻ<br>ŦЕ      | Stack:<br>Base                     |  |
| Name                  | Value                              |  |
| Retorno               | $<1\times1$ struct>                |  |
| Salida12Etapa1        | ≪ 1 × 1 shruch ≫                   |  |
| Salida12Etapa2        | $<1\times1$ structs                |  |
| Salida12Etapa3        | $<$ 1 $\times$ 1 $\,$ shrungh $>$  |  |
| Salida12Etapa4        | $<1\times1$ struct>                |  |
| Salida12Etapa5        | $<$ 1 $\times$ 1 $\,$ shrup to $>$ |  |
| Salida 1 Etapa 1      | $<1\times1$ structs                |  |
| Salida1Etapa2         | $< 1 \times 1$ structs             |  |
| Salida1Etapa3         | $<$ 1 $\times$ 1 struct $>$        |  |
| Salida1Etapa4         | $<$ 1 $\times$ 1 $\,$ shrup to $>$ |  |
| Salida1Etapa5         | $<1\times1$ structs                |  |
| Salida23Etapa1        | $<1\times1$ structs                |  |
| Salida23Etapa2        | $<1\times1$ struct>                |  |
| Salida2Etapa1         | $<$ 1 $\times$ 1 struct $>$        |  |
| Salida2Etapa2         | $<1\times1$ structs                |  |
| Salida2Etapa3         | $<1\times1$ structs                |  |
| Salida2Etapa4         | $<$ 1 $\times$ 1 struct $>$        |  |
| Salida2Etapa5         | $<$ 1 $\times$ 1 struct $>$        |  |
| Salida3Etapa1         | $<1\times1$ structs                |  |
| Salida3Etapa2         | $<1\times1$ structs                |  |
| Salida3Etapa5         | $<1\times1$ struct>                |  |
| SalidaPrimariaTotal   | $<$ 1 $\times$ 1 $\,$ shrup to $>$ |  |
| SalidaSecundariaTotal | $<1\times1$ structs                |  |
| SalidaTotalEtapa1     | $<$ 1 $\times$ 1 $\,$ shrungh $>$  |  |
| SalidaTotalEtapa2     | $<$ 1 $\times$ 1 struct $>$        |  |
| SalidaTotalEtapa3     | $<$ 1 $\times$ 1 $\,$ shrungh $>$  |  |
| SalidaTotalEtapa4     | $<1\times1$ structs                |  |
| SalidaTotalEtapa5     | $<1\times1$ structs                |  |
|                       |                                    |  |

Fuente: *Matlab* 10.0.7

La Figura 94 muestra los diferentes sistemas de inferencia borrosos creados para el funcionamiento total del proceso de tratamiento de aguas residuales, cada archivo que contiene estos sistemas debe ser abierto y cargado directamente al *workspace* de *Matlab* para su posterior reconocimiento en la librería *Simulink.* A continuación se procede a enlazar todos los datos que dentro de los subprocesos generan valores

mínimos en la salida, con este paso se verifica que el proceso genera un correcto funcionamiento si al igual este genera un resultado mínimo en su salida primaria y en su salida secundaria. Se recopilan todos los valores que generan salidas mínimas en los subprocesos y se las adquiere en el proceso total.

Figura 95. Modelamiento del Control del Proceso de Tratamiento de Aguas Residuales con Lógica Difusa Salida Mínima

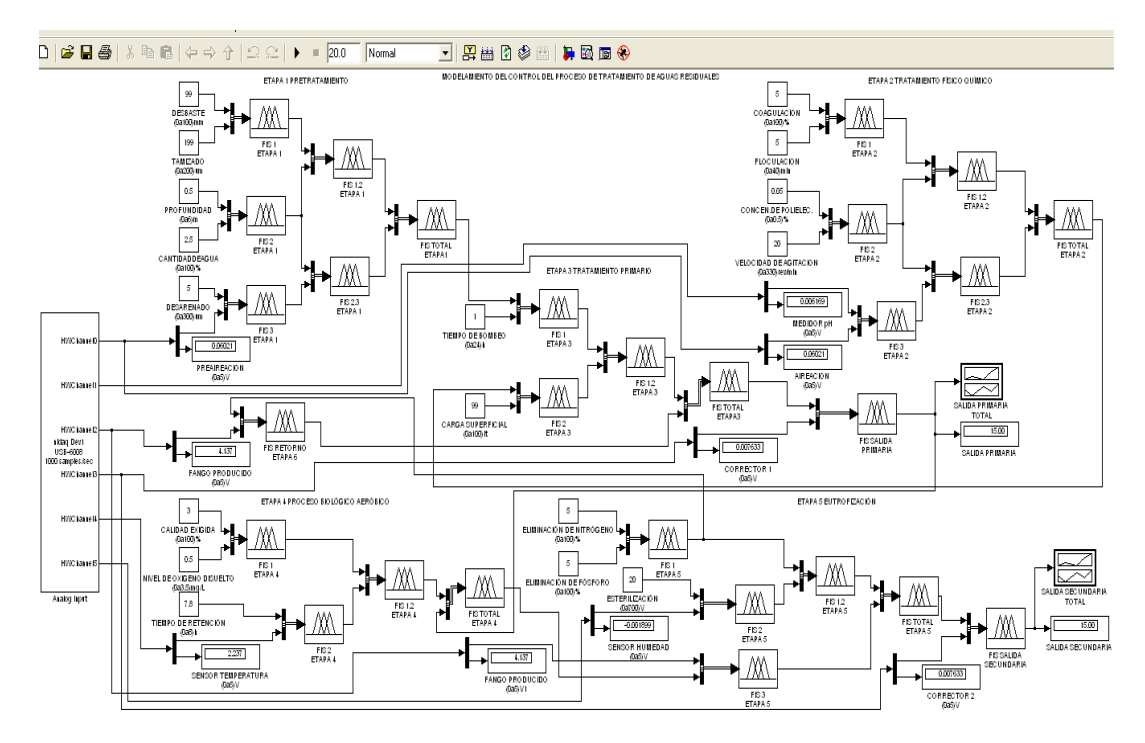

Fuente: *Simulink*

Figura 96. Diagrama Inferencia Salida Total Primaria y Salida Total Secundaria con Salida Mínima

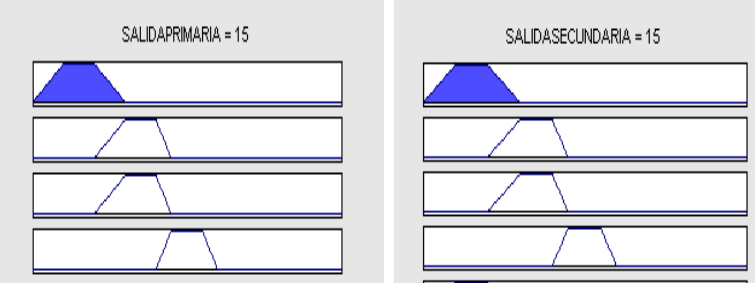

Fuente: *Simulink*

Figura 97. Salida Primaria Total y Salida Secundaria Total con Salida Mínima del Proceso Total

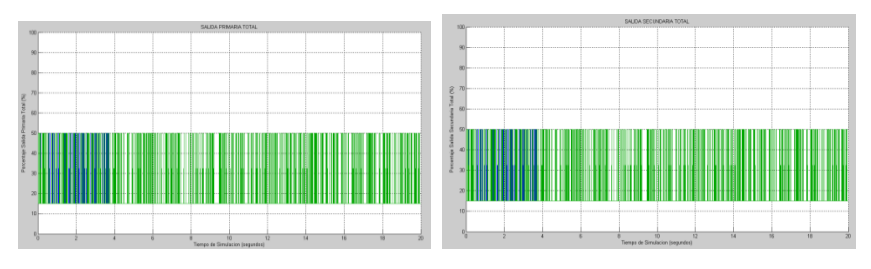

Fuente: *Simulink*

La Figura 97 muestran dinámicamente la resolución que se tiene en la salida primaria y en la salida secundaria al momento de realizar el proceso con generación de valores mínimos, se produce una oscilación constante debido a que no se cambia ninguna variable en el proceso de simulación, pero se aprecia perfectamente que genera un valor de 15 % el cual se muestra también en los diagramas de inferencia de la Figura 96. A continuación se realiza la corrección a través de la variable física 4, se procede a observar como comienza a cambiar el valor mínimo generado que se tenía al principio.

Figura 98. Diagrama Inferencia Salida Total Primaria y Salida Total Secunda con Salida Mínima y Corrección Media

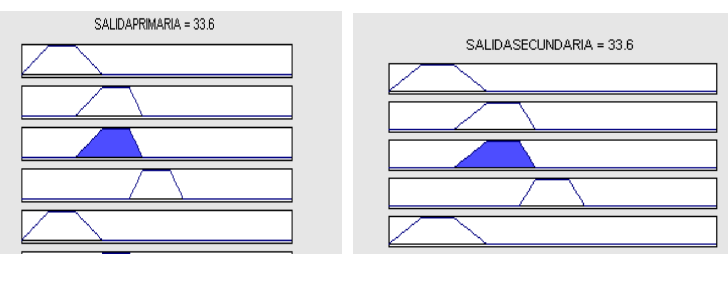

Fuente: *Simulink*

Figura 99. Diagrama Inferencia Salida Total Primaria y Salida Total Secundaria con Salida Mínima y Corrección Máxima

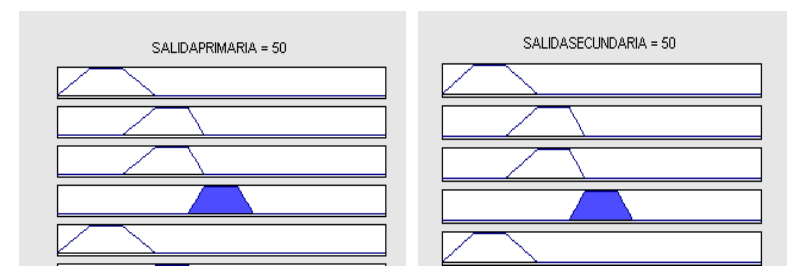

Fuente: *Simulink*

Figura 100. Salida Primaria Total con Salida Mínima con Corrector del Proceso Total

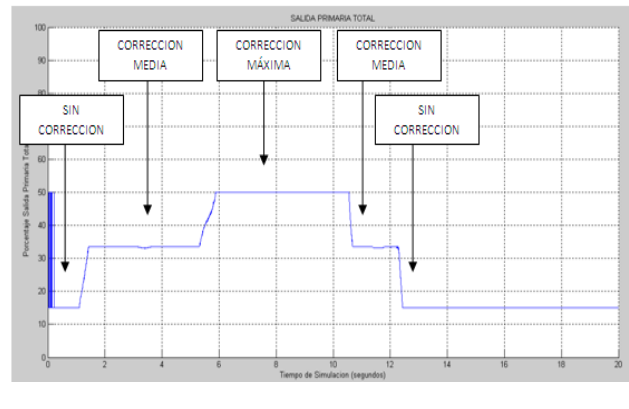

Fuente: *Simulink*

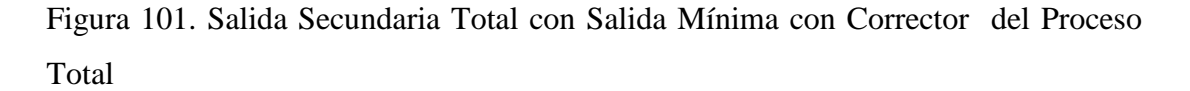

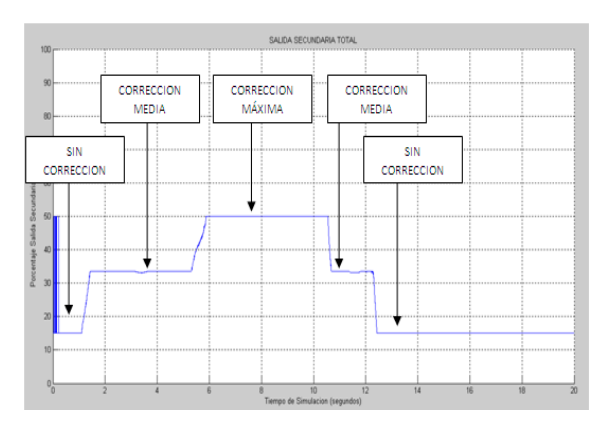

Fuente: *Simulink*

La Figura 100 y Figura 101 muestra cómo cambia la salida paulatinamente en el proceso total que se está realizando, se observa los tramos de corrección que se realizan cuando la salida en estas dos etapas es mínima, en otras palabras cuando el desarrollo del proceso no tiene eficientes valores en sus respectivas variables. Concluida esta parte de corrección y valores mínimos de salida del proceso se procede a cargas variables que generan valores de salida medios en los subprocesos al proceso total.

Figura 102. Diagrama Inferencia Salida Total Primaria y Salida Total Secundaria con Salida Media

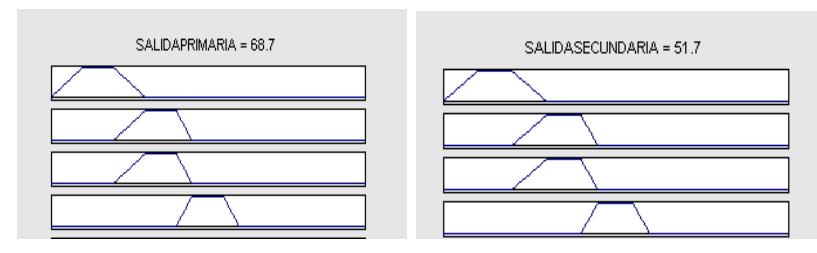

Fuente: *Simulink*

Figura 103. Salida Primaria Total y Salida Secundaria Total con Salida Media del Proceso Total

| SALEA PRIMARIA TOTAL<br><b>SEL</b> entremption were constructive                                                                                                    | SALIDA SECUNDARIA TOTAL<br><b>The community community community</b> |
|----------------------------------------------------------------------------------------------------|---------------------------------------------------------------------|
|                                                                                                    |                                                                     |
| ----------------------------------                                                                                                    | <b>GOLD COMPANY</b>                                                 |
| <b>Million</b> Company and Company<br>----------------                                                                                                    |                                                                     |
|                                                                                                    | distances and control and state                                     |
| <b>SERVICE AND ARRANGEMENT</b>                                                                                                    |                                                                     |
|                                                                                                    | <b>***************************</b>                                  |
| 500-11111111111001111111111                                                                                                    |                                                                     |
| -------------------<br>------------                                                                                                    |                                                                     |
| William a contract and<br>                                                                                                    | ----------------                                                    |
|                                                                                                    |                                                                     |
|                                                                                                    |                                                                     |
| <b>NEW PRODUCTS AND RESIDENCE IN A REPORT OF A REPORT OF A REPORT OF A REPORT OF A REPORT OF A REPORT OF A REPORT OF A REPORT OF A REPORT OF A REPORT OF A REPORT OF A REPORT OF A REPORT OF A REPORT OF A REPORT OF A REPORT OF</b><br>----------------------------- | <b>NEGISTER AND ARTISTS</b>                                         |
|                                                                                                    |                                                                     |
| Tierspode Sinutation biegunäss)                                                                                                    | Terms in Smitheirs (presented)                                      |

Fuente: *Simulin.*

Por último se procede a cargar los valores que generan una salida alta en todos los subprocesos, para revisar y verificar si el modelo tiene efectividad en su resolución.

Figura 104. Diagrama Inferencia Salida Total Primaria y Salida Total Secundaria con Salida Máxima

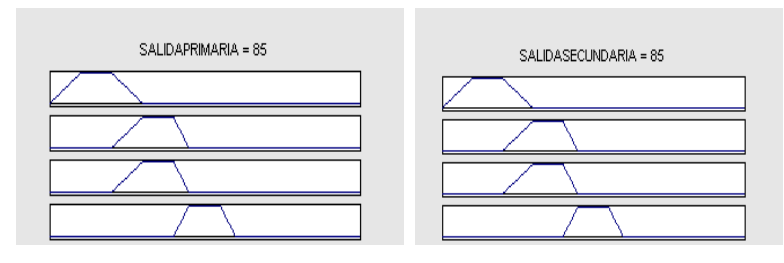

Fuente: *Simulink.*
Figura 105. Salida Primaria Total y Salida Secundaria Total con Salida Máxima del Proceso Total

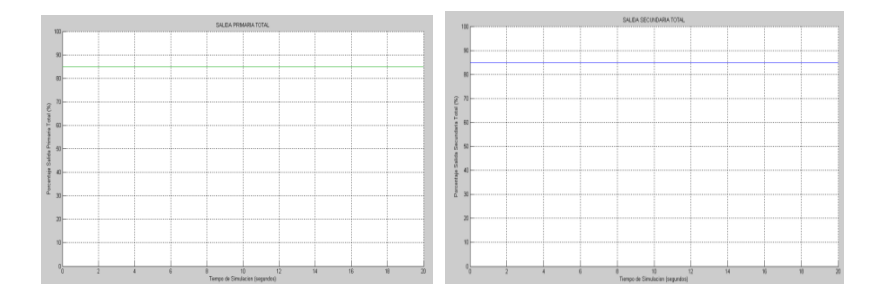

Fuente: *Simulink*

Consecuentemente se procede a realizar la estructura de análisis de las salidas que se tienen como verificación de las etapas primarias y secundarias, como se observa las salidas tienen un valor numérico que se traduce en valor de porcentaje de salida, a continuación se enlazan los valores numéricos que generan las salidas a parámetros de desechado del modelo del proceso que se realiza. Se enlazan las salidas obtenidas a reglas propias que rigen el control de vertido de las aguas residuales industriales a las cuencas de alcantarillado, los parámetros elegidos son acoplados a los valores reales generando las siguientes guías para verificar el funcionamiento de las salidas generadas en el proyecto.

## **3.3.7 Análisis de las Salidas de las Etapas Parciales del Proceso de Tratamiento de Aguas Residuales**

Las salidas totales que generan los subprocesos que conforman el proceso total contienen la misma estructura. La cual indica si el subproceso realizado es bueno o malo en su realización. Cada una de estas salidas totales en los subprocesos generan un valor en porcentaje, este valor es acoplado a las reglas reales de vertido y control de procesos que tienen las plantas residuales teniendo el siguiente acoplamiento. A continuación se realiza un esquema del conjunto difuso que se estructura para cada salida total en los subprocesos contenidos y se explica la generación que tiene cada valor en porcentaje total y funcionamiento del proceso que se realiza.

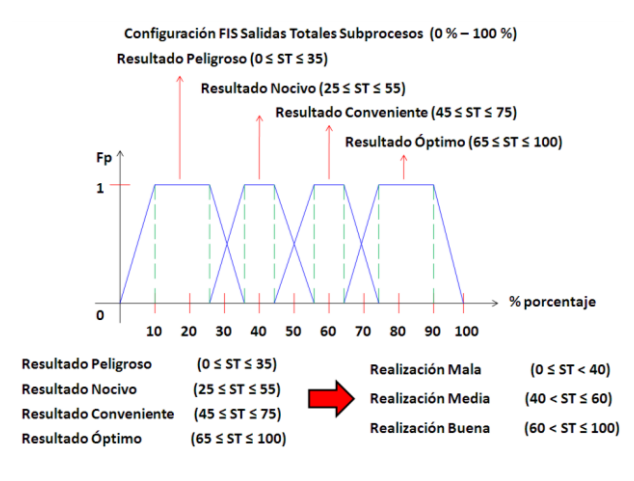

#### Figura 106. Configuración FIS Salidas Totales Subprocesos

Elaborado por: David Cárdenas

La Figura 106 muestra los rangos que se configuran para las salidas totales en cada etapa contenida en el proceso total, como se observa se muestra los rangos de cada función trapezoidal contenida en el conjunto difuso propio de estas salidas, y en base a las intersecciones que se tiene se lleva a cabo un acoplamiento que verifica el funcionamiento interno que se tiene en cada etapa.

# **3.3.8 Análisis de la Salida Primaria del Proceso de Tratamiento de Aguas Residuales**

A continuación se realiza el análisis que se lleva a cabo para verificar la salida primaria que se verifica en el tratamiento primario del proceso total, de la misma forma se realiza un acoplamiento que indica el funcionamiento en la primera fase del proceso total.

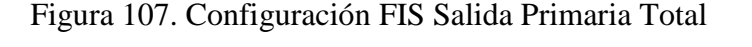

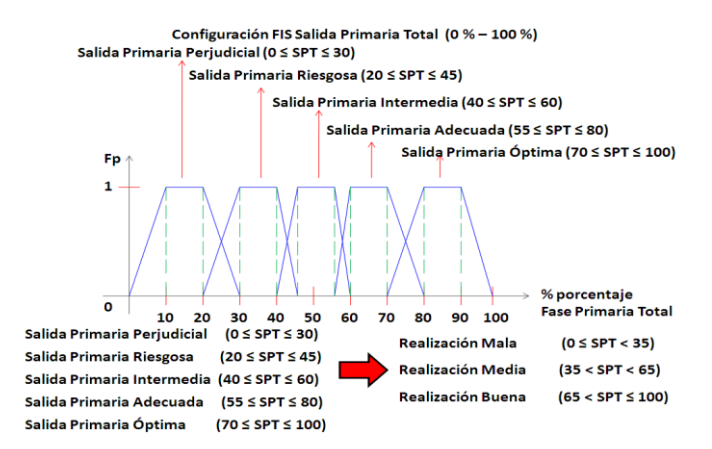

Elaborado por: David Cárdenas

La Figura 107 muestra la configuración que se realiza para la verificación de la salida primaria total del proceso, con este acoplamiento se observa si el resultado generado es óptimo, intermedio o pésimo. El esquema realizado genera una percepción del resultado primario que arroja el proceso total.

# **3.3.9 Análisis de la Salida Secundaria del Proceso de Tratamiento de Aguas Residuales**

A continuación se realiza el análisis que se utiliza para verificar la salida secundaria que se desarrolla en el tratamiento final del proceso total, de la misma forma se realiza un acoplamiento que indica el funcionamiento en la fase final del proceso total.

Figura 108. Configuración FIS Salida Secundaría Total

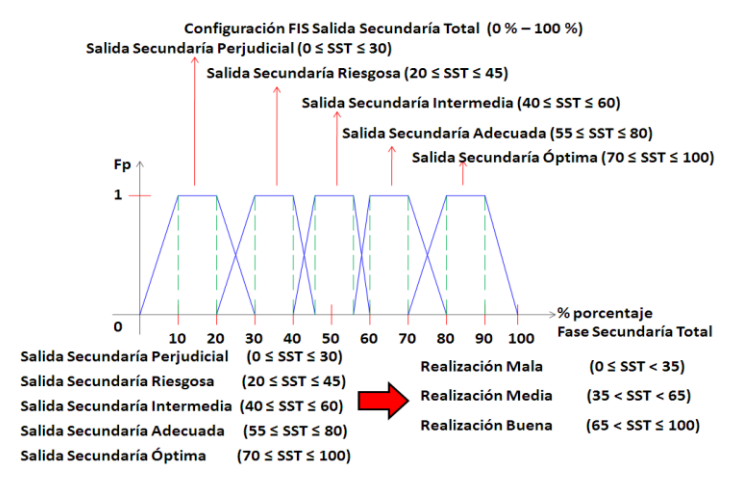

Elaborado por: David Cárdenas

La Figura 108 muestra el acoplamiento que se realiza para la verificación final que se realiza en la etapa final del proceso total. El acoplamiento se basa primordialmente en el desechado del agua residual tratada al alcantarillado. Como se observa se estructuran tres parámetros que conllevan el control final del proceso total. El acoplamiento se realiza tomando como base los parámetros primordiales de experimentación que se realizan en nuestro país, (Norma de Calidad Ambiental y de Descarga de Efluentes), cabe notar que los parámetros exigidos en esta norma concuerdan con los diseñados en el proceso que se realiza. De esta forma si se genera un resultado bueno este está acorde con los parámetros exigidos por esta ley ambiental. La configuración se realiza en base a los parámetros de descarga de aguas residuales industriales. Cada parámetro es acoplado para generar una simulación que

efectué un funcionamiento real en este tipo de procesos. Como se observa los rangos están dados en función de un resultado malo, un resultado medio y un resultado bueno. Según el valor numérico que se genere se verifica en que rango se encuentra y con esto se genera una apreciación de cómo esta interactuando el proceso total.

## **CAPÍTULO 4**

## **ANÁLISIS DE RESULTADOS**

### **4.1 Validación De Modelos**

Primeramente cabe recalcar que el proyecto que se realiza es una fusión de varias materias de ingeniería, basa su estructura en estudios de ingeniería, diseño de plantas de aguas residuales, ingeniería ambiental e ingeniería electrónica. Realizando una mezcla minuciosa de todas las partes que conforman el diseño del control de tratamiento de aguas residuales se logra modelar el proceso que se tiene en el proyecto. Cada parte en la construcción del modelo que se presenta es importante puesto que depende fundamentalmente que todos los diseños que se realizan en el transcurso del proyecto contengan y se basen en estudios reales para comprobar que el diseño que se realiza esta bien elaborado. Todos los parámetros implícitos con los que se diseña el proyecto en total son estudiados y analizados minuciosamente con su forma de trabajo en ambientes reales de esta manera, se logra comprobar que al diseñar una planta de aguas residuales con lógica difusa se obtienen resultados mejores en el control del proceso total. El diseño elaborado para el modelo primario del proceso esta basado en parámetros importantes que intervienen en la construcción primaria del proceso, logrando verificar que cualquiera que sea el parámetro que se aplique al tratamiento de aguas residuales se acopla fácilmente al control diseñado con lógica difusa, obteniendo de esta forma resultados precisos en los subprocesos internos que conforman el proceso total y a su vez manteniendo un control autónomo del proceso con verificaciones en cualquier punto del proceso. El Proyecto además basa su diseño rigiéndose a los reglamentos de la Norma de Calidad Ambiental y Descarga de Efluentes de Recurso del Agua (ver Anexos). Contiene los parámetros definidos en el literal 2.43 que conforman el diseño primario y además contiene la estructura citada en el literal 2.44 del mismo. Inclusive el proyecto está estructurado con un parámetro adicional que se nombra en el literal 2.45 del régimen de las normas de calidad del agua. Los parámetros que se configuran como conjuntos difusos de entrada constan con los mismos rangos que se permiten para descargar el agua a los sistemas de alcantarillado que se detalla en la Tabla 11 del documento. (Caudal Máximo, Fósforo, Nitrógeno, pH, Sólidos Suspendidos, Temperatura) por lo que se concluye que si se generan los datos correctos en cada conjunto difuso, el mismo entregara un dato de salida acorde al reglamento que tiene el vertido de aguas residuales.

# **4.1.1 Validación del Diseño Primario del Modelamiento del Control del Proceso de Tratamiento de Aguas Residuales**

Para la configuración total del diseño primario del modelo del control del proceso de tratamiento de aguas residuales se realiza la estructura total en base a textos, documentos, anexos, procesos físicos, procesos modelados, que realizan sus estudios y análisis en base a diseños de plantas de tratamiento de aguas residuales, cada parámetro que interviene en el proceso de diseñado primario es estudiado y analizado completamente para de esta manera poder ser acoplado perfectamente al control total que se configura posteriormente. Realizando la estructuración completa del diseño primario para el control del proceso total, se procede a verificar todos los elementos que intervienen en este diseño primario (diseño total del proceso, parámetros de cada etapa, rangos de trabajo de cada parámetro, diagramas de inferencia de cada sistema difuso, salidas configuradas en cada sistema difuso, salidas totales en cada etapa implícita en el proceso total, reglas configuradas para cada sistema) con especialistas en diseño y construcción de plantas residuales, realizando un análisis minucioso y prudente de cada elemento expuesto en la estructuración del diseño primario corrigiendo los errores pertinentes y estructurando de manera clara todo el diseño primario. La validación del diseño primario para el proceso total de control de tratamiento de aguas residuales es aprobado por especialistas entendidos en el tema de diseño y construcción de plantas de aguas residuales con los que se verifica, estudia y analiza cada parte que constituye la estructura primaria del proceso total, dando como resultado una aprobación óptima del diseño. Con esta verificación se procede a realizar el modelo de todo el proceso basándose en el diseño primario que se crea. Cabe mencionar que los especialistas verifican el diseño primario basándose en estudios propios que realizan en el área de depuración de aguas, lo que hace que el proyecto se torne de manera real con los procesos físicos que tienen a cargo los mismos.

# **4.1.2 Validación del Modelamiento del Control del Proceso de Tratamiento de Aguas Residuales Utilizando Simulink**

Para verificar que el proceso funciona correctamente se procede a realizar el análisis matemático que envuelve a los sistemas que funcionan con lógica difusa, para detallar cada salida que se realiza en cada sistema difuso que interviene en el proceso total. Efectuando el proceso matemático que interviene en los sistemas de inferencia borrosos se concluye que la estructura que se modela es óptima en su funcionamiento interno. Demostrando que el control que se realiza está correctamente elaborado.

Para desarrollar el análisis matemático se procede a realizar el proceso de inferencia y desfuzificación en cada sistema de inferencia borroso que interviene en el control de las etapas propuestas en el proceso total. Se procede a realizar dicho análisis en base a los parámetros que se utilizan en principio para la elaboración de software del diseño total, tomando en cuenta el modelo elegido, el método de inferencia y el método de desfuzificación que se utiliza en el diseño de cada sistema de inferencia borroso. Para desarrollar el análisis matemático en los sistemas de inferencia borrosos se toma los valores medios con los que se desarrolla el modelado en cada etapa del proceso total, ya que los mismos tienen datos que se toman en las intersecciones de las funciones trapezoidales que intervienen en cada parámetro, haciendo que el desarrollo matemático sea detallado y tenga mejor comprensión en su realización.

### **4.1.2.1 Desarrollo Matemático Etapa 1 Con Valores Medios**

A continuación se procede a realizar el análisis matemático de la etapa 1 tomando como entrada los valores medios que se detallan para generar un valor medio en la salida total de la etapa 1.

#### **4.1.2.1.1 Análisis del Sistema de Inferencia Borroso 1.1 Etapa 1**

Datos

Desbaste: 53 mm (milímetros)

Tamizado: 25µm (micras)

Salida  $1: 2\%$ 

#### Función Trapezoidal Entrada 1:

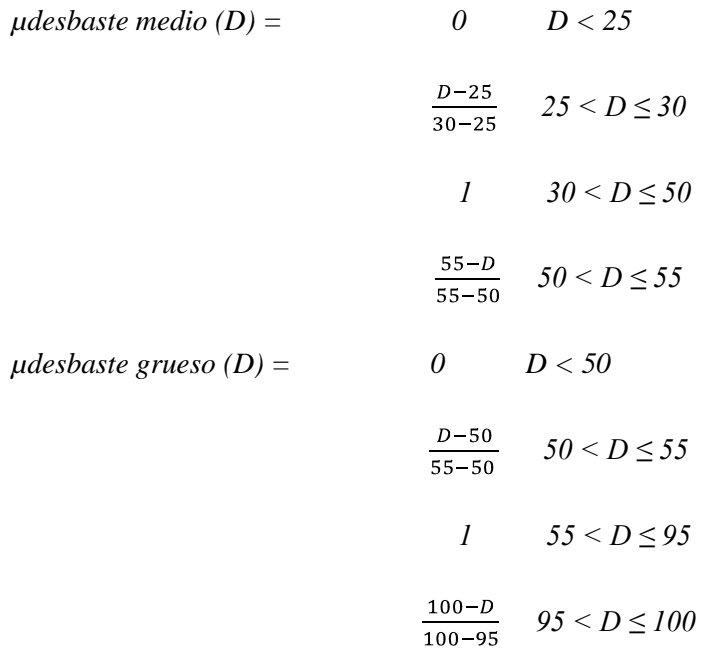

Función Trapezoidal Entrada 2:

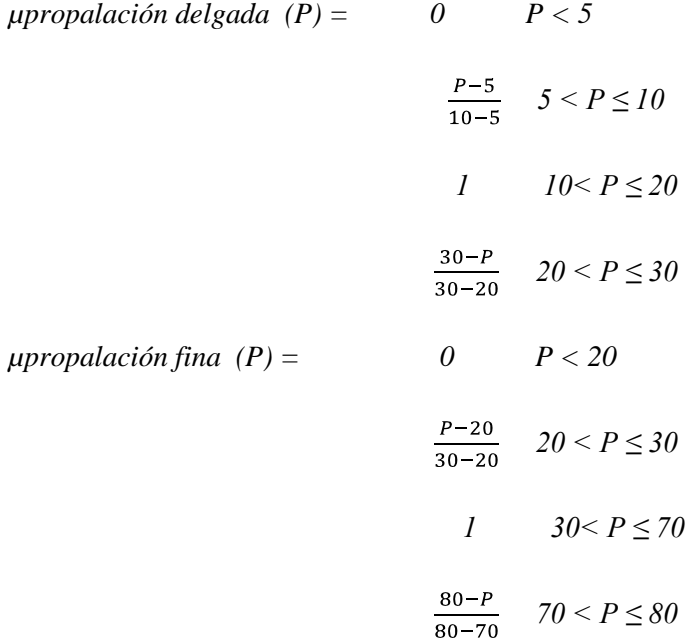

Como se muestra cada función trapezoidal contiene sus propios límites para su respectiva función numérica, para realizar la inferencia se necesita saber dónde está ubicado el número exacto y según este se verifica de acuerdo a los rangos que tiene la función trapezoidal, de esta manera se procede a realizar la Fuzificación.

Fuzificación:

*µdesbaste medio (53) = (55-53)/5 µdesbaste medio (53) = 0.4 µdesbaste grueso (53) = (53-50)/5 µdesbaste grueso (53) = 0.6 µpropalación delgada (25) = (30-25)/10 µpropalación delgada (25) = 0.5 µpropalación fina (25) = (25-20)/10 µpropalación fina (25) = 0.5*

Como se muestra para la fuzificación se verifica dónde está el dato adquirido en los rangos de la función trapezoidal y se procede a realizar la fórmula respectiva que contenga la función trapezoidal en ese dato. Observando las funciones trapezoidales en las que se encuentra el dato se procede a realizar la inferencia del sistema en base al cuadro de inferencia del mismo.

## Inferencia:

Tabla 53. Cuadro de Inferencia Sistema de Inferencia Borroso FIS 1.1

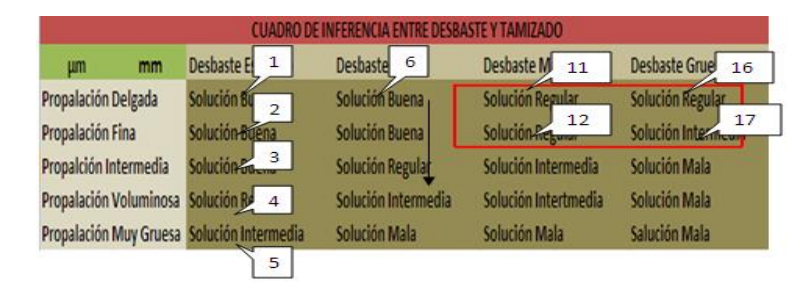

Elaborado por: David Cárdenas

La Tabla 53 muestra el cuadro de inferencia del sistema borroso 1.1 de la etapa 1, de acuerdo a este cuadro se verifica en donde se encuentra el dato adquirido y sus respectivas reglas, Como se observa en la Tabla 53 las reglas van en orden descendente ya que de la misma manera se configura en el software, detectadas las reglas elegidas se las extrae para aplicar la inferencia en cada una de estas.

Inferencia Aplicando Mínimo:

R11: Si Desbaste es Medio y Tamizado es Delgado la Solución es Regular.

If min [Desbaste es Medio and Tamizado es Delgado] then Solución Regular.

Min  $[0.4, 0.5] = 0.4$ 

Figura 109. Inferencia Mínima R11

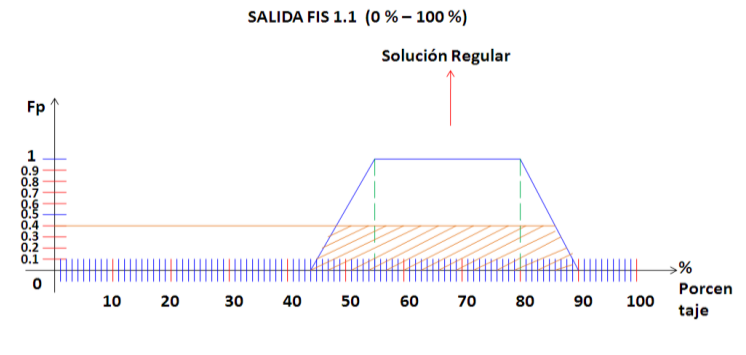

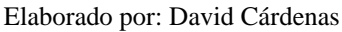

R12: Si Desbaste es Medio y Tamizado es Fino la Solución es Regular.

If min [Desbaste es Medio and Tamizado es Fino] then Solución Regular.

Min  $[0.4, 0.5] = 0.4$ 

Figura 110. Inferencia Mínima R12

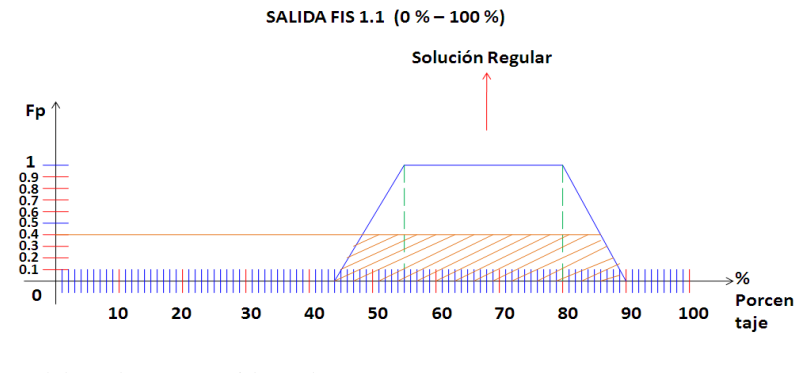

Elaborado por: David Cárdenas

R16: Si Desbaste es Grueso y Tamizado es Delgado la Solución es Regular. If min [Desbaste es Grueso and Tamizado es Delgado] then Solución Regular. Min  $[0.6, 0.5] = 0.5$ 

## Figura 111. Inferencia Mínima R16

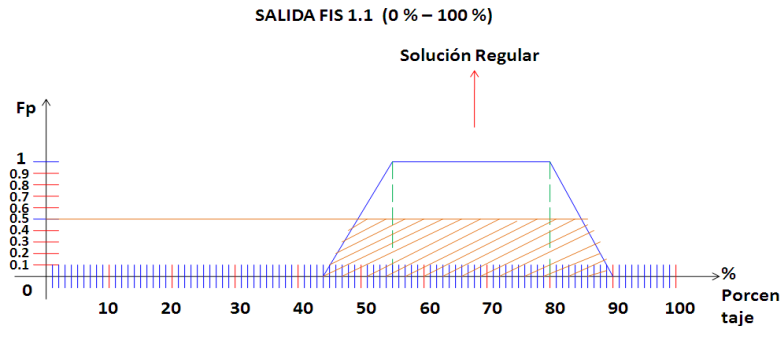

Elaborado por: David Cárdenas

R17: Si Desbaste es Grueso y Tamizado es Fino la Solución es Intermedia.

If min [Desbaste es Grueso and Tamizado es Fino] then Solución Intermedia.

Min  $[0.6, 0.5] = 0.5$ 

Figura 112. Inferencia Mínima R17

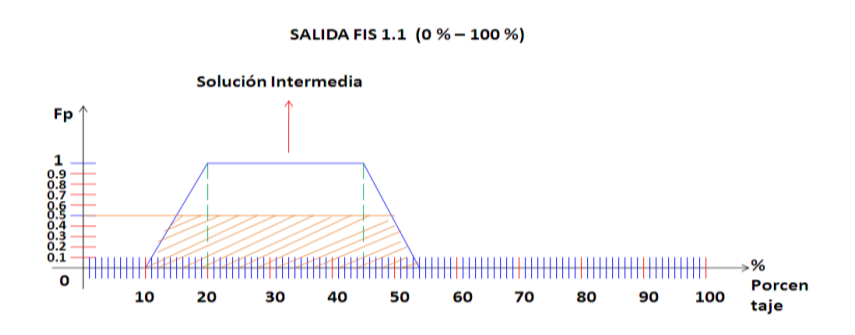

Elaborado por: David Cárdenas

Como se observa se escoge los valores que contiene cada regla y de estos se escoge el valor más bajo (valor mínimo) esto se realiza de esta forma ya que se está trabajando con la inferencia (and) que es la mínima. Según el valor que se escoja se realiza la inferencia en la salida del sistema en este caso en la Salida 1.1 de la etapa 1.

Desfuzificación:

#### Figura 113. Desfuzificación Salida 1.1

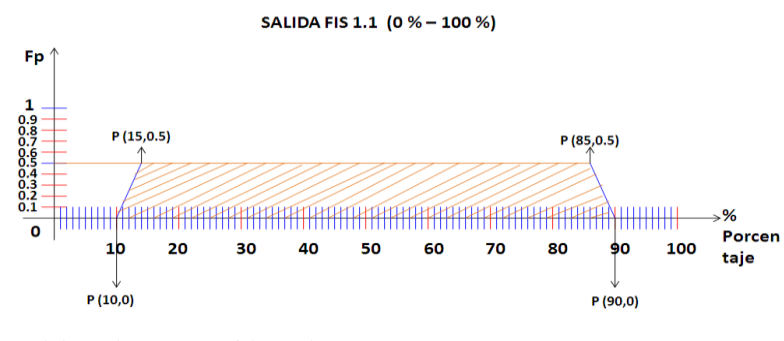

Elaborado por: David Cárdenas

La Figura 113 muestra la desfuzificación que se realiza para la Salida 1.1, una vez realizada la inferencia se procede a coger los valores más grandes y unirlos en una sola salida. De esta manera se escogen los puntos que se utilizan para realizar la desfuzificación con el método centroide en forma discreta.

Figura 114. Método Centroide

$$
Centroide = \frac{\sum_{i=0}^{n} f(x_i, x_i)}{\sum_{i=0}^{n} f(x_i)}
$$

Fuente: Introducción a la Lógica Difusa Tomás Arredondo Vidal

Básicamente la fórmula centroide es creada para el método Mamdani, ya que para verificar el resultado de un sistema se necesita un valor numérico y no un conjunto difuso por lo que este método indica numéricamente cual es el resultado de salida del sistema de inferencia borroso.

$$
g = \frac{\sum_{i=1}^{n} xi \mu(xi)}{\sum_{i=1}^{n} \mu(xi)}
$$

Fórmula amigable con la que se trabaja para el análisis matemático de los sistemas de inferencia borrosos. Descripción de la Fórmula: La sumatoria de los puntos en x (xi) por los puntos en y  $(\mu (xi))$  dividido para la sumatoria de los puntos en y  $(\mu (xi))$ proporciona el resultado numérico de la salida del sistema de inferencia borroso g.

$$
XI=10 \qquad \mu(XI)=0
$$
  

$$
X2=15 \qquad \mu(X2)=0.5
$$

*X3=85 µ (X3)=0.5*

*X4=90 µ (X4)=0*

$$
g = \frac{10*0 + 15*0.5 + 85*0.5 + (90*0)}{0+0.5+0.5+0}
$$

 $g = 50$  Salida 1.1 = 50%

Resultado Simulink: 50 %

## **4.1.2.1.2 Análisis del Sistema de Inferencia Borroso 1.2 Etapa 1**

Datos

Profundidad: 0.7 m (metros)

Cantidad de Agua: 26 %(porcentaje)

Salida 1.2: ? %

Función Trapezoidal Entrada 1:

*µprofundidad reducida (P) =* 

$$
\frac{0.9 - P}{0.9 - 0.6} \qquad 0.6 < P \le 0.9
$$

*µprofundidad pequeña (P) =* 

$$
\frac{P-0.6}{0.9-0.6} \qquad 0.6 < P \le 0.9
$$

Función Trapezoidal Entrada 2:

*µcantidad vacía (CA) =* 

$$
\frac{29 - CA}{29 - 25} \quad 25 < CA \le 29
$$

*µcantidad regular (CA) =* 

$$
\frac{CA-25}{30-25} \quad 25 \leq CA \leq 30
$$

Fuzificación:

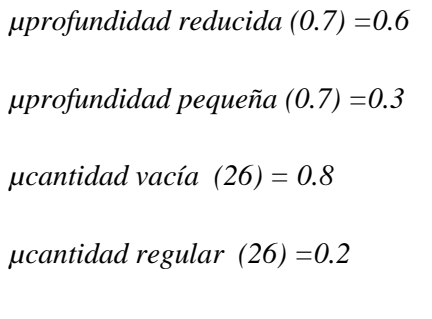

Inferencia:

Tabla 54. Cuadro de Inferencia Sistema de Inferencia Borroso FIS 1.2

| CUADRO DE INFERENCIA ENTRE PROFUNDIDAD Y CANTIDAD DE AGUA |   |                                 |                      |                         |                     |                      |
|-----------------------------------------------------------|---|---------------------------------|----------------------|-------------------------|---------------------|----------------------|
| N                                                         | m | Profundidad Reducida            | Profundidad Pequeña  | Profundidad Media       | Profundidad Grande  | Profundidad Amplia   |
| Desocupado                                                |   | Solución Mala<br>$\overline{2}$ | Solución Mala        | <b>Colución Regular</b> | Solución Intermedia | Solución Intermedia  |
| Vacio                                                     |   |                                 |                      | <b>Ensuring Indiana</b> | Solución Buena      | Solución Buena       |
| Regular                                                   |   | 3                               | <b>Solution Room</b> | 8<br>Jución Buena       | Solución Buena      | Solución Intermedia  |
| Lleno                                                     |   | Solución Regular                | Solución Intermedia  | Solución Regular        | Solución Mala       | <b>Solución Mala</b> |
| Saturado                                                  |   | <b>Solución Regular</b>         | Solución Intermedia  | Solución Intermedia     | Solución Intermedia | <b>Solución Mala</b> |

Elaborado por: David Cárdenas

Inferencia Aplicando Mínimo:

R2: Si Profundidad es Reducida y Cantidad de Aguas es Vacío la Solución es Mala.

If min [Profundidad es Reducida and Cantidad de Agua es Vacío] then Solución Mala.

Min  $[0.6, 0.8] = 0.6$ 

Figura 115. Inferencia Mínima R2

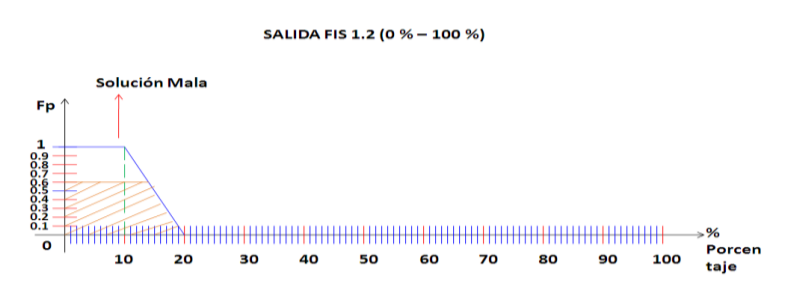

Elaborado por: David Cárdenas

R3: Si Profundidad es Reducida y Cantidad de Agua es Regular la Solución es Mala.

If min [Profundidad es Reducida and Cantidad de Agua es Regular] then Solución Mala.

Min  $[0.6, 0.2] = 0.2$ 

### Figura 116. Inferencia Mínima R3

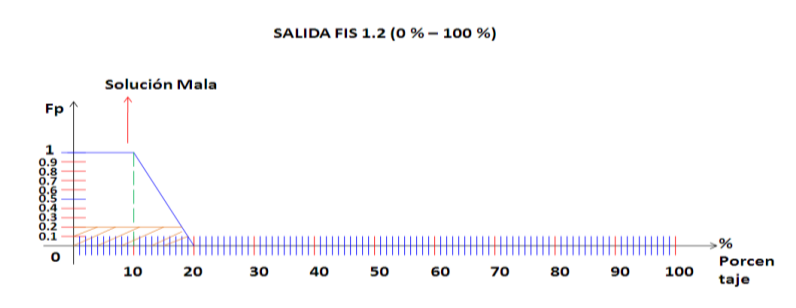

Elaborado por: David Cárdenas

R7: Si Profundidad es Pequeña y Cantidad de Agua es Vacío la Solución es Regular. If min [Profundidad es Pequeña and Cantidad de Agua es Vacío] then Solución

Min  $[0.3, 0.8] = 0.3$ 

Regular.

Figura 117. Inferencia Mínima R7

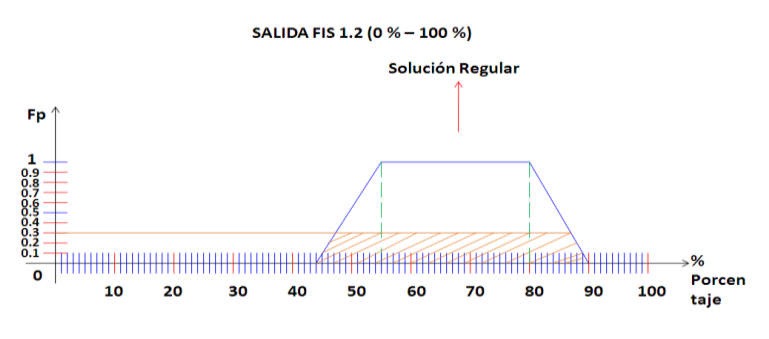

Elaborado por: David Cárdenas

R8: Si Profundidad es Pequeña y Cantidad de Agua es Regular la Solución es Regular.

If min [Profundidad es Pequeña and Cantidad de Agua es Regular] then Solución Regular.

Min  $[0.3, 0.2] = 0.2$ 

## Figura 118. Inferencia Mínima R8

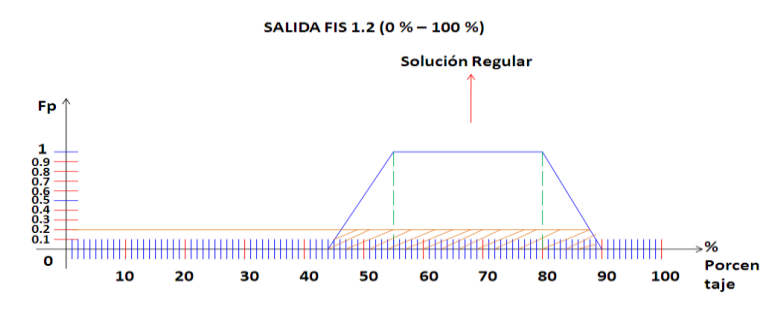

Elaborado por: David Cárdenas

Desfuzificación:

Figura 119. Desfuzificación Salida 1.2

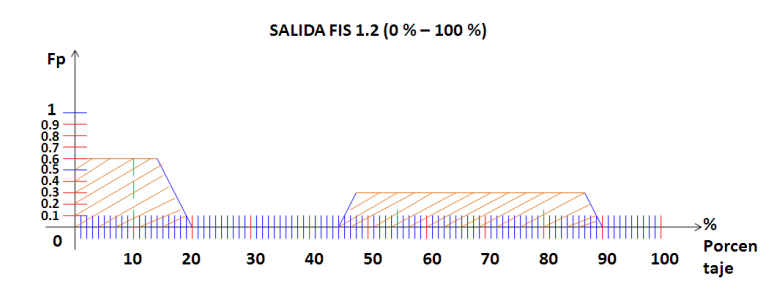

Elaborado por: David Cárdenas

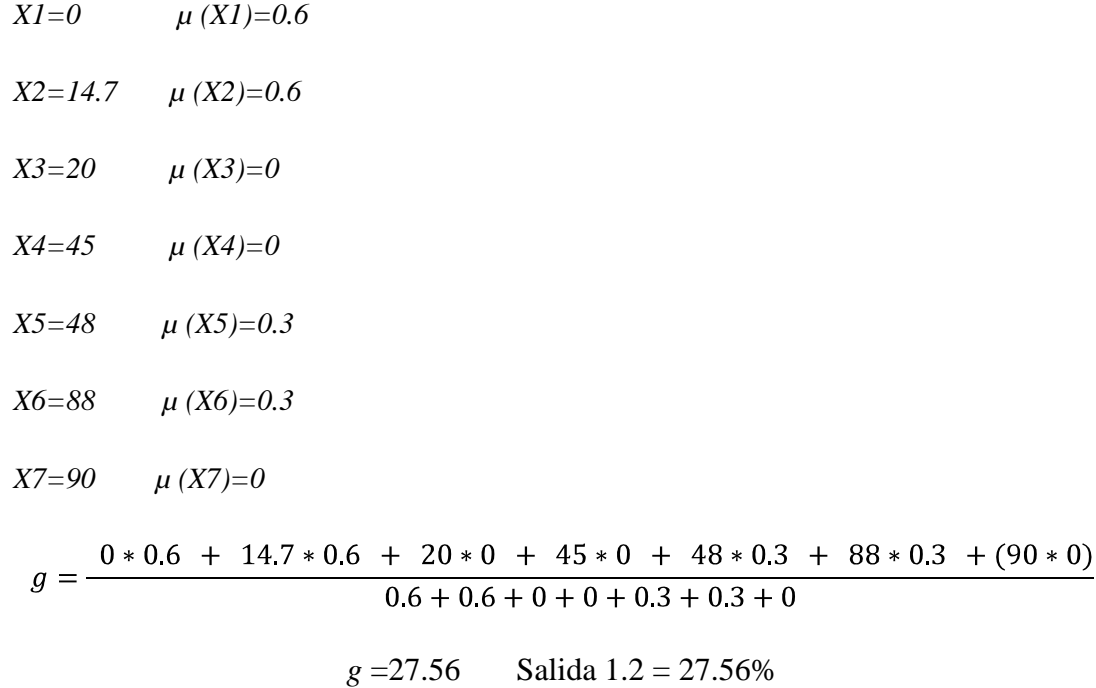

Resultado Simulink: 40.69 %

Como se observa existe gran diferencia entre los valores analizados esto se debe a que el punto de cantidad de agua es punto de inicio de la función trapezoidal cantidad de agua regular y es punto de inflexión de la función trapezoidal cantidad de agua vacío por esta razón el algoritmo que rige la simulación al ser el dato de entrada coincidente con estos puntos genera el valor más alto que tiene en la salida, pero la resolución no afecta en nada el valor final de la salida total. 27.56 y 40.60 se encuentran en el mismo intervalo de Solución Intermedia por lo que no afecta en nada la resolución posterior que se da a la etapa 1.

#### **4.1.2.1.3 Análisis del Sistema de Inferencia Borroso 1.3 Etapa 1**

Datos

Desarenado: 210µm (micras)

Pre aireación: 2.563 (voltios)

Salida 1.3: ? %

Función Trapezoidal Entrada 1:

*µdesarenado intermedio (D) =* 

$$
1 \qquad 120 \le D \le 230
$$

*µdesarenado óptimo (D) =* 

$$
\frac{D-200}{270-200} \quad 200 \le D \le 270
$$

Función Trapezoidal Entrada 2:

*µaireado regular (P) =* 

$$
\frac{2.7 - P}{2.7 - 2.5} \quad 2.5 < P \le 2.7
$$

*µaireado medio (P) =* 

$$
\frac{P-2.5}{2.7-2.5} \quad 2.5 < P \le 2.7
$$

Fuzificación:

*µdesarenado intermedio (210) =1 µdesarenado óptimo (210) =0.1 µaireado regular (2.563) = 0.7 µaireado mediano (2.563) =0.3*

Inferencia:

Tabla 55. Cuadro de Inferencia Sistema de Inferencia Borroso FIS 1.3

| CUADRO DE INFERENCIA ENTRE DESARENADO Y PREAEREACIÓN (VARIABLE 1) |                      |                                         |                     |  |  |
|-------------------------------------------------------------------|----------------------|-----------------------------------------|---------------------|--|--|
| V<br>um                                                           | Desarenado No Óptimo | Desarenado Intermedio Desarenado Óptimo |                     |  |  |
| Aireado Lento                                                     | Solución Mala        | Solución Mala                           | Solución Intermadia |  |  |
| Aireado Regular                                                   | Solución Mala        | Solución Intermedia                     | Solución Buena      |  |  |
| Aireado Mediano                                                   | Solución Intermedia  | Solución Regular                        | Solución Bueno      |  |  |
| Aireado Alto                                                      | Solución Regular     | Solución Regular                        | Solución Buena      |  |  |

Elaborado por: David Cárdenas

Inferencia Aplicando Mínimo:

R6: Si Desarenado es Intermedio y Aireado es Regular la Solución es Intermedia.

If min [Desarenado es Intermedio and Aireado es Regular] then Solución Intermedia.

Min  $[1, 0.7] = 0.7$ 

Figura 120. Inferencia Mínima R6

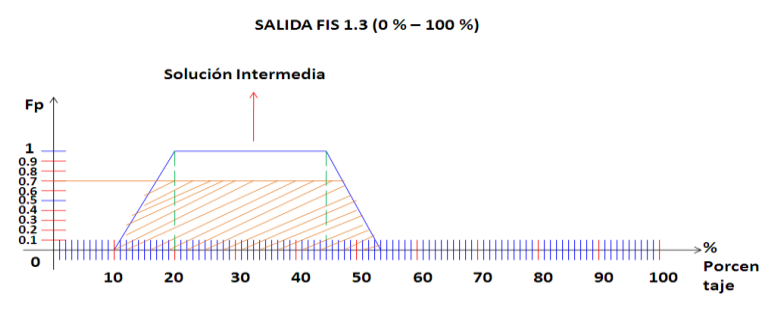

Elaborado por: David Cárdenas

R7: Si Desarenado es Intermedio y Aireado es Mediano la Solución es Regular. If min [Desarenado es Intermedio and Aireado es Mediano] then Solución Regular.

Min  $[1, 0.3] = 0.3$ 

Figura 121. Inferencia Mínima R7

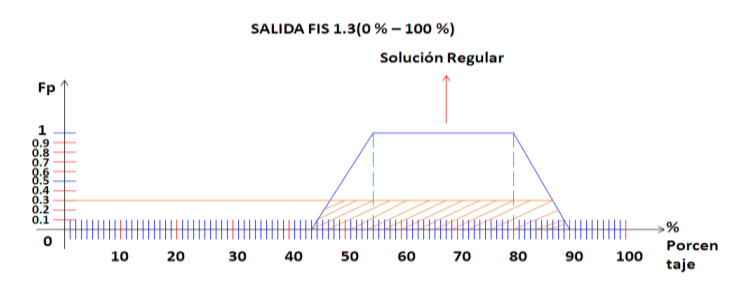

Elaborado por: David Cárdenas

R10: Si Desarenado es Óptimo y Aireado es Regular la Solución es Buena.

If min [Desarenado es Óptimo and Aireado es Regular] then Solución Buena.

Min  $[0.1, 0.7] = 0.1$ 

Figura 122. Inferencia Mínima R10

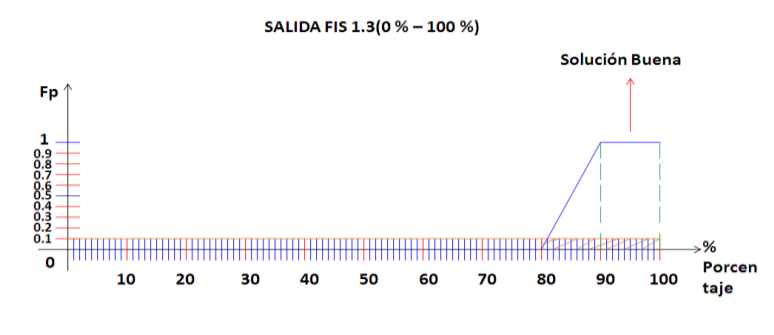

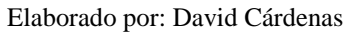

R11: Si Desarenado es Óptimo y Aireado es Mediano la Solución es Buena.

If min [Desarenado es Óptimo and Aireado es Mediano] then Solución Buena.

Min  $[0.1, 0.0.3] = 0.1$ 

Figura 123. Inferencia Mínima R11

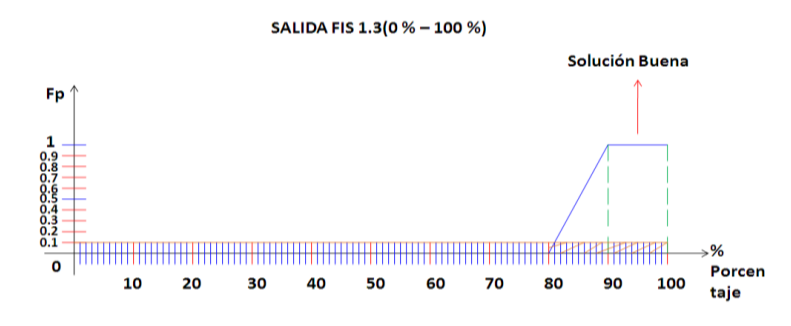

Elaborado por: David Cárdenas.

Desfuzificación:

## Figura 124. Desfuzificación Salida 1.3

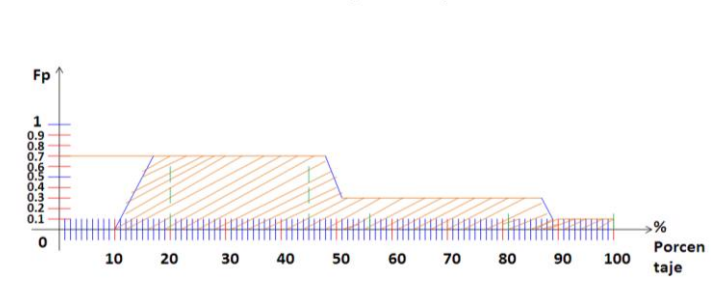

SALIDA FIS 1.3 (0 % - 100 %)

Elaborado por: David Cárdenas

- *X2=17 µ (X2)=0.7*
- *X3=48.5 µ (X3)=0.7*
- *X4=52 µ (X4)=0.3*
- *X5=87 µ (X5)=0.3*
- *X6=89 µ (X6)=0.1*
- *X7=100 µ (X7)=0.1*

$$
g = \frac{10*0 + 17*0.7 + 48.5*0.7 + 52*0.3 + 87*0.3 + 89*0.1 + (100*0.1)}{0 + 0.7 + 0.7 + 0.3 + 0.3 + 0.1 + 0.1}
$$
  
g = 48.38 Salida 1.3 = 48.38%

Resultado Simulink: 46.08 %

Como se observa existe un error de 2.3 % en el resultado matemático y el resultado modelado. Cabe mencionar que el error que se obtiene no interviene para nada en el resultado final de la etapa 1, ya que son valores que se encuentran en la misma longitud de la función trapezoidal.

### **4.1.2.1.4 Análisis del Sistema de Inferencia Borroso 1.1.2 Etapa 1**

Datos

Salida 1.1: 50 % (porcentaje)

Salida 1.2: 27.56 % (porcentaje)

Salida 1.1.2: ? %

Función Trapezoidal Entrada 1:

*µsolución intermedia (S1.1) =* 

$$
\frac{55-51.1}{55-45} \quad 45 < S1.1 \leq 55
$$

*µsolución regular (S1.1) =* 

$$
\frac{51.1 - 45}{55 - 45} \quad 45 < S1.1 \le 55
$$

Función Trapezoidal Entrada 2:

*µsolución intermedia (S1.2) =* 

$$
1 \qquad 20 < S1.2 \leq 45
$$

Como se observa la salida que se obtiene matemáticamente (27.56) y la salida que se obtiene en Simulink (40.69) se encuentran en el mismo rango de la función trapezoidal mencionada por lo que no afecta en nada en su posterior resolución.

Fuzificación:

*µsolución intermedia (50) =0.5 µsolución regular (50) =0.5 µsolución intermedia (27.56) = 1*  Inferencia:

Tabla 56. Cuadro de Inferencia Sistema de Inferencia Borroso FIS 1.1.2

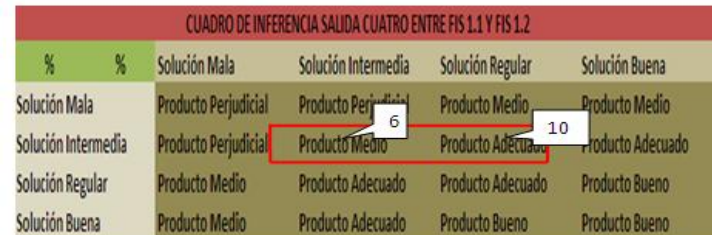

Elaborado por: David Cárdenas

Inferencia Aplicando Mínimo:

R6: Si Salida 1.1 es Solución Intermedia y Salida 1.2 es Solución Intermedia el Producto es Medio.

If min [Salida 1.1 es Solución Intermedia and Salida 1.2 es Solución Intermedia] then Producto Medio.

Min  $[0.5, 1] = 0.5$ 

Figura 125. Inferencia Mínima R6

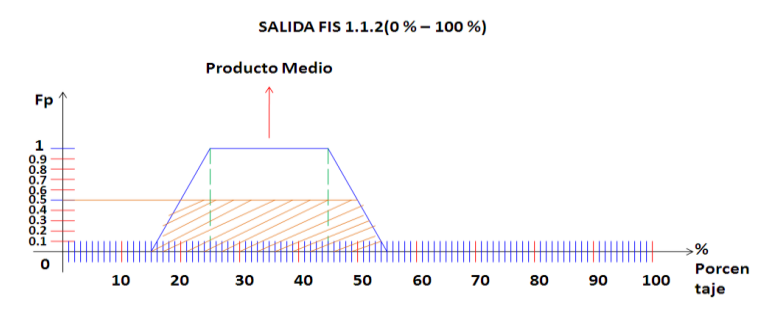

Elaborado por: David Cárdenas

R10: Si Salida 1.1 es Solución Regular y Salida 1.2 es Solución Intermedia el Producto es Adecuado.

If min [Si Salida 1.1 es Solución Regular and Salida 1.2 es Solución Intermedia] then Producto Adecuado.

Min  $[0.5, 1] = 0.5$ 

Figura 126. Inferencia Mínima R10

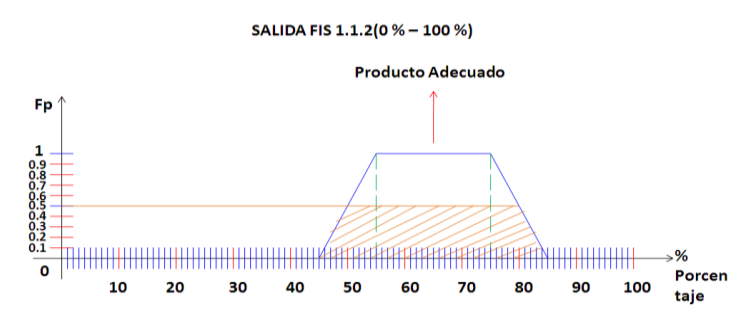

Elaborado por: David Cárdenas

Desfuzificación:

## Figura 127. Desfuzificación Salida 1.1.2

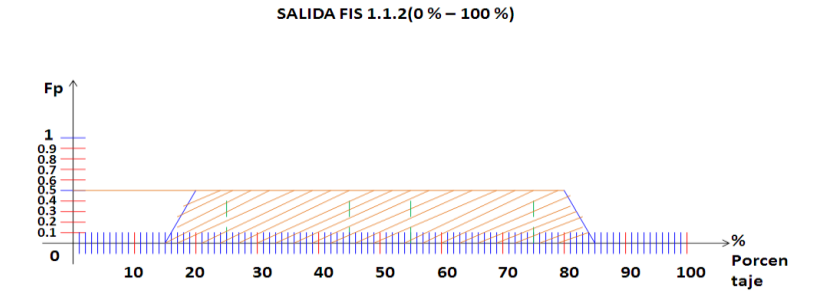

Elaborado por: David Cárdenas

- *X1=15 µ (X1)=0*
- *X2=20 µ (X2)=0.5*
- *X3=80 µ (X3)=0.5*
- *X4=85 µ(X4)=0*

$$
g = \frac{15*0 + 20*0.5 + 80*0.5 + (85*0)}{0 + 0.5 + 0.5 + 0}
$$
  
g = 50 Salida 1.1.2 = 50%

Resultado Simulink: 50 %

#### **4.1.2.1.5 Análisis Del Sistema De Inferencia Borroso 1.2.3 Etapa 1**

Datos

Salida 1.2: 27.56 % (porcentaje)

Salida 1.3: 48.38 % (porcentaje)

Salida 1.2.3: ? %

Función Trapezoidal Entrada 1:

*µsolución intermedia (S1.2) =* 

$$
1 \qquad 20 < S1.2 \leq 45
$$

Función Trapezoidal Entrada 2:

*µsolución intermedia (S1.3) =* 

$$
\frac{55-51.3}{55-45} \quad 45 < S1.3 \leq 55
$$

*µsolución regular (S1.3) =* 

$$
\frac{51.3-45}{55-45} \quad 45 < S1.3 \le 55
$$

Fuzificación:

*µsolución intermedia (27.56) =1*

*µsolución intermedia (48.38) = 0.6*

*µsolución regular (48.38) =0.3*

Inferencia:

Tabla 57. Cuadro de Inferencia Sistema de Inferencia Borroso FIS 1.2.3

| CUADRO DE INFERENCIA SALIDA CINCO ENTRE FIS 1.2 Y FIS 1.3 |   |                             |                                     |                  |                       |
|-----------------------------------------------------------|---|-----------------------------|-------------------------------------|------------------|-----------------------|
| Y.                                                        | % | Solución Mala               | Solución Intermedia                 | Solución Regular | Solución Buena        |
| Solución Mala                                             |   | Producto Perjudicial        | Producto Perjudicial Forducto Medio |                  | <b>Producto Medio</b> |
| Solución Intermedia                                       |   | <b>Producto Perjudicial</b> | Producto Medio                      |                  | Producto Adecuado     |
| Solución Regular                                          |   | <b>Producto Medio</b>       | Producto Adecuado                   |                  | <b>Producto Bueno</b> |
| Solución Buena                                            |   | Producto Medio              | Producto Adecuado                   | Producto Bueno   | Producto Bueno        |

Elaborado por: David Cárdenas

Inferencia Aplicando Mínimo:

R6: Si Salida 1.2 es Solución Intermedia y Salida 1.3 es Solución Intermedia el Producto es Medio.

If min [Salida 1.2 es Solución Intermedia and Salida 1.3 es Solución Intermedia] then Producto Medio.

Min  $[1, 0.6] = 0.6$ 

### Figura 128. Inferencia Mínima R6

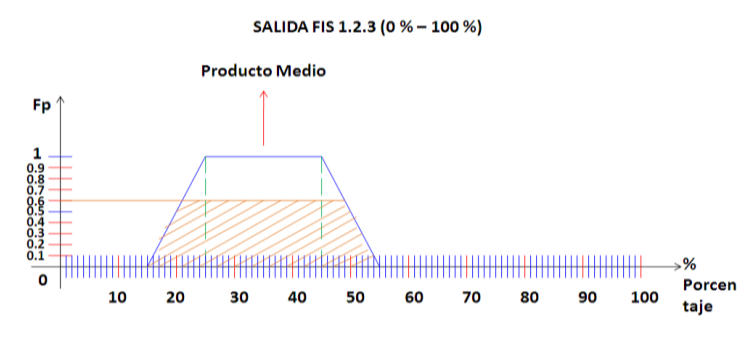

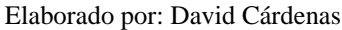

R7: Si Salida 1.2 es Solución Intermedia y Salida 1.3 es Solución Regular el Producto es Adecuado.

If min [Salida 1.2 es Solución Intermedia and Salida 1.3 es Solución Regular] then Producto Adecuado.

Min  $[1, 0.3] = 0.3$ 

Figura 129. Inferencia Mínima R7

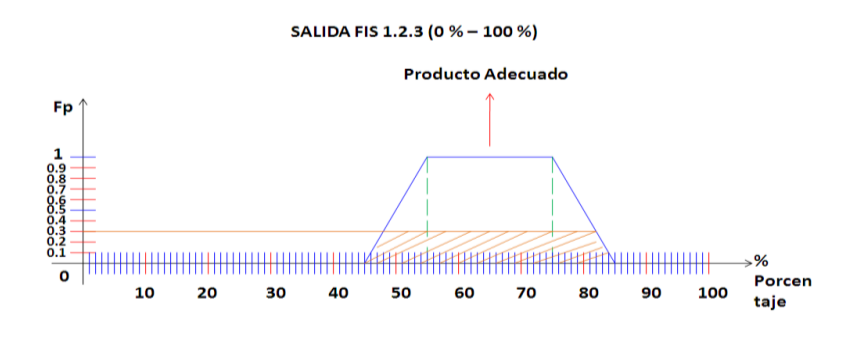

Elaborado por: David Cárdenas

Desfuzificación:

Figura 130. Desfuzificación Salida 1.2.3

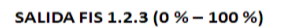

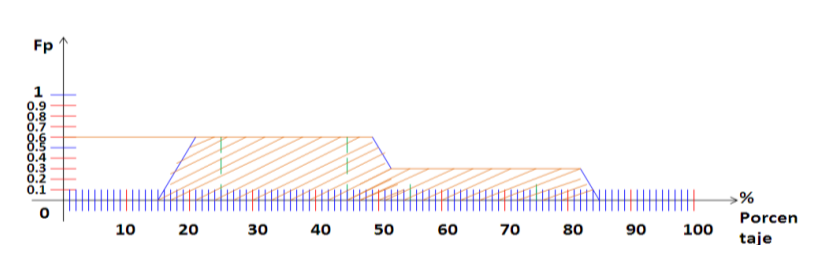

Elaborado por: David Cárdenas

$$
x1=15 \t\t \mu (XI)=0
$$
  
\n
$$
X2=21 \t\t \mu (X2)=0.6
$$
  
\n
$$
X3=48 \t\t \mu (X3)=0.6
$$
  
\n
$$
X4=52 \t\t \mu (XA)=0.3
$$
  
\n
$$
X5=81 \t\t \mu (X5)=0.3
$$
  
\n
$$
X6=85 \t\t \mu (X6)=0
$$
  
\n
$$
g = \frac{15*0+21*0.6+48*0.6+52*0.3+81*0.3+(85*0)}{0+0.6+0.6+0.3+0.3+0}
$$
  
\n
$$
g = 45.16
$$
 Salida 1.2.3 = 45.16%

Resultado Simulink: 38.41 %

El error que se tiene en este análisis es de 6.75 % entre los valores propuestos, de igual forma los valores se encuentran en el mismo rango de la función trapezoidal a la que pertenecen por lo tanto no afecta en el resultado final.

# **4.1.2.1.6 Análisis del Sistema de Inferencia Borroso Total Etapa 1**

Datos

Salida 1.1.2: 50 % (porcentaje)

Salida 1.2.3: 45.16 % (porcentaje)

Salida Total: ? %

Función Trapezoidal Entrada 1:

*µproducto medio (S1.1.2) =* 

$$
\frac{55-51.1.2}{55-45} \quad 45 < S1.1.2 \le 55
$$

*µproducto adecuado (S1.1.2) =* 

$$
\frac{51.1.2-45}{55-45} \quad 45 \le S1.1.2 \le 55
$$

Función Trapezoidal Entrada 2:

*µproducto medio (S1.2.3) =* 

$$
\frac{55-51.2.3}{55-45} \quad 45 < S1.2.3 \leq 55
$$

*µproducto adecuado (S1.2.3) =* 

$$
\frac{51.2.3-45}{55-45} \quad 45 < S1.2.3 \leq 55
$$

Fuzificación:

*µproducto medio (50) =0.5*

*µproducto adecuado (50) = 0.5*

*µproducto medio (45.16) =0.9*

*µproducto adecuado (45.16) = 0.01*

Inferencia:

Tabla 58. Cuadro de Inferencia Sistema de Inferencia Borroso FIS Total Etapa 1

| CUADRO DE INFERENCIA SALIDA TOTAL 1 ENTRE FIS 1.1.2 Y FIS 1.2.3 |                             |                                        |                                    |                              |  |
|-----------------------------------------------------------------|-----------------------------|----------------------------------------|------------------------------------|------------------------------|--|
| ¥<br>%                                                          | <b>Producto Perjudicial</b> | <b>Producto Medio</b>                  | Producto Adecuado                  | Producto Bueno               |  |
| Producto Perjudicial                                            | Resultado Peligroso         | Resultado Peligroso                    | Resultado Nocivo                   | <b>Docltario Notivo</b>      |  |
| Producto Medio                                                  | Resultado Peligroso         | Resultado Nocivo                       | 6<br>n Conventer re                | <b>Resultado Conveniente</b> |  |
| Producto Adecuado                                               | Resultado Nocivo            | Resultado Conveniente                  | <b>Thesunado Convenier 2021</b> 11 | lo Óptimo                    |  |
| Producto Bueno                                                  | <b>Resultado Nocivo</b>     | Resultado Conveniente Resultado Óptimo |                                    | Resultado Óptimo             |  |

Elaborado por: David Cárdenas

Inferencia Aplicando Mínimo:

R6: Si Salida 1.1.2 es Producto Medio y Salida 1.2.3 es Producto Medio el Resultado es Nocivo.

If min [Si Salida 1.1.2 es Producto Medio and Salida 1.2.3 es Producto Medio] then Resultado Nocivo.

Min  $[0.5, 0.9] = 0.5$ 

## Figura 131. Inferencia Mínima R6

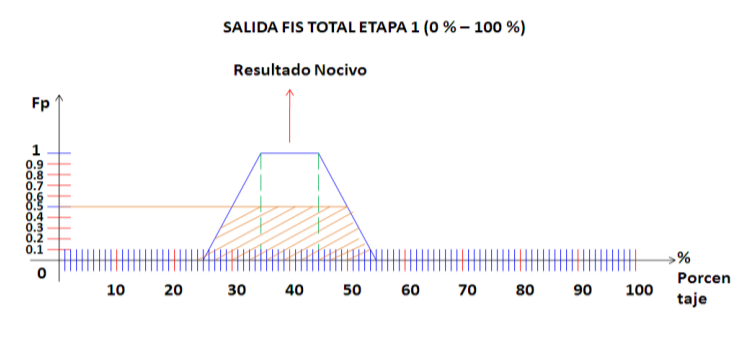

Elaborado por: David Cárdenas

R7: Si Salida 1.1.2 es Producto Medio y Salida 1.2.3 es Producto Adecuado el Resultado es Conveniente.

If min [Salida 1.1.2 es Producto Medio and Salida 1.2.3 es Producto Adecuado] then Resultado Conveniente.

Min  $[0.5, 0.01] = 0.01$ 

Figura 132. Inferencia Mínima R7

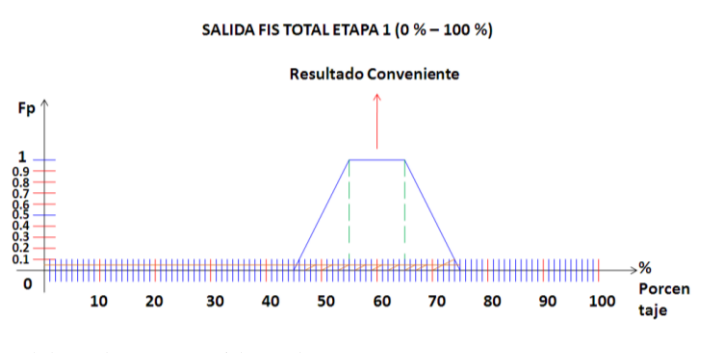

Elaborado por: David Cárdenas

R10: Si Salida 1.1.2 es Producto Adecuado y Salida 1.2.3 es Producto Medio el Resultado es Conveniente.

If min [Si Salida 1.1.2 es Producto Adecuado and Salida 1.2.3 es Producto Medio] then Resultado Conveniente.

Min  $[0.5, 0.9] = 0.5$ 

Figura 133. Inferencia Mínima R10

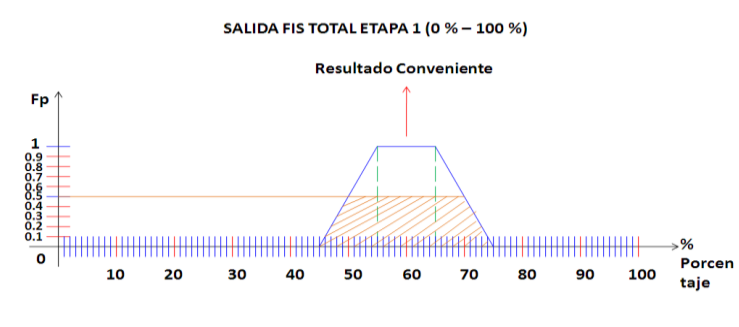

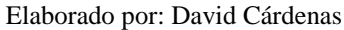

R11: Si Salida 1.1.2 es Producto Adecuado y Salida 1.2.3 es Producto Adecuado el Resultado es Conveniente.

If min [Salida 1.1.2 es Producto Adecuado and Salida 1.2.3 es Producto Adecuado] then Resultado Conveniente.

Min  $[0.5, 0.01] = 0.01$ 

Figura 134. Inferencia Mínima R11

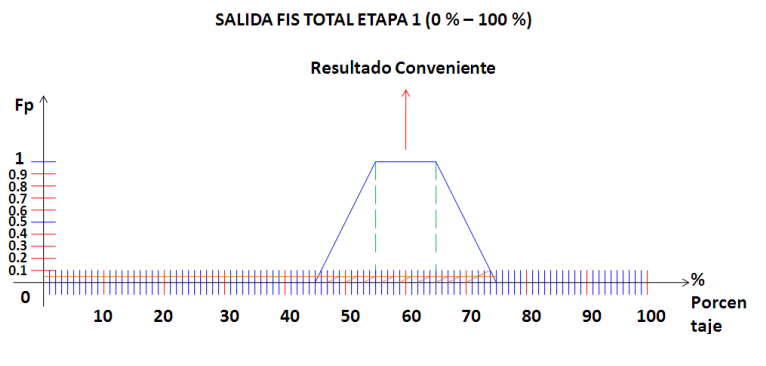

Elaborado por: David Cárdenas

Desfuzificación:

Figura 135. Desfuzificación Salida Total Etapa 1

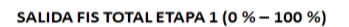

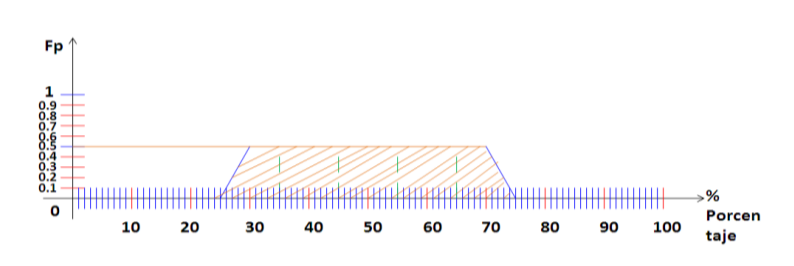

Elaborado por: David Cárdenas

$$
XI = 25 \t\t \mu(XI) = 0
$$
  
\n
$$
X2 = 30 \t\t \mu(X2) = 0.5
$$
  
\n
$$
X3 = 70 \t\t \mu(X3) = 0.5
$$
  
\n
$$
X4 = 80 \t\t \mu(X4) = 0
$$
  
\n
$$
g = \frac{25 * 0 + 30 * 0.5 + 70 * 0.5 + (80 * 0)}{0 + 0.5 + 0.5 + 0}
$$
  
\n
$$
g = 50 \t\t Salida Total Etapa 1 = 50%
$$

Resultado Simulink: 50 %

Como se observa en el resultado final se genera un error de 0% que indica que el modelado esta con los parámetros correctos de diseño primario con el cual se estructura el proceso total.

Se desarrolla matemáticamente la etapa 3 y etapa 5 con valores medios (ver Anexo), generando igual porcentaje de validación.

#### **4.2 Costos de la Investigación**

Para desarrollar el tema que implica costos que se efectúan al realizar la investigación del proyecto se toman en cuenta todos los parámetros que implican un gasto o inversión para el mismo. Al ser un proceso de investigación pura no se obtiene ningún egreso o ganancia en la realización del mismo. El proyecto se realiza con el fin de experimentar el control que se realiza con lógica difusa en un proceso de tratamiento de aguas residuales, con este propósito se garantiza un mejoramiento en el desarrollo del mismo. El proyecto se somete a investigación para determinar y garantizar que su funcionamiento es efectivo y ayudara notablemente a este tipo de procesos. Para detallar todos los costos que se realizan en el diseño estructurado del proceso total que se configura se procede a realizar un cuadro estimado de cada producto o especie que interviene directamente en la consecución del proyecto que se desarrolla. El objetivo principal de realizar esta evaluación en costos de investigación es dar una especie de percepción de todos los gastos que se generan para diseñar el proyecto total. Se realizan cuadros esquemáticos que detallan variables importantes en cada elemento que se utiliza para el diseño total que se procede a utilizar para el desarrollo del proyecto en sí. Cada cuadro detalla el instrumento que se utiliza y su

costo parcial y total para de esta manera unir todos los materiales utilizados y generar un costo total que representa en forma clara y precisa el financiamiento total que se genera en la consecución del proyecto que se realiza. A continuación se muestra detalladamente los costos que genera la investigación del proyecto hondando cada elemento que interviene en la realización del mismo. Primeramente se realiza un estimado del gasto total que implica la realización pura de investigación que se adquiere para diseñar la estructura primaria con la que consta el proyecto.

#### **4.2.1 Costos de Investigación para el Diseño Primario del Proyecto**

Para desarrollar el diseño primario con el que cuenta el proyecto que se realiza una serie de conocimientos que necesitan ser estudiados y a la misma vez ser analizados por personas que tengan conocimientos frescos en los temas que se están desarrollando dentro del proyecto en sí. Para la verificación del diseño primario se prestó ayuda de ingenieros especializados en el estudio de este tipo de procesos dando una validación al diseño propio con el que cuenta el proyecto en sí. A continuación se muestra la tabla esquemática que describe todos los gastos que se aplicaron para desarrollar el diseño primario del proyecto que se realiza.

Tabla 59. Costos de Investigación Diseño Primario del Proyecto

| COSTOS DE INVESTIGACIÓN DISEÑO PRIMARIO DEL PROYECTO |       |              |  |  |
|------------------------------------------------------|-------|--------------|--|--|
| <b>DESCRIPCIÓN</b>                                   |       | <b>VALOR</b> |  |  |
| LIBRERÍA                                             |       | 20.00        |  |  |
| <b>IMPRESIÓN DE DOCUMENTOS</b>                       |       | 36.75        |  |  |
| <b>TRANSPORTE</b>                                    |       | 50.00        |  |  |
| <b>SERVICIO INTERNET</b>                             |       | 100.00       |  |  |
| <b>ASESORÍA UNIVERSITARIA</b>                        |       | 400.00       |  |  |
| ASESORÍA AMBIENTAL                                   |       | 50.00        |  |  |
|                                                      | ΤΟΤΑΙ | 656.75       |  |  |

Elaborado por: David Cárdenas

La Tabla 59 muestra los costos detallados de lo que implica el diseño primario de la estructuración que tiene el proyecto. Se realiza un estimado en cada elemento que interviene en los costos que se generan para realizar esta primera parte del proyecto. Al final se obtiene un valor total que es el resultado de la sumatoria parcial de cada elemento inmerso en la Tabla 59. Detallada esta parte del diseño primario con el que cuenta el proyecto se procede a realizar una explicación de los gastos propios que se aplican para la realización total con la que cuenta el proyecto. Cabe notar que el software que se utiliza para la consecución del proyecto es proporcionado por la universidad por lo que este no genera costo en la investigación que se realiza. Un valor aproximado que se da para la adquisición del programa rodea el valor de 65.62 euros lo que se aproxima a un promedio de 85 dólares. La licencia de funcionamiento viene dada por el número de equipos en los cuales se utiliza el programa.

## **4.2.2 Costos de Circuito Interno del Módulo Simulador**

Básicamente los costos que se detallan a continuación son partes parciales que contiene el proceso en general, cada parte implícita externamente en el proyecto genera un costo en su realización y es conveniente mostrar en detalle cada elemento que interviene para la elaboración de estos procesos parciales. Se cree conveniente mostrar los costos que se necesitan para la elaboración del circuito interno que se realiza para el funcionamiento que tiene el módulo simulador. Esencialmente se detalla cada elemento que interviene en la elaboración del circuito interno detallando su valor y cantidad que se aplica en el mismo.

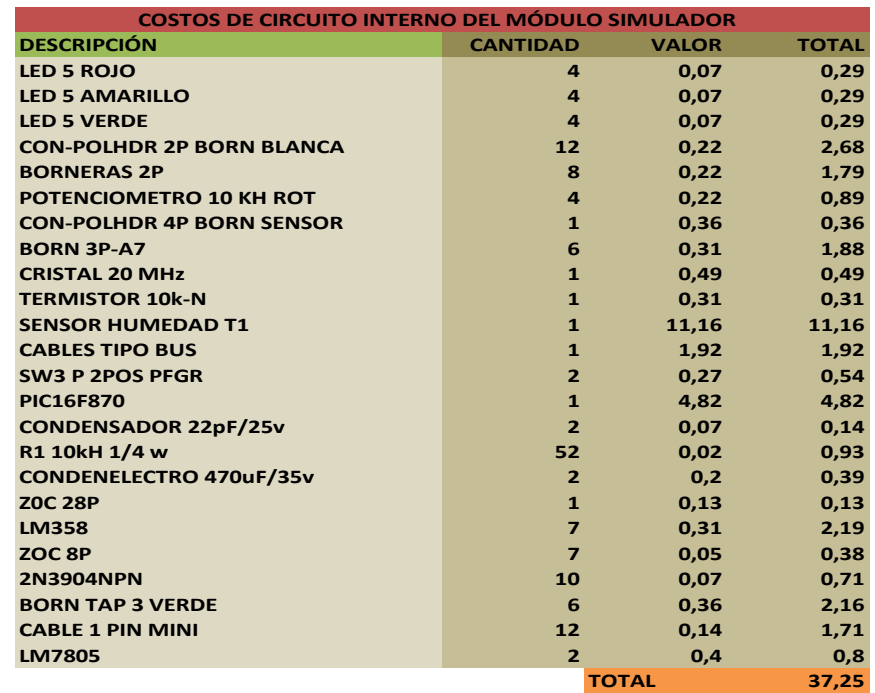

Tabla 60. Costos de Circuito Interno del Módulo Simulador

#### Elaborado por: David Cárdenas

La Tabla 60 muestra los costos parciales que se utilizan para la elaboración del funcionamiento del circuito interno del módulo simulador. Como se observa se detalla en la respectiva tabla los elementos electrónicos utilizados para el

funcionamiento de la misma, la cantidad de elementos utilizados para su procedimiento y su respectivo valor unitario y total que tiene cada uno de los elementos electrónicos. Al final se detalla la sumatoria total de todos los elementos que intervienen en la elaboración interna del circuito que se diseña para el módulo simulador. Cabe notar que en la Tabla 60 se hace un detalle de los elementos internos que conforman la elaboración del funcionamiento de la placa, en otras palabras la Tabla 60 contiene un listado de todos los elementos electrónicos que se utilizan en la elaboración del circuito interno del módulo simulador.

### **4.2.3 Costos de Elementos Externos del Circuito Interno del Módulo Simulador**

En este punto se realiza una descripción de los elementos externos que intervienen en la elaboración del circuito interno del módulo simulador, cabe recalcar que se realiza un listado diferente para tener una mejor percepción de lo que se detalla. Básicamente los elementos externos son los que conforman una parte indispensable en la elaboración del módulo simulador, son elementos parciales que realizan pasos importantes para la configuración y realización con la que cuenta el módulo simulador.

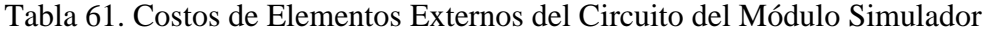

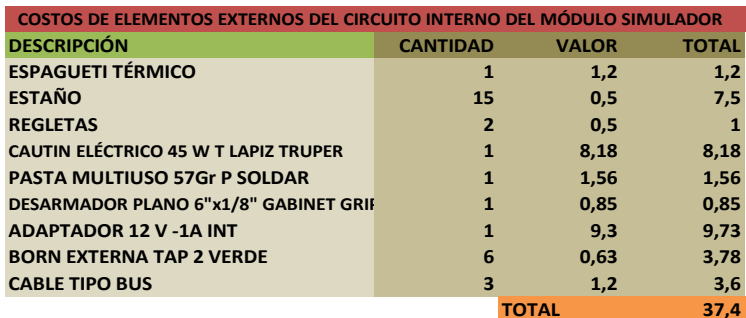

Elaborado por: David Cárdenas

La Tabla 61 muestra en detalle los elementos externos que se utilizan para el diseño del circuito interno que tiene el módulo simulador. Como se observa en la descripción son instrumentos que permiten acoplar los elementos electrónicos al circuito interno que tiene el módulo simulador. Para la elaboración del mismo son de vital importancia ya que estos constituyen parte fundamental en el proceso de construcción del circuito interno que tiene el módulo simulador. La cantidad en este tipo de instrumentos es expresada en metros y el valor que se asigna a cada elemento es por su respectiva unidad en metros.

# **4.2.4 Costos de Elementos para el Diseño de la Placa del Circuito Interno del Módulo Simulador**

Para realizar el diseño y elaboración de la placa con la cual cuenta el circuito interno del módulo simulador se necesitan varios instrumentos que conlleva realizar este tipo de procesos. A continuación se realiza una tabla detallando la descripción de cada elemento que interviene en la consecución y elaboración de la placa del circuito interno del módulo simulador.

Tabla 62. Costos de Diseño de la Placa del Circuito Interno del Módulo Simulador

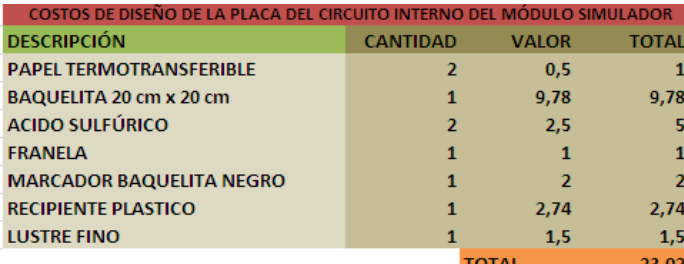

Elaborado por: David Cárdenas

La Tabla 62 muestra los diferentes elementos que se utilizan para la elaboración de la placa que contiene los diferentes elementos electrónicos propios del circuito interno del módulo simulador. Se detalla cada parte que se utiliza para la elaboración de este tipo de procesos con su respectiva cantidad, valor unitario y valor total, y al final se obtiene un valor total que detalla el costo total de todos los elementos que intervienen en el diseño y elaboración de la placa del circuito interno del módulo simulador. Con esta última tabla se describen todos los costos que se utilizan para la elaboración total del circuito interno del módulo simulador. Como se nota cada tabla tiene su respectiva especificación dentro del proceso total de construcción y elaboración del circuito electrónico que tiene el módulo simulador.

# **4.2.5 Costos de Elementos para la Elaboración de la carcasa del Módulo Simulador**

Para la elaboración de la carcasa se recurre a la utilización de diferentes elementos e instrumentos que realizan el proceso y construcción de la misma. Cada elemento que interviene en el proceso de construcción y elaboración de la carcasa del módulo simulador es detallado en la tabla que se presenta a continuación. Cada elemento que se detalla en esta parte está dado en unidad total, pero cabe recalcar que para la realización de la carcasa del módulo simulador no se utiliza toda la unidad sino solo cierta parte que contiene la unidad total. Como se observa los materiales utilizados para la elaboración de la caja tienen un elevado costo en su elaboración lo que hace que el acabado sea perfecto en su proceso de realización.

Tabla 63. Costos de Elementos para la Elaboración de la Carcasa del Módulo Simulador

| COSTOS DE ELEMENTOS PARA LA ELABORACIÓN DE LA CARCASA DEL MÓDULO SIMULADOR |                         |                |                |  |
|----------------------------------------------------------------------------|-------------------------|----------------|----------------|--|
| <b>DESCRIPCIÓN</b>                                                         | <b>CANTIDAD</b>         | <b>VALOR</b>   | <b>TOTAL</b>   |  |
| TABLA MDF CORTE 18 cm x 18 cm                                              | $\mathbf{2}$            | 0,75           | 1,5            |  |
| TABLA MDF CORTE 18 cm x 6.5 cm                                             | 4                       | 0,38           | 1,52           |  |
| <b>CINCEL CORTE FINO 1/4"x5" TRUPER</b>                                    | $\mathbf{1}$            | 1,15           | 1,15           |  |
| <b>COLA BLANCA MADERA</b>                                                  | $\mathbf{1}$            | 1,5            | 1,5            |  |
| <b>SELLADOR MADERA</b>                                                     | $\mathbf{1}$            | 1,5            | 1,5            |  |
| <b>PASTA MASILLA MARMOL</b>                                                | 1                       | 26,89          | 26,89          |  |
| <b>ENVASE CATALIZADOR</b>                                                  | $\mathbf{1}$            | 30,56          | 30,56          |  |
| <b>ENVASE POLITILENO</b>                                                   | 1                       | 15,68          | 15,68          |  |
| <b>LIJA Nº 1000</b>                                                        | $\mathbf{1}$            | $\overline{2}$ | $\overline{2}$ |  |
| <b>LIJA Nº 200</b>                                                         | $\mathbf{1}$            | $\overline{2}$ | $\overline{2}$ |  |
| <b>LIJA Nº 400</b>                                                         | $\mathbf{1}$            | $\overline{2}$ | $\mathbf{1}$   |  |
| <b>CINTA PEGABLE MADERA</b>                                                | $\overline{\mathbf{3}}$ | $\mathbf{1}$   | 3              |  |
| PINTURA AMARILLO MOSTAZA                                                   | $\mathbf{1}$            | 5,96           | 5,96           |  |
| <b>PINTURAFONDO</b>                                                        | $\mathbf{1}$            | 7,55           | 7,55           |  |
| <b>PINTURA TRANSPARENTE</b>                                                | $\mathbf{1}$            | 5,96           | 5,96           |  |
| <b>JUEGO DE LIMAS</b>                                                      | 1                       | 3,2            | 3,2            |  |
| <b>BROCA FINA 0,5mm MADERA</b>                                             | $\mathbf{1}$            | 0,5            | 0,5            |  |
| <b>BROCA FINA 0,4mm MADERA</b>                                             | 1                       | 0,5            | 0,5            |  |
| <b>ETIQUETAS MATERIAL TRANSPARENTE</b>                                     | $\mathbf{1}$            | 5              | 5              |  |
| <b>DISEÑO ETIQUETAS</b>                                                    | $\mathbf{1}$            | 5              | 5              |  |
|                                                                            |                         | <b>TOTAL</b>   | 122,97         |  |

Elaborado por: David Cárdenas

La Tabla 63 muestra los diferentes elementos que se utilizan para la elaboración de la carcasa del módulo simulador, como se observa es un costo alto que se verifica para la elaboración de la misma, pero este proceso se realiza de esta manera con el fin de obtener un acabado perfecto en la carcasa del módulo simulador. Todos los elementos utilizados en este tipo de proceso se detallan en la Tabla 63 con su respectiva cantidad, valor unitario y valor total obteniendo al final un total de costo de todo el proceso en general. Como último paso se procede a detallar los costos que se dan en la obtención de la tarjeta de adquisición de datos NI USB 6008. La cual es proporcionada directamente por la empresa de distribución de este tipo de instrumentos.

#### **4.2.6 Costos de Tarjeta de Adquisición de Datos NI USB 6008**

La tarjeta de adquisición de datos fue traída directamente de la empresa de distribución de este tipo de elementos la cual se ubica en Austin USA. Mediante *National Instruments* que es la empresa encargada de la elaboración de este tipo de tarjetas. A continuación se detalla los costos parciales que se tienen en la obtención de la tarjeta de adquisición de datos.

Tabla 64. Costos de la Tarjeta de Adquisición de Datos NI USB 6008

| COSTOS DE LA TARJETA DE ADQUISICIÓN DE DATOS NI USB 6008    |       |              |  |
|-------------------------------------------------------------|-------|--------------|--|
| <b>DESCRIPCIÓN</b>                                          |       | <b>VALOR</b> |  |
| USB 6008 AUTOMATIC DATA PROCESSING PLUG IN USB MODULE       |       | 185          |  |
| <b>FREIGT CHARGES AUSTIN USA TO BAYONNE NJ 07002</b>        |       | 17,63        |  |
| <b>ENVIO TARJETA 6008 BAYONNE NJ 07002 TO QUITO ECUADOR</b> |       | 30,85        |  |
| ENVIO DINERO TARJETA 6008 QUITO ECUADOR TO BAYONNE NJ 07002 |       | 7,09         |  |
| <b>IVA 12% ENVIO TOTAL</b>                                  |       | 0.85         |  |
|                                                             | ΤΩΤΑΙ | 241.42       |  |

Elaborado por: David Cárdenas

La Tabla 64 muestra los costos que implican la obtención de la tarjeta de adquisición de datos para el proyecto que se lleva a cabo. Como se observa en la Tabla 464 se detalla toda la descripción de los procesos que se llevan a cabo para adquirir la tarjeta. En referencia con los precio de comercialización de la misma en Ecuador es mas conveniente realizar todos los procesos que se llevan a cabo ya que se obtiene un mejor beneficio y en un tiempo de entrega más prudencial que los que ofertan en Ecuador. Con esta última tabla se considera por terminado los costos totales que se generan en el transcurso de la investigación realizada, por último queda recopilar todos los valores totales que se efectúan en cada proceso para obtener un estimado total del costo que se genera en la realización y estructuración del proyecto total que se lleva a cabo.

#### **4.2.7 Costo Total de Investigación**

En este punto se procede a realizar una sumatoria total de todos los procesos que intervienen en la consecución total del proyecto que se realiza. Con este último paso se obtiene un promedio de cuanto ha costado el financiamiento total del proceso que se realiza.

A continuación se detalla cada proceso que genera un costo en la elaboración del proyecto con su respectivo valor total que genera el propio proceso.
## Tabla 65. Costo Total de Investigación y Realización del Proyecto

| COSTO TOTAL DE INVESTIGACIÓIN Y REALIZACIÓN DEL PROYECTO                   |              |
|----------------------------------------------------------------------------|--------------|
| <b>DESCRIPCIÓN</b>                                                         | <b>VALOR</b> |
| COSTOS DE INVESTIGACIÓN DISEÑO PRIMARIO DEL PROYECTO                       | 656,75       |
| COSTOS DE CIRCUITO INTERNO DEL MÓDULO SIMULADOR                            | 37,25        |
| COSTOS DE ELEMENTOS EXTERNOS DEL CIRCUITO INTERNO DEL MÓDULO SIMULADOR     | 37.4         |
| COSTOS DE DISEÑO DE LA PLACA DEL CIRCUITO INTERNO DEL MÓDULO SIMULADOR     | 23,02        |
| COSTOS DE ELEMENTOS PARA LA ELABORACIÓN DE LA CARCASA DEL MÓDULO SIMULADOR | 122,97       |
| COSTOS DE LA TARJETA DE ADQUISICIÓN DE DATOS NI USB 6008                   | 241,42       |
| <b>TOTAL</b>                                                               | 1118.81      |

Elaborado por: David Cárdenas

La Tabla 65 muestra el esquema total de todos los procedimientos que intervienen en los diferentes procesos de realización del proyecto. Como se observa se detallan los procesos que son creados para la consecución del proyecto total. En otras palabras se tiene detallado todos los gastos que se realizan en cada creación de cada parte que se necesita para el funcionamiento, estructura y diseño del proyecto total. El costo total de investigación recopila todos los valores totales que se generan en los costos parciales haciendo una sumatoria completa de estos llegando a obtener un valor total que se estima costo la realización del proyecto.

## **CONCLUSIONES**

Al realizar el estudio minucioso de todos los procesos que interviene en el diseño de plantas depuradoras de agua residual, se logró acoplar los procesos con mayor importancia a un sistema completo basado en una estructuración con lógica difusa la cual fue sometida al paquete informático *Matlab* con su librería *Simulink* generando datos acordes al diseño primario que se configuró en el proyecto. Se concluye que el paquete informático con el cual se desarrolló el proyecto es una herramienta conveniente para desarrollar sistemas basados netamente en una estructuración con lógica difusa.

Los procesos que se ejecutan para realizar tratamientos de aguas residuales tienen características diferentes entre sí, no siguen un patrón esperado, son procesos que contienen variables que en la mayoría de los casos trabajan de forma no lineal, se realizó un estudio minucioso de cada parámetro implícito en cada proceso desarrollando conjuntos difusos que dependiendo de su trabajo y complejidad eran agrupados y diseñados para generar un buen resultado dependiendo de sus condiciones de trabajo. La lógica difusa fue de gran ayuda en la configuración de estas variables puesto que se enlazaban las mismas y se configuraba su funcionamiento en base a su rendimiento en un proceso real.

Las salidas generadas al momento de realizar la simulación de cada subproceso obtenían los valores esperados según los datos de entrada que se configuraban en la simulación, los datos de entrada se basaban en los respectivos cuadros de inferencia de cada sistema, según se aplicaba el dato generado el resultado obtenido en cada subproceso y en el proceso total era el requerido por el diseño primario que se estructuró. Se logra con esto ver que el sistema funciona acorde al diseño que se estructura internamente, logrando verificar que es un sistema totalmente confiable en su control.

El módulo simulador en conjunto con la tarjeta de adquisición de datos USB 6008 sirvieron para recolectar datos de voltaje e introducir los mismos en la estructuración del proyecto, dando a notar que el acoplamiento realizado por las variables físicas se interconectaba perfectamente con las demás variables dinámicas que contenía cada subproceso del sistema total. Las variables externas generan un valor acorde a su

160

configuración inicial e inclusive dotan al sistema de un dinamismo real, verificando que el sistema estructurado puede ser implementado en una planta real.

Se comprobó los resultados mediante el paquete informático *Matlab* y su librería *Simulink,* el modelamiento de cada subproceso y el modelamiento del proceso total, verificando que estos contaban con resultados óptimos con los cuales se diseñó en primera instancia el control de la planta de aguas residuales, constatando que el control que se realiza en todo el diseño es ejecutado de forma correcta y no contiene ninguna anomalía en su funcionamiento.

## **RECOMENDACIONES**

La tarjeta USB 6008 que se utiliza para la adquisición de datos está limitada en su velocidad, adquiere los datos a una velocidad máxima de 1000 muestras por segundo, es una velocidad alta para adquisición de datos y para resolución del trabajo realizado, pero genera cierto retraso en la adquisición, para motivos de resolución se optó por la utilización de esta, pero si se desea generar mayor velocidad de la adquisición se puede optar por la adquisición de una tarjeta avanzada que en este caso es la USB 6009 que tiene una velocidad alta para adquisición de muestras. Para procesos reales con grandes variaciones de caudal en su entrada se recomendaría diseñar el proceso con este tipo de tarjetas ya que son rápidas al momento de generaciones bruscas en sus parámetros de entrada.

Los archivos creados para la simulación del proyecto en la librería Toolbox FIS EDITOR generan un código interno con el cual funciona el sistema creado en la librería SIMULINK, los archivos se generan con la extensión .fis para la configuración de estos sistemas se recomienda no utilizar en su resolución elementos que coincidan con los códigos internos con los cuales se genera el código interno por ejemplo (%) o letra (fis) ya que los mismos generan un error en su resolución lo que hace invalido al archivo que se crea o construye.

La configuración que se desarrolla para los cuadros de inferencia en cada sistema de inferencia borroso debe contar con los parámetros correctos de funcionamiento de cada variable que se toma como entrada para que de esta manera el funcionamiento que se realice genere resultados exactos en su resolución. Importante investigar los datos de entrada que se utilizan especialmente rangos de trabajo de los mismos y generar una correcta variable lingüística o subconjunto difuso que denote el funcionamiento del parámetro en el punto específico de rango de trabajo.

El proyecto se utiliza como herramienta para verificación de resultados en plantas reales logrando con la resolución de este que el operario encargado de la planta residual genere datos modelados teniendo una mejor percepción de lo que ocurre en los procesos reales. Las industrias podrían adquirir este modelado para basarse en forma correcta a los procesos reales que se tienen que manipular en forma manual. El modelamiento sirve como base para generar procesos de actuación real.

## **LISTA DE REFERENCIAS**

Arredondo Vidal Tomas. (2009). Introducción a la Lógica Difusa.

Badii, M.H., Landeros. J. Cerna. E. (2007 – 2008). Daena: International Journal of Good Conscience.3 (1): El recurso del Agua y su Sustentabilidad. México. ISSN 1870-557X. p. 661-665. Web: [www.spentamexico.org.](http://www.spentamexico.org/)

Dr. Galindo José. (s/f). [Curso Introductorio de Conjuntos y Sistemas Difusos](http://www.lcc.uma.es/~ppgg/FSS/) (Lógica Difusa y Aplicaciones). [España.](http://es.wikipedia.org/wiki/Espa%C3%B1a) Universidad de [Málaga.](http://es.wikipedia.org/wiki/M%C3%A1laga)

Elgoibar, J. M. Marcos. (1999). Sistemas de control lineal y no lineal. Bellisco Eds.

White, D.A. y Sofge, D.A. (1992). Handbook of Intelligent Control Neural, Fuzzy and Adaptive Approaches. Multiscience Press.

Eds. Gupta, M.M. y Sinha. (1996). Intelligent Control Systems: Theory and Applications. N.K. IEEE Press.

Giraud D., Aubrun C., Ghetie M. y Martini E. (1995). Application of a Qualitative Reasoning Method to Water Treatment Fault Diagnosis, Intelligent Systems for The 21st. International Conference on Systems, Man and Cybernetics vol.3.

Henson, M.A. y Seborg, D.E. (1997). Nonlinear Process Control. Prentice-Hall.

Jaramillo, Miguel A. Y Otros. Identificación y Control de la Constante de Recirculación de una Estación Depuradora de Aguas Residuales. SAAEI'02, Vol. 2.

Jang, J. (1997). Neuro-Fuzzy and Soft Computing. Prentice Hall.

Kartalopoulos S. (1994). Understanding Neural Networks and Fuzzy Logic. NY. IEEE PRESS.

[M., R. \(2006\). Introducción al análisis de datos difusos.](http://www.eumed.net/libros/2006b/amr/) [PDF.](http://es.wikipedia.org/wiki/PDF)

S. L. (1997). Memoria de Diseño de la Estación Depuradora de Aguas Residuales de Mérida, EDAR. Aguas de Mérida.

Oliveras K, Gilbert Y Gázquez Salvador. (2000). Aproximación Difusa a la Identificación de Situaciones Características en el Tratamiento de Aguas Residuales. Sevilla. A., X Congreso Español sobre Tecnologías y Lógica Fuzzy.

Peguero Chamizo, J. C. (2003). Control de una Planta de Tratamiento de Aguas Residuales con Redes Neuronales. Badajoz. Tesis Doctoral Departamento de Electrónica Universidad de Extremadura. p 15-20.

Ramallo, R.S. (1996). Tratamiento de Aguas Residuales. Reverte.

Salmerón P. J.M. Y Sánchez O. (2000). Control borroso multivariable de una Planta de aguas residuales. UPC. Andújar. Seminario Anual de Automática, Electrónica Industrial e Instrumentación.

Yager, R., Y Filev, D. (1994). Essentials of Fuzzy Modeling and Control, Wiley Interscience, NY.

ARDUINO. (s/f). Sensor Humedad. Spanish. Recuperado el 6 de marzo de 2013, de Spanish: http://spanish.gsm-gprs-modem.com.

Castillo J. y Gomez C. (2011). Slideshare. Recuperado el 4 de febrero de 2013, de Slideshare: [http://es.slideshare.net/guillermo150782/coagulacion-y-floculacion.](http://es.slideshare.net/guillermo150782/coagulacion-y-floculacion)

Camposano F. (2012). Blogspot. Recuperado el 5 de enero de 2013, de Blogspot: [http://flosepulve.blogspot.com/2012/05/instructivo-sensor-de-humedad-javier.html.](http://flosepulve.blogspot.com/2012/05/instructivo-sensor-de-humedad-javier.html)

Catarina. (2011). Catarina Sistemas Expertos y Lógica Difusa. Recuperado el 12 de febrero de 2013, de Catarina:

[http://catarina.udlap.mx/u\\_dl\\_a/tales/documentos/lmt/maza\\_c\\_ac/capitulo2.pdf.](http://catarina.udlap.mx/u_dl_a/tales/documentos/lmt/maza_c_ac/capitulo2.pdf)

Wikibooks. (2006). Diseño de Tratamiento de Aguas Residuales. Recuperado el 16 de febrero de 2013, de Wikibooks: [http://es.wikibooks.org/wiki/Ingenier%C3%ADa\\_de\\_aguas\\_residuales/Versi](http://es.wikibooks.org/wiki/Ingenier%C3%ADa_de_aguas_residuales/Versi%C3%B3n_para_imprimir) [%C3%B3n\\_para\\_imprimir,](http://es.wikibooks.org/wiki/Ingenier%C3%ADa_de_aguas_residuales/Versi%C3%B3n_para_imprimir) [Licencia Creative Commons Atribución/Compartir-Igual 3.](https://creativecommons.org/licenses/by-sa/3.0/deed.es)

D., M. (2013). Wikibooks. Recuperado el 3 de mayo de 2013, de Wikibooks: [http://es.wikibooks.org/wiki/Ingenier%C3%ADa\\_de\\_aguas\\_residuales,](http://es.wikibooks.org/wiki/Ingenier%C3%ADa_de_aguas_residuales) [Licencia Creative](https://creativecommons.org/licenses/by-sa/3.0/deed.es)  [Commons Atribución/Compartir-Igual 3.0](https://creativecommons.org/licenses/by-sa/3.0/deed.es) .

E., A. (2009). Slideshare. Recuperado el 2 de marzo de 2013, de Slideshare: [http://es.slideshare.net/CCamaleon5/logica-difusa-e-inteligencia-artificial.](http://es.slideshare.net/CCamaleon5/logica-difusa-e-inteligencia-artificial)

Filtramassa. (2011). Filtramas. Recuperado el 3 de marzo de 2013, de Filtramas: [http://www.filtramas.com/Doc.%20pdf/Esp/DOSIFICADOR%20POLIELECTROLITO.P](http://www.filtramas.com/Doc.%20pdf/Esp/DOSIFICADOR%20POLIELECTROLITO.PDF) [DF.](http://www.filtramas.com/Doc.%20pdf/Esp/DOSIFICADOR%20POLIELECTROLITO.PDF)

Fernández N. (2007). Diposit. Recuperado el 4 de marzo de 2013, de Diposit: http://diposit.ub.edu/dspace/bitstream/2445/10762/1/MasterExqQui(Norma\_Merchan).pdf

Flores A.L. Y Otros. (s/f). Slideshare. Recuperado el 15 de marzo de 2013, de Slideshare: [http://es.slideshare.net/jorgealbertorangel/ensayo-tratamiento-deaguasresiduales1.](http://es.slideshare.net/jorgealbertorangel/ensayo-tratamiento-deaguasresiduales1)

Ing. Portales Ronald. (2011). Blogspot. Recuperado el 10 de marzo de 2013, de Blogspot: [http://agua-medioambiente.blogspot.com/2011/12/diseno-de-plantas-de-tratamiento](http://agua-medioambiente.blogspot.com/2011/12/diseno-de-plantas-de-tratamiento-de.html)[de.html,](http://agua-medioambiente.blogspot.com/2011/12/diseno-de-plantas-de-tratamiento-de.html) Agua & Medio Ambiente, Callao-Perú.

J. C. (2011). Razonamiento Borroso, Lógica Difusa. Recuperado el 18 de mayo de 2013, de Razonamiento Borroso: [http://www2.uah.es/jcaceres/uploaded/teoria/LogicaDifusa/RAZONAMIENTO\\_BORROS](http://www2.uah.es/jcaceres/uploaded/teoria/LogicaDifusa/RAZONAMIENTO_BORROSO.pdf) [O.pdf](http://www2.uah.es/jcaceres/uploaded/teoria/LogicaDifusa/RAZONAMIENTO_BORROSO.pdf)

Medina V.M. Y Bayona S. (2012). Slideshare. Recuperado el 13 de febrero de 2013, de Slideshare: [http://es.slideshare.net/VictorMedina19/diseo-de-un-modelo-para-una-planta](http://es.slideshare.net/VictorMedina19/diseo-de-un-modelo-para-una-planta-de-tratamiento-de-aguas-residuales)[de-tratamiento-de-aguas-residuales.](http://es.slideshare.net/VictorMedina19/diseo-de-un-modelo-para-una-planta-de-tratamiento-de-aguas-residuales)

Paguatian E. Y Otros. (2012). Slideshare. Recuperado el 6 de mayo de 2013, de Slideshare: [http://es.slideshare.net/rinconrri/trabajo-colaborativotar.](http://es.slideshare.net/rinconrri/trabajo-colaborativotar)

Taringa. (2012). Taringa. Recuperado el 5 de mayo de 2013, de Taringa: [http://www.taringa.net/comunidades/librostutoriales/5215061/Tutorial-Como-hacer-placas](http://www.taringa.net/comunidades/librostutoriales/5215061/Tutorial-Como-hacer-placas-impresas-usando-Proteus.html)[impresas-usando-Proteus.html.](http://www.taringa.net/comunidades/librostutoriales/5215061/Tutorial-Como-hacer-placas-impresas-usando-Proteus.html)

Escobar G. (2005). Electrónica Industrial Fundamentos y Prácticas. Resistencias Térmicas y Termistores, p. 37 y p. 38. Quito.

Gisper C. (1999). Mentor Interactivo Enciclopedia Temática Estudiantil Química. EDICIÓN. p 471.

Presidencia De La República. (s/f). Norma de Calidad Ambiental y de Descarga de Efluentes Recurso del Agua. Libro VI, Anexo 1. Ecuador.

" MATLAB " The Matworks, Inc. (2012).

"Fuzzy Logic Toolbox User's Guide" (2011), The Matworks, Inc.

Figura 2.1. [www.monografías.com/trabajos74/lodos-activos/lodos-activos2](http://www.monografías.com/trabajos74/lodos-activos/lodos-activos).html